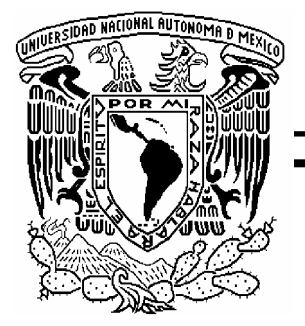

# FACULTAD DE INGENIERÍA

SISTEMA AUTOMATIZADO PARA LA CALIBRACIÓN DE TERMOPARES TIPO J

# **TESIS**

# QUE PARA OBTENER EL TÍTULO DE: INGENIERA ELÉCTRICA ELECTRÓNICA

PRESENTA:

# ADRIANA MORENO VIGUERAS

DIRECTORA DE TESIS: ING. GLORIA MATA HERNÁNDEZ

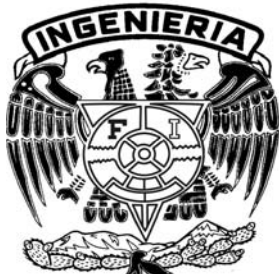

MÉXICO, D.F. 2007

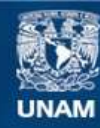

Universidad Nacional Autónoma de México

**UNAM – Dirección General de Bibliotecas Tesis Digitales Restricciones de uso**

#### **DERECHOS RESERVADOS © PROHIBIDA SU REPRODUCCIÓN TOTAL O PARCIAL**

Todo el material contenido en esta tesis esta protegido por la Ley Federal del Derecho de Autor (LFDA) de los Estados Unidos Mexicanos (México).

**Biblioteca Central** 

Dirección General de Bibliotecas de la UNAM

El uso de imágenes, fragmentos de videos, y demás material que sea objeto de protección de los derechos de autor, será exclusivamente para fines educativos e informativos y deberá citar la fuente donde la obtuvo mencionando el autor o autores. Cualquier uso distinto como el lucro, reproducción, edición o modificación, será perseguido y sancionado por el respectivo titular de los Derechos de Autor.

#### **AGRADECIMIENTOS**

A Dios por permitirme andar en este maravilloso camino que es la vida, por bendecirme con una familia tan hermosa y por fortalecerme en momentos difíciles.

A mis padres Ernesto Moreno Peralta y Carmen Vigueras Mayorga por todo su apoyo y amor incondicional, por brindarme una educación que ahora culmina con este trabajo y que se verá reflejada en ésta nueva etapa de mi vida, misma que emprendo siguiendo todo el buen ejemplo, profesionalismo y responsabilidad que he aprendido de ellos.

A mis hermanos Mauricio y Carolina por su apoyo en momentos difíciles pero también por todos los buenos momentos familiares que hemos compartido, por el ejemplo profesional y de vida que me han dado.

A mi amor Alejandro Zárate Reyes por su apoyo y asesoría durante la carrera y por brindarme todo su cariño y amor en estos dos años que hemos compartido.

A mis compañeros y amigos del cubículo Armando, Paloma, Anabel y Jorge por hacer mi estancia de servicio social muy amena y por apoyarme y guiarme en la culminación de éste trabajo.

A mis demás amigos con los que he compartido muy buenos momentos de mi vida y también para aquellos con los que compartí clases, proyectos y momentos de estudio en la facultad.

A mi directora de tesis Ing. Gloria Mata Hernández por su apoyo y asesoría en el desarrollo de éste trabajo de tesis, y a todos mis profesores de la facultad por sus enseñanzas y consejos para la vida profesional.

Por último quiero agradecer a todos aquellos que directa o indirectamente contribuyeron en la culminación de éste trabajo de tesis y en mi formación profesional, a todos mil gracias.

## **ÍNDICE**

#### **PÁGINA**

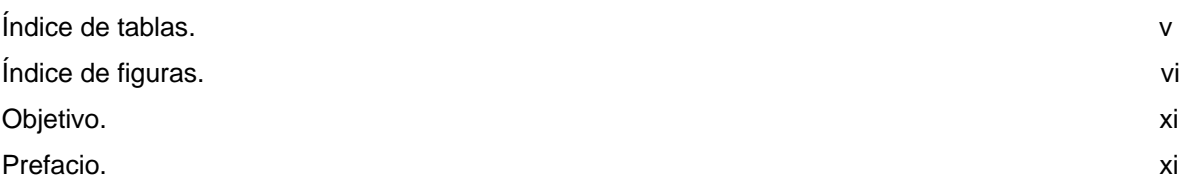

# **CAPÍTULO 1**

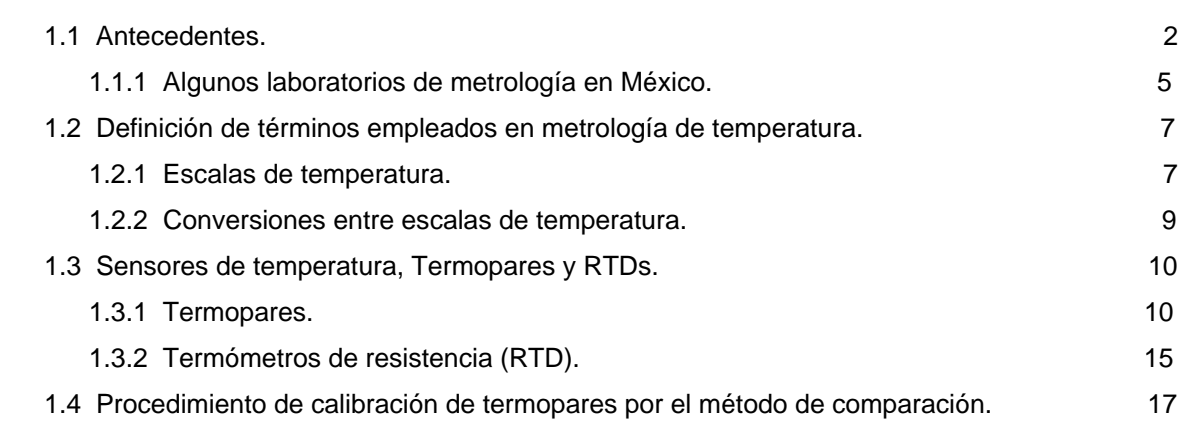

## **CAPÍTULO 2**

# **2. SISTEMA AUTOMATIZADO DE CALIBRACIÓN (SAC).**

**1. INTRODUCCIÓN.** 

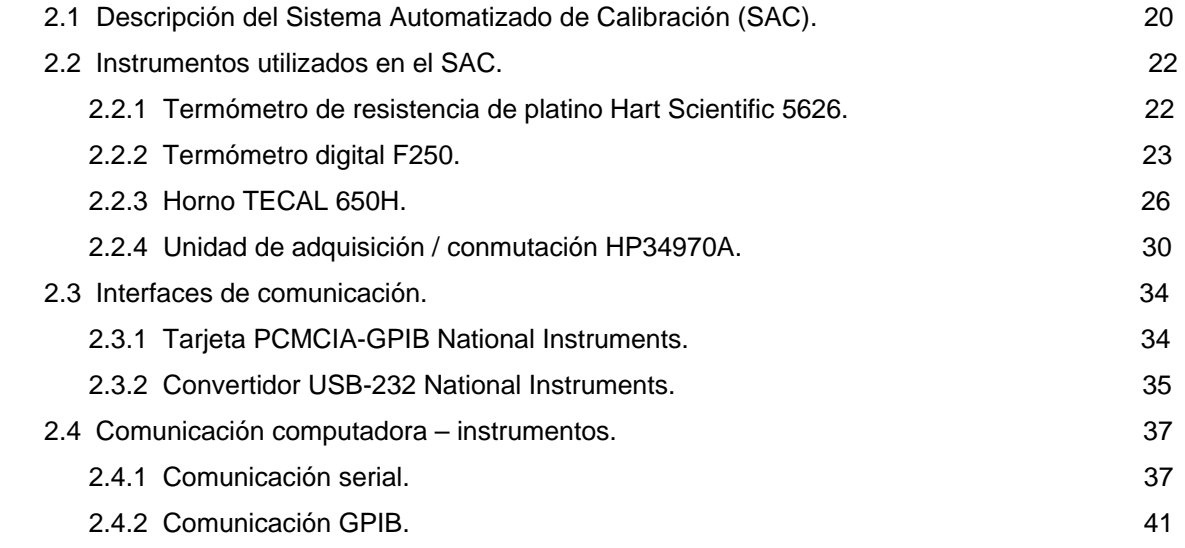

### **CAPÍTULO 3**

## **3. DISEÑO Y PROGRAMACIÓN DEL SAC.**

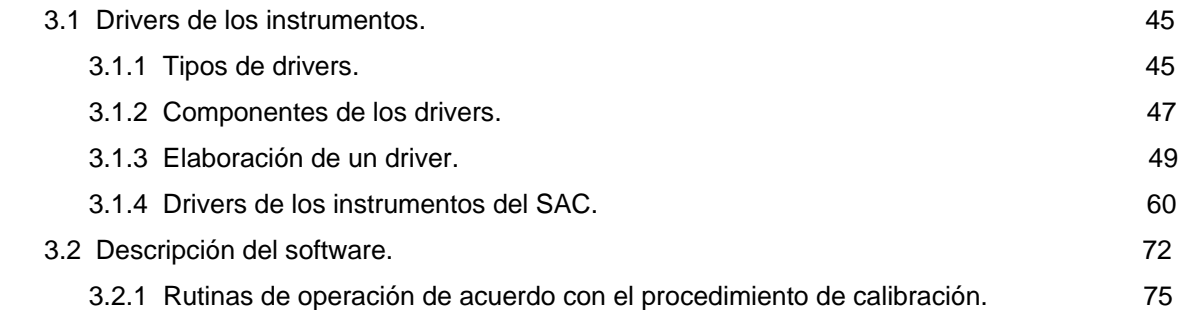

## **CAPÍTULO 4**

## **4. INFORME DE CALIBRACIÓN Y ESTIMACIÓN DE INCERTIDUMBRE.**

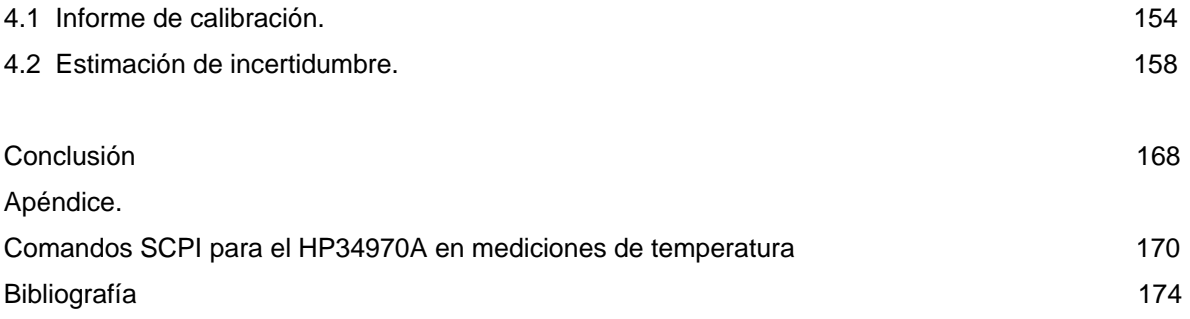

### **ÍNDICE DE TABLAS**

#### **PÁGINA**

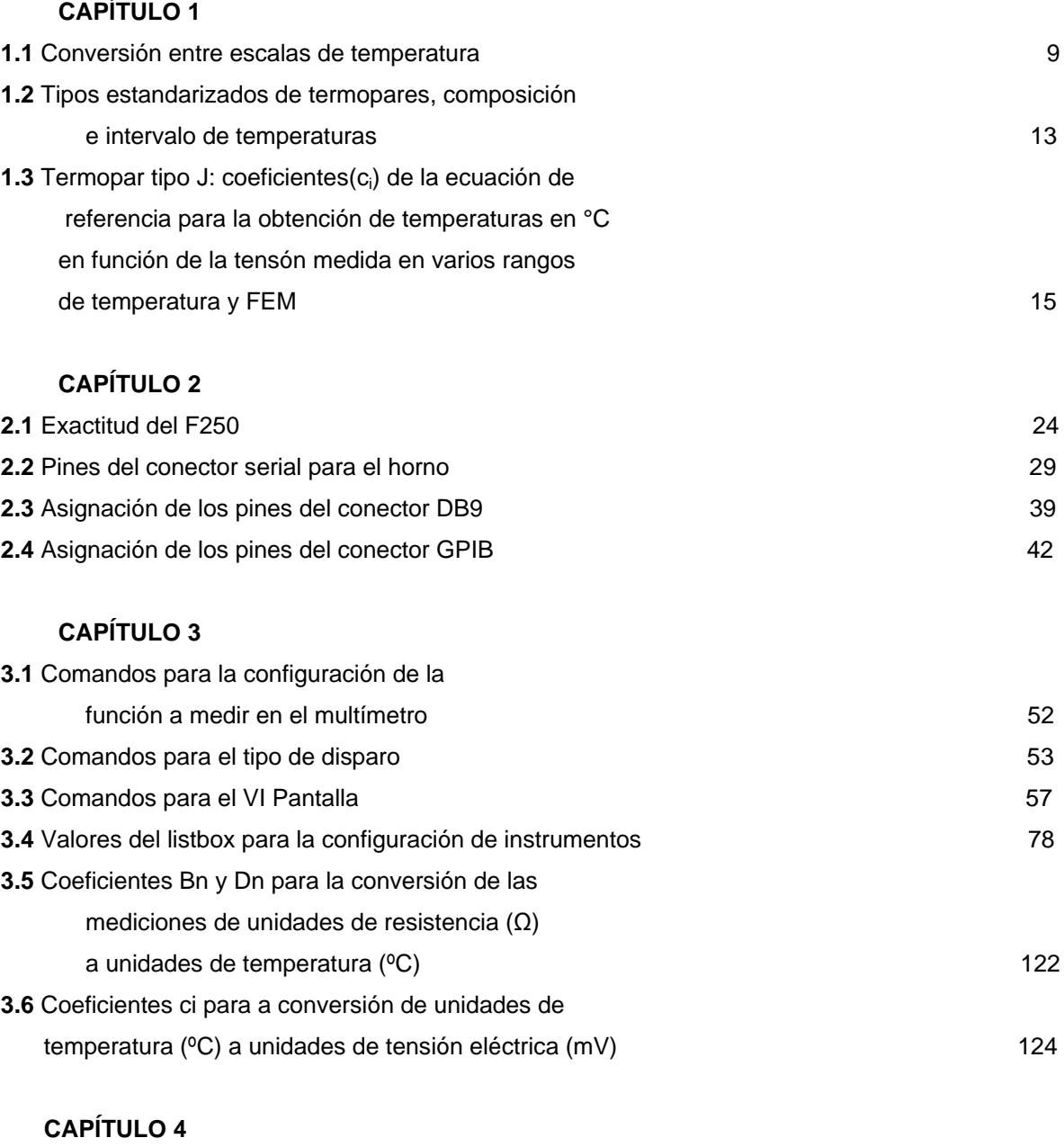

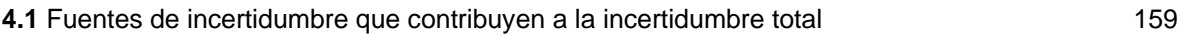

## **ÍNDICE DE FIGURAS**

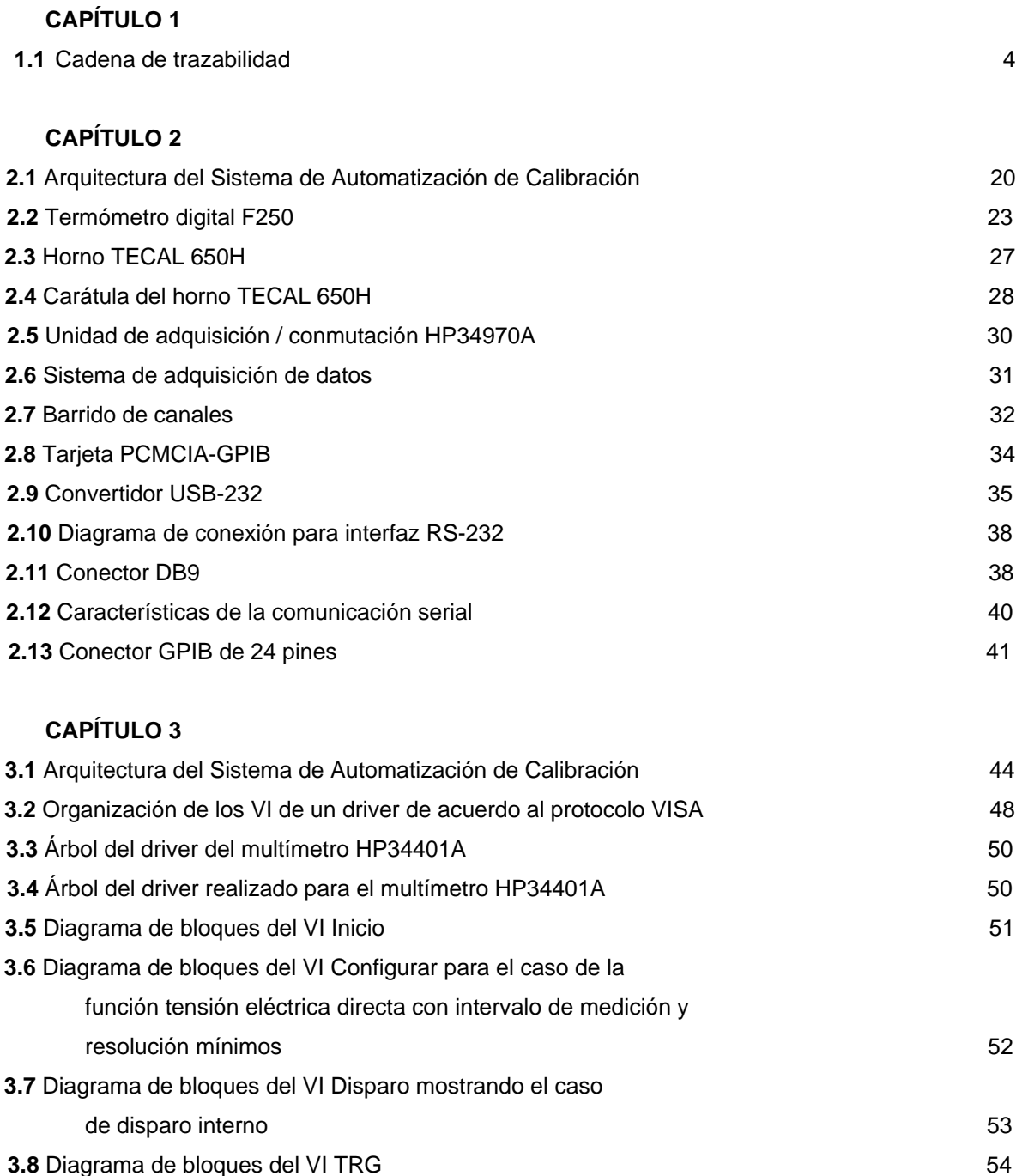

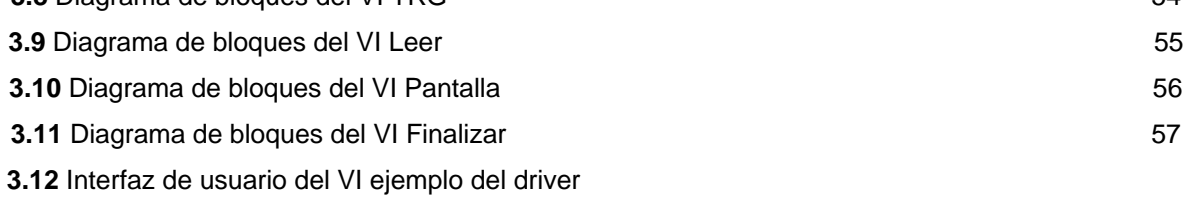

vi

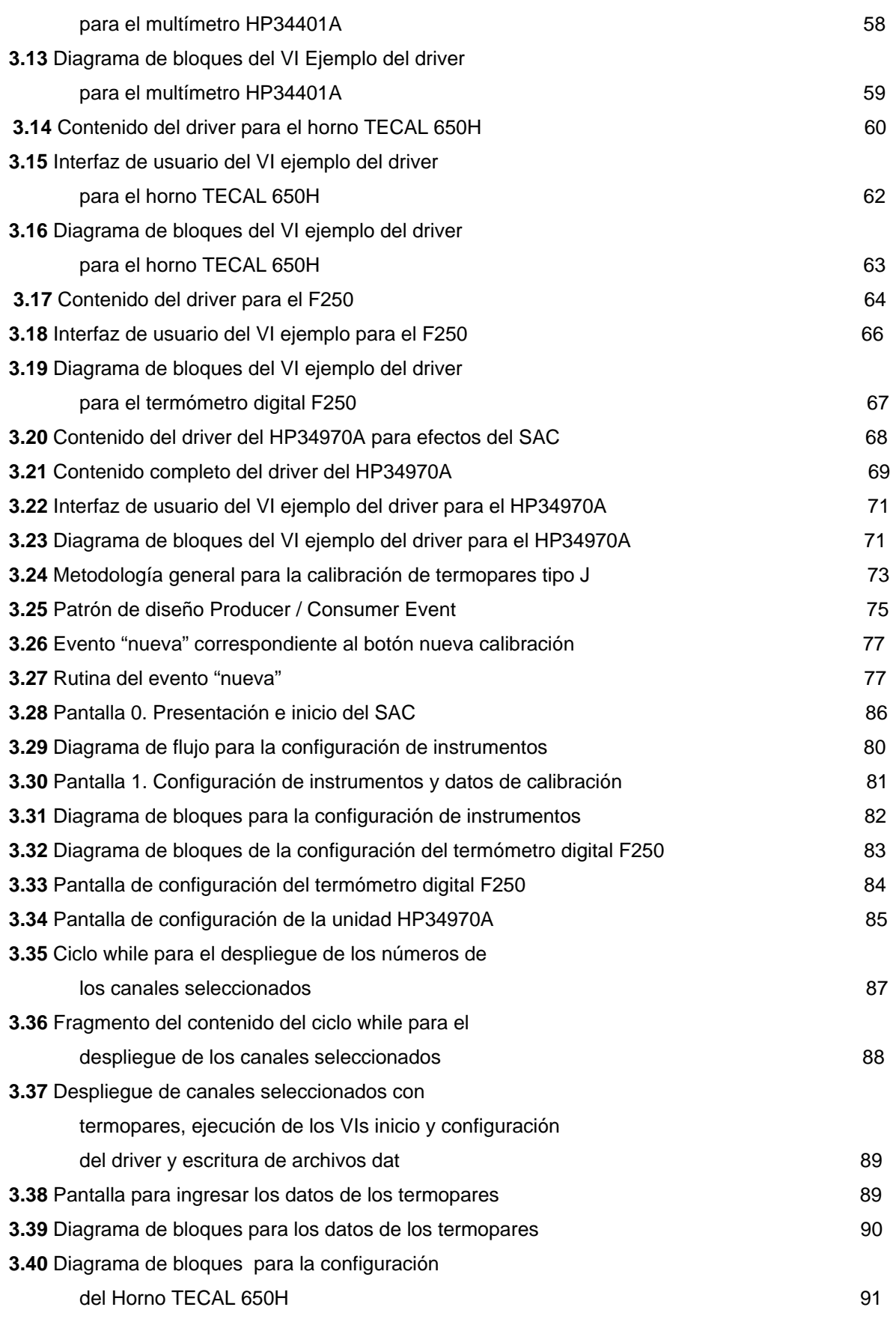

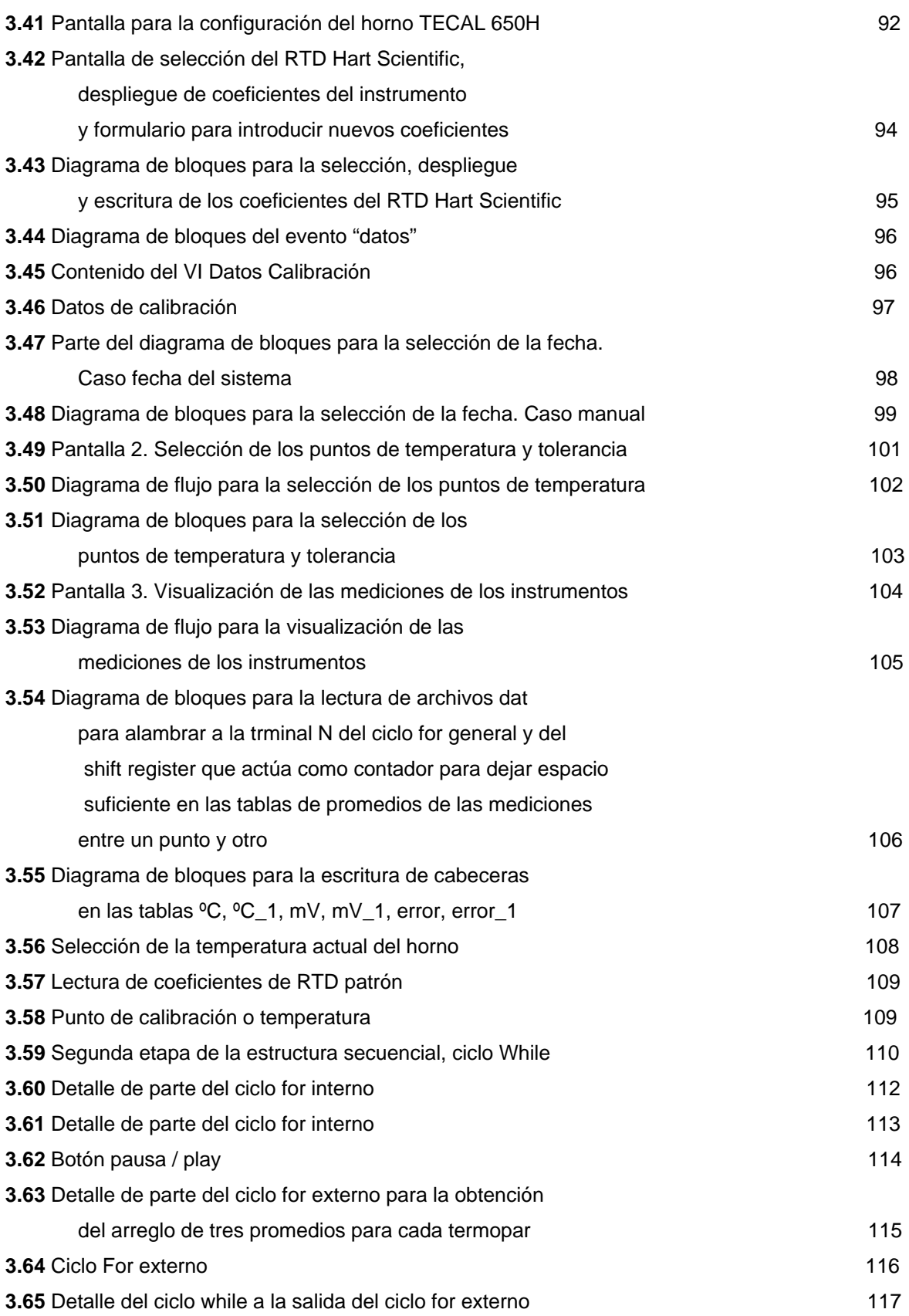

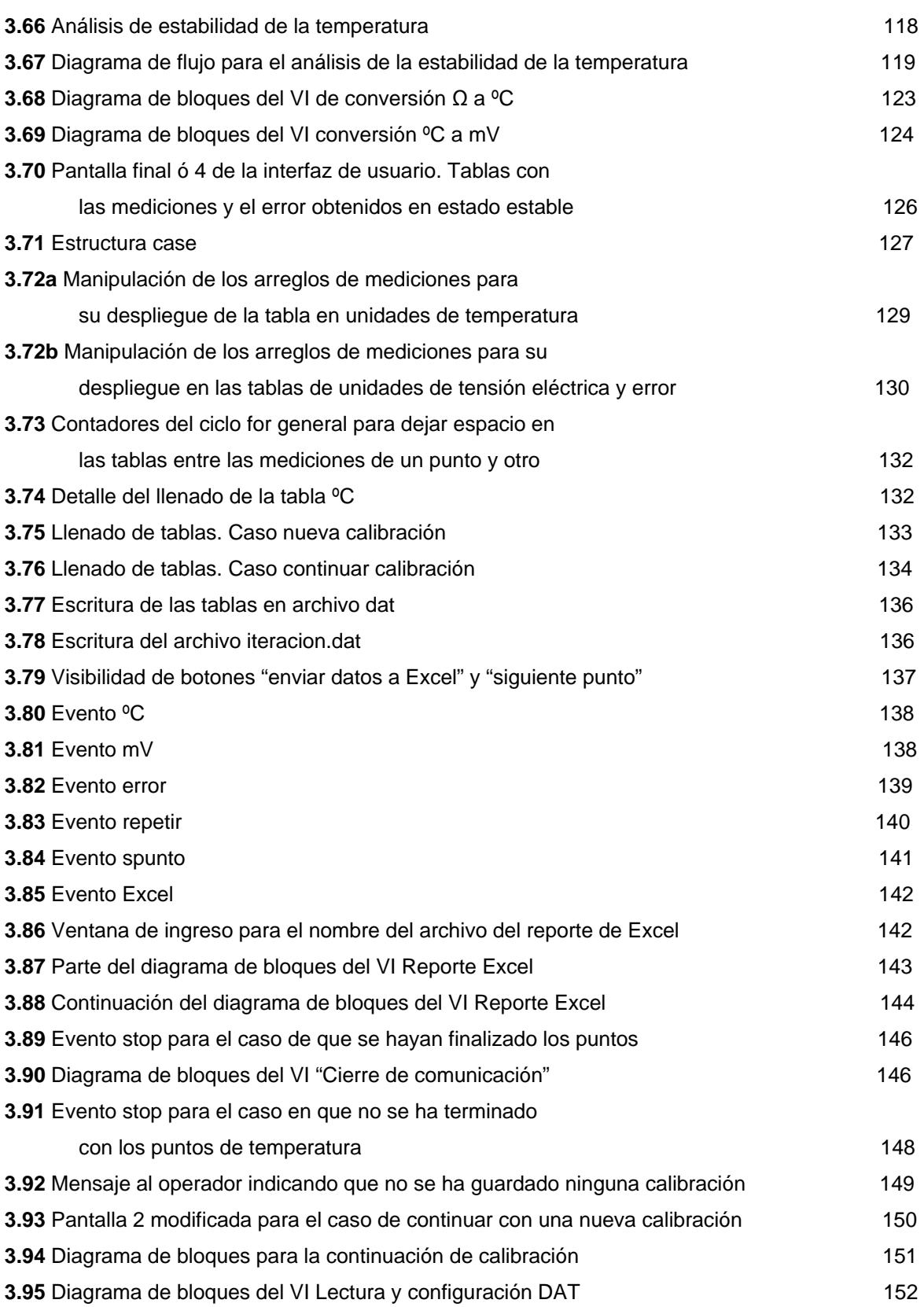

# **CAPÍTULO 4**

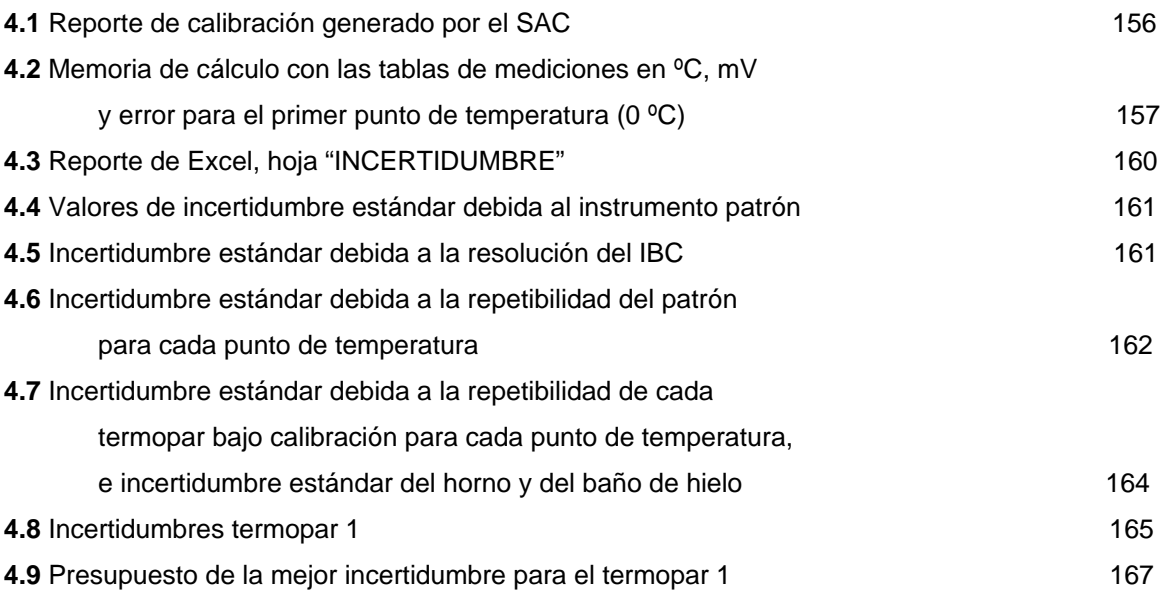

#### **OBJETIVO**

Diseño de un sistema que permita automatizar el procedimiento de calibración basado en la norma ASTM E-220 "Calibración de termopares por técnicas de comparación", de sensores de temperatura tipo termopar utilizando como herramienta un lenguaje de programación gráfica de alto nivel.

#### **PREFACIO**

En los laboratorios de calibración se tiene como función principal llevar a cabo la trazabilidad de equipos bajo prueba siguiendo procedimientos basados en estándares que exigen una alta confiabilidad. Existen laboratorios de calibración cuyos procedimientos se llevan a cabo de forma manual, lo que tiene como consecuencia la existencia de posibles errores humanos y tiempos de procesos de calibración muy largos.

Una forma de hacer más eficiente la metodología de trazabilidad, que involucra instrumentos patrón, instrumentos bajo prueba e instrumentos complementarios, es a través de su automatización, la cual requiere que los equipos tengan una interfaz de comunicación con una computadora. Dicha interfaz puede ser GPIB, RS232, RS422 o USB permitiendo así la conexión y comunicación entre la computadora y los instrumentos. De este modo se puede tener el control total de los instrumentos a través de programas que controlan la funcionalidad y operatividad de los mismos, teniendo así un sistema automatizado para los procedimientos de calibración.

Una herramienta de programación que permite controlar los instrumentos de manera accesible es mediante un lenguaje de alto nivel, con el cual por medio de rutinas programadas se puede llevar a cabo el control y la automatización de los procedimientos de calibración. El contar con sistemas de calibración controlados por medio de una computadora hace de manera considerable más eficientes los procedimientos y por tanto el proceso en conjunto, ya que con esto se evitan errores humanos y se disminuye de manera importante el tiempo en el cual se lleva a cabo la metodología de trazabilidad.

Por otro lado, entre la gran variedad de instrumentos o equipos que se someten a procesos de calibración se encuentran los termopares, los cuales necesitan estar calibrados para asegurar que las mediciones que se realicen con éstos sean altamente confiables, ya que la medición de temperatura es de suma importancia para diversos procesos a nivel industrial tanto para la fabricación de productos como en las pruebas de control de calidad.

Con esto en mente, y a partir del proyecto titulado Automatización del Laboratorio de Metrología de LAPEM con número 2006-12/81-4109, se concibió la idea de realizar la propuesta de un sistema automatizado para la calibración de sensores de temperatura tipo termopar que pueda tener aplicación en cualquier laboratorio.

El sistema de automatización propuesto tiene una arquitectura basada en el uso de una computadora portátil que dispone de una tarjeta PCMCIA GPIB y una interfaz USB-RS232 por medio de las cuales se tiene la comunicación y el control de los instrumentos seleccionados para el diseño del sistema, que son únicamente de referencia ya que se pueden adaptar otros con funciones similares siempre y cuando puedan ser controlados a través de una computadora por medio de sus respectivos drivers.

Por lo anterior, el objetivo de este trabajo de tesis es diseñar un sistema que permita automatizar el procedimiento de calibración de termopares tipo J con tolerancia estándar, por el método de comparación, utilizando como herramienta un lenguaje de programación gráfica de alto nivel.

El presente trabajo se compone de cuatro capítulos. En el primero se abordan los antecedentes para el estudio de la metrología de temperatura. Se explica el principio de funcionamiento de los sensores de temperatura utilizados en la calibración y se introduce al lector a la metodología del procedimiento de calibración de termopares por comparación. En el segundo capítulo se describen los instrumentos y las interfaces de comunicación que conforman la arquitectura del Sistema Automatizado de Calibración (SAC). El tercer capítulo abarca la programación del SAC, se describe la comunicación de los instrumentos con la computadora así como las rutinas de adquisición de datos para la calibración y la transferencia de datos a hojas de cálculo para la elaboración del reporte de calibración. El capítulo cuatro describe el informe de calibración y la estimación de la

xii

incertidumbre para los termopares bajo prueba. Finalmente también se incluyen las conclusiones de éste trabajo así como un Apéndice en el que se presentan los comandos SCPI para la unidad de adquisición / conmutación HP34970A en mediciones de temperatura.

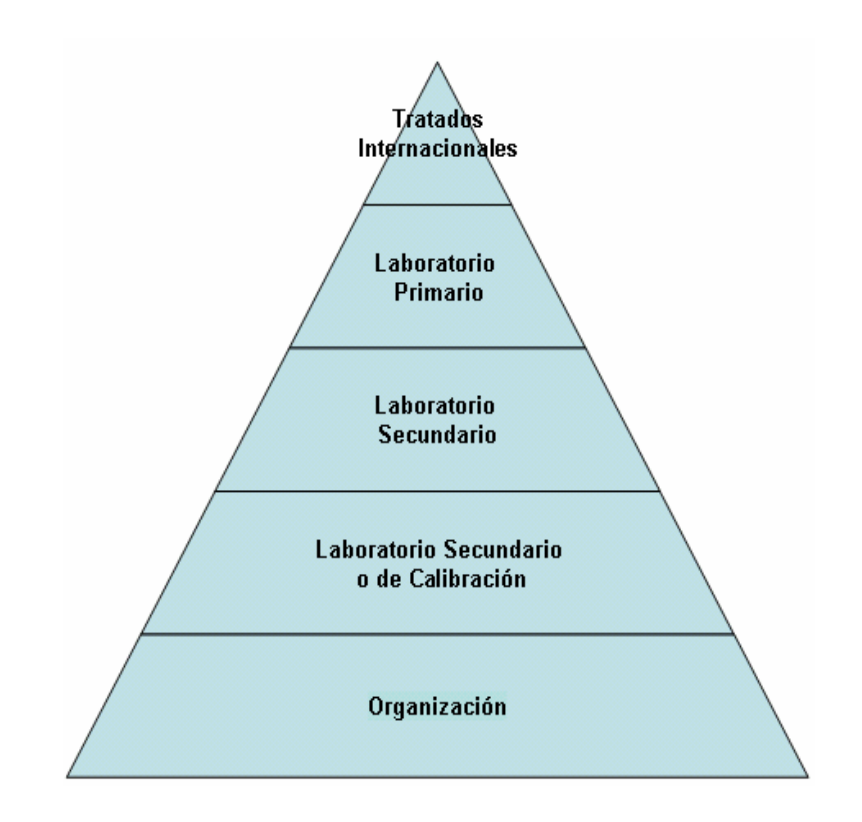

# **CAPÍTULO 1**

# **INTRODUCCIÓN**

En éste capítulo se abordan conceptos de metrología y se listan algunos laboratorios de calibración en México. Se describen términos empleados en metrología de temperatura y el funcionamiento de los sensores utilizados en el Sistema Automatizado de Calibración (SAC). Así mismo se resume el procedimiento de calibración de termopares por el método de comparación.

#### **1.1 Antecedentes**

La ciencia encargada del diseño, análisis y seguimiento de los procesos de medición es la metrología, misma que se actualiza y reafirma con la aparición de nuevas tecnologías. Los procesos de medición son de gran importancia tanto a nivel industrial como científico, ya que muchos de los procedimientos industriales que se siguen para la fabricación de productos, materiales, dispositivos, así como las pruebas que se realizan en el campo de la investigación tienen como función primordial la realización de mediciones con una exactitud tal que pueda garantizar la confiabilidad de los procedimientos y a su vez asegurar la calidad de los productos elaborados.

La metrología se desarrolla en laboratorios, de los cuales destacan cuatro categorías:

- 1. **Laboratorios primarios:** Son los más especializados y están a la cabeza de entre todos los laboratorios de metrología debido a su alto nivel técnico que ofrece calibraciones de patrones primarios y secundarios.
- 2. **Laboratorios secundarios:** Se encargan de calibrar patrones secundarios y patrones de trabajo, realizan procedimientos de calibración basados en técnicas especializadas.
- 3. **Laboratorios de calibración:** Se dedican a calibrar procedimientos industriales o comerciales y utilizan patrones calibrados generalmente en laboratorios secundarios.
- 4. **Laboratorios móviles:** Realizan la calibración de instrumentos en su ubicación actual, para lo cual los patrones utilizados son transportados al sitio en el que se llevará a cabo el procedimiento.

Dentro de la metrología existe un término de gran relevancia, se trata de la "calibración" que es la relación que hay entre las magnitudes de dos instrumentos de medición, en donde el primero es la referencia para determinar el funcionamiento correcto del segundo, también llamado instrumento bajo prueba, tal relación se establece siguiendo un procedimiento y bajo determinadas condiciones de operación. El objetivo de llevar a cabo procedimientos de calibración es verificar que un instrumento sometido a tal procedimiento se encuentre en condiciones óptimas para realizar mediciones confiables o bien tomar decisiones como realizarle algún ajuste para que funcione adecuadamente o recurrir al reemplazo del mismo.

Para que la calibración pueda ser llevada a cabo se necesita de la utilización de patrones con los cuales poder comparar las mediciones obtenidas del instrumento bajo prueba; así los patrones son instrumentos de medición o materiales de referencia que reproducen o miden alguna magnitud específica. Los patrones se dividen en las siguientes categorías:

- 1. **Patrón Internacional:** Es un patrón base reconocido a nivel mundial que asigna valores de acuerdo a la magnitud especificada.
- 2. **Patrón Nacional.** Es un patrón reconocido por un país y asigna valores de acuerdo a la magnitud especificada.
- 3. **Patrón Primario.** Es un patrón que debido a su alta cualidad metrológica no necesita ser referenciado a otro patrón de la misma magnitud para establecer su valor.
- 4. **Patrón Secundario.** Es un patrón que requiere ser referido a un patrón primario para establecer su magnitud.
- 5. **Patrón de Trabajo.** Es un patrón empleado con frecuencia para realizar calibraciones de instrumentos de medición y/o el control de material utilizado en procesos industriales.
- 6. **Patrón de Referencia.** Es un patrón que se utiliza como base en alguna organización del cual se desprenden las mediciones que se llevan a cabo.
- 7. **Patrón Viajero.** Es un patrón hecho para ser transportado al lugar en donde se requiera su utilización.

Cuando el resultado de una medición o el valor de un patrón se pueden relacionar por medio de una cadena ininterrumpida de comparaciones, con otros patrones o referencias determinadas considerando todas las incertidumbres se le llama cadena de trazabilidad, la cual se ilustra con la figura siguiente:

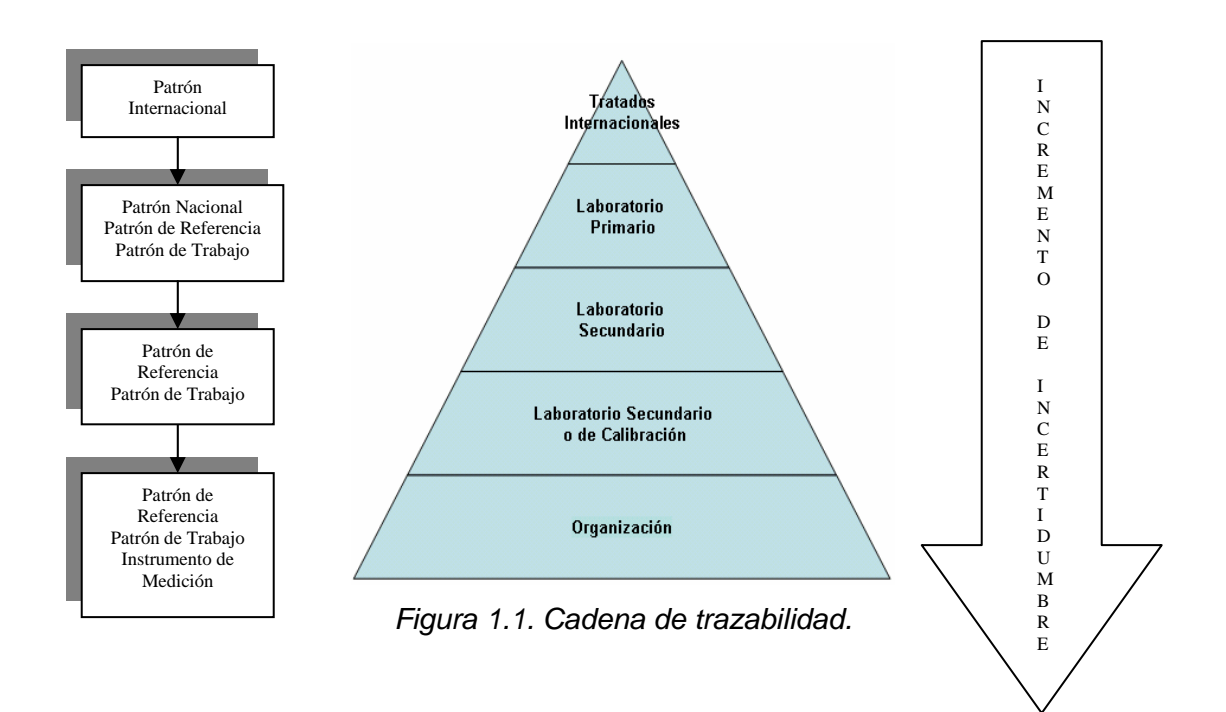

El tener instrumentos de medición debidamente calibrados es primordial para el buen desempeño de las empresas en general, ya que aplicando un programa de calibración periódica se garantiza una producción de calidad, elevando la confianza del consumidor y dando un punto a favor de la empresa para su posible certificación o reafirmación, avalándola con procesos industriales llevados a cabo con instrumentos operando adecuadamente. Para realizar la inspección del equipo de medición de alguna empresa éste se envía a laboratorios para su calibración, en donde el tipo de laboratorio a acudir depende de las necesidades específicas de la empresa y de la incertidumbre que se agregue en la calibración.

En México la Secretaría de Economía a través de la Ley Federal sobre Metrología y Normalización es la que regula todo lo concerniente a las mediciones, dicha ley fue publicada en el Diario Oficial de la Federación el 1° de julio de 1992 y tiene por objeto en materia de Metrología:

- a) Establecer el Sistema General de Unidades de Medida.
- b) Precisar los conceptos fundamentales sobre metrología.
- c) Establecer los requisitos para la fabricación, importación, reparación, venta, verificación y uso de los instrumentos para medir y los patrones de medida.
- d) Establecer la obligatoriedad de la medición en las transacciones comerciales y de indicar el contenido neto en los productos envasados.
- e) Instituir el Sistema Nacional de Calibración.
- f) Crear el Centro Nacional de Metrología, como organismo de alto nivel técnico en la materia
- g) Regular, en lo general, las demás materias relativas a la metrología.

#### **1.1.1 Algunos laboratorios de metrología en México**

#### **Centro Nacional De Metrología**

En México existen diversos laboratorios de metrología, el Centro Nacional de Metrología (CENAM) es un laboratorio primario y de referencia nacional que fue creado conforme a la Ley Federal sobre Metrología y Normalización.

Entre las actividades desempeñadas por el CENAM destacan las siguientes:

1. Es responsable de establecer y mantener los patrones nacionales.

2. Ofrece servicios metrológicos como calibración de instrumentos y patrones, certificación y desarrollo de materiales de referencia.

3. Imparte cursos especializados en metrología, ofrece asesorías y venta de publicaciones.

4. Mantiene contacto con otros laboratorios nacionales y con organismos internacionales relacionados con la metrología, para asegurar el reconocimiento internacional de los patrones nacionales de México y, así, promover la aceptación de los productos y servicios de nuestro país.

El CENAM cuenta con las siguientes áreas.

- 1. Metrología Eléctrica
- 2. Metrología Física
- 3. Metrología de Materiales
- 4. Metrología Mecánica

#### **Laboratorio De Pruebas De Equipos Y Materiales**

La Comisión Federal de Electricidad (CFE) es la empresa mexicana que genera, transmite, distribuye y comercializa energía eléctrica para casi 80 millones de mexicanos, además ofrece a la industria en general diversos servicios técnicos especializados dentro de los cuales se encuentran los laboratorios de pruebas multidisciplinarias, el Laboratorio de Pruebas de Equipos y Materiales (LAPEM) es uno de ellos y pertenece a la categoría de laboratorios secundarios ofreciendo calibración de instrumentos de laboratorio y equipos de medición en variables eléctricas y mecánicas, tiempo / frecuencia, temperatura, fuerza, presión, volumen y en dimensional.

#### **Compañía de Servicios de Instrumentación (INSCO por sus siglas en inglés)**

Es una empresa dedicada a los controles de proceso, instrumentación, ingeniería eléctrica, mantenimiento, calibración y servicios de instalación. Cuenta con laboratorios en México, Estados Unidos y Puerto Rico, entre otros. INSCO ofrece los servicios de calibración y certificaciones trazables a NIST (*National Institute of Standards and Technology*) y al CENAM para las áreas de temperatura, humedad, eléctrica, presión, mecánica, flujo, micro pipetas y masa.

#### **MetAs Laboratorios de Metrología e Ingeniería**

Pertenece a la categoría de laboratorios secundarios y ofrece servicios de calibración de instrumentos de medición de presión, alto vacío, temperatura, humedad eléctrica, vibraciones, masa, densidad y volumen; todos estos servicios son trazables a patrones nacionales del CENAM en México, NIST en estado Unidos y PTB (Physikalish-Technishe Bundesanstalt) en Alemania. Además imparte cursos de metrología en sus instalaciones.

Todos los laboratorios anteriores se encuentran acreditados por la Entidad Mexicana de Acreditación (EMA).

#### **1.2 Definición de términos empleados en Metrología de Temperatura.**

La metrología se divide en diversas áreas para su estudio como son: metrología de temperatura, eléctrica, tiempo y frecuencia, masa, dimensional, entre otras. La termometría estudia las mediciones de temperatura que como ya se mencionó anteriormente son fundamentales en los procesos industriales, en la fabricación de productos y en pruebas de control de calidad. A continuación se listan algunas definiciones importantes en el área de metrología de temperatura.

- **Termometría:** Se ocupa del estudio y las técnicas de medición de temperatura.
- **Dilatación térmica:** Es el cambio en cualquier dimensión (longitud, ancho o espesor) que sufre un cuerpo al incrementarse su temperatura.
- **Kelvin:** Unidad de temperatura en el Sistema Internacional de Unidades, se define como la fracción 1/273,16 de la temperatura del punto triple del agua.
- **Cero absoluto:** Punto de partida de la escala Kelvin o absoluta, tiene el valor de -273,15 °C y es la temperatura menor que puede existir en el universo a la cual las moléculas de las sustancias se encuentran en estado de reposo completo.
- **Puntos fijos:** Son puntos de referencia en donde la temperatura se mantiene constante, pueden ser de fusión, solidificación y triple de sustancias puras, son la base de la Escala Internacional de Temperatura de 1990 debido a que ofrecen un alta reproducibilidad.
- **Punto triple del agua:** Es cuando el agua, el vapor de agua y el hielo se encuentran en equilibrio y pueden coexistir a una temperatura de 273,15 K a una presión de 101 325 Pa.
- **Punto de fusión:** Es cuando una sustancia cambia sus propiedades de estado sólido a estado líquido.
- **Punto de solidificación:** Es cuando una sustancia cambia sus propiedades de estado líquido a estado sólido.

#### **1.2.1 Escalas de Temperatura**

Para realizar alguna medición de temperatura se necesita además de algún sensor de temperatura, una escala que sea la referencia de la medición que es llevada a cabo. Existen varias escalas de temperatura, sin embargo son cuatro las que destacan ya sea por su difundida utilización o por la exactitud y reproducibilidad que ofrecen.

#### **Escala Celsius**

Desarrollada en 1742 por el astrónomo suizo Anders Celsius (1701-1744) ésta escala se basa en el comportamiento químico del agua, Celsius le asignó el valor de cero al punto de congelación del agua y el valor de cien al punto de ebullición del agua con lo cual dividió la escala en cien partes iguales, razón por la cual se le llamó por un largo periodo de tiempo a su unidad "grado centígrado", sin embargo en 1948 éste término fue reemplazado por el de grado Celsius en honor a su creador. Actualmente ésta escala es estándar en las mediciones de temperatura en la mayor parte del mundo.

#### **Escala Fahrenheit**

En 1724 el científico alemán Gabriel Daniel Fahrenheit (1686-1736) al darse cuenta que el alcohol no era lo suficientemente adecuado para garantizar tanto precisión como repetibilidad en las mediciones de temperatura inventó el termómetro de mercurio, el cual indicaba la temperatura en grados. Así mismo, inventó una escala de temperatura en la que postuló como punto cero la menor temperatura que pudo obtener mediante la mezcla de partes iguales de agua, hielo y sal, el segundo punto lo obtuvo realizando la mezcla de hielo y agua (omitiendo la sal) al que le dio el valor de 30, el tercer punto de la escala lo obtuvo midiendo la temperatura del cuerpo humano a la que le dio el valor de 96. Posteriormente utilizando su escala, Fahrenheit midió la temperatura del punto de ebullición del agua obteniendo el valor 212 y ajustó la temperatura de congelamiento del agua al valor de 32, teniendo así un intervalo de 180 grados entre la temperatura de congelación y ebullición del agua. La escala final requirió un ajuste para la temperatura del cuerpo humano de 96 a 98,6. La unidad de la escala es el grado Fahrenheit (ºF). Esta escala es utilizada comúnmente en países de habla inglesa para realizar mediciones habituales, sin embargo, para mediciones de carácter científico las escalas Celsius y Kelvin son las oficialmente empleadas.

#### **Escala Kelvin**

Llamada también escala absoluta de temperatura fue desarrollada a mediados de 1800 por el físico escocés William Kelvin (1824-1907) el cual llegó a la conclusión teórica de que la temperatura mínima en el universo no puede ser menor de -273,15 ºC (los científicos piensan que se detiene el movimiento molecular) a dicha temperatura le confirió el valor cero de su escala. Por cuestiones prácticas Kelvin retomó en su escala el tamaño de las divisiones de la escala Celsius, así la temperatura de congelamiento del agua es 273,15 K y la temperatura de ebullición del agua es 373,15 K. La unidad de la escala absoluta es el Kelvin y actualmente se define como 1/273,16 de la temperatura del punto triple del agua. El Kelvin es la unidad de temperatura del Sistema Internacional de Unidades y la escala absoluta se utiliza como estándar en mediciones científicas.

#### **Escala Internacional de Temperatura de 1990 (ITS-90)**

Fue adoptada por el Comité de Pesas y Medidas en su reunión de 1989. Las unidades utilizadas en esta escala son el Kelvin y el grado Celsius. La ITS-90 comprende puntos de temperatura que van desde los 0,65 K hasta la temperatura más alta que se puede alcanzar en términos de la ley de la radiación de Planck utilizando radiación monocromática; está formada por alrededor de 14 puntos de referencia o puntos fijos los cuales son estados de equilibrio entre fases de sustancias puras. Los puntos fijos se refieren al punto de fusión (PF), al punto de solidificación (PS) y al punto triple, todos a una presión de 101 325 Pa, y las sustancias puras son Hidrógeno, Neón, Oxígeno, Argón, Mercurio, Agua, Galio, Indio, Estaño, Zinc, Aluminio, Plata, Oro y Cobre.

#### **1.2.2 Conversiones entre escalas de temperatura**

Cada escala de temperatura tiene su uso particular, sin embargo es muy común realizar conversiones de temperatura de una escala a otra como medio de comparación o dependiendo de la aplicación en la que se efectúe una medición de temperatura. Las expresiones de conversión son muy sencillas y las más usuales se presentan a continuación:

|    | °C                                              |                                                    |                                                   |
|----|-------------------------------------------------|----------------------------------------------------|---------------------------------------------------|
| ٥C | ٥Ç                                              | $^{o}F = \left(\frac{9}{5}\right)^{o}C + 32$       | $K = 273.15 + {}^{o}C$                            |
| ºF | $\sqrt{C} = \left(\frac{5}{9}\right) (°F - 32)$ | ٥F                                                 | $K = \left(\frac{5}{9}\right) (°F - 32) + 273,15$ |
| K  | $C = K - 273,15$                                | $F = (K - 273.15) \left( \frac{9}{5} \right) + 32$ |                                                   |

*Tabla 1.1. Conversión entre escalas de temperatura.* 

#### **1.3 Sensores de temperatura, Termopares y RTDs**

Actualmente existen diversos sensores de temperatura, sin embargo, ésta sección se enfoca a la descripción, características y funcionamiento de los termopares y los termómetros de resistencia, dos de los más importantes sensores mayormente utilizados tanto en la industria en general como en los laboratorios.

#### **1.3.1 Termopares**

Un termopar es un sensor de temperatura constituido por dos alambres de diferentes materiales conductores unidos en un extremo, al cual se le llama unión termoeléctrica, y separados o abiertos por el otro extremo, en el cual se produce una pequeña tensión eléctrica de acuerdo a la magnitud de la diferencia de temperatura que se tiene entre sus extremos.

#### **Principio de funcionamiento.**

Los termopares basan su funcionamiento en el efecto *Seebeck* descubierto por el físico y médico alemán Thomas Johann Seebeck (1770-1831), que consiste en la generación de una pequeña fuerza electromotriz (fem) entre los materiales componentes del termopar (usualmente llamados termo-elementos) cuando no existe una temperatura uniforme entre ellos, así el efecto Seebeck convierte una diferencia de temperaturas en una tensión eléctrica. En otras palabras, un termopar esta formado por dos alambres de diferente metal o aleación conectados en un extremo y abierto en el extremo opuesto, cuando la temperatura de la unión termoeléctrica es diferente a la temperatura en el extremo del par abierto un pequeño nivel de tensión directa es producido en este último, dicha tensión depende de los materiales utilizados, la temperatura de referencia y la temperatura de unión termoeléctrica.

Existen ciertas leyes que rigen el funcionamiento de los termopares, y se enuncian a continuación:

1. Si los dos materiales conductores utilizados en la construcción de un termopar son homogéneos entonces la fem del par termoeléctrico resulta inafectada por la temperatura en todo el circuito; es decir, si se someten a una temperatura desconocida los alambres que conectan las dos uniones no se afecta la tensión producida.

- 2. Al insertarse un tercer metal homogéneo en el circuito termoeléctrico, mientras mantenga una temperatura uniforme no afectará en la fem neta o total del circuito, lo cual implica a las uniones de soldadura de platino o a la inserción de un aparato para medir la tensión eléctrica del circuito.
- 3. Si se tiene un circuito termoeléctrico conformado por diferentes materiales y a temperatura uniforme, entonces la suma algebraica de las fems generadas en el circuito es cero; es decir, necesariamente debe existir una diferencia de temperatura en el circuito termoeléctrico para medir una temperatura desconocida.

Al emplear un termopar para medir una temperatura desconocida necesariamente se debe conocer la temperatura de la unión termoeléctrica llamada también unión de referencia empleando algún método independiente. La temperatura medida se obtiene a través de una ecuación de referencia en función de la fem generada en el termopar.

#### **Tipos de Termopares.**

Los termopares están fabricados con diferentes combinaciones de metales o aleaciones. De entre los muchos tipos de termopares que existen solamente unos cuantos están estandarizados y cuentan con tablas de calibración, códigos de colores, y una letra de asignación que los identifica en cualquier parte del mundo.

La ISA (*Instrument Society of America*) designó en el estándar MC-96.1 las letras de los termopares mayormente utilizados, existen ocho termopares estandarizados: B, E, J, K, N, R, S, T, cuyas características se muestran en la tabla 1.2. A continuación se mencionan algunas características de cada uno de los ocho tipos de termopares.

**Termopar tipo B.** Su característica principal es su inactividad química y estabilidad a altas temperaturas en atmósferas oxidantes, es utilizado a temperaturas mayores a los 870 °C debido a que posee una sensibilidad muy baja a temperaturas menores, sin embargo, a elevadas temperaturas sufre deterioro en atmósferas reductoras debido a que los materiales del par termoeléctrico se contaminan con los objetos metálicos cercanos. Produce una fem de 0,787 mV a una temperatura de 400 ºC.

**Termopar tipo E.** Se puede utilizar en atmósferas oxidables, inertes o al vacío, no debe utilizarse en atmósferas alternadamente oxidables y reductoras. En temperaturas criogénicas el termopar no sufre corrosión. Produce una fem de 28,946 mV a una temperatura de 400 ºC. Posee la mayor sensibilidad de todos los pares termoeléctricos estandarizados (aproximadamente 80 µV / ºC).

**Termopar tipo J.** Se puede utilizar en atmósferas neutras, oxidables o reductoras. A bajas temperaturas el Fierro se vuelve quebradizo y a temperaturas arriba de los 550 °C el Fierro se oxida con rapidez. Produce una fem de 21,848 mV a una temperatura de 400 ºC.

**Termopar tipo K.** Se puede utilizar en atmósferas inertes y oxidables. Es ampliamente utilizado en la industria y a temperaturas de hasta 1260 °C. Es utilizado a temperaturas más altas que el tipo J debido a que el elemento positivo del termopar tipo J (Fierro) se oxida rápidamente a altas temperaturas. Se recomienda su uso en instalaciones nucleares debido a la relativa inmunidad que presenta a daños causados por radiación. Produce una fem de 16,397 mV a una temperatura de 400 ºC.

**Termopar tipo N.** Este termopar es usado a altas temperaturas de hasta 1260 °C, debido a que posee una mayor resistencia a la oxidación en comparación con el tipo K, sin embargo no es utilizado tan ampliamente en la industria como el tipo K. Produce una fem de 12,974 mV a una temperatura de 400 ºC.

**Termopar tipo S.** Se puede utilizar en atmósferas inertes y oxidables. Opera a altas temperaturas (1400 °C) sin embargo su uso continuo a temperaturas por arriba de los 1400 °C ocasiona fragilidad del platino puro. Produce una fem de 3,259 mV a una temperatura de 400 ºC.

**Termopar tipo R.** Posee las mismas características que el termopar tipo S, sin embargo en ocasiones es preferible su uso ya que cuenta con una potencia termoeléctrica ligeramente mayor que la del termopar tipo S. Produce una fem de 3,408 mV a una temperatura de 400 ºC.

**Termopar tipo T.** Se puede utilizar en atmósferas inertes, oxidables o reductoras. El cobre sufre oxidación intensa a temperaturas alrededor de los 370 ºC lo cual reduce su vida útil. Produce una fem de 20,810 mV a una temperatura de 400 ºC.

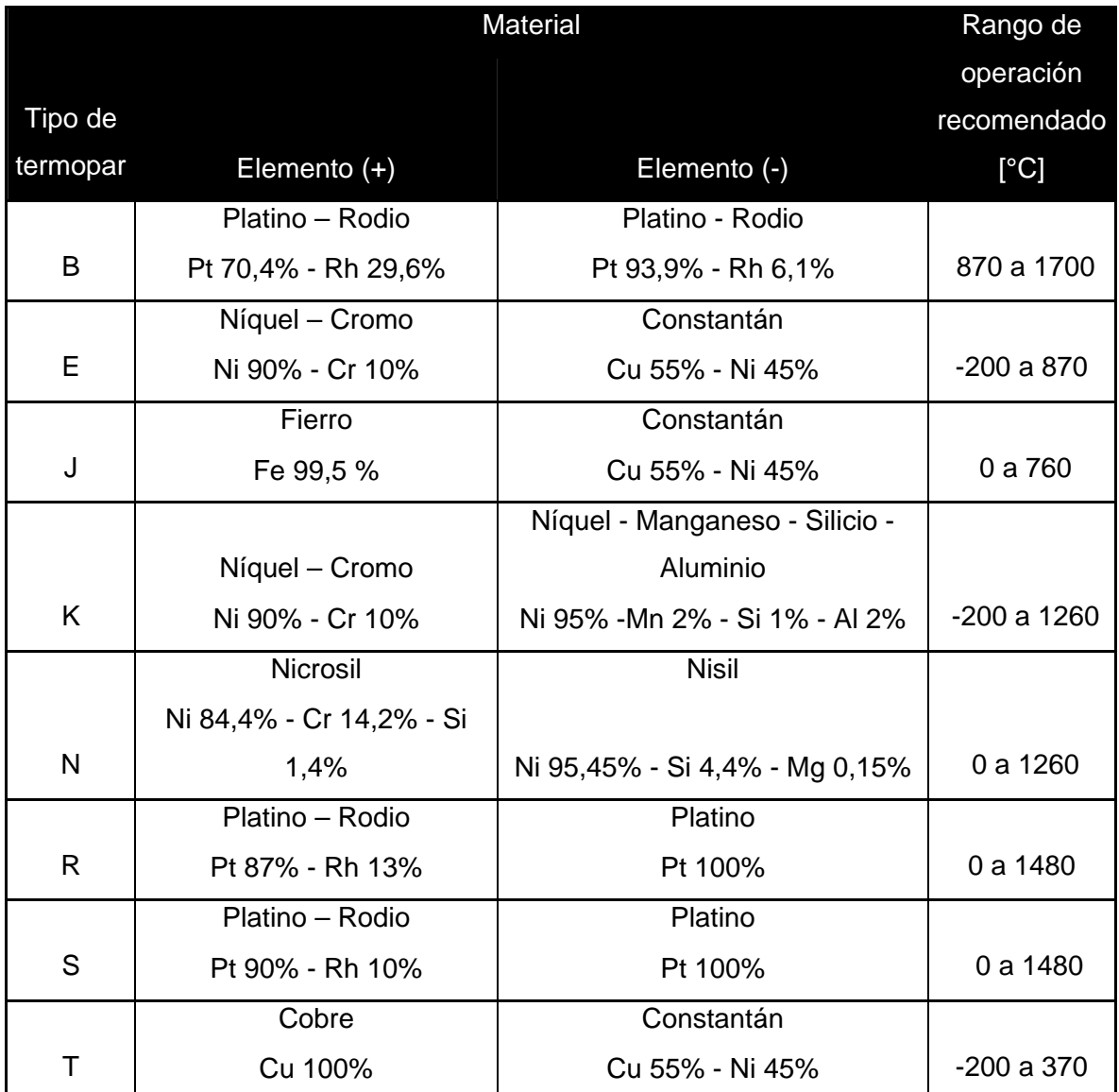

*Tabla 1.2. Tipos estandarizados de termopares, composición e intervalo de temperaturas.* 

#### **Ecuación de referencia para termopares.**

Las características estandarizadas de cada uno de los tipos de termopares anteriores se encuentran definidas por funciones polinomiales de grado alto en vez de valores tabulados. El modelo matemático que define la ecuación de referencia para termopares se utiliza para obtener la temperatura en función de la tensión medida, y cuenta con una serie de coeficientes que dependen del tipo de termopar que se utilice, tal expresión se muestra a continuación:

$$
t = c_0 + c_1 E + c_2 E^2 + c_3 E^3 + \dots + c_i E^i
$$

en donde:

*t*: Temperatura en °C (EIT90). *E*: Tensión medida en el termopar (fem), en mV. *c0, c1, c2,...., ci*: Coeficientes.

En la tabla 1.3 se muestran los coeficientes de la ecuación de referencia para el caso particular del termopar tipo J.

Como ya se mencionó anteriormente, la fem generada en los termopares depende de los metales utilizados pero también de la ocurrencia de cambios en la composición del material causados por choques, contaminación, etc., la fem es modificada y el termopar es degradado. La degradación del termopar aumenta con el tiempo y el uso, es por esto que para mantener la confiabilidad de las lecturas realizadas por el instrumento y la no afectación de los procesos que involucran la utilización de termopares, se debe contar con una calibración inicial del instrumento, verificaciones regulares y reemplazo eventual. Una forma de aumentar el tiempo de vida del termopar es manipularlo adecuadamente, realizar las mediciones dentro del alcance del tipo de termopar seleccionado y calibrarlo de forma periódica.

En general las principales ventajas de los termopares son su bajo costo, el amplio margen de temperaturas en los que se pueden utilizar y un tiempo de reacción relativamente corto. Sin embargo generalmente su exactitud no es mejor que 0,5 °C.

| Rango de temperatura | $-210 °C$                                | 0°C                                   | 760°C                                     |
|----------------------|------------------------------------------|---------------------------------------|-------------------------------------------|
|                      | a                                        | a                                     | a                                         |
|                      | 0 °C                                     | 760 °C                                | 1200 °C                                   |
| Rango de FEM         | $-8,095$ mV                              | $0,0 \text{ mV}$                      | 42,919 mV                                 |
|                      | a                                        | a                                     | a                                         |
|                      | $0,0 \text{ mV}$                         | 42,919 mV                             | 69,553 mV                                 |
| $C_0 =$              | 0                                        | 0                                     | $-3,11358187 \times 10^{3}$               |
| $C_1 =$              | 1,952 826 8 $\times$ 10 <sup>1</sup>     | 1,978 425 $\times$ 10 <sup>1</sup>    | 3,005 436 84 $\times$ 10 <sup>2</sup>     |
| $C_2 =$              | $-1,2286185 \times 10^{1}$               | $-2,001204 \times 10^{-1}$            | $-9,94773230 \times 10^{2}$               |
| $C_3 =$              | $-1,0752178\times10^{1}$                 | 1,036 969 $\times$ 10 <sup>-2</sup>   | 1,702 766 30 $\times$ 10 <sup>-1</sup>    |
| $C_4 =$              | $-5,9086933 \times 10^{1}$               | $-2,549687 \times 10^{-4}$            | $-1,430$ 334 68 $\times$ 10 <sup>-3</sup> |
| $C_5 =$              | $-1,7256713 \times 10^{-1}$              | $3,585$ 153 $\times$ 10 <sup>-6</sup> | 4,738 860 84 $\times$ 10 <sup>-6</sup>    |
| $C_6 =$              | $-2,813$ 151 3 $\times$ 10 <sup>-2</sup> | $-5,344285 \times 10^{-8}$            |                                           |
| $C_7 =$              | $-2,396$ 337 0 $\times$ 10 <sup>-3</sup> | 5,099 890 $\times$ 10 <sup>-10</sup>  |                                           |
| $C_8 =$              | $-8,382$ 332 1 $\times$ 10 <sup>-5</sup> |                                       |                                           |

*Tabla 1.3. Termopar tipo J: coeficientes(ci) de la ecuación de referencia para la obtención de temperaturas en °C en función de la tensón medida en varios rangos de temperatura y FEM.* 

#### **1.3.2 Termómetros de Resistencia (RTD)**

Los RTD (*Resistance Temperature Detectors*) son sensores de temperatura que basan su funcionamiento en el hecho de que la mayoría de los metales presentan un cambio en su resistencia eléctrica al ocurrir un cambio en su temperatura; es decir mientras la temperatura del metal aumenta también aumenta su resistencia eléctrica y viceversa; al metal sensible a estos cambios se le denomina elemento y es un alambre, o núcleo de diámetro pequeño, generalmente de platino, cobre o níquel de alta pureza.

Cada uno de los tres elementos empleados con mayor frecuencia en la construcción de RTDs posee diferente sensibilidad y alcance de temperatura para su operación. El platino es el elemento más empleado debido a que presenta la mayor estabilidad a largo plazo a temperaturas elevadas, también tiene una relación resistencia-temperatura lineal y el alcance de operación más amplio de entre los tres elementos (aproximadamente -189 ºC a 660  $^{\circ}$ C).

El cobre también posee una relación resistencia-temperatura bastante lineal, sin embargo no pude ser utilizado a temperaturas por arriba de los 150 ºC debido a la oxidación que presenta. El níquel tiene un reducido rango de operación debido a la no linealidad que presenta a temperaturas por arriba de los 300 ºC.

Existen tres diferentes tipos de Termómetros de Resistencia de Platino (PRT):

- 1. **Termómetros de Resistencia de Platino Estándar (SPRT)**. Presentan la mayor exactitud 0,001 ºC, tienen un alcance de operación bastante amplio (-200 ºC a 1000 ºC), son frágiles y costosos debido a las técnicas y materiales empleados para su construcción, se utilizan en laboratorios, en donde existen condiciones ambientales controladas, principalmente para la calibración de los Secundarios SPRT.
- 2. **Termómetros de Resistencia de Platino Estándar Secundarios (Secundarios SPRT)**. También operan en condiciones ambientales controladas, se utilizan en laboratorios, son construidos de manera similar a los SPRT pero utilizan materiales menos costosos, tienen un alcance limitado de operación (alrededor de -200 ºC a 660 ºC) y presentan una exactitud de 0,03 ºC.
- 3. **Termómetros de Resistencia de Platino Industriales (IPRT).** Operan en ambientes industriales por lo que soportan vibraciones y no necesitan condiciones ambientales controladas, su rango de operación más común es de -200 ºC a 500 ºC, tienen una exactitud de 0,25 ºC a 2,5 ºC.

#### **Coeficiente de Resistencia por Temperatura**

Cada material empleado en la construcción de RTDs posee diferente sensibilidad o variación de su resistencia por unidad de temperatura, el coeficiente de resistencia por temperatura es una medida de ésta sensibilidad en el intervalo de 0 ºC a 100 ºC, y se le denota por la letra griega α. A mayor magnitud del coeficiente α, habrá un mayor cambio en la resistencia del material para un cambio dado de temperatura. La expresión para determinar el coeficiente α se muestra a continuación:

$$
\alpha = \frac{R_{100} - R_0}{100^{\circ} C \times R_0}
$$

en donde:

*R0*: resistencia del sensor a 0 ºC.

 *R100*: resistencia del sensor a 100 ºC

De los tres elementos empleados más comúnmente en la construcción de RTDs, el níquel es el que presenta el mayor coeficiente α de 0,00672; el del cobre es de 0,00427; y para el caso del platino se han especificado diferentes coeficientes α, según la ITS-90 es de 0,003925 para los SPRTs y de 0,003902 para los IPRTs.

#### **Ecuación de referencia para RTD**

Las ecuaciones de referencia para cada tipo de RTD, se basan en las ecuaciones de Callendar – Van Dusen, dependiendo de los coeficientes del tipo y del fabricante:

$$
R_T = R_0(1 + AT + BT^2 - 100CT^3 + CT^4)
$$

en donde:

*R<sub>T</sub>*: Resistencia (Ω) a la temperatura T (°C)

*R0*: Resistencia (Ω) a 0 °C

*T*: Temperatura en °C

En general los RTDs presentan una mayor exactitud en comparación con los termopares, son más estables y presentan mayor repetibilidad, sin embargo, los termopares se siguen utilizando muy frecuentemente debido a su bajo costo y su amplio rango de operación.

#### **1.4 Procedimiento de calibración de termopares por el método de comparación**

El método de comparación es el más utilizado en el área de temperatura para calibrar sensores de temperatura, y consiste en colocar el termómetro patrón y uno o varios termómetros a calibrar en un baño u horno previendo que se encuentren todos bajo las mismas condiciones. Se elijen diferentes puntos de temperatura a los que son sometidos los sensores y se realizan varias mediciones, generalmente tres promedios de diez mediciones cada uno, son suficientes para realizar la calibración.

En general los pasos a seguir para realizar la calibración de termopares por el método de comparación son los siguientes:

- 1. Selección de los instrumentos a utilizar (sensor patrón, lector patrón, lector del sensor bajo calibración) de acuerdo con alcance del termopar a calibrar.
- 2. Inspeccionar el equipo y limpieza.
- 3. Selección de los puntos de temperatura, dependen del laboratorio y del cliente.
- 4. Selección del baño u horno.
- 5. Instalación del sistema de calibración.
- 6. Toma de mediciones o lecturas.
- 7. Estimación del error e incertidumbre.
- 8. Informe de calibración.

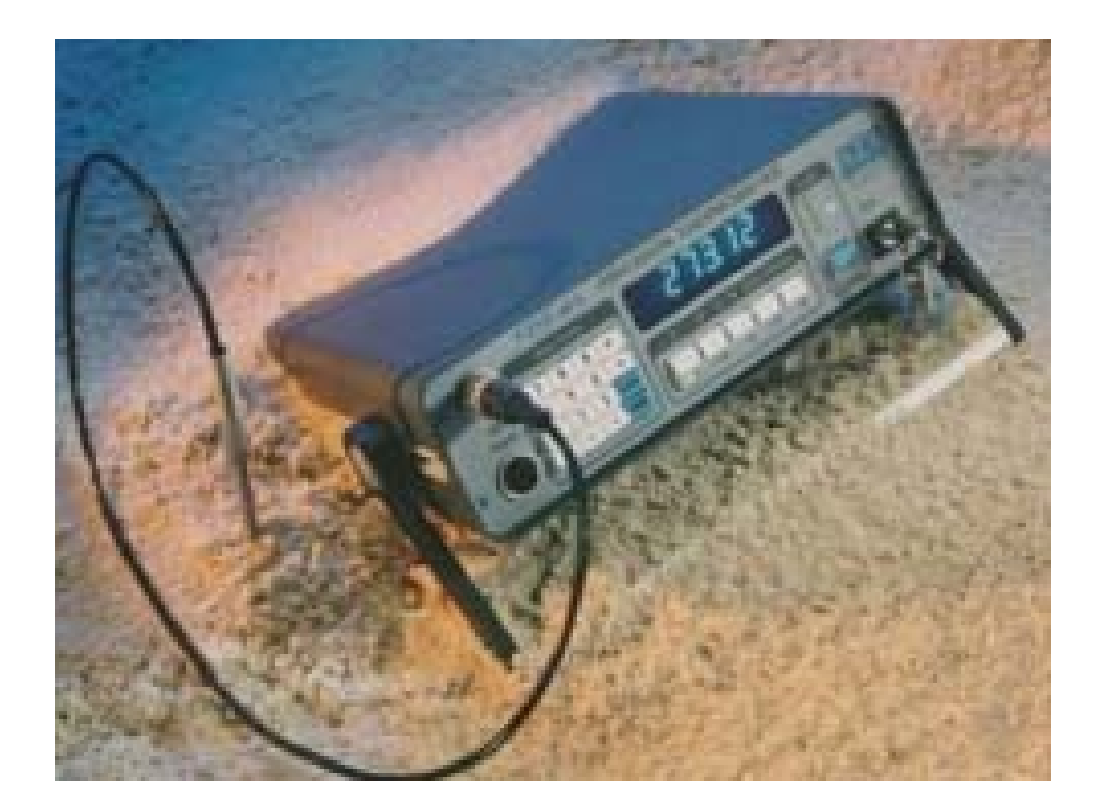

# CAPÍTULO<sub>2</sub>

# SISTEMA AUTOMATIZADO

# DE CALIBRACIÓN (SAC)

En este capítulo se describe la arquitectura del Sistema Automatizado de Calibración así como cada uno de los instrumentos que la componen y su función en el procedimiento de calibración. También se abordan las características principales de los protocolos serial y GPIB como interfaces en la comunicación entre la computadora y los instrumentos.

#### **2.1 Descripción del Sistema Automatizado de Calibración (SAC)**

La arquitectura del SAC consta de los instrumentos y dispositivos mostrados en la figura 2.1, en donde cada uno tiene una función especifica para llevar a cabo el procedimiento de calibración de termopares tipo J por comparación que consiste en terminos generales en la colocación de los termopares a calibrar (hasta 20) también llamados instrumentos bajo prueba (IBC) junto con el Termómetro de Resistencia de Platino denominado instrumento patrón (IPAT), en un baño de hielo o en un horno que para este caso se considera TECAL 650H en donde se someten a diversas temperaturas específicas (puntos de calibración) de acuerdo con el alcance tanto de los sensores como los incluidos en el procedimiento de calibración (0 ºC a 650 ºC). Una vez que se alcanza la temperatura de un punto de calibración en el horno, se determina el momento a partir del cual la temperatura es estable por medio de un detector de estado estacionario (programado vía software). Cuando se satisface la condición de estabilidad se comienzan a capturar en la computadora portátil las mediciones tanto del sensor patrón como de los sensores bajo prueba.

La computadora portátil cuenta de una ranura PCMCIA en la que es insertada una tarjeta GPIB-PCMCIA para lograr la comunicación con los instrumentos que tienen puerto GPIB (lector IPAT, lector IBC), como se muestra en la figura 2.1.

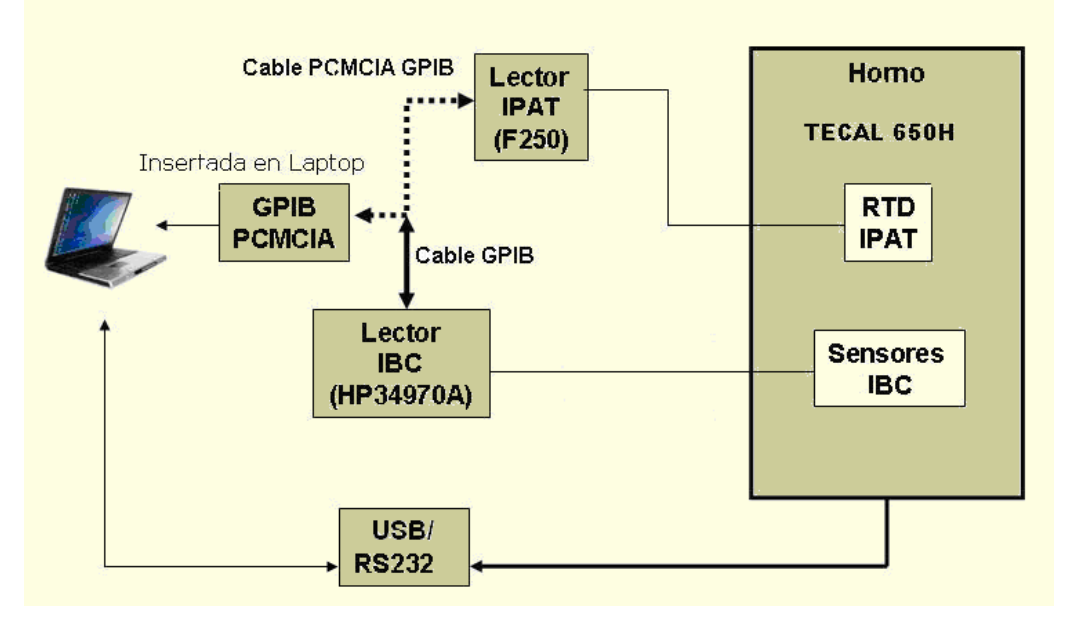

*Figura 2.1. Arquitectura del Sistema de Automatización de Calibración.* 

Se utiliza un convertidor USB-RS232 para la comunicación entre la computadora y el horno debido a que éste cuenta con un puerto serial, no así la computadora ya que en la actualidad esta decreciendo el uso del puerto serial y cada vez más dispositivos de reciente manufactura carecen de él, por el contrario, existe un aumento en la utilización del puerto USB el cual está presente en la computadora portátil. Una vez interconectados la computadora y el horno se pueden controlar de forma remota las acciones del horno como la selección de determinados puntos de temperatura y la lectura de su temperatura actual.

La unidad de adquisición / conmutación HP34970A consta de tres módulos de 20 canales cada uno, en donde se conectan las terminales de todos los termopares bajo prueba para efectuar la medición de cada uno de ellos, obteniendo lecturas de temperatura (ºC), que se transfieren vía GPIB a la computadora portátil. Así entonces, los datos son procesados por el SAC para realizar la calibración de los termopares bajo prueba.

Las mediciones del sensor patrón IPAT se realizan con el instrumento lector patrón termómetro digital F250 en el que se seleccionan las unidades de resistencia para las mediciones que realiza, mismas que se transfieren a la computadora portátil vía GPIB, una vez en la computadora y de igual manera que con el lector IBC las lecturas se procesan por el SAC para realizar la calibración de los termopares bajo prueba.

En el Sistema de Automatización de Calibración (SAC) se realizan las siguientes funciones:

- 1. Se inicia y termina la comunicación de los instrumento con la computadora portátil.
- 2. Se configuran los instrumentos que se manipulan vía remota.
- 3. Se efectúa la adquisición de las mediciones provenientes del HP34970A y del F250.
- 4. Se realiza la conversión de unidades de temperatura (ºC) a unidades de tensión eléctrica (mV) y de resistencia (Ω) a temperatura ( ${}^{\circ}$ C), de acuerdo con las ecuaciones de referencia para termopares y RTDs conforme a la ITS90 (Escala Internacional de Temperatura de 1990).
- 5. Se calcula el error correspondiente para cada termopar bajo prueba.

6. Se realiza la transferencia de los datos capturados de las mediciones de los sensores, a hojas de cálculo.

#### **2.2 Instrumentos utilizados en el procedimiento de calibración**

Los instrumentos que se proponen para el Sistema Automatizado de Calibración (SAC) se seleccionaron debido a su amplia utilización en diversos laboratorios de calibración y a que contienen al menos un puerto de comunicación (instrumentos programables). También es posible adaptar el sistema a otros instrumentos de funciones similares, que en su caso posean alguna interfaz de comunicación.

#### **2.2.1 Termómetro De Resistencia De Platino Hart Scientific 5626**

El sensor patrón que se utiliza en el Sistema Automatizado de Calibración (SAC) es el RTD Hart Scientific 5626, el cual se coloca dentro del horno junto con los termopares bajo calibración, siendo las lecturas que se obtienen de éste sensor a través del termómetro digital F250 la referencia para la calibración de los termopares seleccionados.

En general los termómetros de resistencia de platino operan dentro del alcance comprendido desde los -189 ºC hasta los 660 °C de acuerdo con la Escala Internacional de Temperatura de 1990 (ITS90) y son ampliamente empleados como termómetros de referencia en laboratorios que realizan calibraciones de sensores de temperatura como termopares para garantizar mediciones confiables de alta exactitud.

#### **Características Principales**

El PRT Hart Scientific 5626 es la opción indicada entre los termómetros de resistencia de platino estándar secundarios de alcance limitado y los RTDs de la más alta exactitud que llegan a ser muy costosos. El rango de temperaturas que cubre este RTD es desde -200 °C hasta los 661 °C haciéndolo ideal para el alcance del procedimiento a seguir para la calibración de termopares, que es de -40 °C a 660 °C. El modelo 5626 está diseñado con una protección interna que no afecta la exactitud del instrumento con el fin de reducir el riesgo de contaminación causado muchas veces cuando se somete al RTD a temperaturas superiores a los 500 °C por lo que el RTD 5626 ofrece una mayor durabilidad y un manejo adecuado de las mediciones a lo largo de todo su alcance.
# **Especificaciones**

- $\checkmark$  Alcance: 200 °C a 661 °C.
- $\checkmark$  Valor nominal de resistencia a 0°C: 100 Ω.
- $\checkmark$  Estabilidad:  $\pm$  0.003 °C.
- $\checkmark$  Inmersión: es recomendable al menos 12.7 cm.
- $\checkmark$  Funda: Iconel 600.
- $\checkmark$  Incertidumbre de calibración: k=2
	- $\circ$  ± 0.006 °C a -200 °C.
	- $\circ$  ± 0.004 °C a 0 °C.
	- $\circ$  ± 0.009 °C a 420 °C.
	- $\circ$  ± 0.014 °C a 661 °C.
- $\checkmark$  Tamaño: 6.36 mm de diámetro  $\times$  305 mm, 381 mm o 508 mm de longitud.
- $\checkmark$  Calibración: Acreditada por Fluke Hart Scientific.

# **2.2.2 Termómetro Digital F250**

El termómetro digital F250 de la marca *Automatic System Laboratories* (ASL) es el instrumento lector para el RTD patrón. El cual se conecta mediante su respectivo cable GPIB a la tarjeta PCMCIA GPIB insertada en la computadora portátil, con el fin de que las lecturas capturadas con el termómetro digital sean procesadas en la computadora para la automatización del procedimiento de calibración.

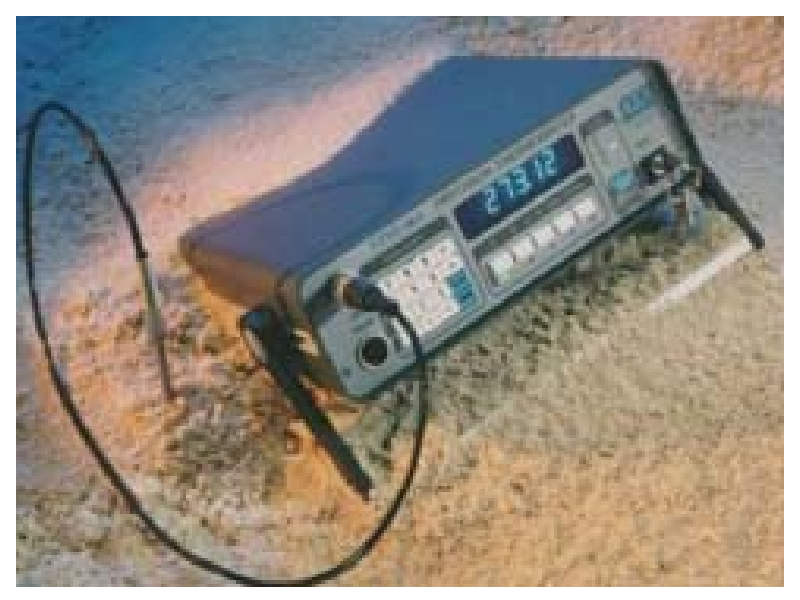

*Figura 2.2. Termómetro digital F250.* 

El F250 se caracteriza por tener diversas funciones, como la opción de tener más de dos canales empleando el módulo de 8 o 16 canales sin afectar la exactitud del instrumento esto es útil para aplicaciones de adquisición de una cantidad considerable de datos, sin embargo, los dos canales con los que cuenta el termómetro bastan para su aplicación en laboratorios de pruebas de instrumentos para la calibración de sensores de temperatura.

El termómetro digital F250 opera con un sensor Termómetro de Resistencia de Platino (PRT) generalmente de 4 alambres y 100 ohms comúnmente nombrado Pt100, el cual toma las mediciones correspondientes, cabe mencionar que para la mejor operación del termómetro con su sensor ambos se mandan a calibrar a laboratorios primarios, con el fin de mantener la confiabilidad de las mediciones que se obtengan utilizando el sistema el sistema (lector-sensor).

### **Características principales**

El F250 tiene un alcance de -200 ºC a +962 ºC correspondiente al intervalo de temperaturas que la Escala Internacional de Temperaturas de 1990 (ITS90) incluye para mediciones con RTDs que va de los -189,3442 ºC a los 961,78 ºC, sin embargo, el alcance de las lecturas que puede tener el termómetro digital depende también del tipo de RTD que se esté utilizando ya que éste puede no cubrir el alcance original del lector F250. La exactitud es la combinación de la exactitud propia del instrumento más la incertidumbre del sensor RTD, es decir, el instrumento tiene su propia exactitud de  $\pm$  0,005 °C ( $\pm$  5 mK) a una temperatura de 0 °C y menor a  $\pm$  0,01 °C ( $\pm$  10 mK) a temperaturas dentro del alcance de medición del instrumento, sin embargo, el lector F250 más el sensor RTD como sistema de medición operan con diferentes exactitudes dependiendo del tipo de sensor que se tenga, la exactitud que el sistema tiene con los diferentes PRTs utilizados más ampliamente son:

#### $\checkmark$  F250 + T100 - 250 (resistencia de 100 ohms y alcance de 250 °C)

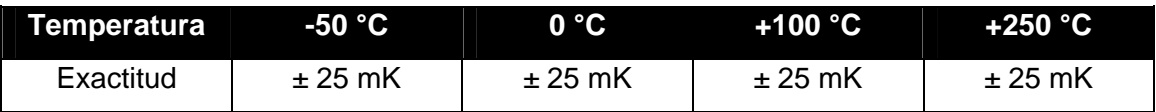

 $\checkmark$  F250 + T100 - 450 (resistencia de 100 ohms y alcance de 450 °C)

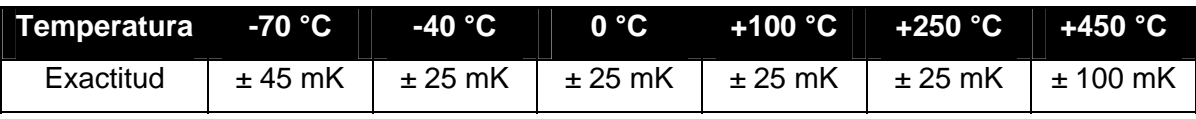

 $\checkmark$  F250 + T100 - 650 (resistencia de 100 ohms y alcance de 650 °C)

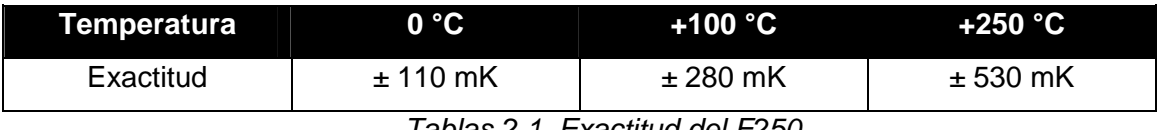

*Tablas 2.1. Exactitud del F250.* 

La pantalla del instrumento es de seis dígitos y despliega lecturas en unidades de  $\Omega$ (ohms), ºC, ºF o K . Cuenta con dos canales (A y B) que son las entradas para los sensores IPAT así como con un modo diferencial (A-B), también cuenta con una salida analógica de una tensión eléctrica continua de ±10 volts que es directamente proporcional a la lectura de la pantalla y a un factor de escala seleccionado.

La resolución del instrumento lector se encuentra divida en:

- 1. Resolución Baja. Para la pantalla del instrumento se tiene 0,01 ºC, 0,01 ºF, 0,01 K, 0,01 Ω en tanto que vía remota se tiene 0,001 Ω.
- 2. Resolución Alta. Para lecturas menores a 1000 en la pantalla del instrumento se tiene 0,001 °C, 0,001 °F, 0,001 K, 0,001 Ω en tanto que vía remota se tiene 0,0001 Ω. Para lecturas mayores o iguales a 1000 en la pantalla del instrumento se tiene 0,01 ºC, 0,01 ºF, 0,01 K, 0,01 Ω y vía remota se tiene 0,001 Ω.

## **Operación Remota**

El termómetro digital F250 tiene la opción de operar en modo remoto vía las interfaces de comunicación serial RS-232 y GPIB. En la arquitectura mostrada en la figura 2.1 se observa que el control remoto del instrumento se realiza por medio del puerto GPIB, por lo que para este instrumento solamente se hará alusión a esa interfaz de comunicación.

Se puede elegir la dirección GPIB del instrumento mediante el selector circular localizado en su parte posterior, que cuenta con las opciones del 0 a la F en donde solamente las direcciones 1 a la 7 se utilizan ya que la posición 0 corresponde a comunicación serial y las posiciones 9 a la F son las mismas que de la 1 a la 7, originalmente el selector ha sido posicionado por la fábrica en la dirección 3, sin embargo, ésta se puede consultar cada vez que el instrumento se enciende o bien después de haber sido ejecutado el comando CLEAR que posiciona al instrumento en su estado por defecto.

## **Funciones Principales**

Las principales funciones que pueden ser seleccionadas en el panel frontal del instrumento también se encuentran disponibles para su utilización vía remota y se enlistan a continuación:

- $\checkmark$  Reset
- $\checkmark$  Sensibilidad
	- o 10 v/grado ó 10 v/Ohm
	- o 1 v/grado ó 1 v/Ohm
	- $\circ$  0,1 v/grado ó 0,1 v/Ohm
	- o 0,01 v/grado ó 0,01 v/Ohm
- $\checkmark$  Selección de canal
	- o Canal A
	- o Canal B
	- o Canal A-B
- $\checkmark$  Resolución
	- o 2 decimales (3 decimales para Ohms)
	- o 3 decimales (4 decimales para Ohms)
- $\checkmark$  Unidades
	- o °C
	- o K
	- $\circ$   $\overline{F}$
	- o W (Ohms)
- $\checkmark$  Habilitar o deshabilitar panel frontal

### **2.2.3 Horno TECAL 650H**

Dentro de la arquitectura del Sistema Automatizado de Calibración (SAC) el horno es el dispositivo donde se colocan tanto los termopares a calibrar como el RTD patrón, los cuales se someten a diferentes temperaturas de acuerdo a los puntos de temperatura seleccionados dentro del alcance de medición de cada sensor. Una vez que se alcanza la temperatura para cada punto se espera que ésta se estabilice en el horno para comenzar a realizar las mediciones tanto de los termopares bajo calibración (IBC) y del RTD patrón (IPAT).

El horno TECAL está diseñado para su uso en laboratorios en donde se realizan pruebas de equipo de medición, es ideal especialmente en procesos que involucran calibración de sensores de temperatura los cuales necesitan estar sometidos a diferentes temperaturas, ofrece repetibilidad, alta exactitud y tiempos de calentamiento rápidos, sin embargo, para obtener los mejores resultados en las mediciones es conveniente mantener el horno operando en lugares en donde la temperatura ambiente sea estable.

# **Características Principales**

El horno TECAL cubre un alcance que va desde los 20 °C por encima de la temperatura ambiente hasta los 650 °C, y alcanza temperaturas con una exactitud de  $\pm$  0,4 °C y una estabilidad de  $\pm$  0,09 °C después de haber pasado un lapso de tiempo de una hora. La resolución del horno es de 0,1 °C y es posible seleccionar el incremento de temperatura por minuto requerido desde 0,1 hasta 10 °C/min.

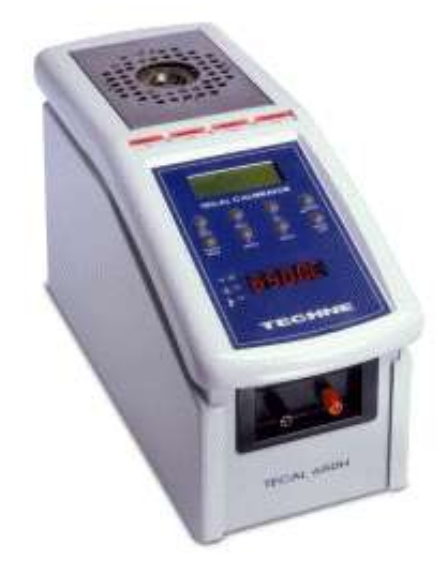

*Figura 2.3. Horno TECAL 650H* 

El horno cuenta con un puerto serial por lo que es posible su manipulación en modo remoto por medio de la interfaz de comunicación RS-232. Se recomienda la operación del horno a temperatura ambiente dentro del intervalo de 5 a 40 °C con una humedad relativa de hasta 95%. Por último, el horno posee las siguientes dimensiones: 272 mm de altura, 185 mm de longitud y 439 mm de profundidad, haciéndolo ideal para el manejo de termopares cortos.

# **Operación Principal**

El horno TECAL cuenta con la característica de poder ser pausado en cualquier momento mediante la tecla PAUSE del panel frontal y permanece en ese estado hasta que la tecla se vuelva presionar o hasta que la tecla ON/OFF se presiona para detener el funcionamiento del horno. Esta característica no está disponible cuando el incremento de temperatura por minuto se encuentra seleccionado en el valor máximo MAX.

El primero de los tres indicadores del extremo inferior izquierdo se enciende cuando hay energía en la unidad. El segundo indicador se enciende cuando la temperatura seleccionada (*set point*) es mayor que la temperatura del horno, comienza a parpadear una vez que la temperatura del horno se acerca a la temperatura seleccionada y se apaga una vez que se sobrepasa la temperatura seleccionada. El tercer indicador se enciende cuando la temperatura del horno por alguna razón sobrepasa la temperatura máxima de operación, en ese momento el horno suspende su operación y comienza a enfriarse.

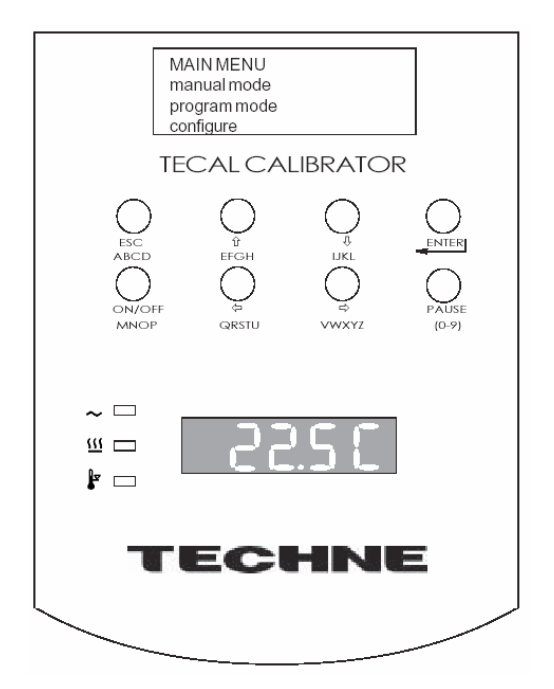

*Figura 2.4. Carátula del horno TECAL 650H.* 

El horno puede mostrar la temperatura en °C o en °F, para seleccionar manualmente las unidades de temperatura se accede a la opción *Configure*, sin embargo, para efectos del SAC las temperaturas se trabajan en °C, además de que en modo remoto solamente es posible mostrar las temperaturas en °C.

Para seleccionar la temperatura requerida, la sensibilidad en °C /min y el tiempo de pausa se accede a la opción *Manual Mode*, el tiempo de pausa se puede elegir desde 1 hasta 240 minutos, es decir que si se habilita la opción de pausa el horno se mantendrá en la temperatura seleccionada el tiempo determinado por HOLD y una vez culminado ese tiempo el horno regresará a la temperatura ambiente.

# **Comunicación Serial RS-232**

El horno TECAL es capaz de enviar datos a una computadora mediante la interfaz RS-232, así los datos pueden ser procesados y utilizados para llevar a cabo la calibración de los termopares seleccionados. Las especificaciones del conector que debe insertarse en el puerto serial del horno son las siguientes:

| <b>Conector hembra de 9 pines</b> |            |  |  |
|-----------------------------------|------------|--|--|
|                                   | tipo D     |  |  |
| Pin                               | Señal      |  |  |
| Case                              | F.GND      |  |  |
| 3                                 | TxD        |  |  |
| $\overline{2}$                    | RxD        |  |  |
| 7                                 | <b>RTS</b> |  |  |
| 8                                 | <b>CTS</b> |  |  |
| 6                                 | <b>DSR</b> |  |  |
| 1                                 | <b>CD</b>  |  |  |
| 4                                 | DTR        |  |  |
| 5                                 | S.GND      |  |  |

*Tabla 2.2. Pines del conector serial para el horno.* 

La configuración de la comunicación serial, según el manual de operación, es la siguiente:

- $\checkmark$  Velocidad en Bauds: 9600
- $\checkmark$  Bits de datos: 8
- $\checkmark$  Paridad: ninguno
- $\checkmark$  Bit de paro: 1
- $\checkmark$  Control de flujo por hardware: ninguno
- $\checkmark$  Control de flujo por software: ninguno

# **Funciones Principales**

Las funciones principales que realiza el horno vía remota se enlistan a continuación:

- $\checkmark$  Lectura de la temperatura actual
- $\checkmark$  Selección de temperatura
- $\checkmark$  Sensibilidad (desde 0,0 °C/min hasta 9,99°C/min)
- $\checkmark$  Tiempo de pausa en la temperatura seleccionada (0 a 255 minutos)

## **2.2.4 Unidad De Adquisición / Conmutación HP34970A**

Es el instrumento lector de los termopares que se encuentran bajo calibración, adquiere las mediciones provenientes de los termopares que se encuentran en el horno TECAL 650H. La unidad de adquisición / conmutación HP 34970A ha sido diseñada para su operación en pruebas de medición que exigen precisión y una adquisición de datos versátil ya que cuenta en su parte posterior con tres ranuras que aceptan cada una un módulo de 20 canales realizando lecturas de datos o en su caso la conmutación entre diferentes variables.

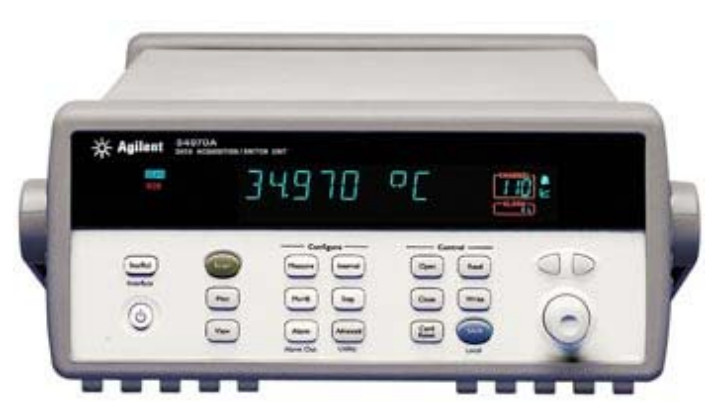

*Figura 2.5. Unidad de adquisición / conmutación HP34970A.* 

Entre las variables que se pueden medir en este instrumento se encuentran:

- Temperatura (Mediciones directas de termopares, RTDs y termistores)
- Tensión eléctrica continua
- Tensión eléctrica alterna
- Corriente eléctrica continua
- Corriente eléctrica alterna
- **Resistencia**
- Frecuencia y periodo

Referente a la versatilidad en la adquisición y conmutación de datos la unidad puede operar hasta con 60 canales con tasas de lecturas de datos de hasta 600 lecturas por segundo en un solo canal también cuenta con una pantalla de seis dígitos y medio, una alta estabilidad e inmunidad al ruido. Además cuenta con puertos de comunicación GPIB y RS-232 y es compatible con los Comandos Estándar para Instrumentos Programables (SCPI).

# **Principio básico de operación**

## **Adquisición de datos**

La unidad HP34970A se puede emplear en diversas aplicaciones que requieran adquisición de datos que puedan ser procesados mediante una computadora ya sea para su almacenamiento, transformación mediante operaciones matemáticas, intercambio de unidades. Un diagrama básico de un sistema de adquisición de datos se muestra en la figura 2.6.

La interfaz que utiliza el Sistema Automatizado de Calibración (SAC) es la GPIB por lo que solamente se aborda tal estándar de comunicación para este instrumento.

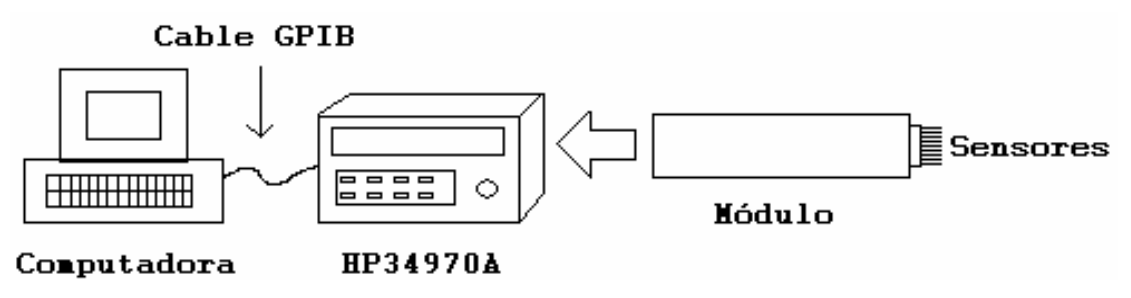

*Figura 2.6. Sistema de adquisición de datos.* 

Existen diversos módulos para la adquisición de datos de diferentes canales, conmutación entre canales, mediciones de alta calidad, etc., sin embargo, para fines de la aplicación actual el módulo a emplear es el 34901A el cual consta como máximo de 20 canales los cuales son multiplexados para realizar mediciones de cada uno de ellos, con éste módulo se pueden realizar toma de lecturas de temperatura, tensión eléctrica, corriente eléctrica, resistencia y frecuencia mediante el DMM interno que acondiciona la señal analógica, la amplifica o atenúa para pasar por un convertidor analógico – digital de alta resolución (hasta 22 bits) para finalmente poder ser procesada y desplegada en la pantalla del instrumento.

El cableado requerido para los módulos depende de la señal, transductor o sensor empleado ya que cada módulo cuenta con terminales tipo tornillo para conectar las terminales del sensor o transductor. En el caso particular del SAC requiere la conexión de sensores de temperatura tipo termopar en los módulos que se insertan en la parte posterior de la unidad, es por esto que para mediciones de termopares se requiere utilizar alambre de extensión de termopar para evitar afectación en las lecturas realizadas.

Entre los sensores de temperatura que se pueden utilizar en esta unidad se encuentran los termistores, RTDs y termopares siendo los últimos los empleados en el SAC. Para medir directamente la temperatura de un termopar se necesita una unión de referencia, esta puede ser externa o se puede trabajar con la que tiene incluida la unidad, así las mediciones se efectúan en unidades de temperatura (ºC).

La adquisición de datos se realiza mediante la acción de multiplexado, en donde se realiza un barrido en todos los canales que se deseen medir de cada módulo disponible en la unidad. Ya que los multiplexores permiten conectar cada uno de los canales disponibles a un canal común realizando así el barrido de todos lo canales.

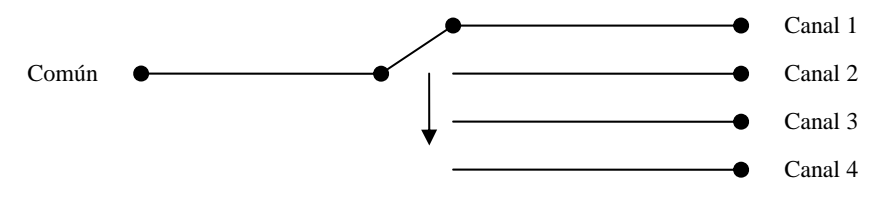

*Figura 2.7. Barrido de canales.* 

#### **Características principales de medición**

Las siguientes características se enfocan en la medición de termopares, existen otras características aplicables a otras funciones que no se mencionan en este apartado. El instrumento acepta los tipos estandarizados de termopares B, E, J, K, N, R, S y T.

#### **Canales**

La unidad de adquisición / conmutación HP34970A tiene tres ranuras en su parte posterior para conectar tres módulos. Para efectos del SAC se conecta un módulo 34901A de 20 canales. La nomenclatura de los canales consta de tres dígitos en donde el primero de izquierda a derecha corresponde al módulo empleado y los dos últimos corresponden al número de canal (01 al 20), así por ejemplo 109 corresponde al canal 9 del módulo 1.

#### **Alcance de las mediciones**

Se puede seleccionar manualmente el alcance en que se muestran las mediciones, sin embargo es mejor seleccionar *autorangin* en donde el instrumento selecciona el intervalo de valores en los que estará incluida la medición de acuerdo al valor de la señal de entrada. El alcance que se puede seleccionar depende de cada función (temperatura, frecuencia, corriente eléctrica, resistencia, etc.). Para el caso de medición de temperatura la unidad elige el alcance.

#### **Resolución**

Se puede seleccionar una resolución de 4, 5, o 6 dígitos más ½ dígito (toma el valor de 0 ó 1). Una mejor exactitud se verá reflejada en la utilización de 6 dígitos y ½, sin embargo, si lo que se desea es una mayor rapidez en la toma de lecturas es conveniente seleccionar una resolución de 4 dígitos y ½. En comunicación remota la resolución está fija en 6 y ½ dígitos, para el modo manual se puede seleccionar en el panel frontal el número de dígitos después del punto decimal.

### **Unidades**

El instrumento despliega valores de temperatura en °C (Celsius), °F (Fahrenheit) o K (Kelvin). No es necesario que las unidades sean las mismas para todos lo canales.

### **Operación Remota GPIB**

Cada instrumento que sea utilizado vía remota necesita contar con una dirección única que puede ser seleccionada con un valor de 0 a 30. La unidad de adquisición / conmutación HP34970A tiene asignada de fábrica la dirección GPIB 9 y es desplegada en la pantalla del instrumento cuando éste es encendido.

## **Funciones principales en la medición de temperatura**

- $\checkmark$  Selección de canales
- $\checkmark$  Configuración de canales para mediciones de temperatura
- $\checkmark$  Selección del tipo de sensor de temperatura
- $\checkmark$  Unidades (°C, °F, K)
- $\checkmark$  Lectura de la medición

## **2.3 Interfaces de Comunicación**

Las interfaces de comunicación que se utilizan en el SAC son la GPIB y la serial RS-232, por medio de las cuales se establece la comunicación entre la computadora y los instrumentos siendo el control de estos la parte primordial de la automatización.

## **2.3.1 Tarjeta PCMCIA-GPIB National Instruments**

La tarjeta PCMCIA-GPIB es insertada en la computadora personal desde donde se controla el procedimiento de calibración de termopares, a esta tarjeta se le conecta un cable GPIB para realizar la comunicación remota tanto con el lector del PRT patrón que es el termómetro digital F250 como del lector de los termopares bajo calibración que es la unidad de adquisición / conmutación HP4970A.

### **Características principales**

La tarjeta PCMCIA-GPIB de *National Instruments* se caracteriza por ofrecer una interfaz IEEE-488 de alto rendimiento, está diseñada para ser insertada en computadoras portátiles que dispongan ranuras *PC Card* sin importar que la computadora este basada en plataformas como Intel o Macintosh. Como ventaja se tiene que el sistema configura automáticamente la PCMCIA-GPIB durante el arranque o al momento en que la tarjeta es insertada en la computadora.

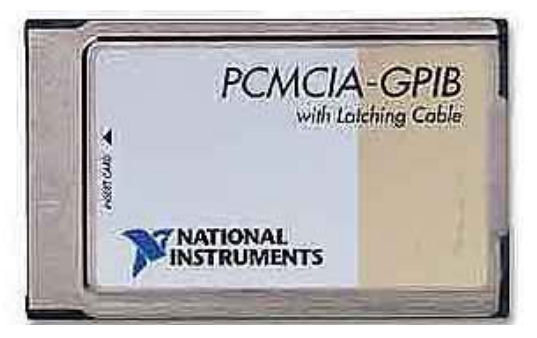

*Figura 2.8. Tarjeta PCMCIA-GPIB* 

## **Especificaciones**

- $\checkmark$  Compatible con Windows 2000/XP Mac Os 9 y DOS
- $\checkmark$  Compatible con IEEE 488.2
- $\checkmark$  Controlador / analizador GPIB en una sola tarjeta
- $\checkmark$  Poca pérdida de potencia para aplicaciones alimentadas con batería
- $\checkmark$  Bajo consumo de electricidad
- $\checkmark$  Tarjeta PCMCIA tipo II

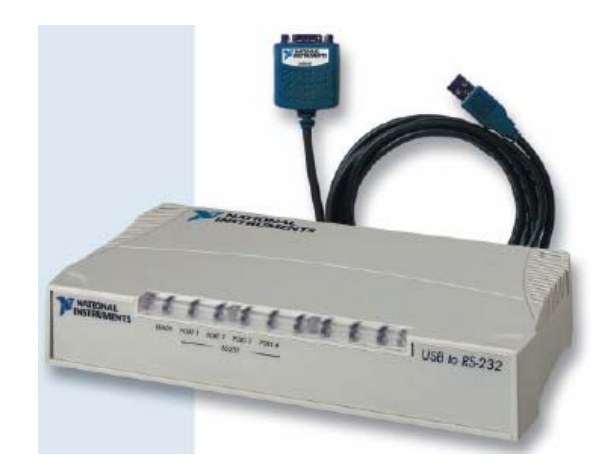

# **.3.2 Convertidor USB-232 National Instruments 2**

*Figura 2.9. Convertidor USB-232* 

El convertidor RS-232 a USB se utiliza como interfaz de comunicación entre el horno TECAL 650H que cuenta con un puerto serial y la computadora portátil que tiene al menos 2 puertos USB, así es posible manipular el horno desde la computadora siguiendo el procedimiento de Calibración de termopares por comparación.

La ventaja de que un extremo de la interfaz sea USB (Universal Serial Bus) es que tiene un mayor ancho de banda que permite mejorar la velocidad de transmisión que ofrece una comunicación serial, haciendo al convertidor ideal en aplicaciones de automatización en donde los procedimientos son controlados a través de una computadora ya que actualmente todas las computadoras poseen puertos USB.

## **Características principales**

El convertidor USB-232 de NI transforma el puerto USB en un puerto serial asíncrono para permitir la comunicación entre diversos dispositivos, en este caso permite la comunicación entre la computadora personal y el horno TECAL 650H. El convertidor está disponible para 1, 2 o 4 puertos y es compatible con los estándares RS-232, RS-422 y RS-485. Así mismo incluye un controlador compatible con Windows 2000/XP.

## **specificaciones E**

- $\checkmark$  Tamaño FIFO: 128 B
- $\checkmark$  Máxima tasa de transferencia: 230,4 kb/s
- $\checkmark$  Conector USB 1 puerto: serie A
- $\checkmark$  Conector USB 2 y 4 puertos: serie B
- $\checkmark$  Conector serial: DB-9
- $\checkmark$  Emisiones de ruido: Clase A

Requerimientos de energía

- $\checkmark$  5VDC (del USB)
	- o USB-232 (100 mA, 200 mA máx)
	- o USB-232/2 (200 mA, 500 mA máx)
	- o USB-232/4 (300 mA, 500 mA máx)

Condiciones de operación

- $\checkmark$  Temperatura ambiente: 0 a 70 °C
- $\checkmark$  Humedad relativa: 10 a 90%

Condiciones de almacenamiento

- $\checkmark$  Temperatura ambiente (1 puerto): -40 a 80 °C
- $\checkmark$  Temperatura ambiente (2 y 4 puertos): -40 a 85 °C
- $\checkmark$  Humedad relativa: 10 90%

### **2.4 Comunicación Computadora – Instrumentos**

Como se mostró en la Figura 2.1 en el Sistema Automatizado de Calibración (SAC) se realiza la comunicación entre la computadora portátil y los instrumentos siguiendo dos protocolos: GPIB y serial. Para los instrumentos con puerto GPIB la comunicación se lleva a cabo por medio de una tarjeta PCMCIA-GPIB insertada en la computadora y conectando un cable GPIB entre esta y el instrumento; mientras que el horno con puerto serial utiliza un convertidor USB-RS232.

Inicialmente se realiza la prueba de identificación del instrumento a través del *Measurement and Automation Explorer* (MAX) que es una aplicación de *National Instruments* (NI) para detectar y visualizar dispositivos e instrumentos conectados en la computadora, así cuando se elige la opción *Scan for Instruments* la aplicación reconoce los instrumentos e interfaces que conforman la arquitectura del SAC y proporciona datos como modelo, fabricante, y una dirección GPIB predeterminada que identifica a cada instrumento al momento de establecer la comunicación con la computadora; así mismo se realiza la asignación de un puerto (COM 5) para el caso de la comunicación serial.

### **.4.1 Comunicación Serial 2**

El estándar RS-232 fue creado a principio de la década de 1960 con el fin de asegurar una comunicación confiable entre instrumentos y para permitir la interconexión de dispositivos de diferentes compañías incrementando su compatibilidad y evitando los errores que se tenían con la comunicación de entonces. Con más de 40 años de existencia el protocolo RS-232 es todavía utilizado en instrumentación y adquisición de datos, comúnmente las computadoras personales cuentan con al menos un puerto serial sin embargo la tendencia de su utilización está decreciendo e incluso las computadoras portátiles hoy en día ya no lo incluyen.

La comunicación serial se efectúa bit a bit en una línea de transmisión, es decir que el puerto serial envía o recibe un bit de información a la vez, lo cual hace una transferencia lenta en comparación con un puerto paralelo que transmite un byte por vez, sin embargo la comunicación serial es más sencilla y puede utilizarse a distancias mayores.

Para realizar una comunicación serial se utilizan tres líneas de transmisión:

- 1. La tierra o referencia (GND)
- 2. La transmisora (TX)
- 3. La receptora (RX)

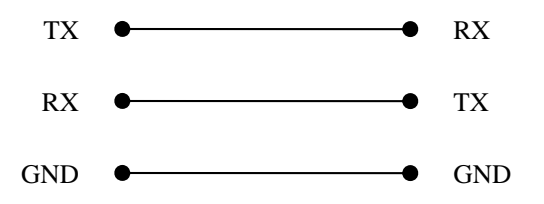

*Figura 2.10 . Diagrama de conexión para interfaz RS-232*

El estándar RS-232 está definido como la conexión entre las terminales de dos equipos en donde existe un intercambio de datos binarios de forma serial. Comúnmente los dos equipos involucrados en la comunicación serial se conocen como DTE (*Data Terminal Equipment*) y DCE (*Data Communications Equipment*), estos términos se utilizan para indicar la asignación de pines de los conectores así como la dirección de la señal. Típicamente el DTE se refiere la computadora en tanto que el DCE se refiere a cualquier otro dispositivo. Para efectos del SAC el DTE se refiere a la computadora portátil y el DCE se refiere al horno TECAL 650H, el cual utiliza un conector de 9 pines hembra que tiene la siguiente asignación:

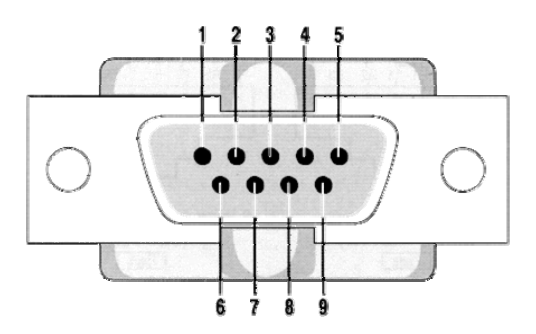

*Figura 2.11. Conector DB9.* 

| Pin | Señal                           |
|-----|---------------------------------|
|     | <b>CD</b> (Data Carrier Detect) |
| 2   | RX (Received Data)              |
| 3   | <b>TX (Transmitted Data)</b>    |
| 4   | DTR (Data Terminal Ready)       |
| 5   | <b>GND</b> (Signal Gound)       |
| 6   | DSR (Data Set Ready)            |
|     | RTS (Request to Send)           |
| 8   | CTS (Clear to Send)             |

*Tabla 2.3. Asignación de los pines del conector DB9.* 

En donde:

TX y RX son pines de datos; RTS, CTS, DSR, CCD y DTR son pines para *handshake* (intercambio de pulsos de sincronía); y GND es el pin de tierra.

Para realizar la comunicación serial es necesario que ambos dispositivos coincidan con los siguientes requerimientos:

- a) Velocidad de transmisión. Es la rapidez con la que se transfieren los bits de datos, se expresa en *bauds* o bits por segundo.
- b) Bits de datos. Es el número de bits que se transfieren en un paquete de información una vez que el bit de inicio se ha enviado. El número de bits de datos por paquete puede ser de 5, 6, 7 y 8, siendo el último el que generalmente se utiliza cuando los datos enviados están en código ASCII.
- c) Bit de paridad. Se refiere al control de errores en la transmisión de la información y puede ser enviado opcionalmente con los datos. Se puede elegir entre paridad par, impar, marcada, espaciada o ninguna. En la paridad par e impar se cuenta el número de bits en estado alto lógico (1) en cada transferencia del paquete de datos y se fija el bit de paridad para tener un número par o impar de bits en estado alto lógico. Si se elige paridad espaciada se fija el bit de paridad en estado bajo lógico y en estado alto lógico para marcada, es decir que no se toma en cuenta el estado de los bits de datos, pero sin embargo se conoce ya de antemano el estado

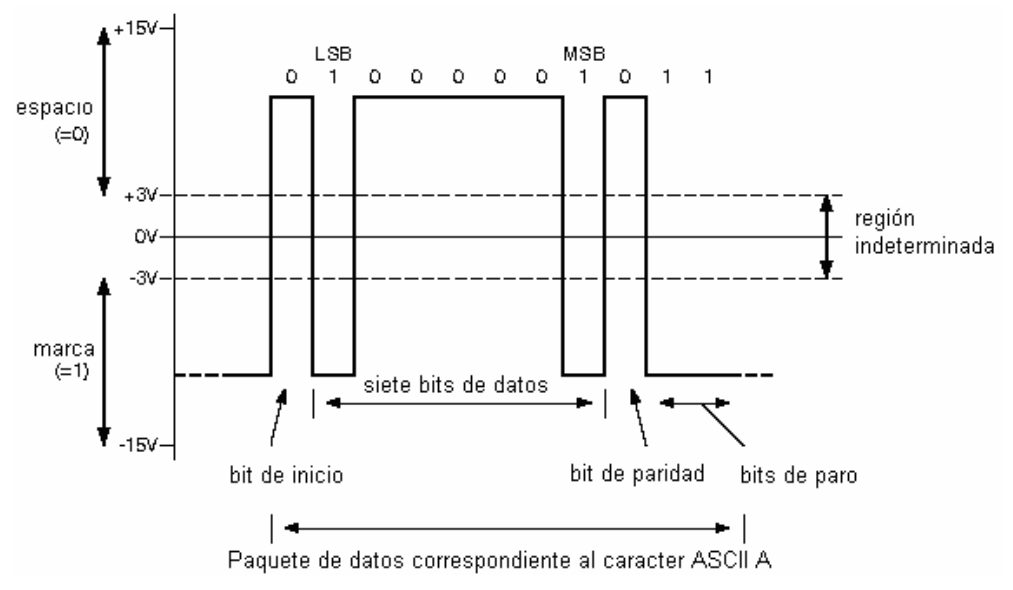

de un bit con lo que se puede verificar la ocurrencia de algún error en la transmisión.

*Figura 2.12. Características de la comunicación serial.* 

Especificaciones de la comunicación serial:

• Niveles de voltaje de la señal transmitida: Binario 0: +5 a +15 V (estado alto lógico) Binario 1: -5 a -15 V (estado bajo lógico)

 Niveles de voltaje de la señal recibida: • Binario 0: +3 a +13 V Binario 1: -3 a -13 V

 Formato de los datos: Bits de datos: 5, 6, 7 y 8 Paridad: par, impar, marcada, espaciada, ninguna (cuando los bits de datos son 8). • Bit de inicio: Binario 0 Bit de paro: binario 1

## **2.4.2 Comunicación GPIB**

La comunicación GPIB (General Purpose Interface Bus) fue creada en 1965 por Hewlett Packard con el fin de conectar sus computadoras con sus instrumentos programables. Posteriormente se hizo popular debido a su velocidad de transmisión de datos de alrededor 1 Mbyte por segundo convirtiéndose en el estándar IEEE 488 en 1975 en donde se describen las especificaciones mecánicas, eléctricas y de hardware para la interconexión de instrumentos programables, sin embargo las especificaciones de software no estaban bien definidas por lo que en 1987 se realizó una segunda estandarización del protocolo denominado IEEE 488.2 en el que se definen los comandos comunes a todos los instrumentos, el manejo del estado del instrumento, formatos de mensajes, etc. Años más tarde en 1990 se adopta la especificación de comandos SCPI (*Standard Commands for Programmable Instruments*) con lo que se incrementó la compatibilidad entre los instrumentos y también se abrió paso al intercambio de éstos al ahorrarse tiempo en su programación, ya que antes de la utilización en los comandos SCPI cada fabricante desarrollaba sus propios comandos para la programación de sus instrumentos.

Especificaciones GPIB:

• Niveles de voltaje (TTL estándar)

Binario 0: menor o igual a 0.8 V (estado alto lógico)

Binario 1: mayor o igual a 2.0 V (estado bajo lógico)

El bus GPIB transmite 8 bits en paralelo, utiliza un conector de 24 pines con la siguiente asignación:

| DIO1          |                 | 13 | <b>DIO5</b> |
|---------------|-----------------|----|-------------|
| DIO2          | $\overline{a}$  | 14 | <b>DIO6</b> |
| DIO3          | $\overline{3}$  | 15 | DIO7        |
| DIO4          | 4               | 16 | DIO8        |
| EOI           | 5               | 17 | REN         |
| DAV           | 6               | 18 | GND         |
| NRED          | 7               | 19 | GND         |
| <b>NDAC</b>   | 8               | 20 | GND         |
| FC            | 9               | 21 | GND         |
| SRQ           | 10              | 22 | GND         |
| ATN           | 11              | 23 | GND         |
| <b>SHIELD</b> | $\overline{12}$ | 24 | GND         |
|               |                 |    |             |

*Figura 2.13. Conector GPIB de 24 pines.* 

| Pin            | Señal            | Pin | Señal            |
|----------------|------------------|-----|------------------|
| 1              | DIO1             | 13  | DIO <sub>5</sub> |
| $\overline{2}$ | DIO <sub>2</sub> | 14  | DIO <sub>6</sub> |
| 3              | DIO <sub>3</sub> | 15  | DIO <sub>7</sub> |
| 4              | DIO <sub>4</sub> | 16  | DIO <sub>8</sub> |
| 5              | <b>EOI</b>       | 17  | <b>REN</b>       |
| 6              | <b>DAV</b>       | 18  | <b>GND</b>       |
| $\overline{7}$ | <b>NRFD</b>      | 19  | <b>GND</b>       |
| 8              | <b>NDAC</b>      | 20  | <b>GND</b>       |
| 9              | <b>IFC</b>       | 21  | <b>GND</b>       |
| 10             | <b>SRQ</b>       | 22  | <b>GND</b>       |
| 11             | <b>ATN</b>       | 23  | <b>GND</b>       |
| 12             | <b>SHIELD</b>    | 24  | <b>GND</b>       |

*Tabla 2.4. Asignación de los pines del conector GPIB.* 

Las líneas de transmisión de datos son 8 (DIO1 a la DIO8), y portan tanto comandos como mensajes, en donde el estado de la línea ATN (*Attention*) determina si la información es comando o mensaje. Se utiliza comúnmente el código ASCII (7 bits) para escribir los comandos, en tal caso la línea DIO no se utiliza o sirve como paridad. Las líneas de *handshake* (o control de errores) son tres: NRFD (*Not Ready for Data*), NDA (*Not Data Accepted*) y DAV (*Data Valid*) las que se aseguran que los datos se transmitan correctamente. Las líneas ATN (*Attention*), IFC (*Interface Clear*), REN (*Remote Enable*), SRQ (*Service Request*) y EOI (*End of Identify*) manejan la transmisión de comandos. Los demás pines se refieren a las tierras de las líneas.

La comunicación GPIB entre instrumentos se realiza por medio del intercambio de 2 tipos de mensajes que se describen a continuación:

Mensajes dependientes del instrumento. Se les denomina mensajes de datos y son 1. los que contienen información como instrucciones de programación, estado actual del instrumento, datos de mediciones, etc.

2. Mensajes de Datos. Se les denomina mensajes de comando y realizan funciones como inicializar la comunicación, posicionar al instrumento en modo local o remoto o seleccionar la dirección GPIB del dispositivo, entre otros.

Los dispositivos GPIB según el estándar 488 pueden "hablar", "escuchar" y "controlar", en donde se conoce al instrumento que "habla" como el que manda los mensajes de datos a uno o más dispositivos que "escuchan", es decir, que reciben los mensajes de datos y realizan cierta función a partir de estos.

El instrumento que "controla" generalmente se utiliza cuando existen varios instrumentos interconectado en una red GPIB y es el que maneja el flujo de información mandando comandos a todos los dispositivos de la red, sin embargo algunas configuraciones de red GPIB no requieren "controlador" debido a que un solo dispositivo es el que siempre "habla" a uno o varios dispositivos que "escuchan", tal es el caso de la conexión GPIB del SAC en donde la computadora portátil es la que "habla" y el termómetro digital, el horno y la unidad de adquisición y conmutación son los dispositivos que "escuchan".

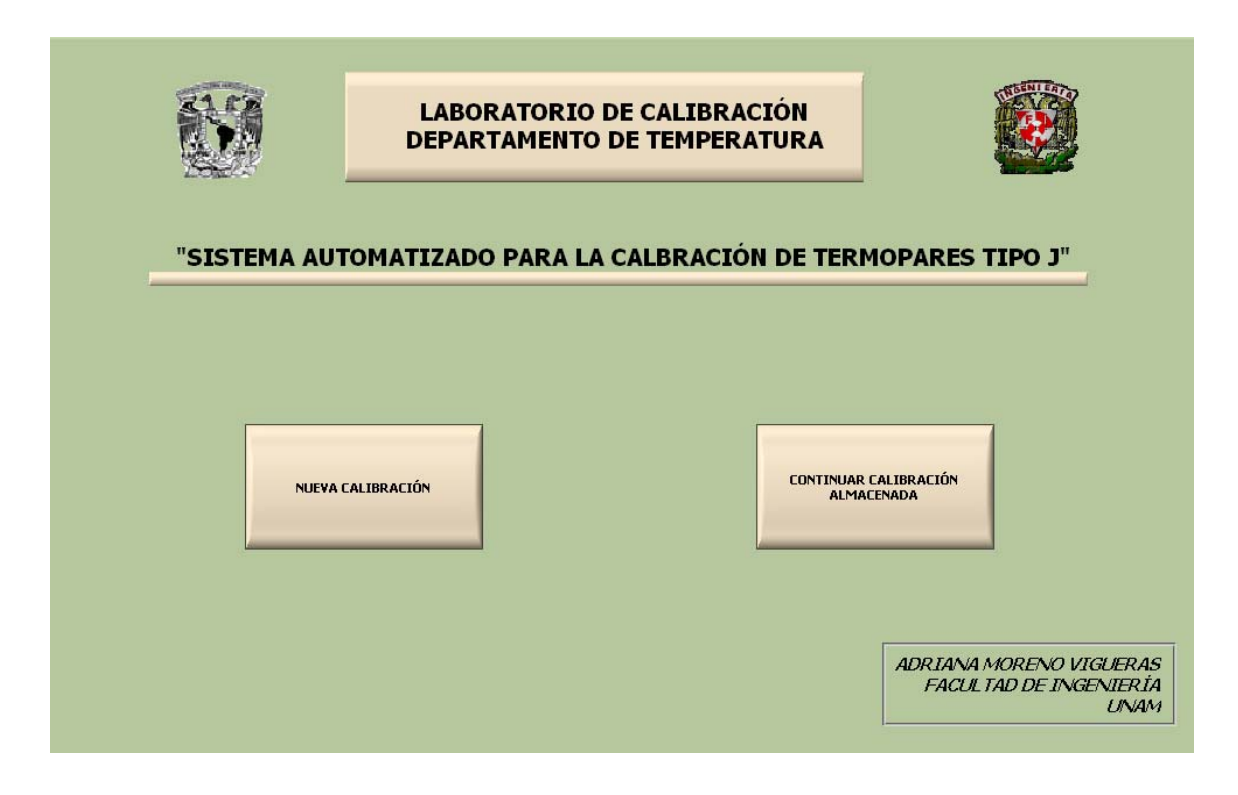

# **CAPÍTULO 3**

# DISEÑO Y PROGRAMACIÓN DEL SAC

En este capítulo se describe el diseño del Sistema Automatizado de Calibración (SAC) para termopares tipo J. Después de realizar la identificación de los instrumentos (ver capítulo 2), corresponde el diseño de *drivers* para el control y automatización de los instrumentos por medio de la computadora. Posteriormente se presenta la metodología general del procedimiento de calibración, así como las rutinas operación del SAC.

Retomando la Figura 2.1 en la que se muestra la arquitectura del SAC, se observa que se incluyen dos instrumentos patrón (IPAT), sensor y lector, dos instrumentos bajo calibración (IBC), sensor y lector, y el horno. Para éste último y los lectores se requieren los respectivos *drivers*, con el fin de poder controlarlos y automatizar el proceso de calibración.

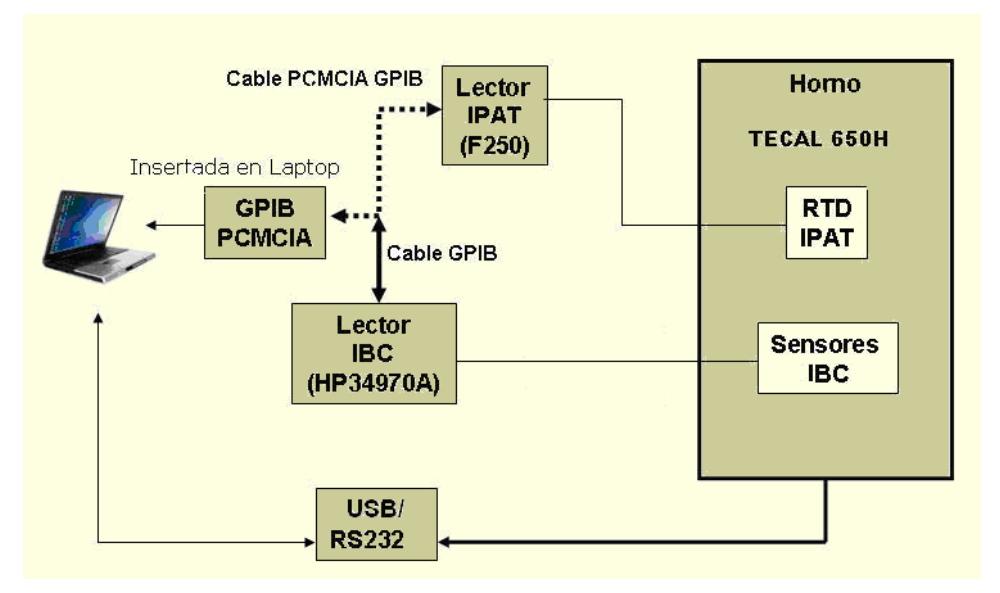

*Figura 3.1. Arquitectura del Sistema de Automatización de Calibración.* 

# **3.1 Drivers de los instrumentos**

El *driver* de un instrumento es un conjunto de rutinas programadas vía software para la comunicación, configuración y control de éste, siempre y cuando posea alguna interfaz de comunicación, cada rutina corresponde a una operación específica del instrumento facilitando así el control del mismo.

Una herramienta de programación gráfica en donde se pueden realizar *drivers* es LabVIEW de *National Instruments* y se basa en la elaboración de VIs (*Virtual Instruments*) que corresponden a las diversas operaciones que puede realizar el instrumento a controlar.

# **3.1.1 Tipos de drivers**

Dentro del entorno virtual de *LabVIEW* existen dos tipos de tecnologías para desarrollar *drivers*:

# *1. Virtual Instrumentation Software Architecture (VISA)*

VISA es el *software* de Entrada / Salida estándar para los *drivers* de instrumentos, fue desarrollado con el fin de ampliar la compatibilidad de *software* entre instrumentos empleados en la industria en general ya que hasta 1993 existían diferentes implementaciones para realizar la comunicación de instrumentos que poseían interfaces GPIB y serial, sin embargo ninguna de esas aplicaciones se encontraba estandarizada.

VISA es estándar para el diseño, desarrollo e interoperatividad de aplicaciones con software como son los *drivers*, además es compatible con diferentes tipos de interfaces de comunicación como GPIB, RS-232, TCP/IP, USB entre otras haciendo más flexible el diseño de un *driver* debido a que funciones como lectura y escritura desde o hacia un instrumento son las mismas sin importar el tipo de interfaz que se tenga.

Por lo anterior, el seguir el estándar VISA simplifica la comunicación y el control de los instrumentos, los *drivers* desarrollados bajo esta tecnología tienen una arquitectura común y un modelo de programación estándar, es decir que los que se utilizan para controlar diversos instrumentos funcionan de manera similar, con lo que se evita el empleo de un lenguaje de programación diferente para cada uno.

### *2. Interchangeable Virtual Instrument (IVI)*

La IVI (*Interchangeable Virtual Instrument Fundation*) fue formada en 1998 con el fin de postular estándares para los *drivers* de instrumentos, además de superar algunas limitaciones que se tenían en el diseño de los que entonces se desarrollaban. La característica principal de los *drivers* diseñados en IVI es que los instrumentos pueden ser intercambiables dentro de un sistema sin necesidad de hacer modificaciones al software, para llevar a cabo el intercambio se han definido ocho clases de instrumentos: Fuentes DC, DMMs, Generadores de Funciones, Osciloscopios, Medidores de Potencia, Generadores de Señales RF, Analizadores de Espectro, y Conmutadores; así entonces un instrumento que se encuentre dentro de una de las clases anteriores puede ser intercambiado por otro que se encuentre dentro de la misma clase sin importar la marca o la interfaz de comunicación.

Los *drivers* desarrollados bajo esta tecnología son más sofisticados, ofrecen un mejor desempeño y flexibilidad ante aplicaciones que requieren la cualidad de intercambio, además cuentan con la habilidad de eliminar comandos redundantes que se envían al instrumento, así como también la opción de configuración para poder ser ejecutados en simulación.

Los *drivers* utilizados en el SAC siguen el estándar VISA debido a la sencillez que implica un modelo de programación y arquitectura común que ofrece esta tecnología, con lo que la realización o el análisis de un *driver* es la base o guía para el desarrollo de otro.

## **3.1.2 Componentes de los drivers**

Un *driver* en LabVIEW es una serie de VIs que tienen asignadas diferentes operaciones como la configuración, lectura y escritura de datos y el control en sí del instrumento programable, tales VIs se encuentran estructurados siguiendo un estándar que define los componentes del driver, su interrelación y el establecimiento de comunicación entre el instrumento y un dispositivo externo como lo es una computadora.

Todos los VIs que conforman al *driver* están organizados de acuerdo a la función que desempeñan y se encuentran estructurados en seis categorías:

- 1. **Inicialización.** Es el primer VI que se ejecuta debido a que se encarga de establecer la comunicación con el instrumento por lo que es suficiente con que sea ejecutado al principio de la aplicación. Adicionalmente puede realizar acciones que sitúen al instrumento en su estado por defecto o en alguno otro, así como efectuar la identificación propia.
- 2. **Configuración.** Incluye una serie de rutinas distribuidas en uno o más VIs que configuran al instrumento para realizar operaciones determinadas, una vez que se ejecutan los VIs de configuración el instrumento se encuentra listo para realizar mediciones o generar algún estímulo.
- 3. **Acción / Estado.** Los VIs de acción inician o terminan operaciones de medición o de prueba, a diferencia de los VIs de configuración éstos no modifican los parámetros previamente determinados sino que ordenan al instrumento que lleve a cabo determinada acción de acuerdo a la configuración establecida. Los VIs de estado obtienen la situación actual del instrumento o de las operaciones pendientes y generalmente se incluyen en el driver cuando requieren ser utilizados por otras funciones.

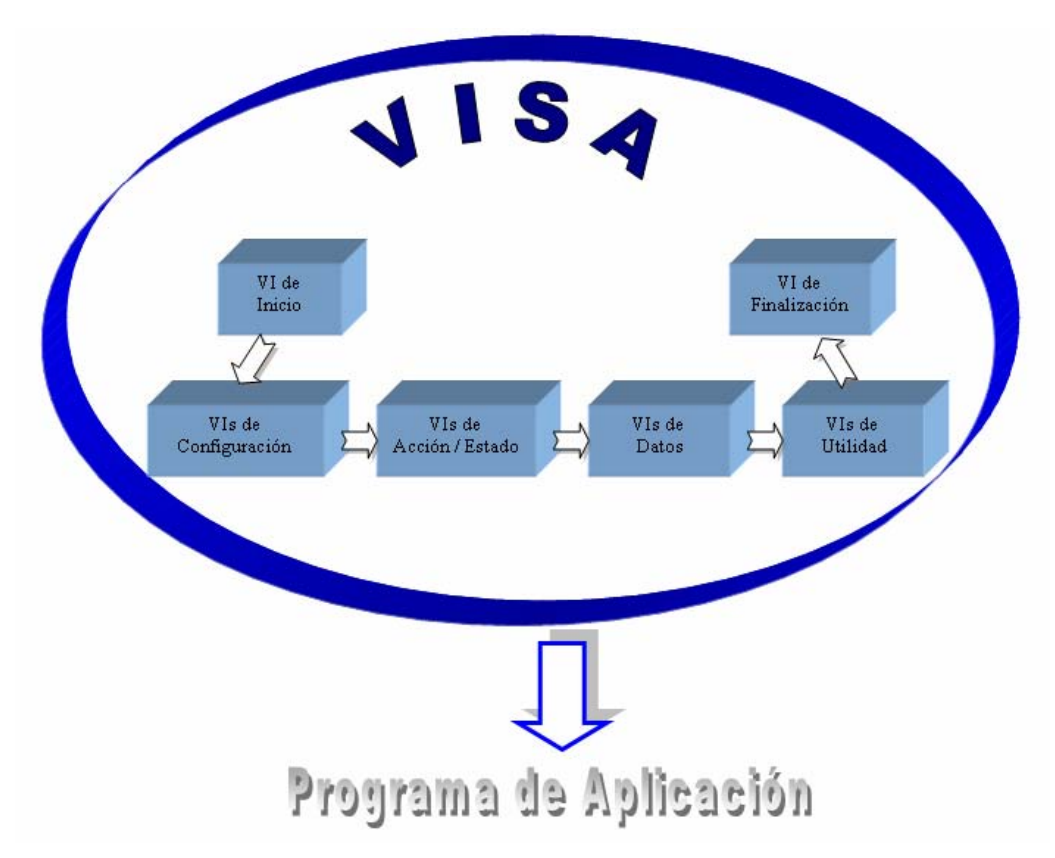

*Figura 3.2. Organización de los VI de un driver de acuerdo al protocolo VISA.* 

- 4. **Datos.** Estos VIs se encargan de transferir los datos ya sea desde el instrumento a un dispositivo externo (computadora) o del dispositivo externo hacia el instrumento mediante acciones de lectura y escritura de datos.
- 5. **Utilidad.** Son VIs que realizan diversas operaciones auxiliares como auto prueba y reset del instrumento, mensajes de error, entre otras.
- 6. **Finalizar.** Es el último VI que se ejecuta en la aplicación y tiene la función de terminar la comunicación con el instrumento.

Se recomienda que cada *driver* contenga un VI Árbol que no es ejecutable debido a que su función es mostrar la estructura general del *driver* con todos los VIs que lo conforman y que están organizados en las categorías anteriores. Así mismo es importante realizar un VI de ejemplo que muestre la interacción de los VIs del driver para cierta aplicación, con esto se facilita su comprensión y se facilita su utilización en otras aplicaciones requeridas por el usuario.

## **3.1.3 Elaboración de un driver**

Un *driver* puede ser tan complejo como requiera la aplicación en donde se va a utilizar o tan sencillo para que cumpla con una función básica, por ejemplo, existe una gran variedad de *drivers* que contienen múltiples VIs que lo hacen completo para cualquier aplicación, sin embargo en muchas ocasiones se presentan casos en donde basta realizar la configuración de determinados parámetros y efectuar ciertas mediciones para cumplir con una aplicación dada, por lo que se puede simplificar la elaboración de un *driver*. Existe una gran cantidad de *drivers* disponibles en la red de *National Instruments* (www.ni.com/devzone/idnet), sin embargo hay algunos otros instrumentos que no cuentan con *drivers* ya desarrollados, por lo que se requiere de su diseño específico consultando el manual de usuario en donde se encuentran todos los comandos para realizar determinadas acciones del instrumento. La elaboración de *drivers* utilizando la tecnología VISA es similar entre un instrumento y otro, a continuación se realiza uno de muestra para el multímetro HP34401A que no forma parte de la arquitectura del SAC pero que sin embargo es útil, pues sirve como base para el desarrollo del correspondiente al horno TECAL 650H.

En la figura 3.2 se observa el árbol (obtenido de la red de *National Instruments*) del multímetro HP34401A, el cual consta de varios VIs clasificados en las categorías descritas en la sección anterior. Éste *driver* abarca prácticamente todas las funciones que puede desempeñar el multímetro para utilizarse en cualquier aplicación que defina el usuario.

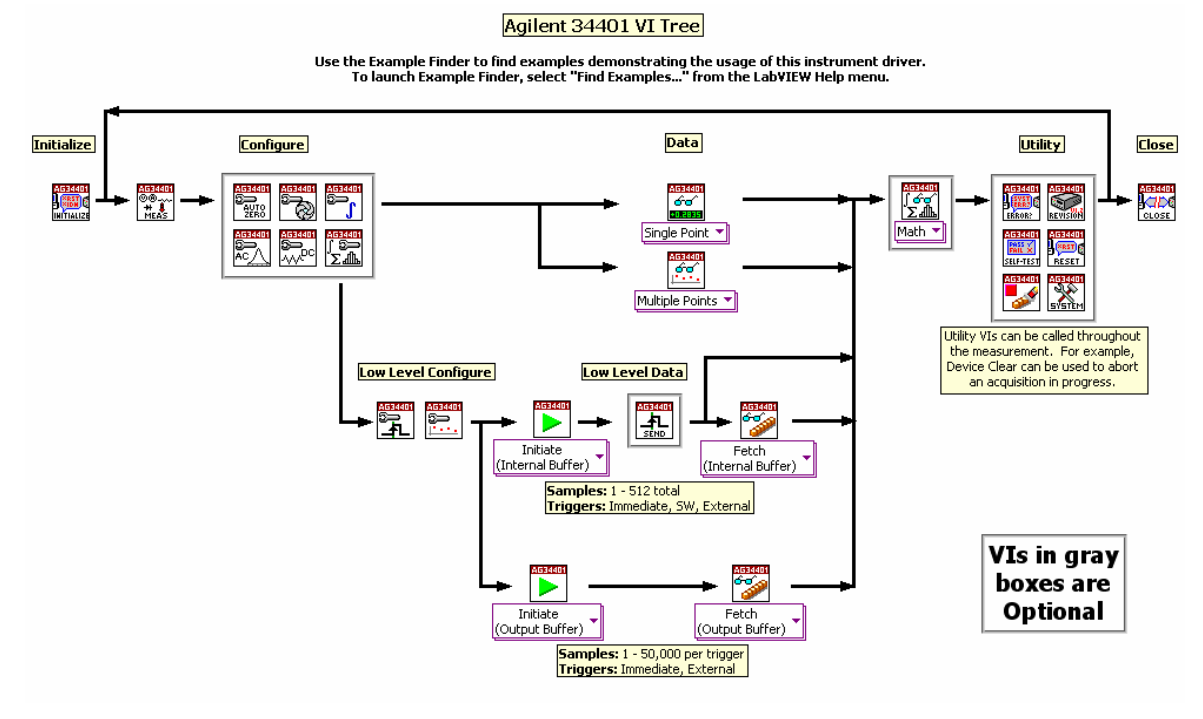

*Figura 3.3. Árbol del driver del multímetro HP34401A*

Es posible simplificar el diseño del *driver* anterior conociendo la aplicación a la que se va a someter el multímetro y basándose en la guía de usuario del instrumento, así por ejemplo, se puede diseñar uno básico que desempeñe funciones específicas como mediciones típicas de un multímetro y la obtención de una sola lectura por disparo, como se muestra a continuación.

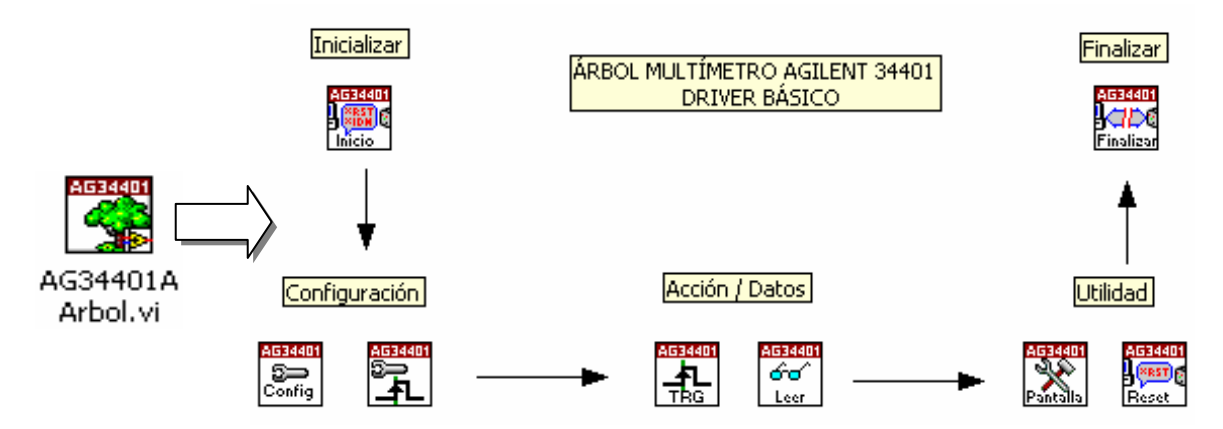

*Figura 3.4. Árbol del driver realizado para el multímetro HP34401A.* 

# **VI de Inicio**

Comienza la sesión de comunicación con el instrumento mediante la herramienta *VISA open*. En caso de haber algún error en el establecimiento de comunicación entre la computadora y el multímetro se finaliza la ejecución del *driver*.

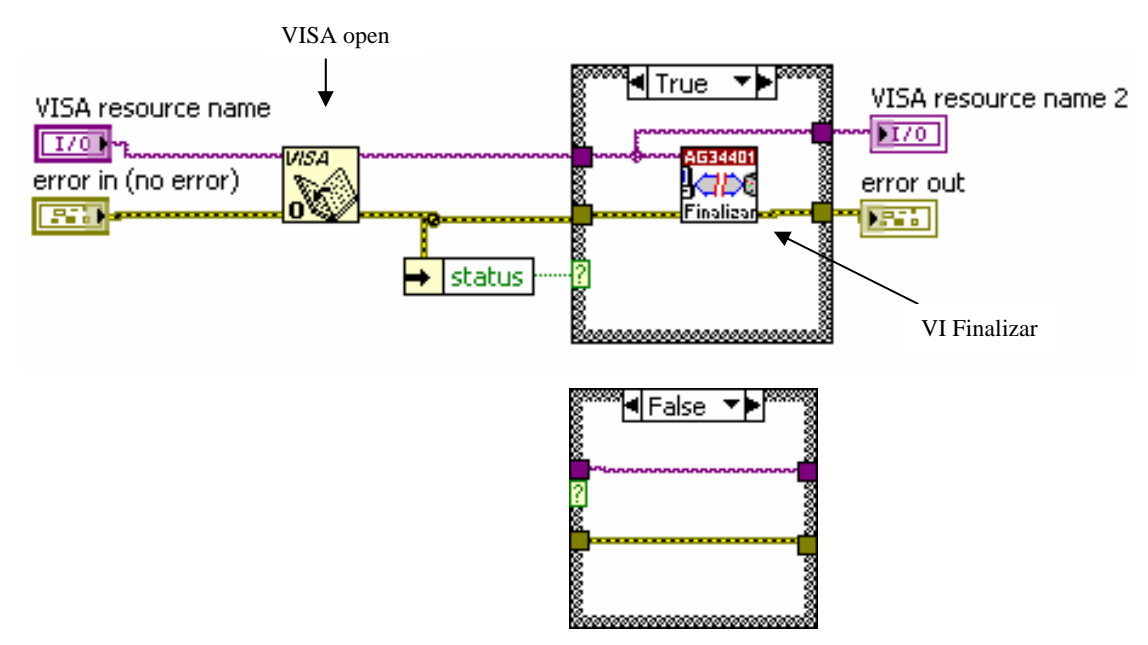

*Figura 3.5. Diagrama de bloques del VI Inicio.* 

# **VIs de Configuración**

Se tienen dos VIs, el primero selecciona la función (ver en la tabla 3.1) así como el intervalo de medición y la resolución del multímetro. Lo anterior se ilustra en el diagrama de bloques de la figura 3.6 en donde a través de controles denominados *menu rings* se selecciona la función, el intervalo y la resolución que mediante las estructuras *case* mostradas se envía al instrumento el comando correspondiente utilizando la herramienta *VISA write*.

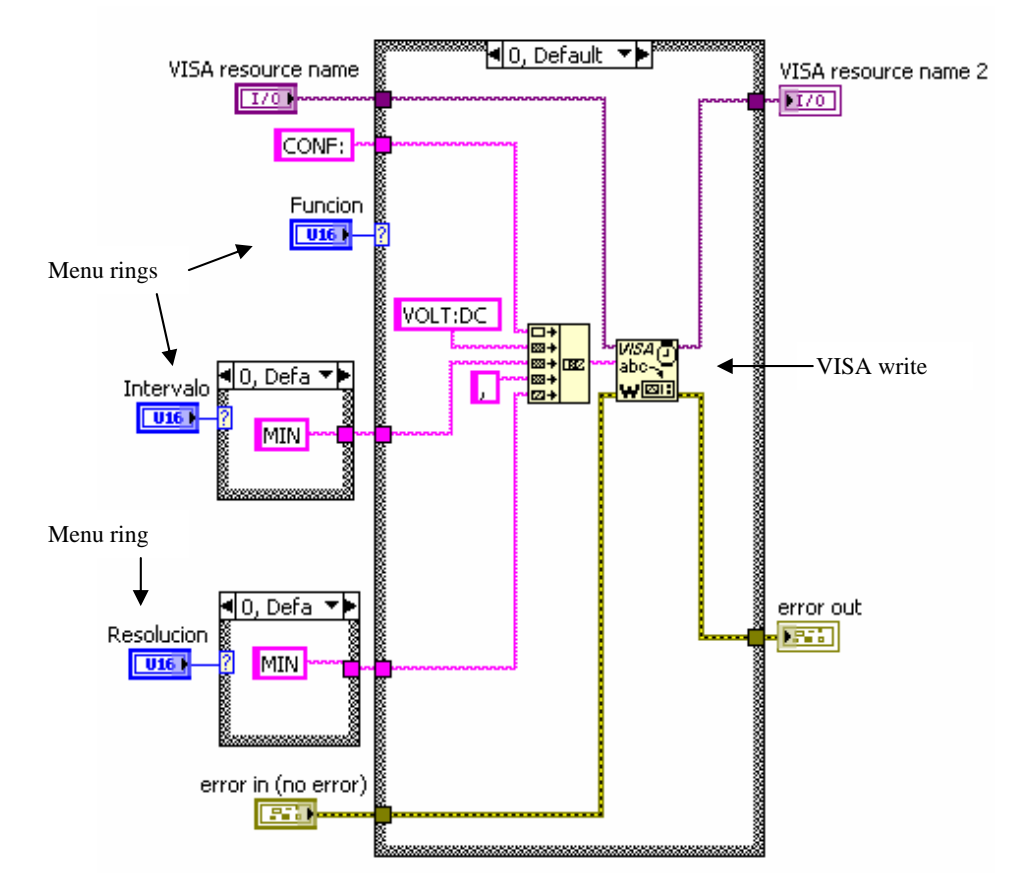

*Figura 3.6. Diagrama de bloques del VI Configurar para el caso de la función tensión eléctrica directa con intervalo de medición y resolución mínimos.* 

| <b>Función</b>               | Valor<br>Case | Comando                                    |
|------------------------------|---------------|--------------------------------------------|
| Tensión eléctrica directa    | 0             | CONF: VOLT:DC {MIN MAX DEF},{MIN MAX DEF}  |
| Tensión eléctrica continua   | 1             | CONF: VOLT:AC {MIN MAX DEF},{MIN MAX DEF}  |
| Resistencia                  | $\mathcal{P}$ | CONF: RES {MIN MAX DEF}, {MIN MAX DEF}     |
| Corriente eléctrica directa  | 3             | CONF: CURR:DC {MIN MAX DEF}, {MIN MAX DEF} |
| Corriente eléctrica continua | 4             | CONF: CURR:AC {MIN MAX DEF}, {MIN MAX DEF} |
| Continuidad                  | 5             | CONF: CONT {MIN MAX DEF},{MIN MAX DEF}     |
| Diodo                        | 6             | CONF: DIOD{MIN MAX DEF},{MIN MAX DEF}      |

*Tabla 3.1. Comandos para la configuración de la función a medir en el multímetro* 

El segundo VI de configuración selecciona el tipo de disparo que va a tener el multímetro, para realizar una lectura. Se puede elegir entre varias formas para realizar el disparo en modo remoto, en este *driver* están disponibles las siguientes dos opciones:

# 1. Disparo Interno.

Cuando se selecciona esta opción la señal de disparo siempre esta presente en el instrumento, sin embargo el disparo no se realiza hasta que se sitúa al instrumento en el estado "*wait-for-trigger*".

# 2. Disparo por Software

Cuando se selecciona esta opción el disparo se realiza cuando se le manda al instrumento vía remota el comando de disparo \*TRG (en interfaces GPIB o RS-232), sin embargo el multímetro solamente acepta el disparo siempre y cuando se encuentre en el estado "*wait-for-trigger*" en donde una vez recibido el comando anterior, comienza a medir la función elegida con anterioridad.

Los comandos para elegir el disparo se muestran en la tabla 3.2.

|          | Disparo   Valor Case Comando |                      |
|----------|------------------------------|----------------------|
| Interno  |                              | <b>TRIG:SOUR IMM</b> |
| Software |                              | <b>TRIG:SOUR BUS</b> |

Tabla 3.2. Comandos para el tipo de disparo.

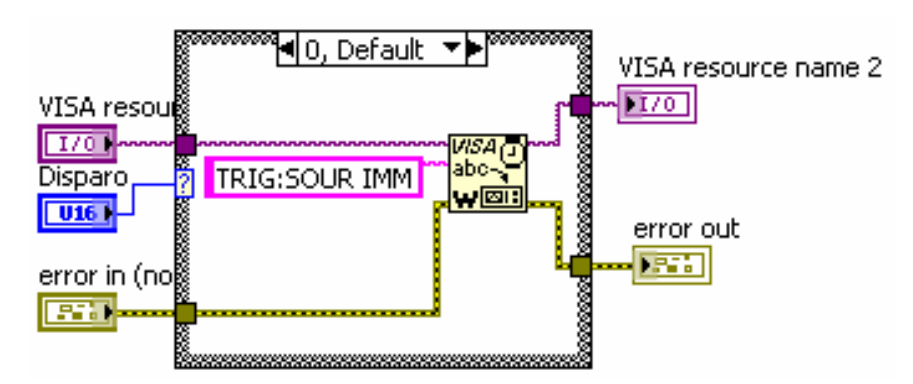

*Figura 3.7. Diagrama de bloques del VI Disparo mostrando el caso de disparo interno.* 

Una vez configurado el instrumento y seleccionado el tipo de disparo, se le sitúa en el estado "*wait-for-trigger*" mediante la ejecución de cualquiera de los comandos MEASure?, READ? o INITiate para poder comenzar las mediciones.

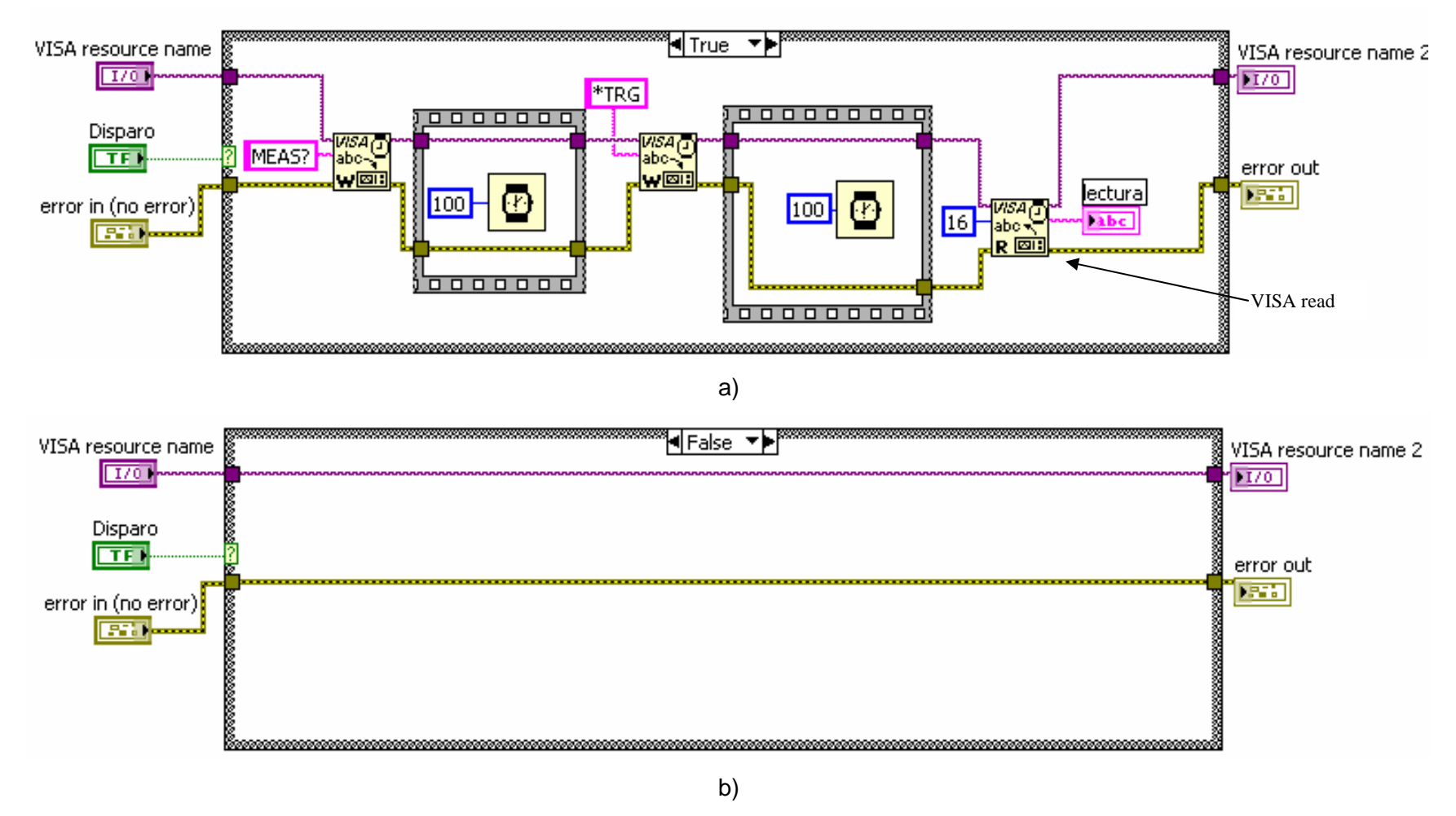

*Figura 3.8. Diagrama de bloques del VI TRG. a) Caso botón "Disparo" presionado. b) Caso botón "Disparo" no presionado.*

## **VIs de Acción y Datos**

El VI TRG se utiliza cuando se selecciona el modo disparo por software, es decir que desde la aplicación se le indica al instrumento cuando es necesario realizar un disparo, sin embrago es importante que el instrumento se encuentre en el estado "*wait-for-trigger*" para que las mediciones puedan ser efectuadas, lo anterior se logra enviando al instrumento, cada que se presiona el botón "Disparo", los comandos MEAS? y \*TRG para realizar la medición que se envía a la computadora mediante la herramienta *VISA read*. Lo anterior se muestra en la figura 3.8.

El VI Leer se utiliza cuando el instrumento está seleccionado en la opción de disparo interno, primeramente sitúa al instrumento en el estado "*wait-for-trigger*" mediante el envío del comando READ? y posteriormente se utiliza la herramienta *VISA read* para leer la medición del instrumento.

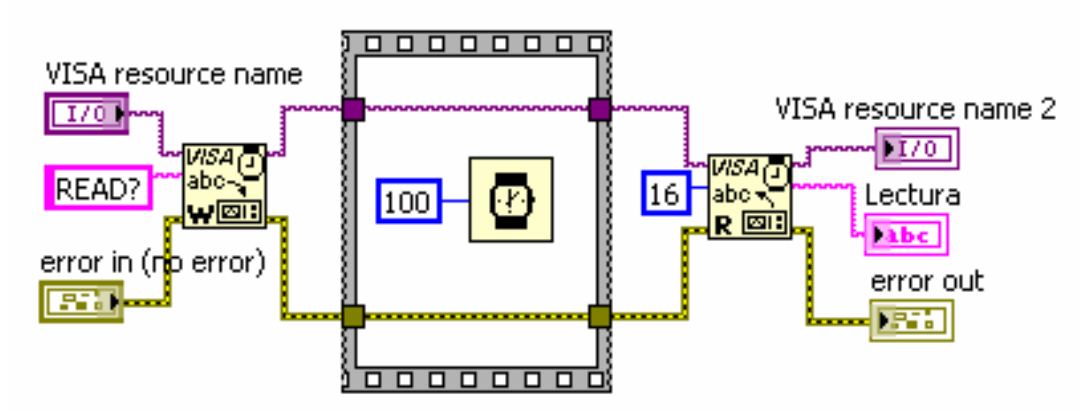

*Figura 3.9. Diagrama de bloques del VI Leer.* 

# **VIs de Utilidad**

Estos VIs son opcionales y se utilizan cuando se requieren llevar a cabo ciertas funciones secundarias. El VI Pantalla habilita o deshabilita la pantalla del multímetro, así mismo se puede desplegar en la misma un mensaje de hasta 12 caracteres que se envía desde la computadora aún cuando la pantalla se encuentre deshabilitada. El VI Reset posiciona al multímetro a su configuración por defecto. Al igual que en los VIs anteriores éstos también utilizan las herramientas *VISA write* y *VISA read* para escribir y leer comandos y datos respectivamente hacia o desde el instrumento.

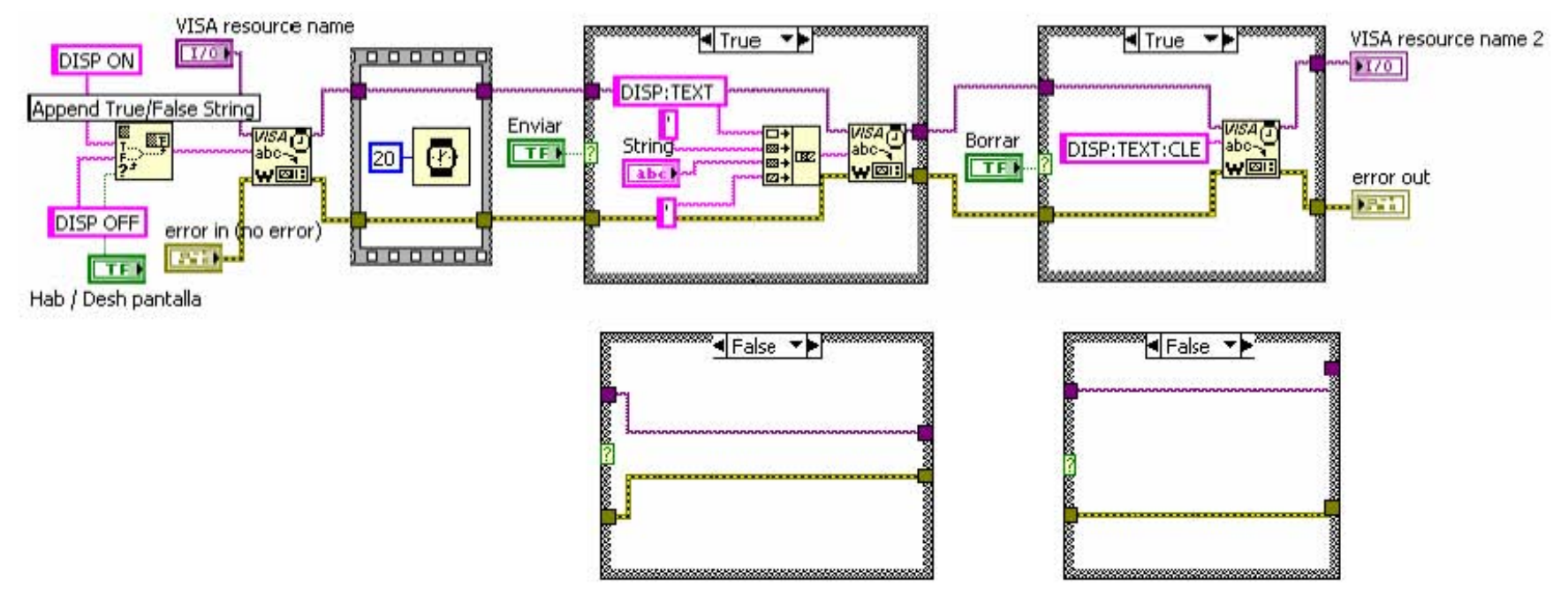

*Figura 3.10. Diagrama de bloques del VI Pantalla.* 

| <b>Acción</b>                 | <b>Comando</b>      |
|-------------------------------|---------------------|
| Activar pantalla              | DISP ON             |
| Desactivar pantalla           | <b>DISP OFF</b>     |
| Desplegar mensaje en pantalla | DISP:TEXT 'mensaje' |
| Borrar mensaje de la pantalla | DISP:TEXT:CLE       |

*Tabla 3.3. Comandos para el VI Pantalla.* 

# **VI Finalizar**

Termina la sesión de comunicación con el multímetro y utiliza la herramienta *VISA Close*. Por cada sesión de comunicación que se abre debe haber una que se cierra con el fin de liberar recursos de memoria del sistema.

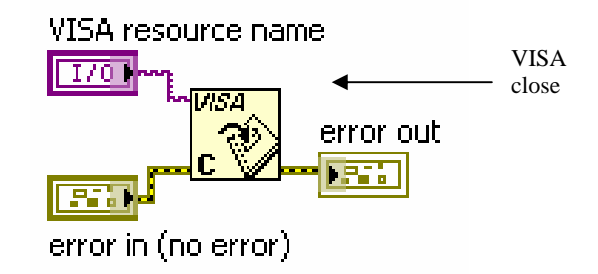

*Figura 3.11. Diagrama de bloques del VI Finalizar.* 

# **VI ejemplo**

En la figura 3.12 se muestra el panel frontal o interfaz de usuario de un ejemplo para el empleo del *driver* efectuado para el multímetro HP34401A.

Inicialmente el usuario selecciona la dirección GPIB del multímetro y los parámetros de configuración como la función a medir, el intervalo, la resolución y el modo de disparo. Como se observa en el diagrama de bloques de la figura 3.13 éstos parámetros se encuentran contenidos en una estructura *while* que finaliza al presionar el botón "Aceptar". Después se entra a otra estructura *while* en donde están contenidos los VIs del *driver* del instrumento, primero se ejecuta el VI de Inicio que recibe la dirección GPIB del instrumento, en este VI se crea una referencia del instrumento utilizado que pasa a los demás VIs para su ejecución secuencial.

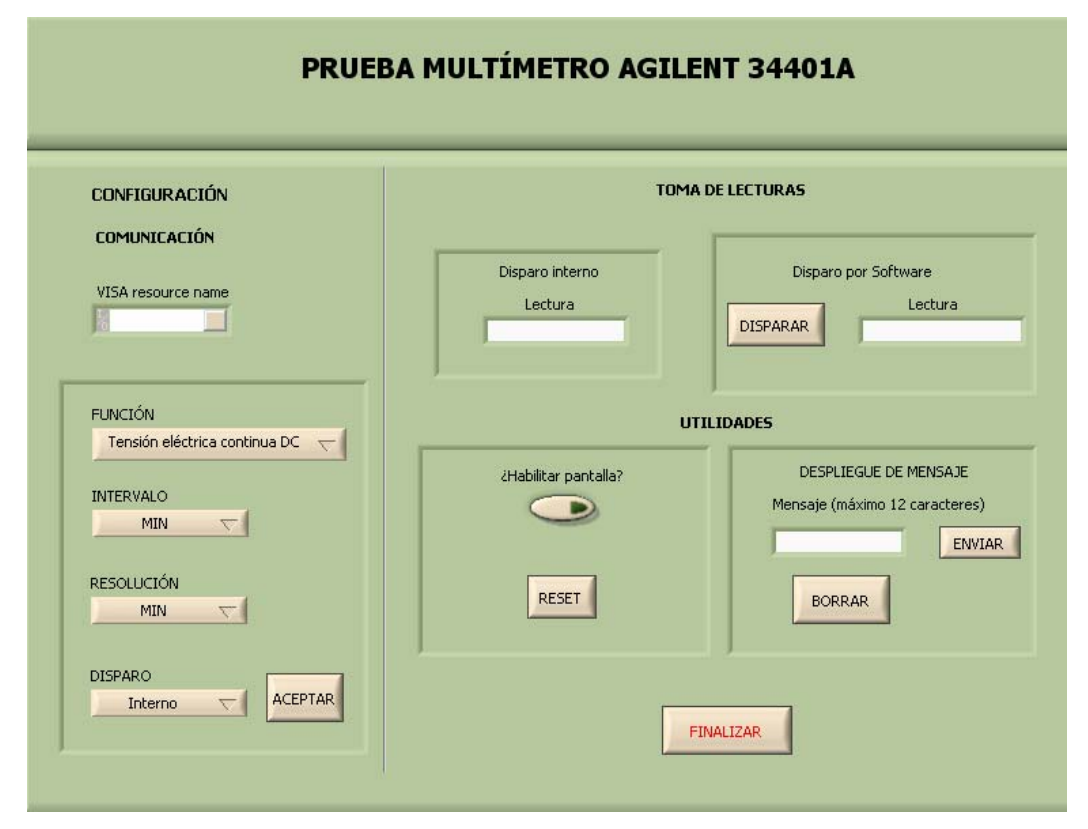

Figura 3.12. Interfaz de usuario del VI ejemplo del driver para el multímetro HP34401A.

Los VIs de configuración y de disparo reciben los parámetros fijados anteriormente por el usuario, y posteriormente se ingresa a una estructura *case* en donde se realiza una acción diferente para cada tipo de disparo, en el disparo por software se ejecuta el VI TRG y se muestra en la interfaz de usuario la medición del multímetro de la función especificada; para el caso de disparo interno se ejecuta el VI Leer que también muestra la medición. Una vez que se tiene la lectura se verifica si se presiona el botón "Reset" que sólo en el caso afirmativo se ejecuta el VI con el mismo nombre. Por último se ejecutan los VIs Pantalla y Finalizar. Lo anterior se repite constantemente hasta que se presiona el botón "Finalizar" para salir de la aplicación.

Hasta el momento se ha diseñado el driver para el multímetro HP34401A, a partir del cual se diseñó el correspondiente al horno TECAL 650H, ya que como se mencionó anteriormente, la elaboración de un driver utilizando la tecnología VISA es muy similar entre un instrumento y otro debido a que herramientas como VISA *write* y VISA *read* se utilizan indistintamente para las interfaces de comunicación serial y GPIB y la estructura del driver es la misma para cualquier instrumento.
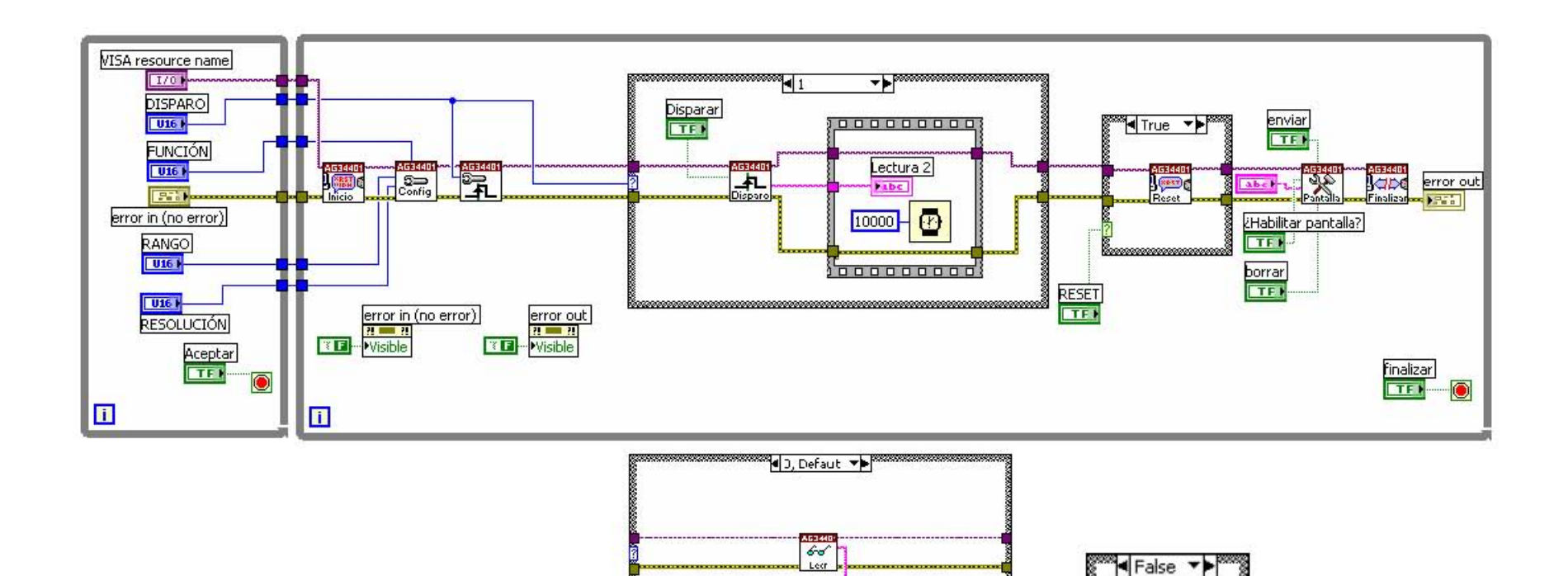

*Figura 3.13. Diagrama de bloques del VI Ejemplo del driver para el multímetro HP34401A.*

Lectural<br>**Dibru** 

## **3.1.4 Drivers de los instrumentos del SAC**

## **Driver Horno TECAL 650H**

A continuación se muestra el VI Árbol del *driver* junto con una breve explicación de cada VI desarrollado.

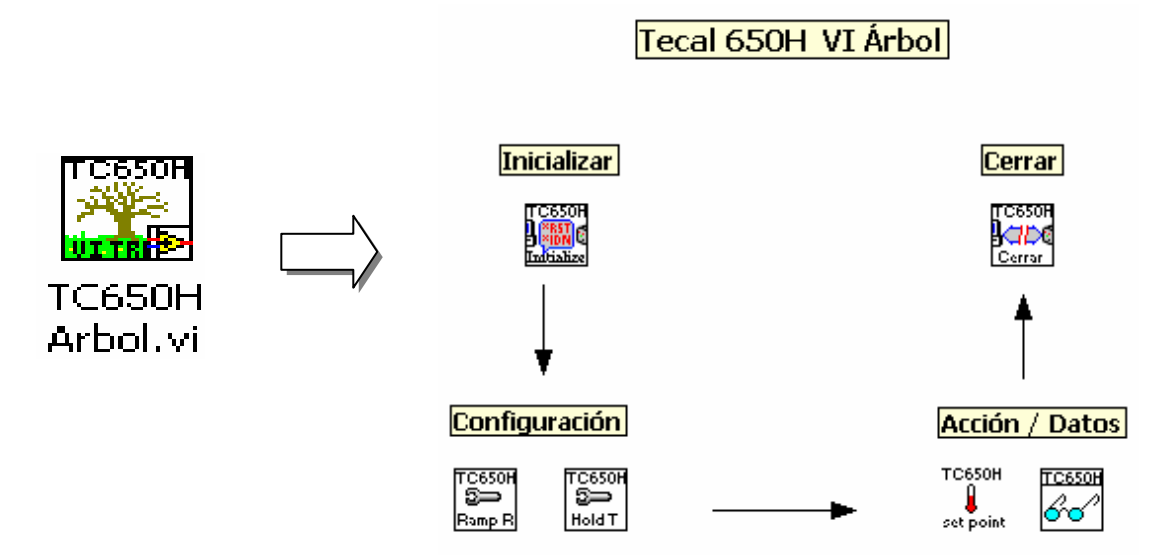

*Figura 3.14. Contenido del driver para el horno TECAL 650H.* 

# **VI Inicializar**

Este VI establece la sesión de comunicación con el horno mediante la herramienta VISA *Open* de acuerdo con el estándar serial de comunicación por lo que es preciso indicar los siguientes atributos como requerimientos de hardware:

- Velocidad de transferencia: 9600 bauds
- Bits de datos: 8
- Paridad: ninguna
- Bit de paro: uno
- Cotrol de flujo: ninguno

Tales requerimientos se describen en la sección "comunicación serial" del capítulo 2.

# **VIs de Configuración**

El VI *Ramp Rate* configura la sensibilidad del horno es decir la variación de temperatura con respecto al tiempo. La sensibilidad del horno se puede seleccionar dentro del intervalo 0,0 °C/min a 9,9 °C/min. Esta configuración es aplicable únicamente para los modelos H del horno.

El VI *Hold Time* permite configurar el tiempo en el cual el horno permanece en pausa a la temperatura indicada en el *Set Point*. El tiempo de pausa se puede ajustar dentro del intervalo de 0 a 255 minutos. Esta característica de configuración sólo es válida para el modelo H del horno. Ambos VIs se apoyan en la herramienta VISA w*rite* que permite enviar los comandos al horno.

#### **VIs de Acción y Datos**

El VI *Set Point* selecciona una temperatura específica a alcanzar por el horno, debe ser ingresada en grados Celsius y dentro del intervalo de 20 °C por encima de la temperatura ambiente hasta 650 °C.

El VI Leer permite conocer la temperatura actual del horno en grados Celsius y utiliza las herramientas VISA *write* y VISA *read* para enviar comandos al horno y para transferir la lectura del horno hacia la computadora.

### **VI Finalizar**

Termina la sesión de comunicación con el horno y utiliza la herramienta VISA *close*, cada sesión de comunicación que se abra debe ser cerrada o finalizada con el fin de liberar recursos de memoria que el sistema destina a la comunicación.

### **VI Ejemplo**

La figura 3.15 muestra la interfaz de usuario, que de forma similar para el VI de ejemplo del multímetro HP34401A primero se selecciona y configura el puerto destinado a la comunicación, en éste caso serial, posteriormente se fijan los parámetros de sensibilidad y tiempo de pausa. En la figura 3.16 se muestra el diagrama de bloques en donde se observa que la referencia de comunicación y los parámetros de configuración están contenidos en una estructura *while* que itera mientras no se presiona el botón "Aceptar", esto con el fin de asegurar la selección de parámetros antes de que comiencen a ejecutarse los VIs Inicializar de Configuración, estos tres VIs reciben los valores fijados en la primer estructura *while*, posteriormente se ingresa a una segunda estructura while en donde se ejecutan los VIs Set Point y Leer de manera continua para presentar las mediciones en el panel frontal tanto en su valor numérico como gráficamente. Finalmente se ejecuta el VI Cerrar.

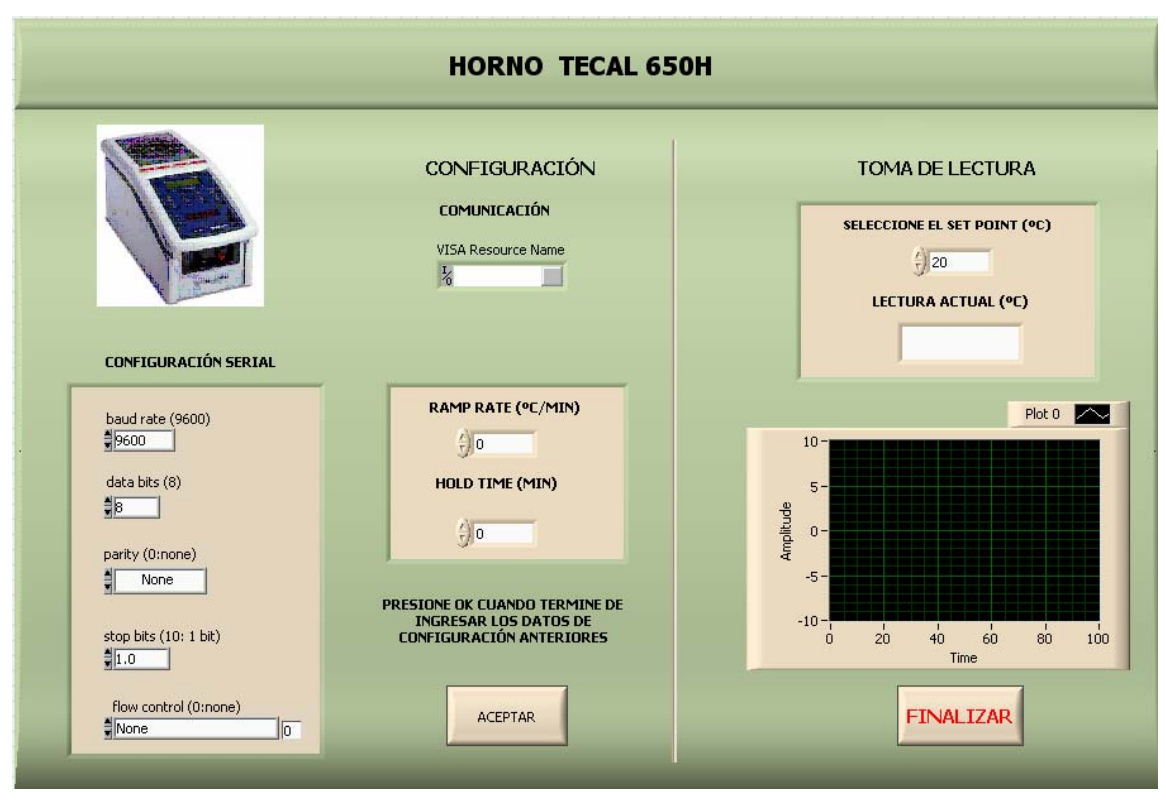

*Figura 3.15. Interfaz de usuario del VI ejemplo del driver para el horno TECAL 650H.* 

# **Driver Termómetro Digital F250**

A continuación se da una breve explicación a cada VI que forma el driver para el termómetro digital F250. El árbol con todos los VIs se muestra en la figura 3.16.

## **VI Inicializar**

Este VI establece la sesión de comunicación con el F250 mediante la herramienta VISA *open* de acuerdo al estándar de comunicación GPIB.

## **VIs de Configuración**

El VI Unidades permite seleccionar las unidades (ºC, ºF, K, Ω) en las que el termómetro despliega las mediciones.

El VI Resolución configura el número de decimales a desplegar en las mediciones, se puede elegir entre 2 decimales (3 para ohms) o 3 decimales (4 para ohms).

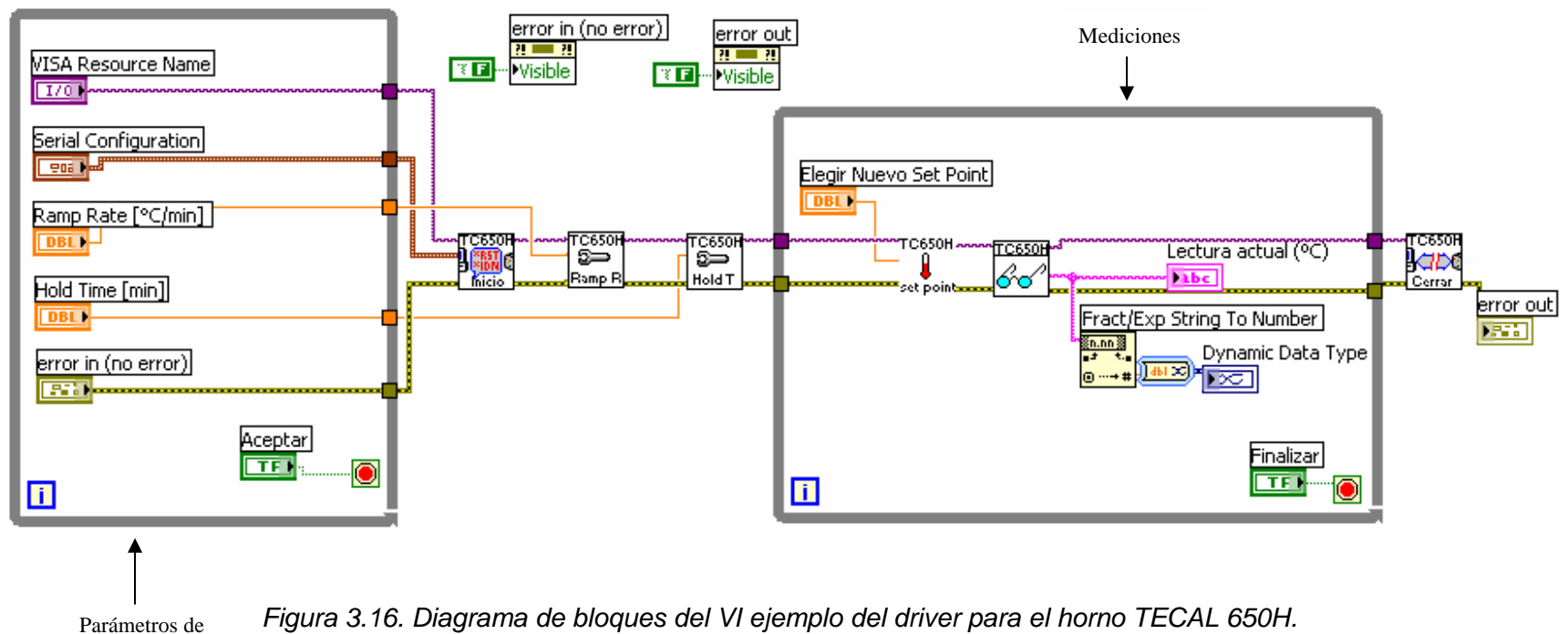

configuración

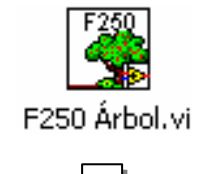

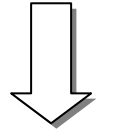

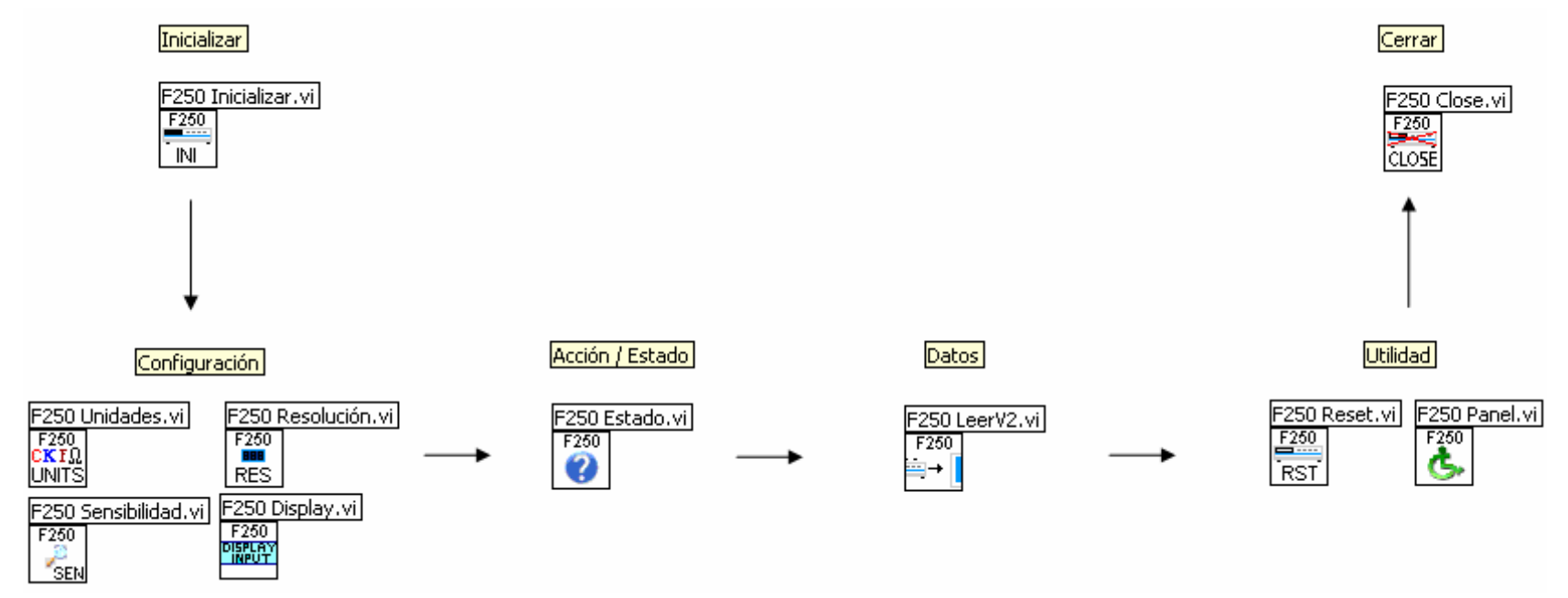

*Figura 3.17. Contenido del driver para el F250.* 

El VI Sensibilidad configura la sensibilidad del F250 con las siguientes opciones: 10 V/grado (10 V/ohm), 1 V/grado (1 V/ohm), 0.1 V/grado (0.1 V/ohm), 0.01 V/grado (0.01 V/ohm).

El VI *Display* selecciona las entradas a desplegar en la pantalla del instrumento.

## **VI de Estado**

El VI Estado muestra la situación actual de las funciones: entrada a desplegar, resolución, sensibilidad y unidades.

## **VI de Datos**

El VI Leer muestra la medición actual que realiza el instrumento de acuerdo a los parámetros fijados en los VIs de configuración.

## **VIs de Utilidad**

- El VI *Reset* posiciona al instrumento en su configuración de fábrica.
- El VI Panel activa o desactiva los controles del panel frontal del instrumento.

## **VI Finalizar**

Termina la sesión de comunicación entre el F250 y la computadora portátil, utiliza la herramienta VISA *Close*, así mismo se liberan recursos de memoria que el sistema destina a la comunicación.

# **VI Ejemplo**

Este VI muestra la interacción secuencial de los VIs que integran al driver. El la figura 3.18 se muestra la interfaz de usuario, se observa que la parte de configuración y de lecturas están en un contenedor denominado *tab control* y se seleccionan por medio de pestañas. Primero se selecciona la dirección GPIB del instrumento y se fijan los parámetros de resolución, sensibilidad canal a desplegar, y al igual que con los VIs de ejemplo de los instrumentos anteriores, éstos parámetros están contenidos en una estructura *while* (figura 3.19) que asegura la selección de parámetros antes de ejecutarse los VIs de inicio y configuración (Unidades, Resolución, Sensibilidad y Canal a desplegar).

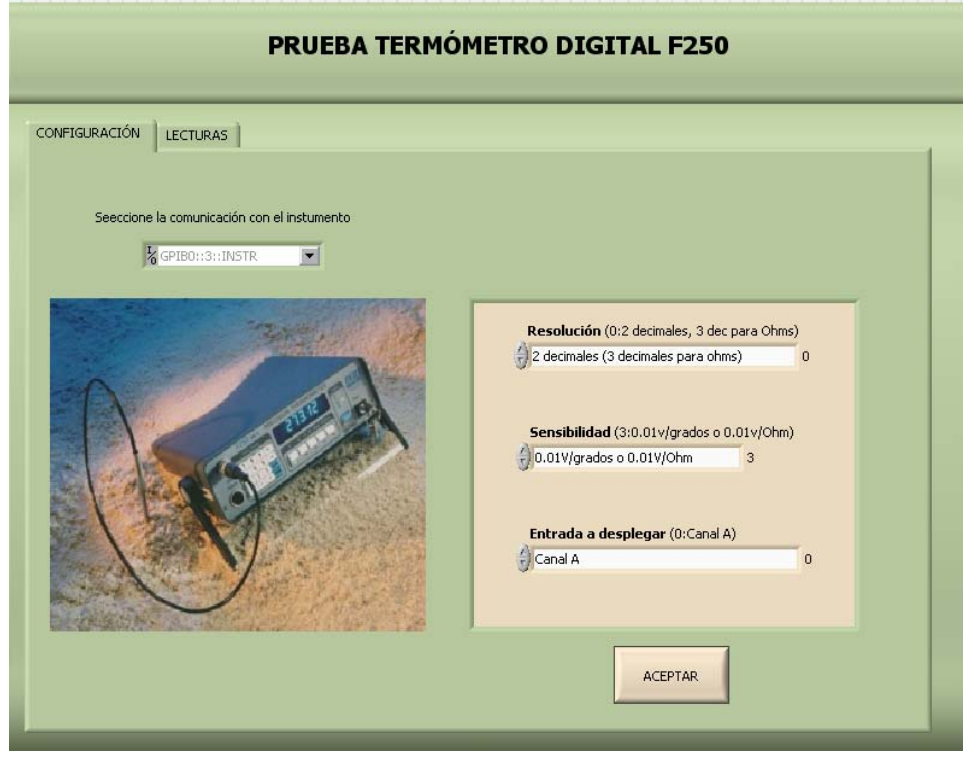

a)

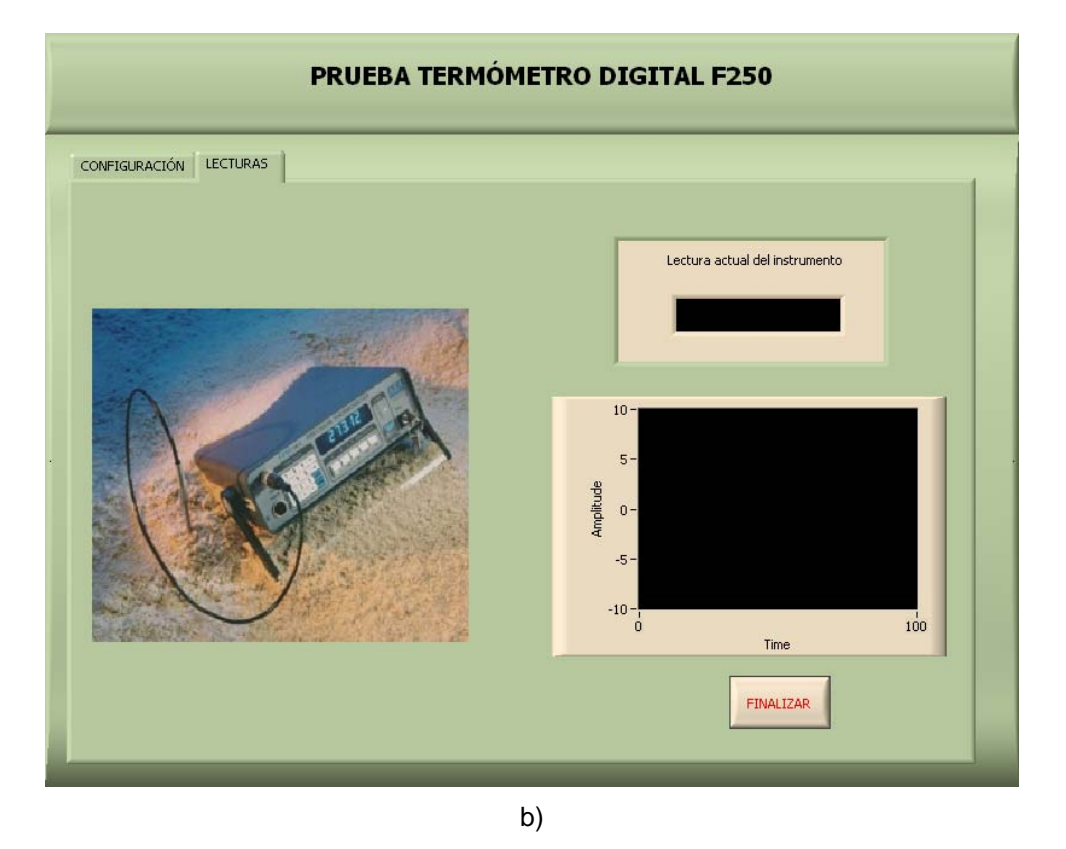

*Figura 3.18. Interfaz de usuario del VI ejemplo para el F250. a) Configuración. b) Lecturas.* 

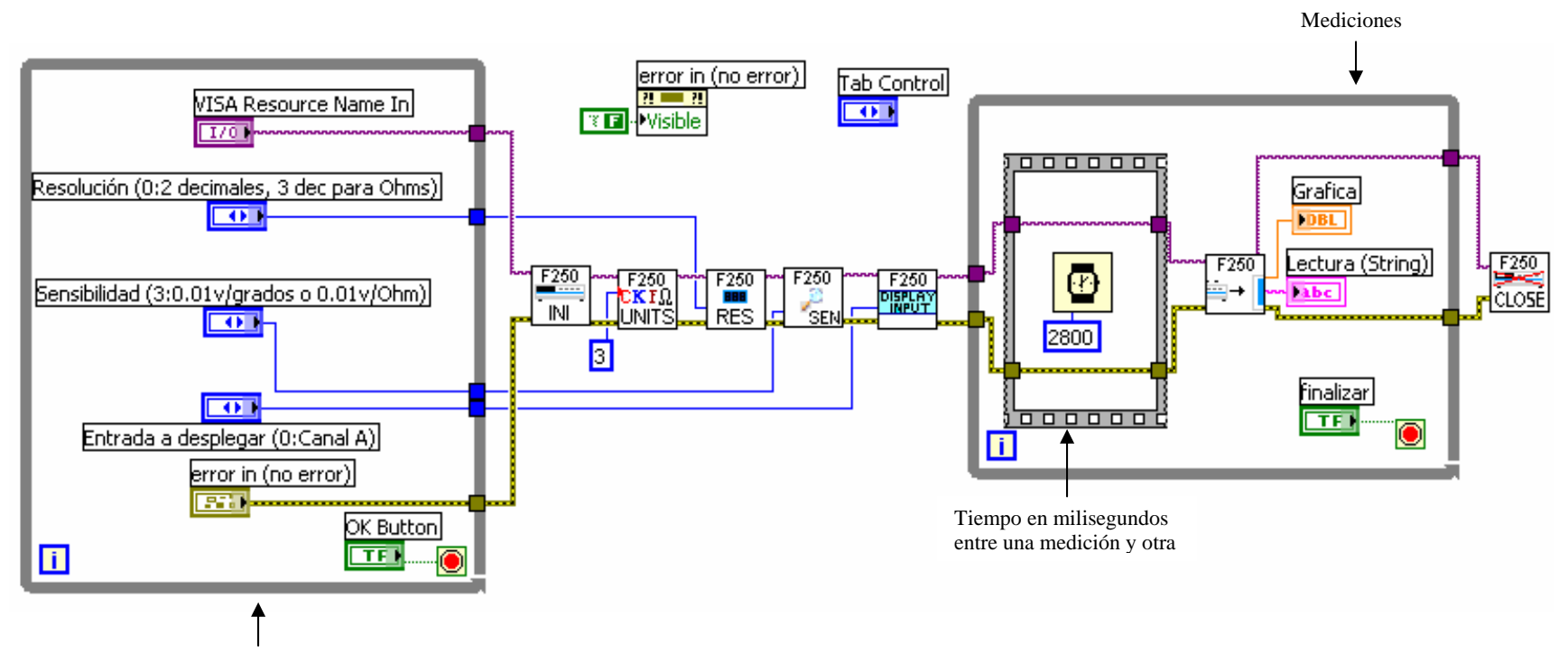

Parámetros de configuración

*Figura 3.19. Diagrama de bloques del VI ejemplo del driver para el termómetro digital F250.* 

Posteriormente se entra a otra estructura *while* para ejecutar el VI Leer que despliega continuamente las mediciones en la pestaña lecturas de la interfaz de usuario. En el diagrama de bloques de la figura 3.19 se observa que antes de ejecutarse el VI Leer se aplica un retardo de 2800 milisegundos, esto es porque experimentalmente se comprobó que el termómetro digital efectúa una medición cada que transcurre ese intervalo de tiempo. Por último al presionar el botón "finalizar" se ejecuta el VI Cerrar con lo que se termina la aplicación.

### **Driver Unidad de Adquisición / Conmutación HP34970A**

Este driver se encuentra disponible en la red de drivers de National Instruments ( www.ni.com/devzone/idnet) y se muestra en la figura 3.21. Como se observa este *driver* se compone de más de 50 VIs que cubren todas las funciones de la unidad, sin embargo, para efectos del SAC solamente se ocupan algunos, específicamente los correspondientes al inicio y fin de la comunicación, la configuración de temperatura y la lectura de mediciones de temperatura, lo cual se puede visualizar en la figura 3.19:

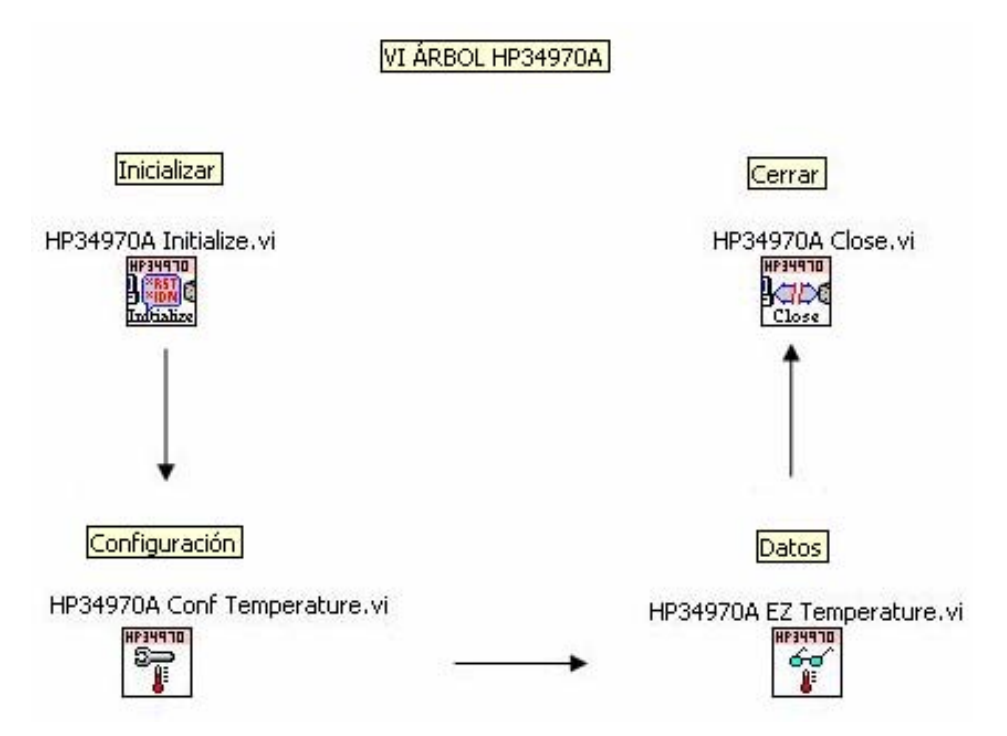

*Figura 3.20. Contenido del driver del HP34970A para efectos del SAC.* 

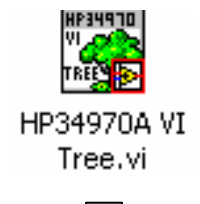

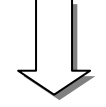

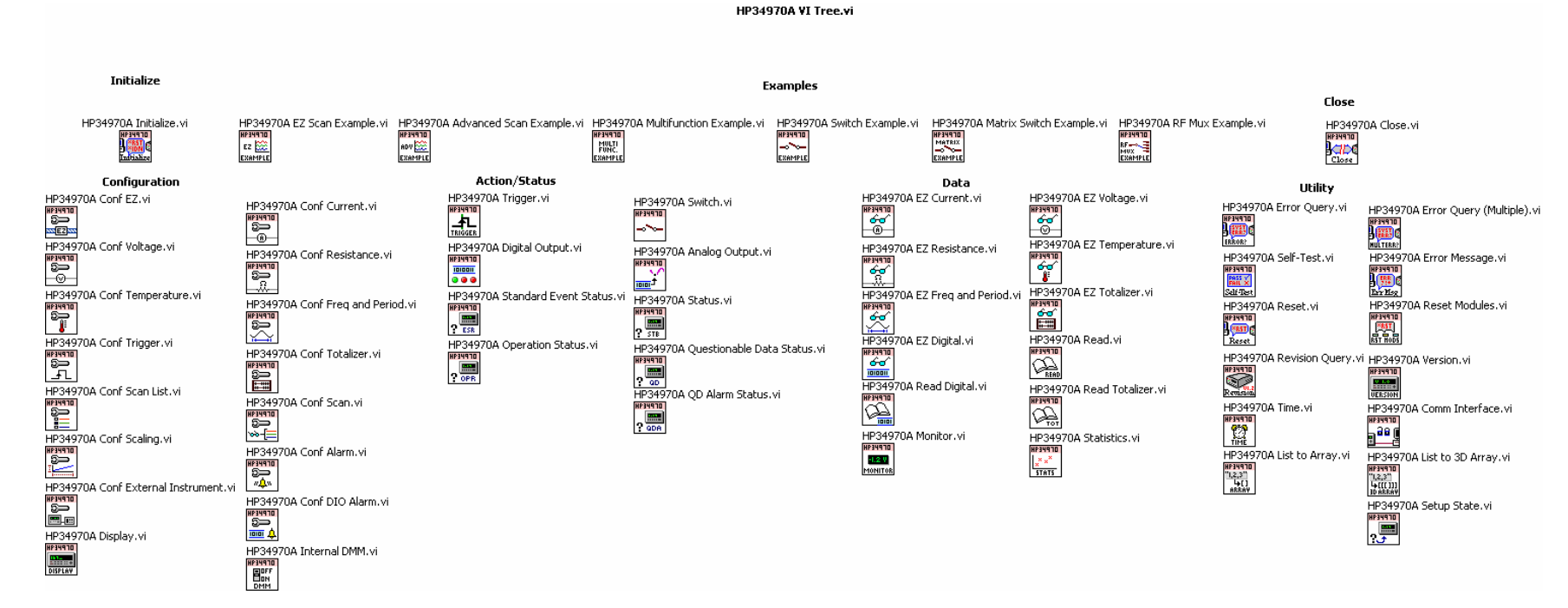

*Figura 3.21. Contenido completo del driver del HP34970A.*

A continuación se describen los VIs del driver que se utilizan en el Sistema Automatizado de Calibración.

### **VI Inicializar**

Comienza la comunicación entre la computadora portátil y el instrumento vía GPIB.

### **VI Configuración**

Fija para los canales seleccionados los parámetros correspondientes a la medición de temperatura como el tipo de sensor (Termopar, RTD, Termistor), las unidades de temperatura (Celsius, Fahrenheit, Kelvin). Específicamente la configuración de temperatura corresponde para efectos del SAC a termopares por lo que es preciso indicar el tipo de termopar que se tiene así como la unión de referencia (se elije la interna al instrumento).

### **VI Datos**

Permite realizar mediciones de temperatura de los canales seleccionados en la unidad de acuerdo a los parámetros seleccionados en la configuración.

### **VI Finalizar**

Termina la comunicación entre la computadora portátil y el instrumento, así mismo libera recursos de memoria destinados a la comunicación.

### **VI Ejemplo**

Al igual que para los instrumentos anteriores, se realiza un ejemplo que muestra la interacción de los VIs que componen al driver. Inicialmente se selecciona la dirección GPIB del instrumento, el tipo de termopar, la unión de referencia (interna) y los canales en donde están conectados los termopares, todo esto está contenido en un ciclo *while* que finaliza al presionar el botón "Aceptar" que confirma la selección de parámetros de manera oportuna para continuar con la ejecución de los VIs de Inicio y Configuración que reciben los parámetros anteriores (ver figura 3.23) Posteriormente se ingresa a otro ciclo *while* en donde se ejecuta el VI de lectura de manera continua para visualizar las mediciones para cada canal en la interfaz de usuario, hasta que se presiona el botón "Finalizar" con lo que se termina el ciclo *while* y se ejecuta el VI Finalizar para terminar la aplicación.

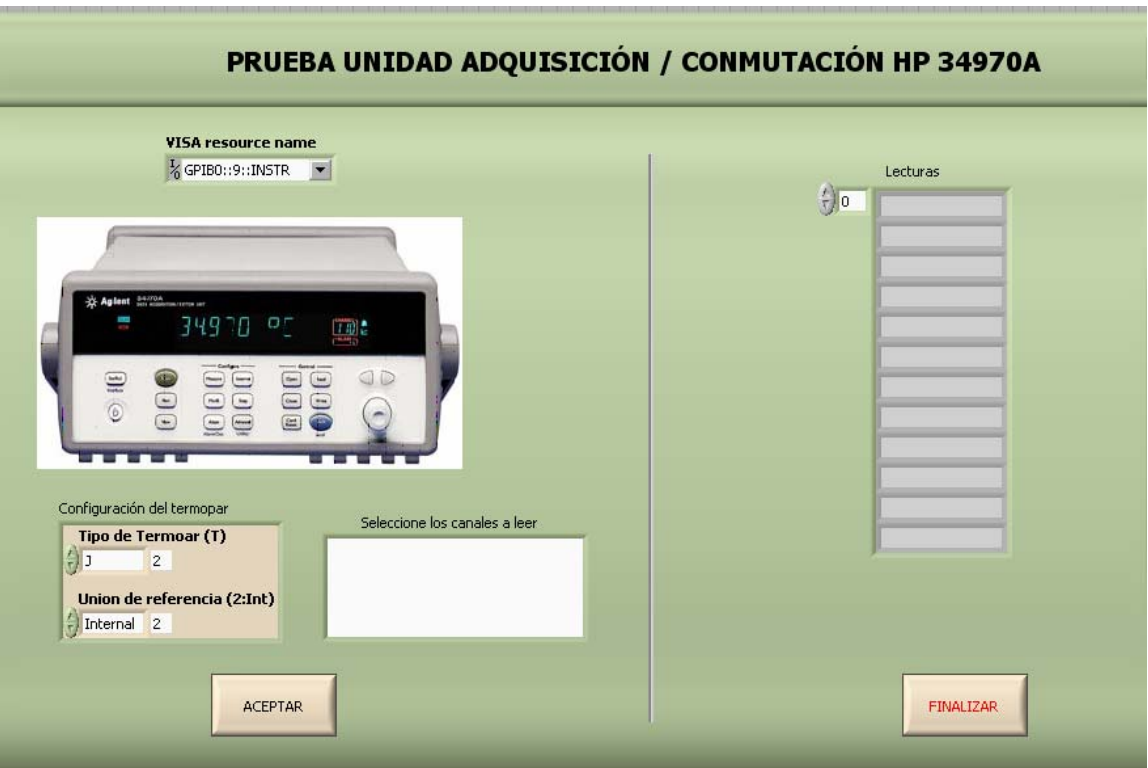

*Figura 3.22. Interfaz de usuario del VI ejemplo del driver para el HP34970A.* 

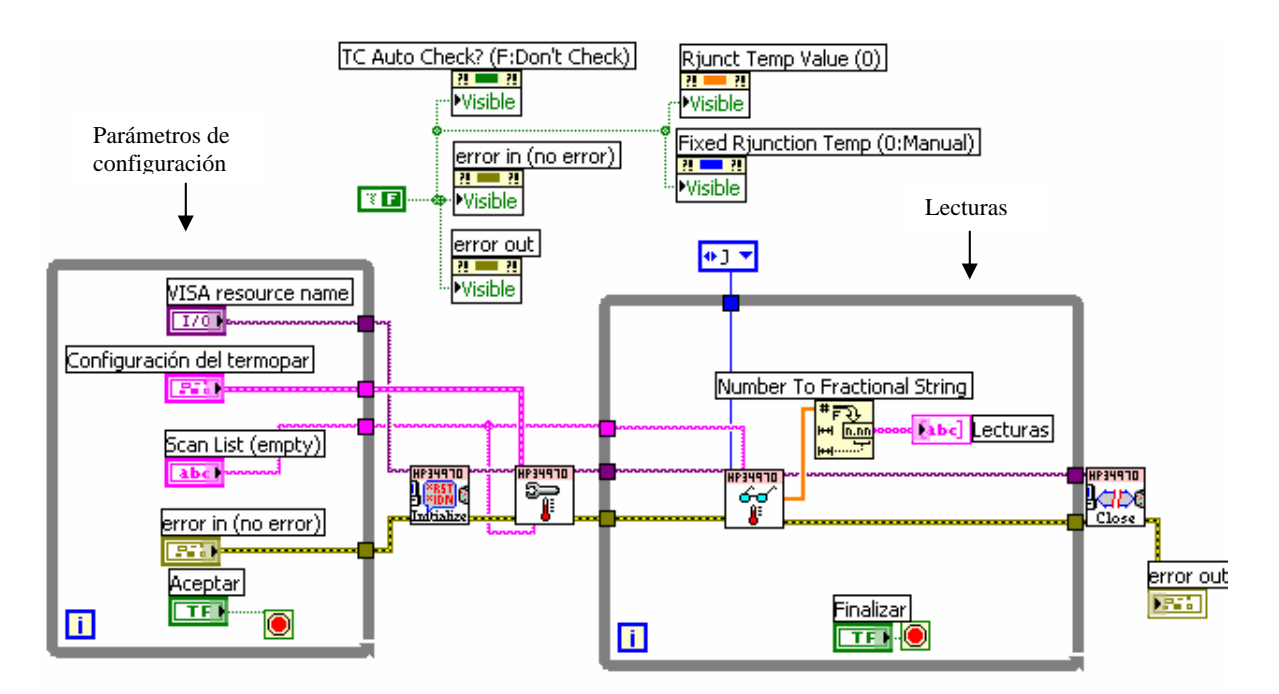

*Figura 3.23. Diagrama de bloques del VI ejemplo del driver para el HP34970A.* 

## **3.2 Descripción del software**

El Sistema Automatizado de Calibración (SAC) se apoya en la programación de alto nivel y consta de un ambiente gráfico en el que el usuario interactúa con el programa para realizar la calibración de termopares tipo J con tolerancia estándar por el método de comparación. La metodología está basada en la norma ASTM E-220 "Calibración de termopares por técnicas de comparación" se resume en el diagrama de flujo de la figura 3.24.

- 1. **Inicio.** Se elige comenzar con una nueva calibración o continuar con una almacenada anteriormente, se establecen las condiciones iniciales y se fijan propiedades de algunos controles como su visibilidad en el panel frontal o interfaz de usuario y se establecen valores por defecto en las tablas a ocupar.
- 2. **Configuración de instrumentos.** Se configuran uno a uno los instrumentos que intervienen en la arquitectura de calibración, incluye datos o características como el tipo de comunicación, la fijación de determinados parámetros como resolución, sensibilidad y canales a desplegar entre otros.
- 3. **Datos de calibración.** Se ingresan los datos de la hoja de calibración que contiene aspectos como fecha, folio, número de operador y condiciones ambientales iniciales; tales datos forman parte del reporte de calibración.
- 4. **Selección de los puntos de temperatura.** Se ingresan los puntos de calibración o puntos de temperatura a los que se someten tanto los termopares bajo calibración como el RTD patrón, además se especifica el valor de la tolerancia en unidades de temperatura para detectar el estado estable.
- 5. **Visualización de las mediciones.** Se visualizan las mediciones que registran el horno, el termómetro digital F250 y la unidad de adquisición / conmutación HP34970A indicando los valores de la temperatura actual, la resistencia del RTD patrón y las temperaturas de los termopares tipo J respectivamente.

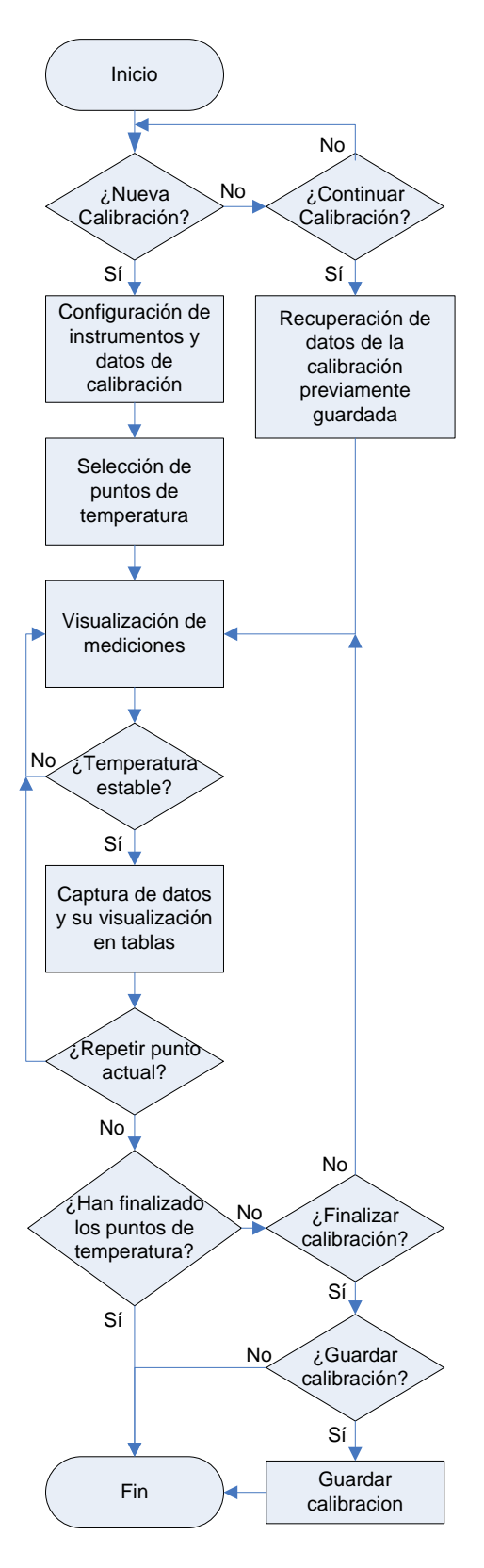

*Figura 3.24. Metodología general para la calibración de termopares tipo J.* 

- 6. **Estabilidad.** Se analiza la temperatura del punto seleccionado por medio de las mediciones registradas por el RTD patrón hasta que la temperatura del punto no presente variaciones mayores a la tolerancia especificada en un tiempo considerable, tras lo cual se asume que la temperatura es estable o que presenta un estado estacionario.
- 7. **Adquisición de las mediciones para la calibración.** una vez que se detecta estabilidad en la temperatura, comienza la adquisición de mediciones de los instrumentos lectores (F250 y HP34970A) y se calcula el error correspondiente a cada termopar involucrado en la calibración con respecto a las mediciones de referencia del RTD patrón, tales valores se despliegan en sus respectivas tablas.
- 8. **Repetir punto actual.** Se elige esta opción según el criterio del operador al observar los valores capturados y desplegados en las tablas, se continúa con el mismo punto de temperatura y se adquieren nuevamente las mediciones de los instrumentos lectores (F250 y HP34970A) así como también se calcula el error para cada termopar, los datos obtenidos se sobrescriben en las tablas en el lugar correspondiente al punto actual.
- 9. Se continua con los siguientes puntos de temperatura repitiendo los pasos 5 al 7.
- 10. **Envío de datos a hojas de cálculo.** Una vez concluidos los puntos de temperatura se transfieren los datos de la calibración y las tablas con las mediciones adquiridas tanto del RTD patrón como de los termopares bajo prueba, y el error calculado, a hojas de cálculo en Excel para servir de apoyo al operador en la elaboración del informe de calibración.
- 11. **Fin.** se termina la comunicación entre la computadora portátil y los instrumentos programables, se puede elegir esta opción aún sin haberse concluido todos los puntos de temperatura, con lo que se tiene la opción de guardar la calibración antes de salir del programa para continuarla posteriormente.

# **3.2.1 Rutinas de operación de acuerdo con el procedimiento de calibración**

A continuación se describe la estructura general de programación utilizada en el SAC y cada una de las pantallas que integran la interfaz de usuario y la respectiva programación.

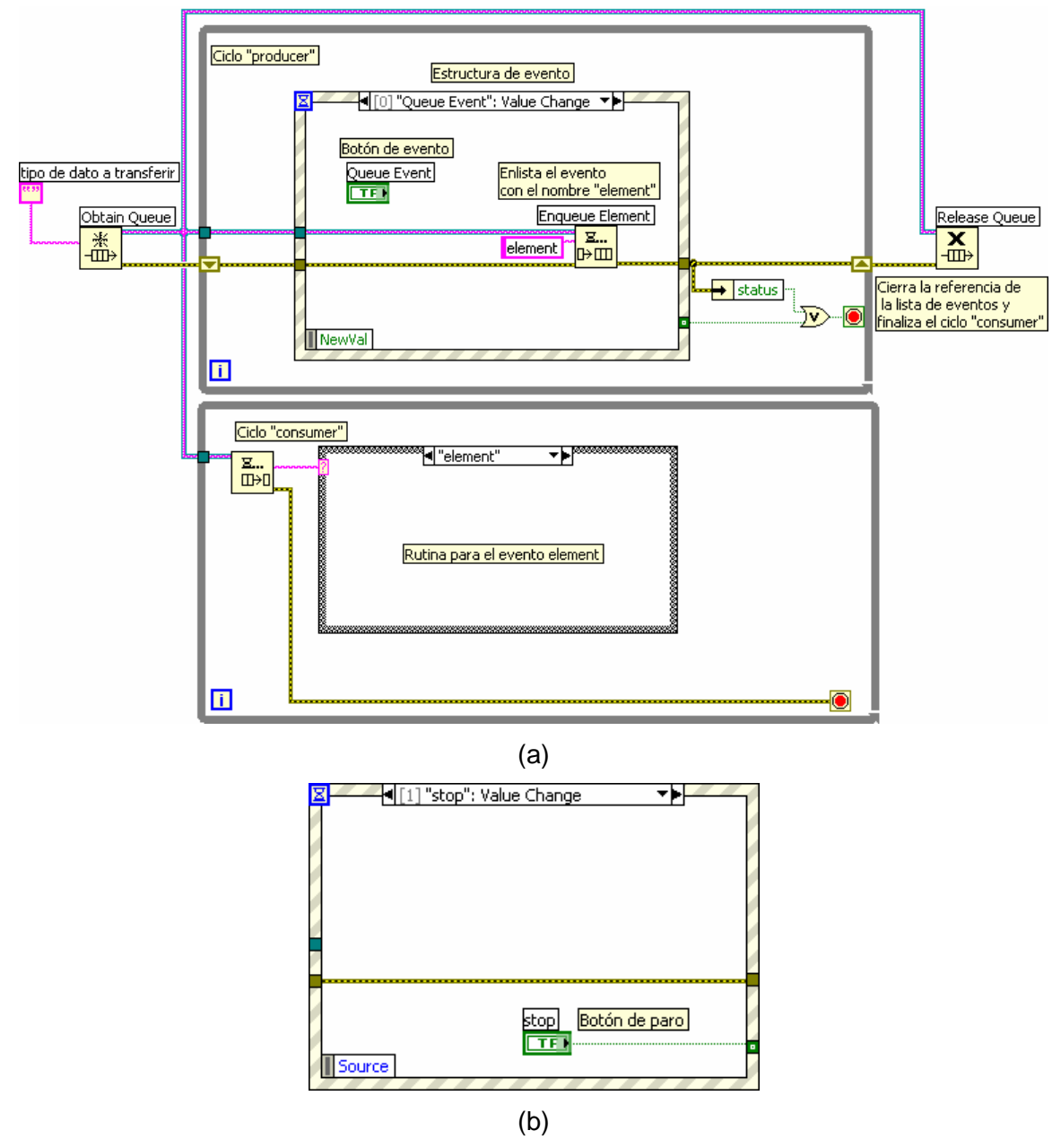

*Figura 3.25. Patrón de diseño Producer / Consumer Event. (a) Diagrama general. (b) Evento finalizar.* 

#### **Estructura general de programación**

La programación se basa en el patrón de diseño denominado *Producer / Consumer Event (figura 3.25)* que se compone de eventos enlistados que se ejecutan de forma asíncrona cuando el usuario presiona algún botón programado para determinada acción, lo cual lo hace eficiente debido a que el subdiagrama que contiene la estructura de eventos se ejecuta únicamente a la ocurrencia de algún evento programado permitiendo que el panel frontal responda continuamente a las acciones del usuario.

Inicialmente se elige un tipo de datos a ser transferidos desde el ciclo *Producer* al *Consumer* con la ocurrencia de algún evento, en el ciclo *Producer* se detectan los eventos generados por la interacción del usuario mediante los botones del panel frontal, se enlista el nombre del evento y se envía al ciclo *Consumer* en donde se realiza la acción correspondiente al evento como puede ser el procesamiento de datos, la realización del cambio de página o pantalla en la interfaz de usuario, la ejecución de ciertos VI, etc.

El ciclo *producer* cuenta con un evento de finalizar que se ejecuta al presionar el botón destinado a esa causa, con lo que se termina la ejecución del ciclo *producer*, se cierra la referencia de los eventos enlistados y se finaliza también el ciclo *consumer*.

#### **Pantalla 0. Presentación e inicio del SAC.**

La pantalla inicial contiene la presentación del software y las opciones para comenzar con una nueva calibración o la de continuar con alguna almacenada anteriormente que no se concluyó en su momento.

#### **Nueva Calibración**

Cuando se presiona el botón "nueva calibración" de la pantalla inicial en la interfaz de usuario se enlista el evento "nueva" en el ciclo *producer* y se transfiere al ciclo *consumer* para la ejecución de la rutina programada correspondiente al evento, que es el cambio a la pantalla de configuración de instrumentos en la interfaz de usuario mediante la escritura del valor 1 en el *Tab control* que contiene a todas las pantallas de la interfaz de usuario, y la escritura del archivo *continuar.dat* de tipo boleano y valor falso, lo cual es una confirmación para la ejecución de una nueva calibración.

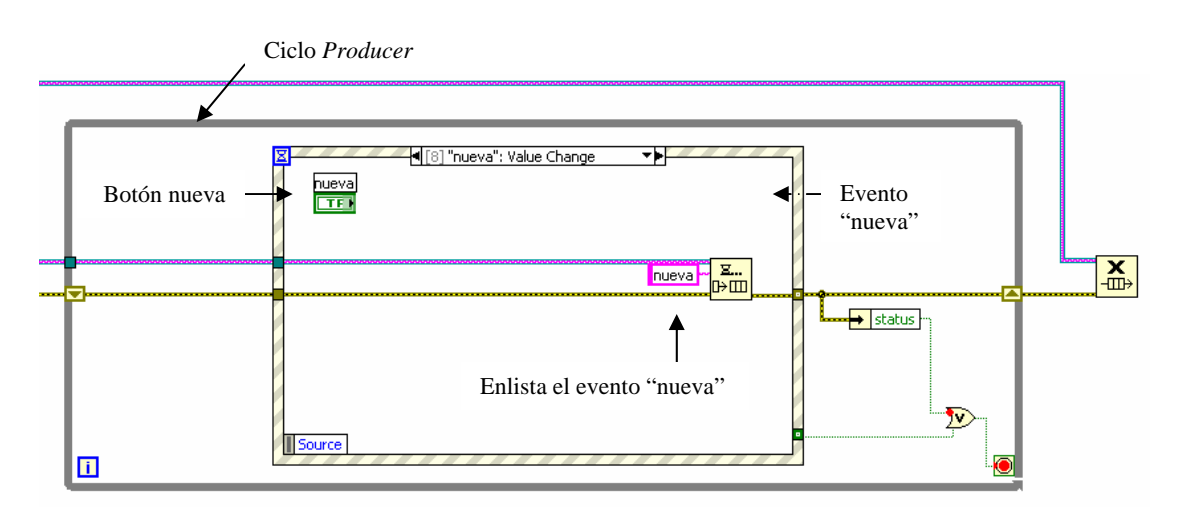

*Figura 3.26. Evento "nueva" correspondiente al botón nueva calibración.* 

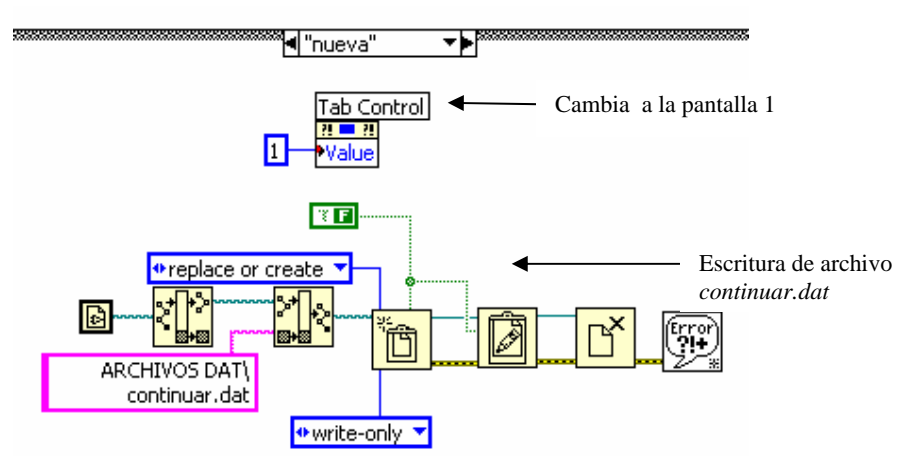

*Figura 3.27. Rutina del evento "nueva".* 

# **Continuar calibración almacenada**

Este evento se describe al final del capítulo para mayor entendimiento del lector ya que se mencionan algunas pantallas que se describen líneas abajo.

# **Pantalla 1. Configuración de instrumentos y datos de calibración**

Esta pantalla de la interfaz de usuario del SAC corresponde tanto a la visualización de los instrumentos que se utilizan en la calibración como a su configuración, en esta parte es donde se inicia la comunicación entre la computadora portátil y cada uno de los instrumentos programables, también se fijan los parámetros correspondientes a cada instrumento para dejarlo listo para realizar mediciones de las variables seleccionadas, así mismo se pueden modificar los coeficientes correspondientes al RTD patrón e ingresar los datos de identificación de cada termopar a calibrar.

Los demás datos de la calibración como fecha, folio, operador y condiciones ambientales se ingresan en esta pantalla por medio del botón "datos".

## **Configuración de instrumentos**

En la figura 3.30 se muestra el diagrama de flujo para la configuración de los instrumentos. Cuando se presiona el botón "configurar" en la interfaz de usuario, se enlista el evento con el mismo nombre en el ciclo *Producer* y se transfiere al ciclo *Consumer* para la ejecución de la subrutina correspondiente al evento, que consiste en una estructura c*ase* con los valores correspondientes al *listbox* que contiene los instrumentos a configurar de acuerdo a la tabla 3.4.

| Valor del <i>listbox</i> | Instrumento a configurar |
|--------------------------|--------------------------|
|                          | F <sub>250</sub>         |
|                          | HP34970A                 |
| 2                        | Termopares tipo J        |
|                          | TECAL 650H               |
|                          | RTD Hart Scientific 5626 |

*Tabla. 3.4 Valores del listbox para la configuración de instrumentos* 

Según el valor del *listbox* se ejecuta el VI correspondiente a la configuración de cada instrumento mediante el despliegue de pantallas de usuario emergentes, una vez que el usuario fija los parámetros de configuración de cada instrumento, se almacenan en archivos con extensión *dat* cuya característica principal es que pueden almacenar cualquier tipo de datos, así se guarda la configuración de cada instrumento para su posible utilización posterior en el caso de que no se concluya la calibración al momento y se continúe después. Lo anterior se ilustra en la figura 3.31.

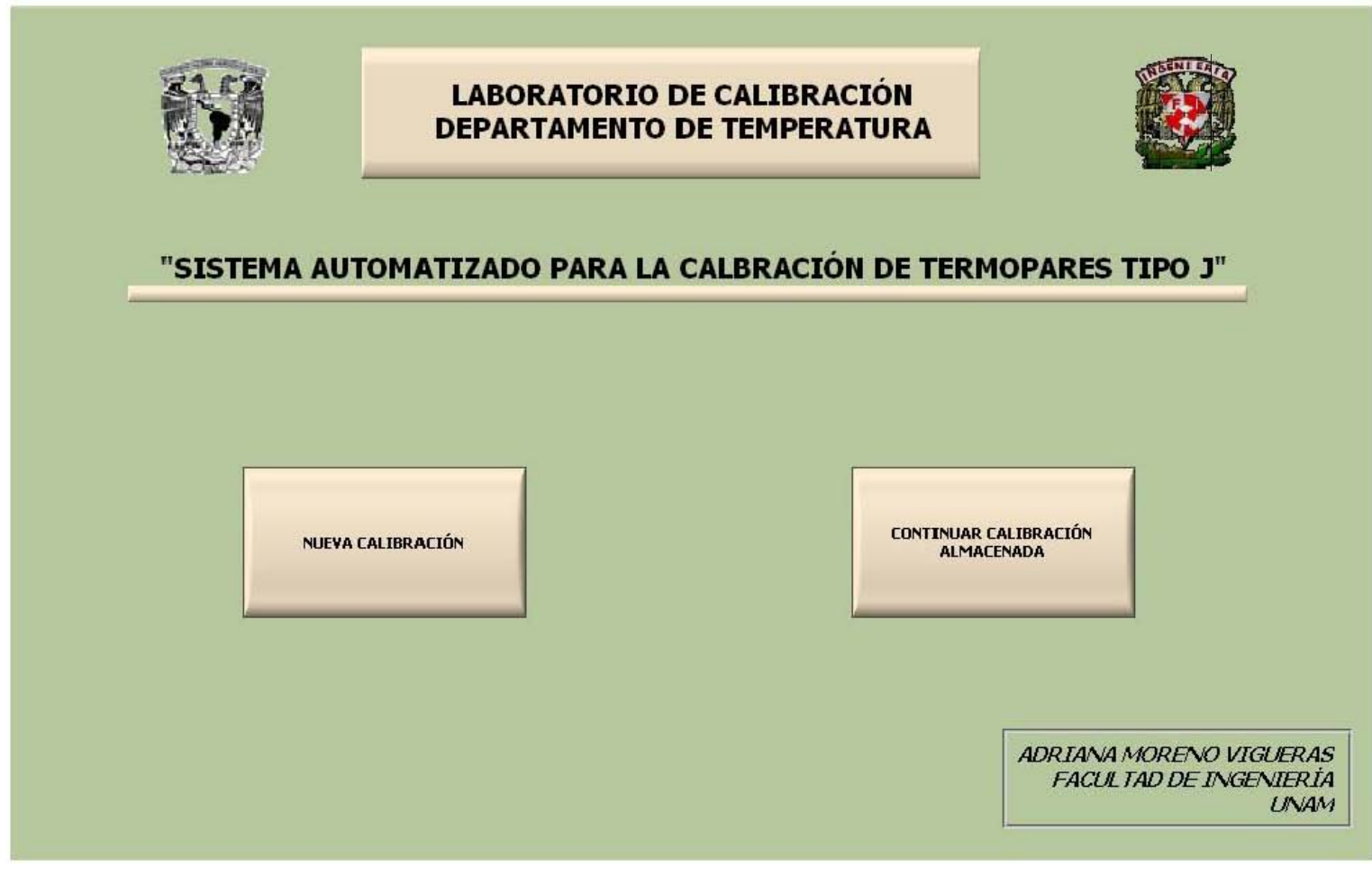

*Figura 3.28. Pantalla 0. Presentación e inicio del SAC.*

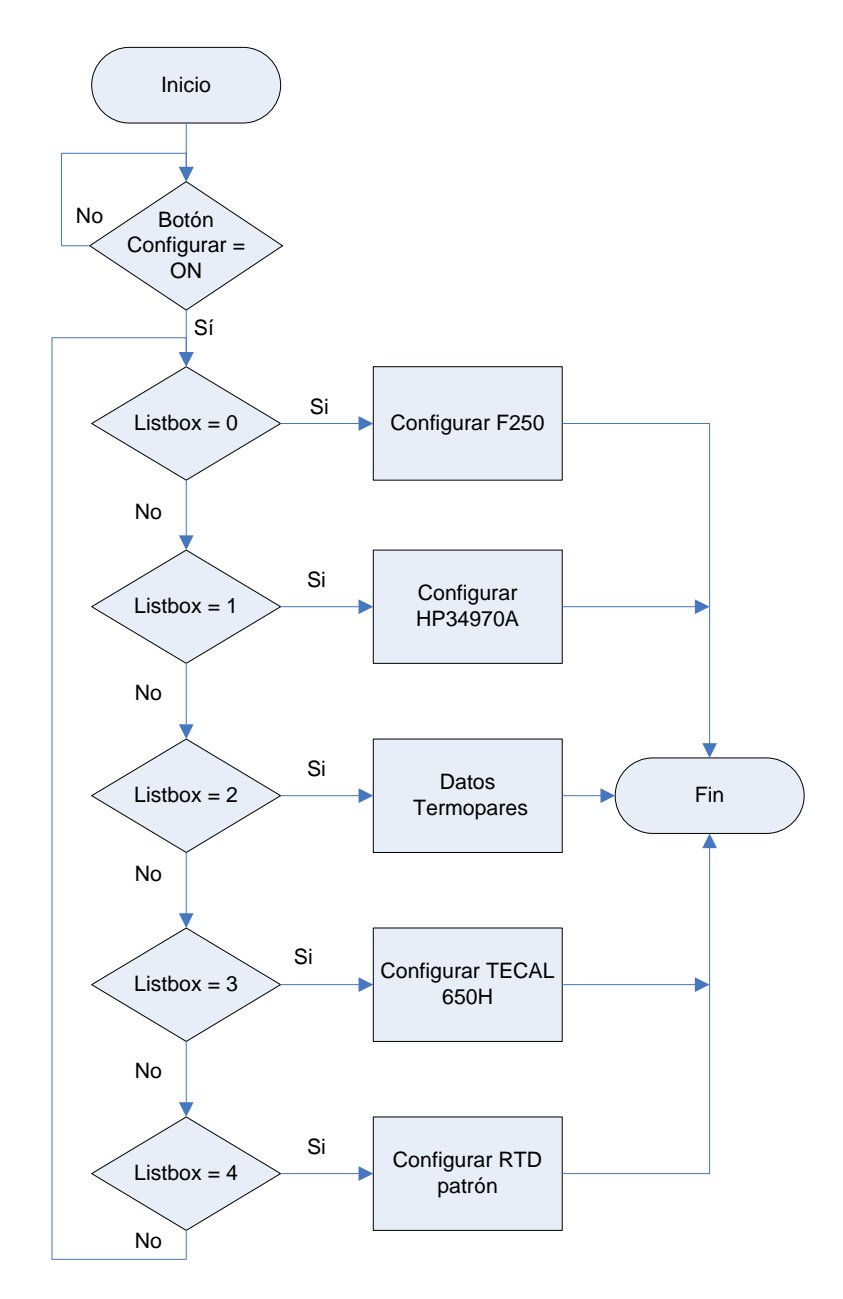

*Figura 3.29. Diagrama de flujo para la configuración de instrumentos.* 

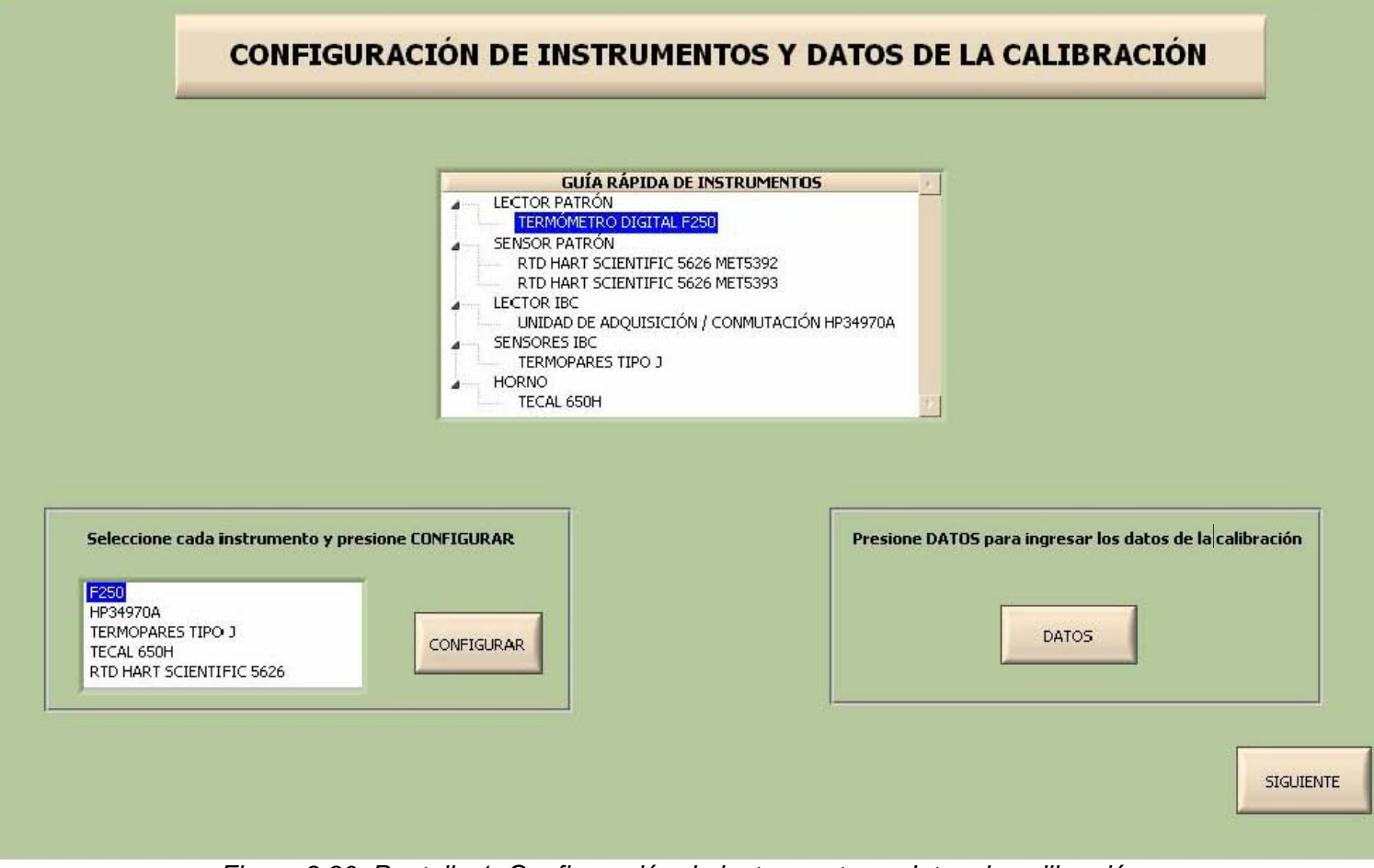

*Figura 3.30. Pantalla 1. Configuración de instrumentos y datos de calibración.*

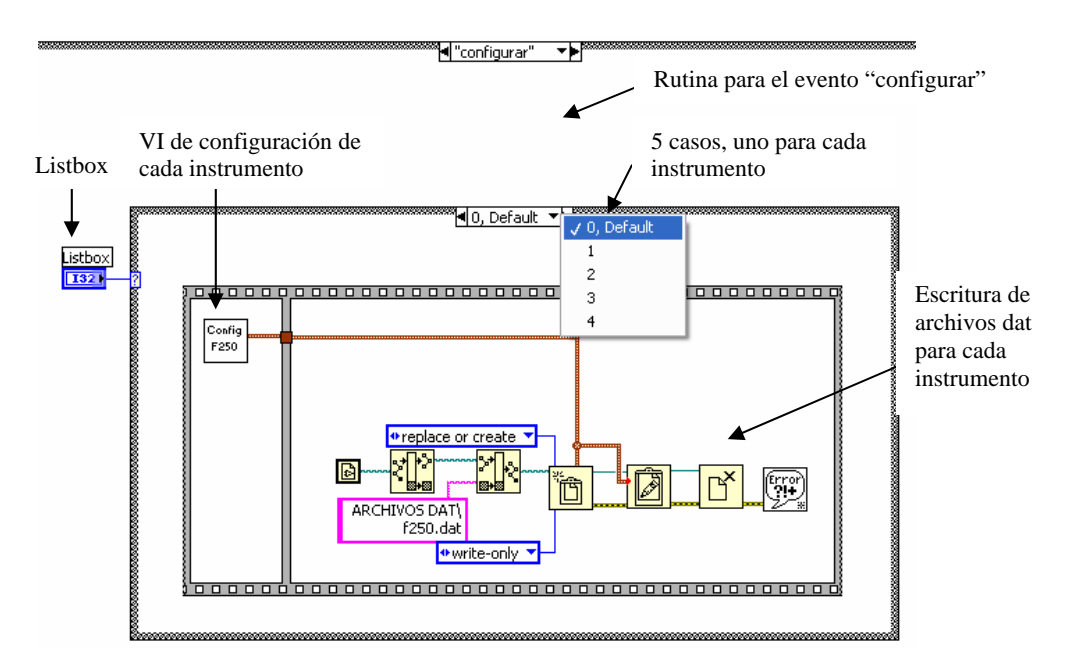

*Figura 3.31. Diagrama de bloques para la configuración de instrumentos.* 

## **Configuración F250**

En este VI primero se selecciona la dirección GPIB del instrumento para su comunicación con la computadora, así como los parámetros de resolución, sensibilidad y canal a desplegar que se encuentran dentro de un ciclo *while* que se termina al presionar el botón de confirmación "aceptar" con el fin de asegurar la selección de los parámetros oportunamente. Posteriormente se inicia la comunicación GPIB entre la computadora portátil y el F250 ejecutando uno a uno y con la secuencia indicada en el diagrama de bloques de la figura 3.32 cada VI (Inicializar, Unidades, Resolución, Sensibilidad, Canal a desplegar) de configuración del *driver* del instrumento. Posteriormente la referencia VISA *Resource Name* y el Error se almacenan en variables globales precisamente para ser ocupadas posteriormente en el SAC. También se escribe un archivo *dat* de la referencia VISA *Resource Name* para su utilización en el caso de no concluir la calibración al momento y continuarla después.

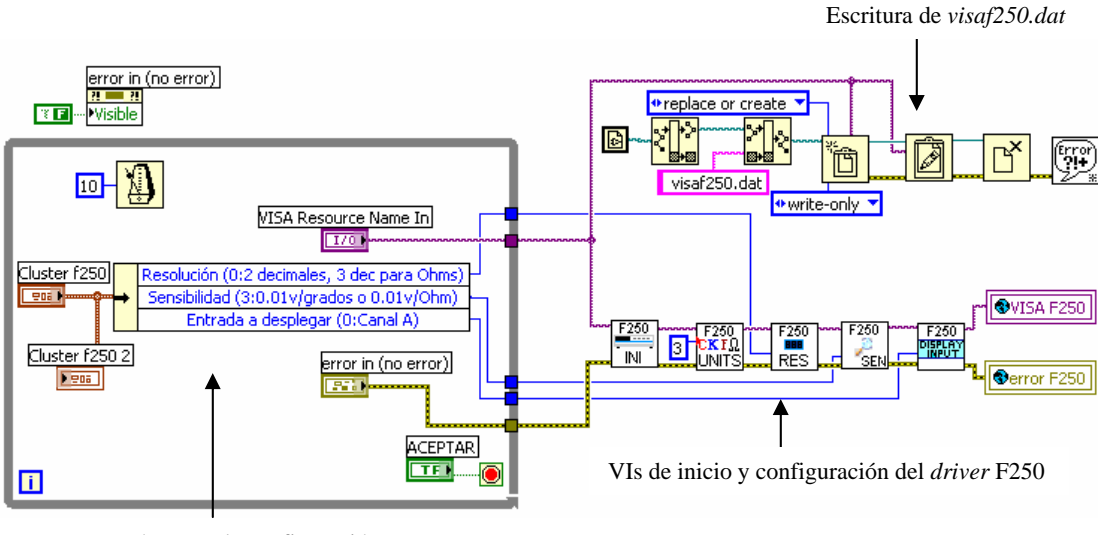

Parámetros de configuración

*Figura 3.32. Diagrama de bloques de la configuración del termómetro digital F250.*

### **Configuración HP34970A**

La configuración de la unidad de adquisición / conmutación HP 34970A para mediciones de temperatura con sensores tipo termopar consiste en seleccionar inicialmente la dirección GPIB del instrumento para iniciar la comunicación con la computadora portátil y posteriormente se seleccionan los canales en donde se conectan los termopares a calibrar, la unidad cuenta con tres ranuras para conectar tres módulos de 20 canales cada uno designados del 101 al 120 para el primer módulo, del 201 al 220 para el segundo módulo y del 301 al 320 para el tercer módulo, sin embargo para el procedimiento de calibración solamente se ocupan hasta 20 termopares distribuidos en cualquiera de los tres módulos anteriores.

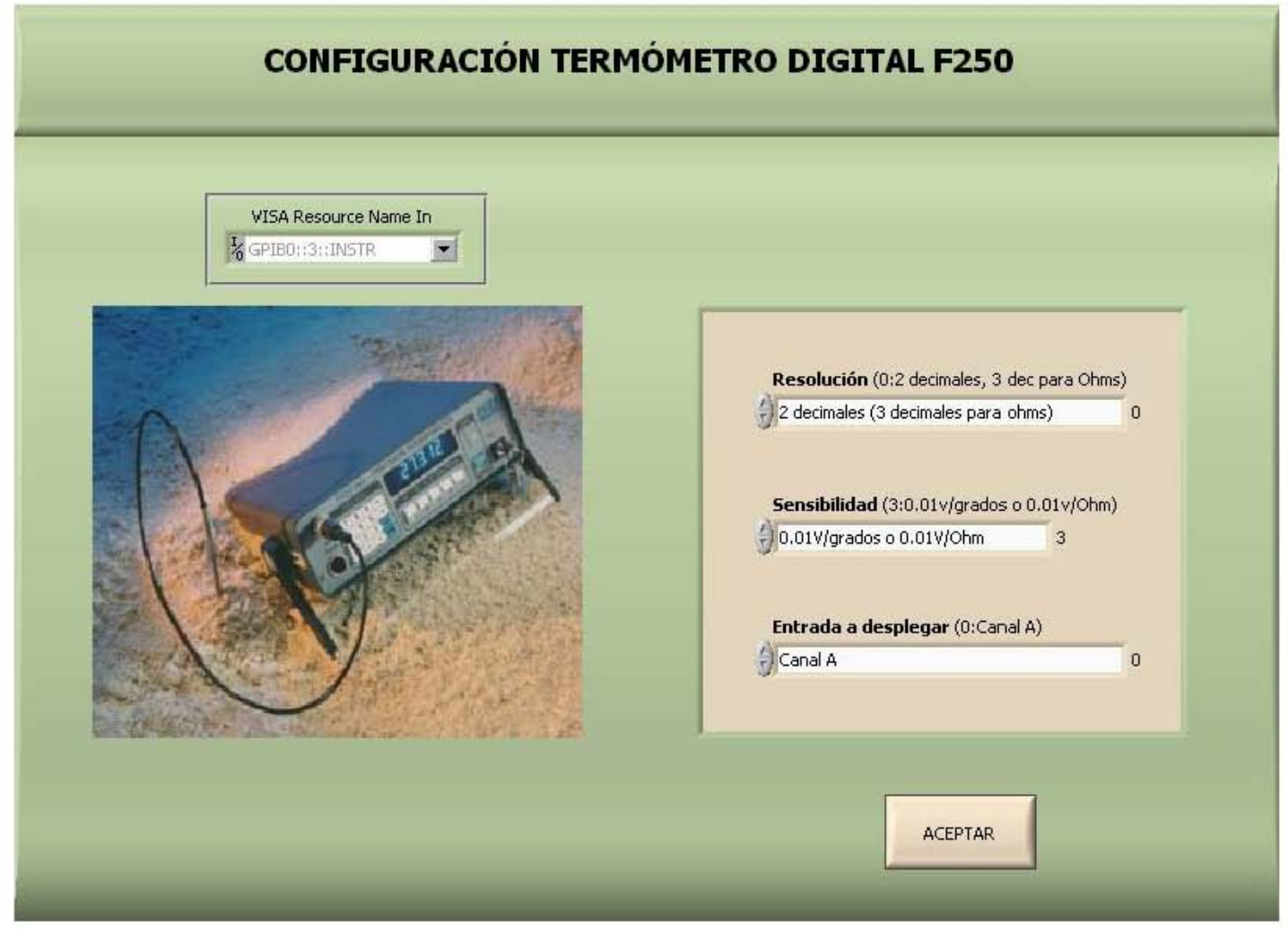

*Figura 3.33. Pantalla de configuración del termómetro digital F250.* 

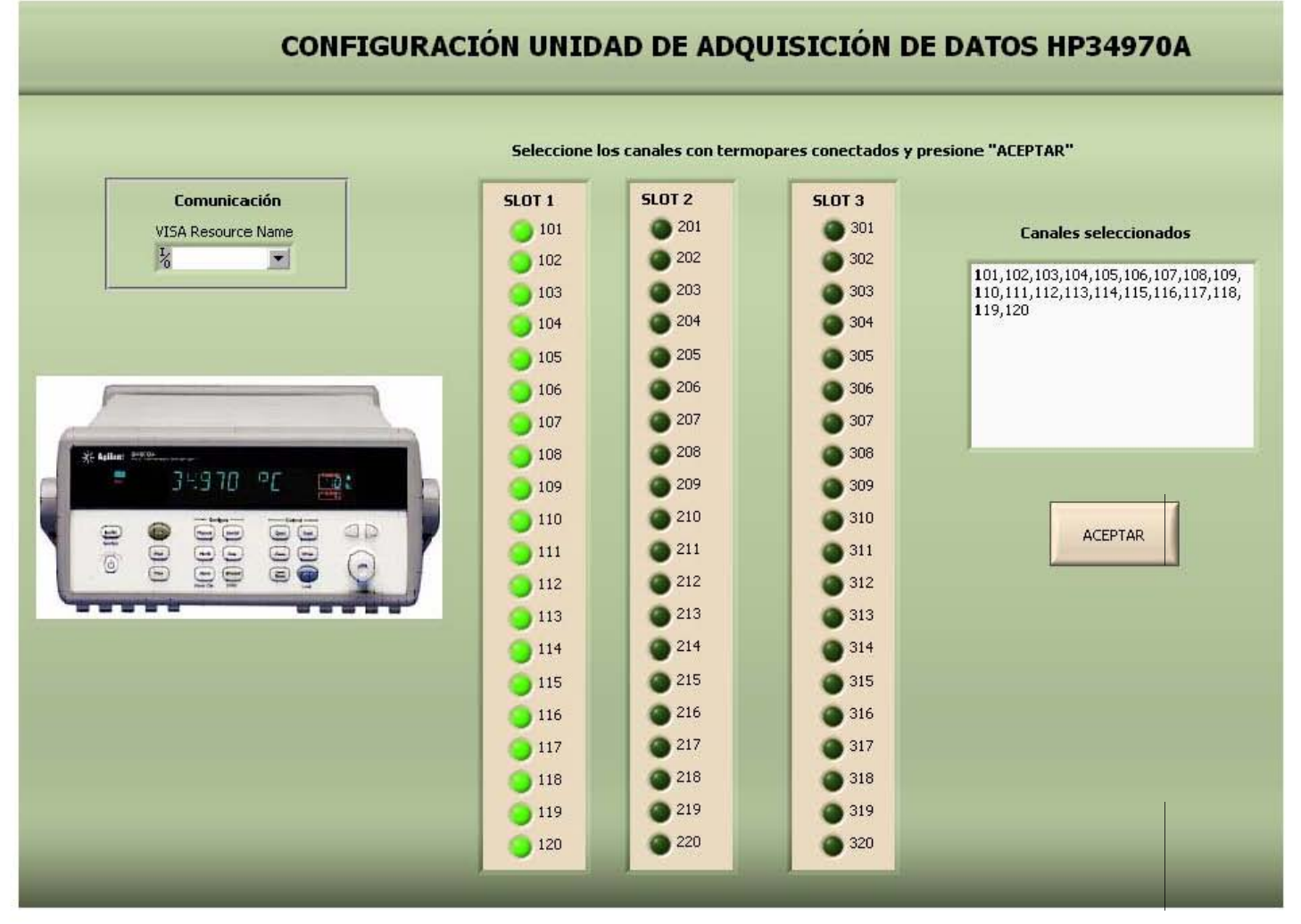

*Figura 3.34. Pantalla de configuración de la unidad HP34970A.* 

Para esto se dispone de 60 LEDs que representan a cada uno de los canales de la unidad HP34970A, cuando un LED se encuentra encendido se le asigna el número de canal correspondiente en tanto que cuando se encuentra apagado no se le asigna valor, así se forma un arreglo para cada módulo que contiene los valores de los LEDs, posteriormente se transforma el arreglo en un indicador tipo *string* que contiene todos los elementos del arreglo separados por comas, sin embargo cuando se eligen LEDs o canales que están separados por más de un LED aparecen lo canales seleccionados separados por comas en una cantidad igual a la separación de los canales seleccionados, es decir, aparecen más de una coma de separación entre los canales, para evitar esta situación se utiliza una estructura *for* para eliminar las comas que están de más en el indicador, también si los canales seleccionados no contienen al primer canal de cada módulo aparece una coma al principio de los elementos del indicador *string* y a su vez si no se elige el último canal de cada módulo aparecerá una coma al final de los elementos del indicador, para evitar la aparición de estas comas innecesarias se recurre a dos estructuras *case* que evalúan si existe una coma al inicio y/o al final de los elementos del indicador.

Lo mismo se realiza con los módulos restantes, posteriormente se evalúa si existen canales seleccionados en un solo módulo o si también se seleccionaron de otro módulo para poder presentar los canales en el indicador *string* de forma correcta sin tener comas de más o ausencia de las mismas, y se almacena en la variable global "Canales", así como se convierte el indicador *string* de los canales seleccionados a un arreglo por medio del VI *Array* contenido en el *driver* de la unidad HP34970A para en seguida contar el número de elementos del arreglo y almacenarlo en la variable global "num de termopares" que es el número de canales seleccionados y consecuentemente el número de termopares a calibrar.

Todas las acciones anteriores no incluyen interacción directa con el instrumento ya que solamente es la selección de canales, por lo que se inicializa el *driver* del instrumento después de presionar el botón "aceptar" junto con el VI de configuración para mediciones de temperatura que necesariamente utiliza la lista de canales generada hace un momento, también se le fija a manera de constantes el tipo de termopar a medir que es J y la unión de referencia interna del instrumento. Los archivos *visahp.dat* y *numero termopares.dat* se escriben para su utilización posterior en el caso de no concluir la calibración al momento, almacenarla y continuarla en otra ocasión.

86

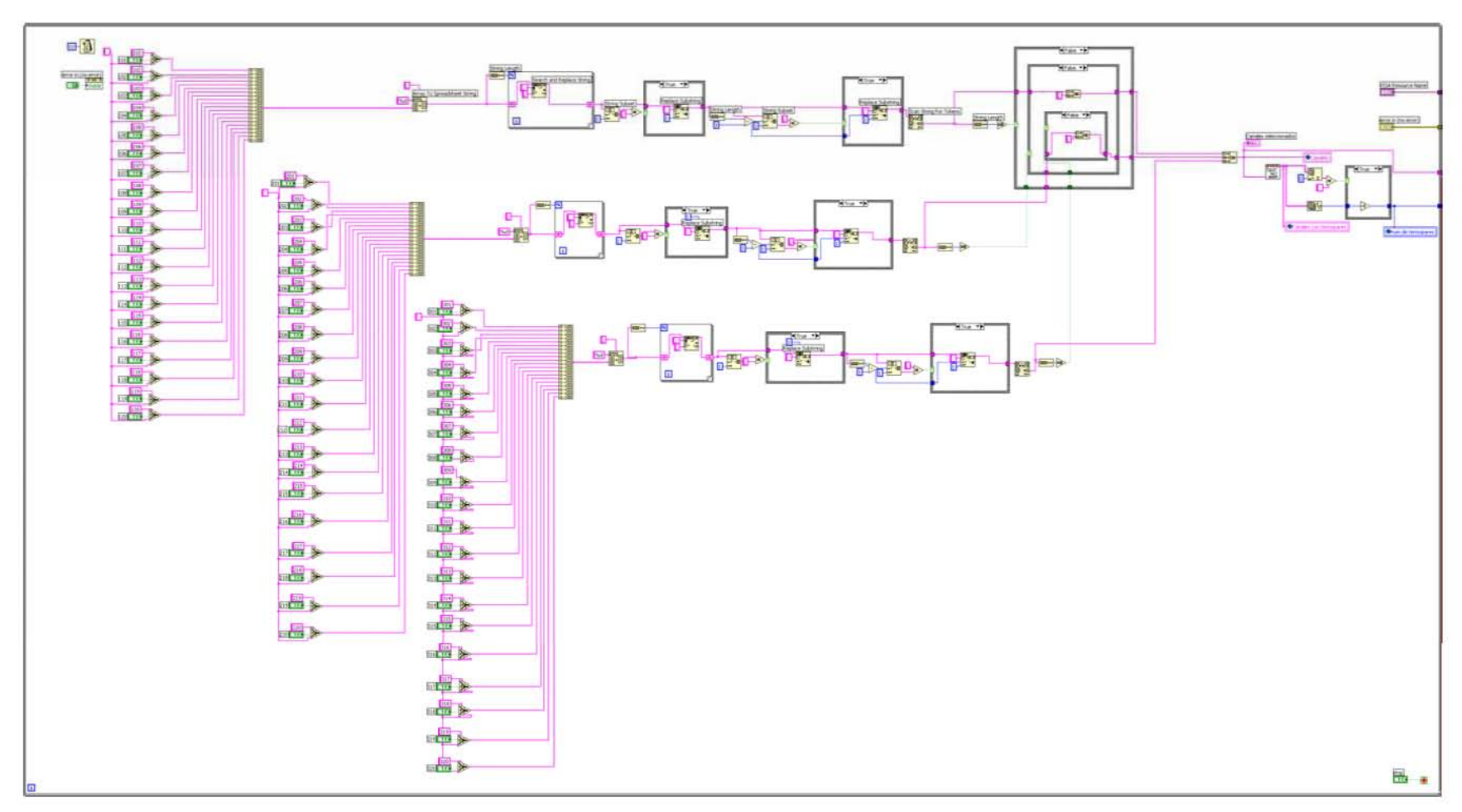

*Figura 3.35. Ciclo while para el despliegue de los números de los canales seleccionados.*

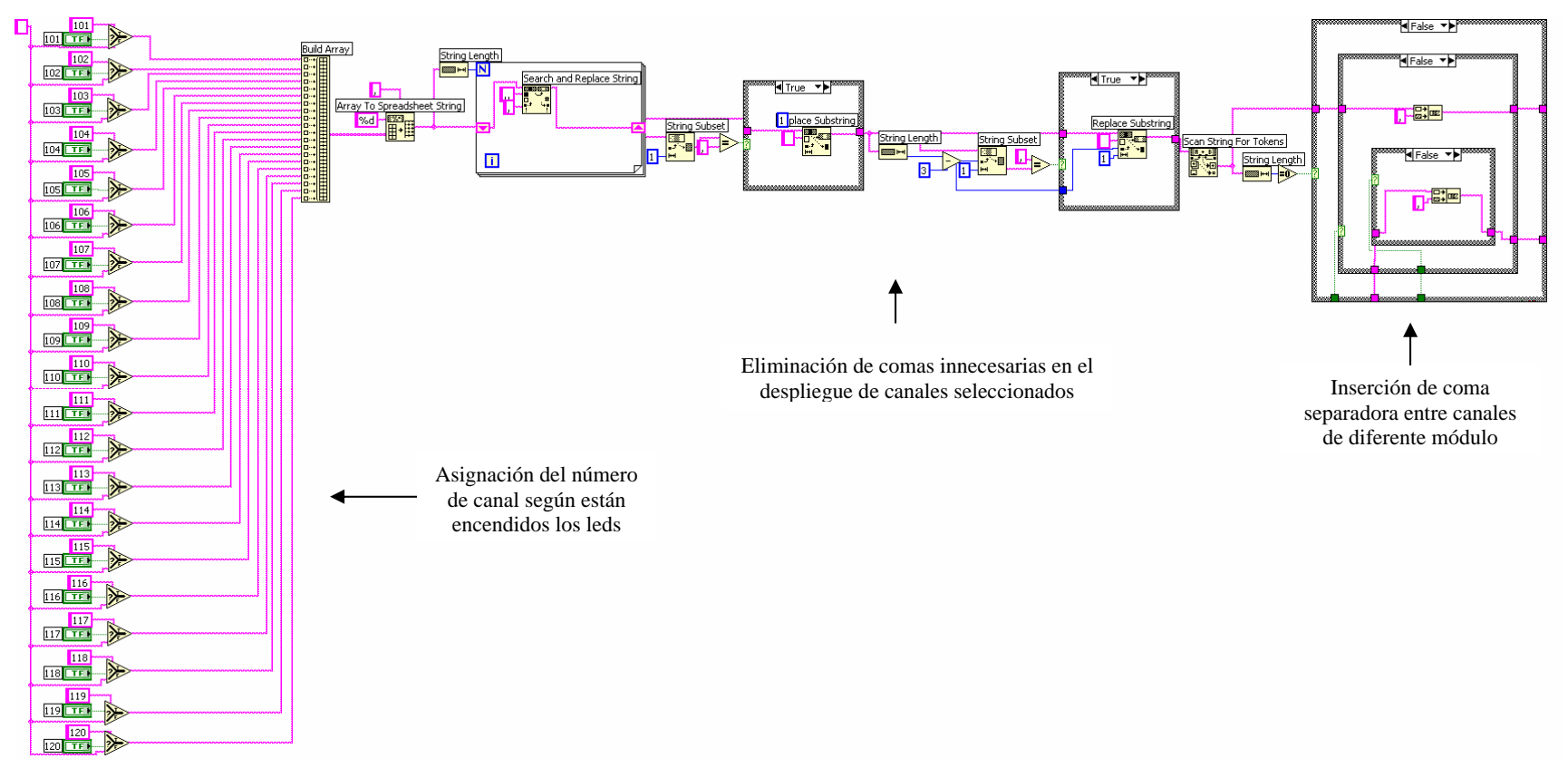

*Figura 3.36. Fragmento del contenido del ciclo while para el despliegue de los canales seleccionados.* 

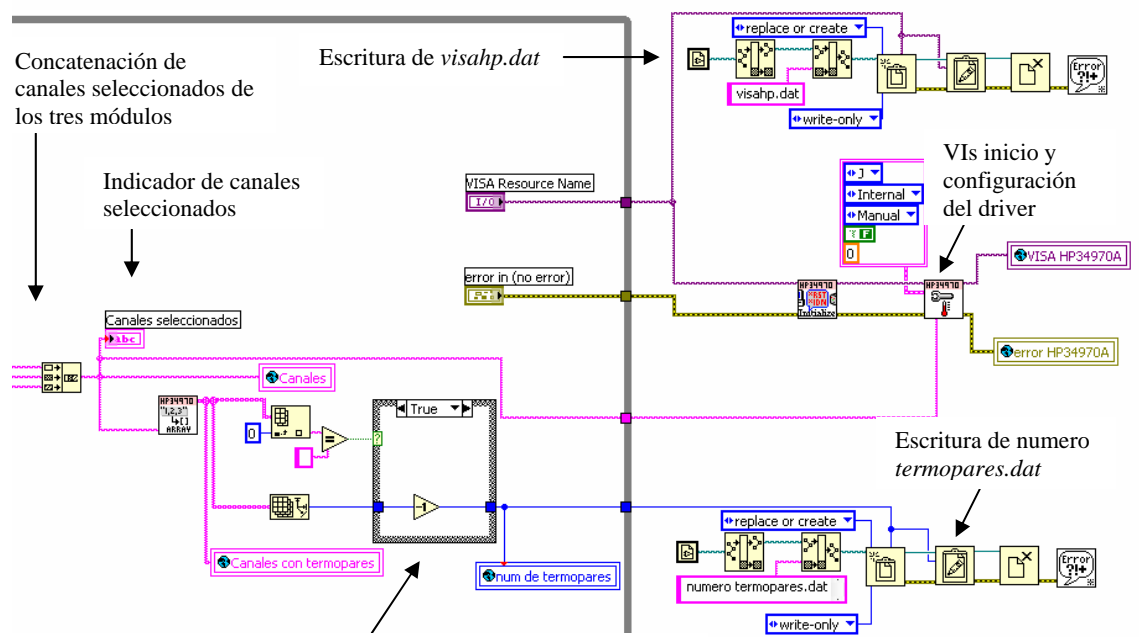

Obtención del número de termopares según los canales seleccionados

*Figura 3.37. Despliegue de canales seleccionados con termopares, ejecución de los VIs inicio y configuración del driver y escritura de archivos dat.* 

## **Datos de los termopares tipo J**

Permite ingresar datos como marca, modelo, y número de identificación de los termopares tipo J a calibrar, con tolerancia estándar, de acuerdo al número de termopares identificados en la configuración de la unidad HP34970A, una vez que se ingresaron los datos de todos los termopares se envían al cluster "Termopares J".

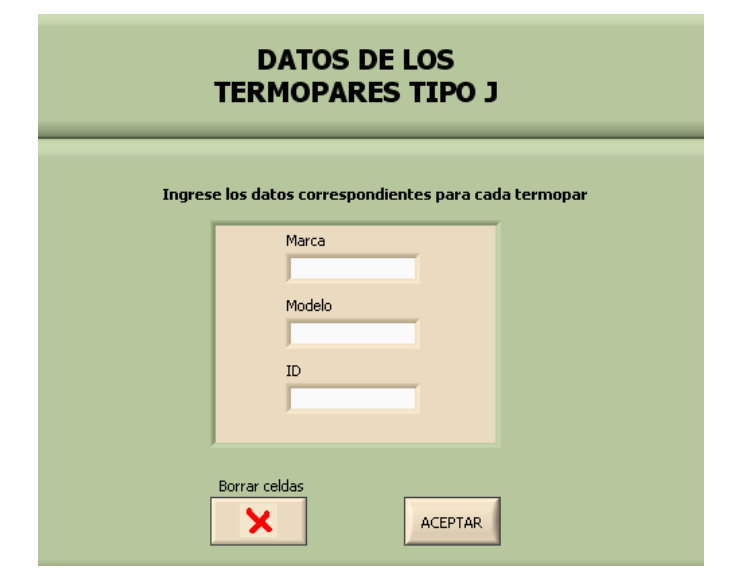

*Figura 3.38. Pantalla para ingresar los datos de los termopares.*

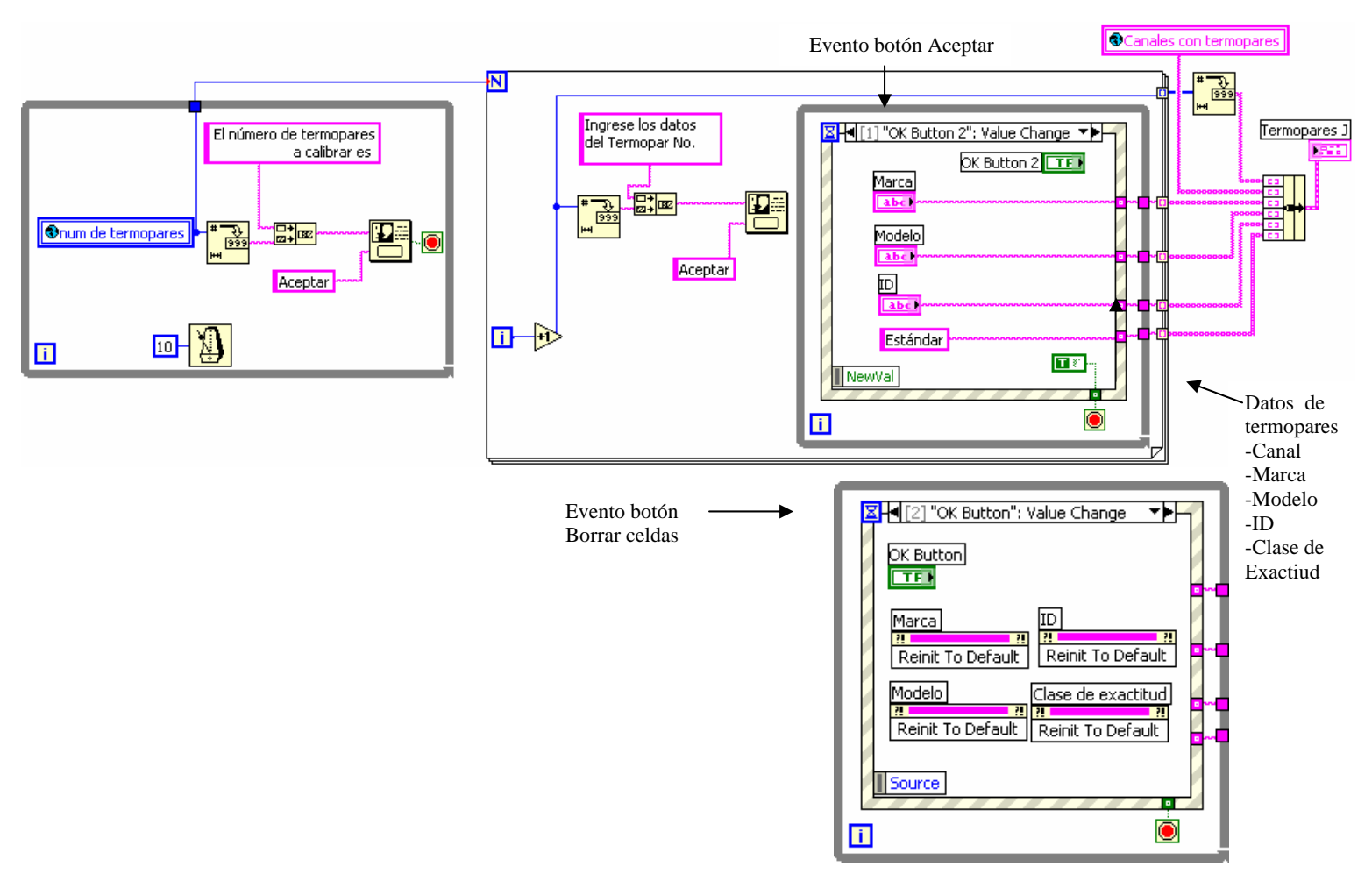

*Figura 3.39. Diagrama de bloques para los datos de los termopares.* 

## **Configuración Horno TECAL 650H**

Se selecciona el puerto serial, para el cual los valores de los parámetros de configuración están definidos en el manual de usuario del horno, por lo que no se ingresan de manera manual sino como constantes dentro de la programación de este VI; los parámetros a ingresar por el operador o usuario son la sensibilidad del horno y el tiempo que permanecerá en pausa al llegar a la temperatura del *set point*. Al aceptar los valores anteriores se ejecutan secuencialmente los VIs de inicio y configuración del *driver* del horno. También se realiza la escritura del archivo *visahorno.dat* para su posible utilización en el caso de que no se concluya al momento la calibración, se almacene y se continúe después.

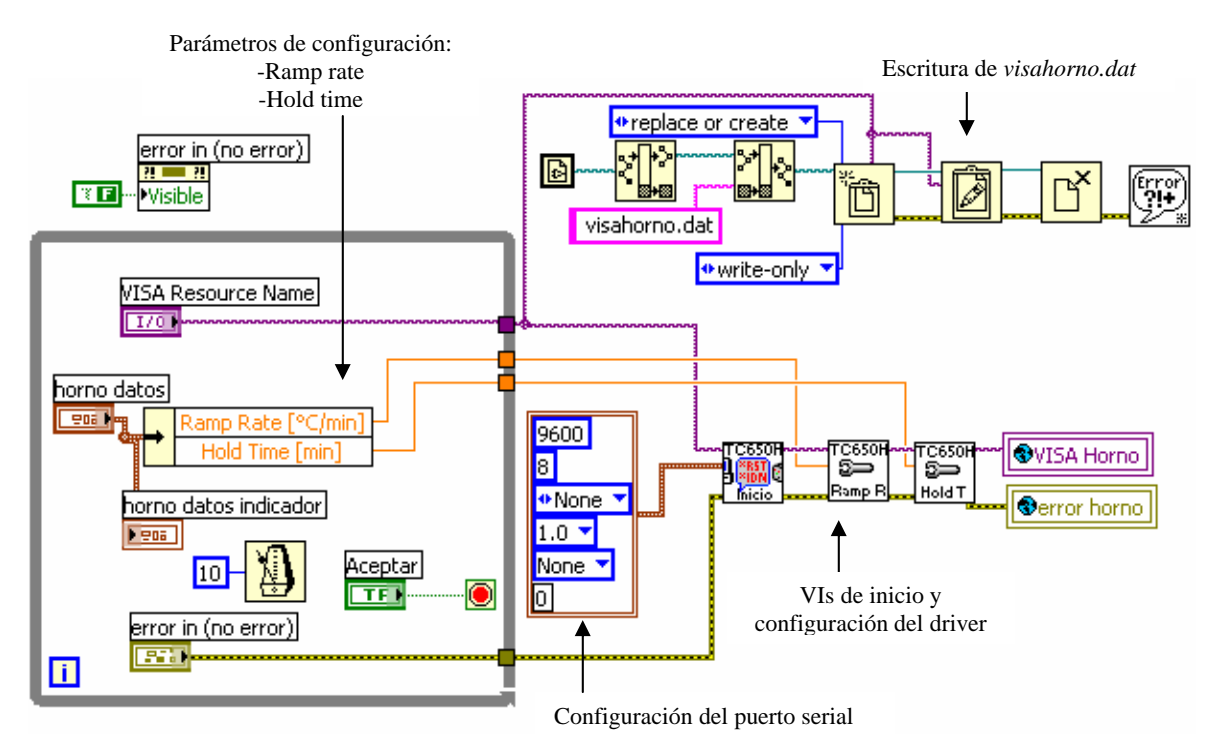

*Figura 3.40. Diagrama de bloques para la configuración del Horno TECAL 650H.* 

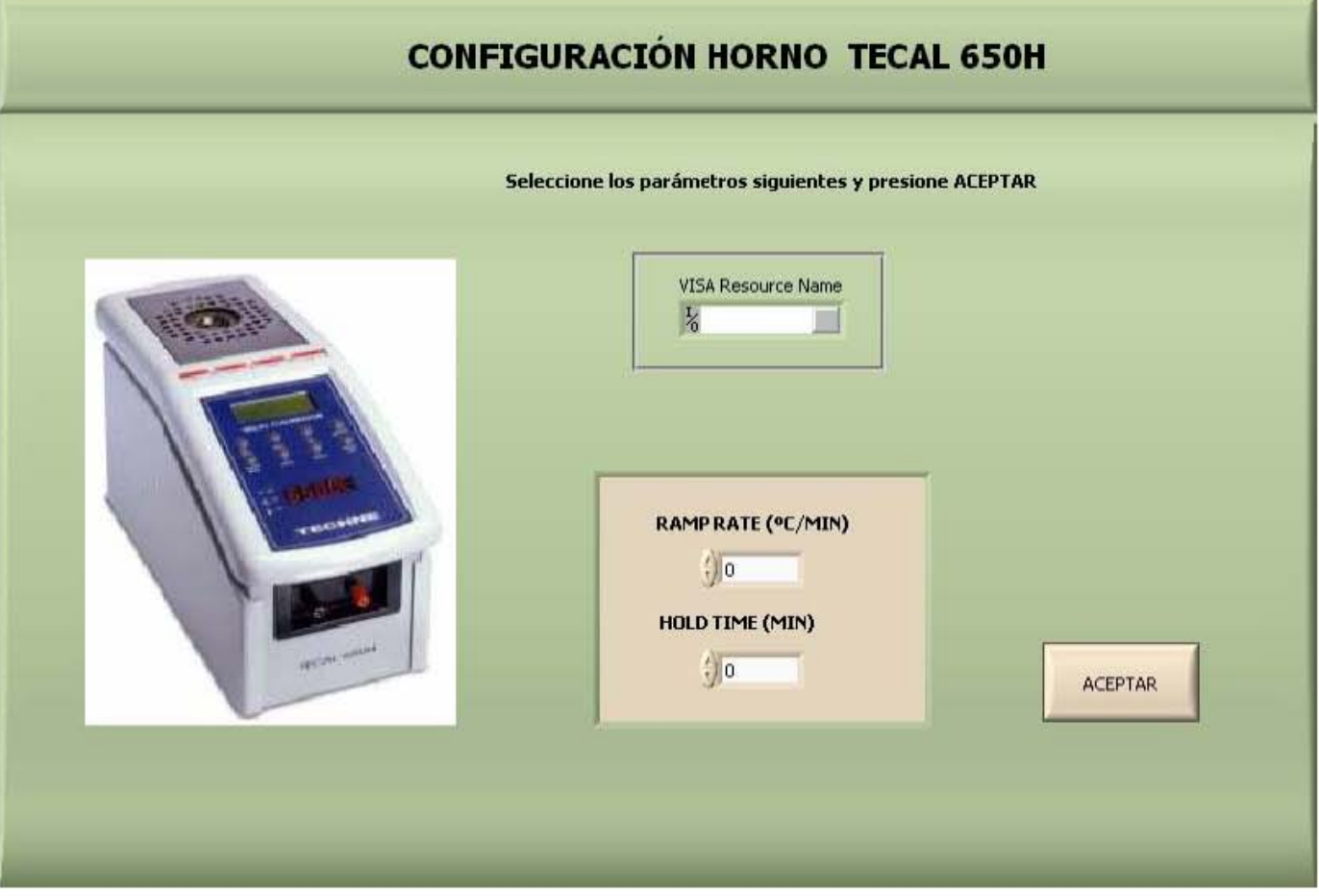

*Figura 3.41. Pantalla para la configuración del horno TECAL 650H.*

### **Coeficientes del RTD Hart Scientific 5626**

Para llevar a cabo la calibración se cuenta con dos RTDs patrón modelo 5626 de Hart Scientific con números de serie MET5392 y MET5393, a cada uno le corresponden seis coeficientes que el termómetro digital F250 utiliza para realizar las conversiones de unidades de resistencia en unidades de temperatura, para efectos del SAC se utilizan los valores de resistencia medidos con el RTD y el F250 y se convierten a unidades de temperatura desde el programa de calibración y no internamente en el F250. Estos coeficientes son obtenidos de una calibración anual del RTD y el F250 en conjunto por lo que es preciso actualizarlos con el fin de que las mediciones que se realizan con este par de instrumentos continúen siendo confiables.

En este VI inicialmente se le pide al operador que elija entre los dos posibles RTDs patrón disponibles, una vez seleccionado el número de serie del RTD patrón a intervenir se escribe el archivo *seleccion.dat* con una constante falsa para el número de serie MET5393 y una verdadera para el MET5392, en la interfaz de usuario se muestran los coeficientes correspondientes al RTD seleccionado que están almacenados en archivos *dat* que se leen en este VI y se le pregunta al operador si desea modificar tales coeficientes, si la respuesta es "No" el archivo *dat* no se modifica, en cambio, si la respuesta es "Si" se presenta un formulario en donde el operador ingresa los nuevos coeficientes que al presionar "Finalizar" se sobrescriben en el archivo *dat* correspondiente al RTD seleccionado.

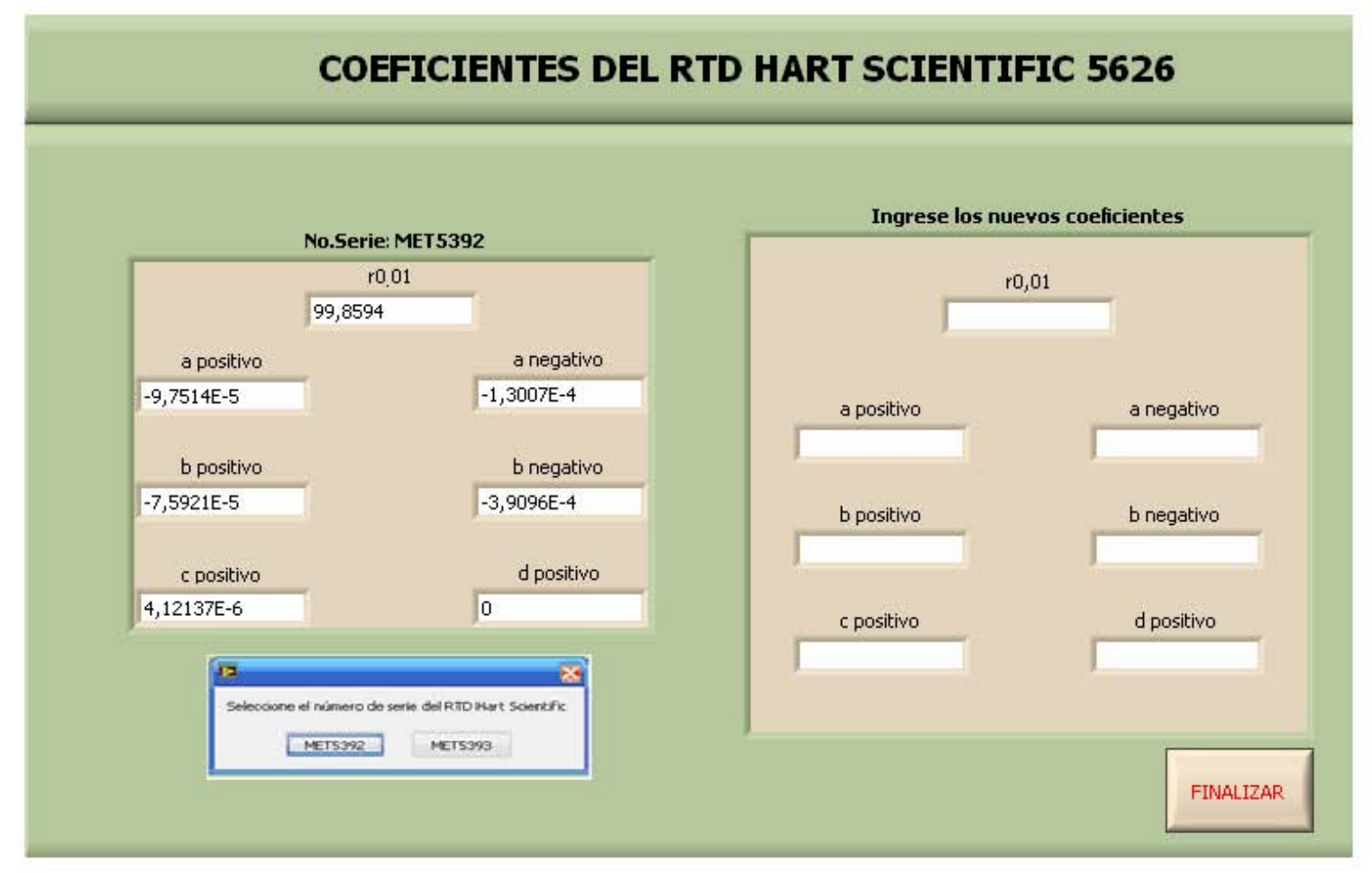

*Figura 3.42. Pantalla de selección del RTD Hart Scientific, despliegue de coeficientes del instrumento y formulario para introducir nuevos coeficientes.*
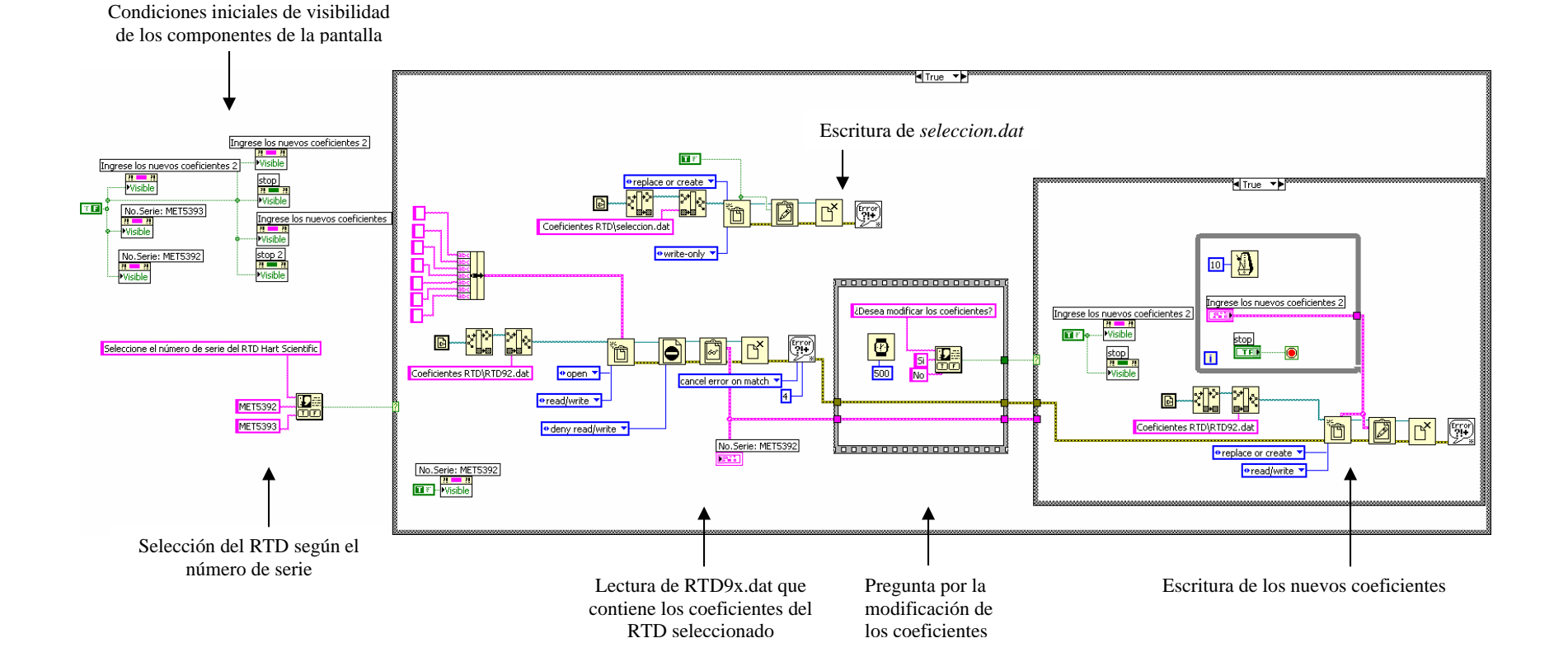

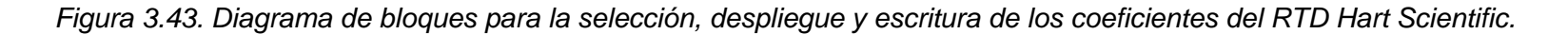

### **Datos de Calibración**

Al presionar el botón "datos" se enlista el evento con el mismo nombre en el ciclo *producer* y se transfiere al ciclo *consumer* en donde se ejecuta el VI que contiene la rutina programada para éste evento y se escribe el archivo *hoja.dat* con los datos de folio, número de lote, número de operador, fecha y condiciones ambientales iniciales de la calibración, que se ingresan en la interfaz de usuario que aparece como una ventana emergente.

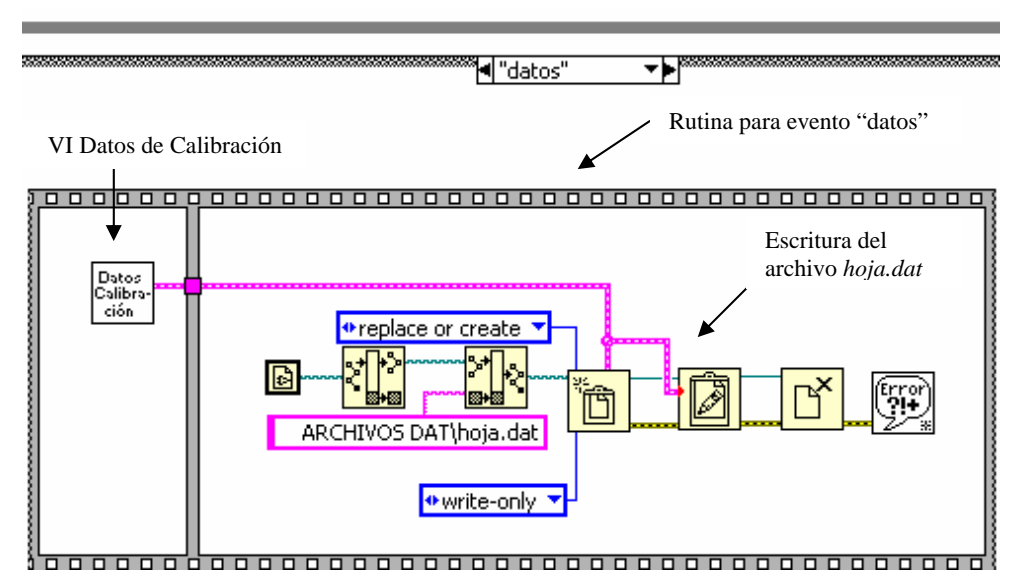

*Figura 3.44. Diagrama de bloques del evento "datos".* 

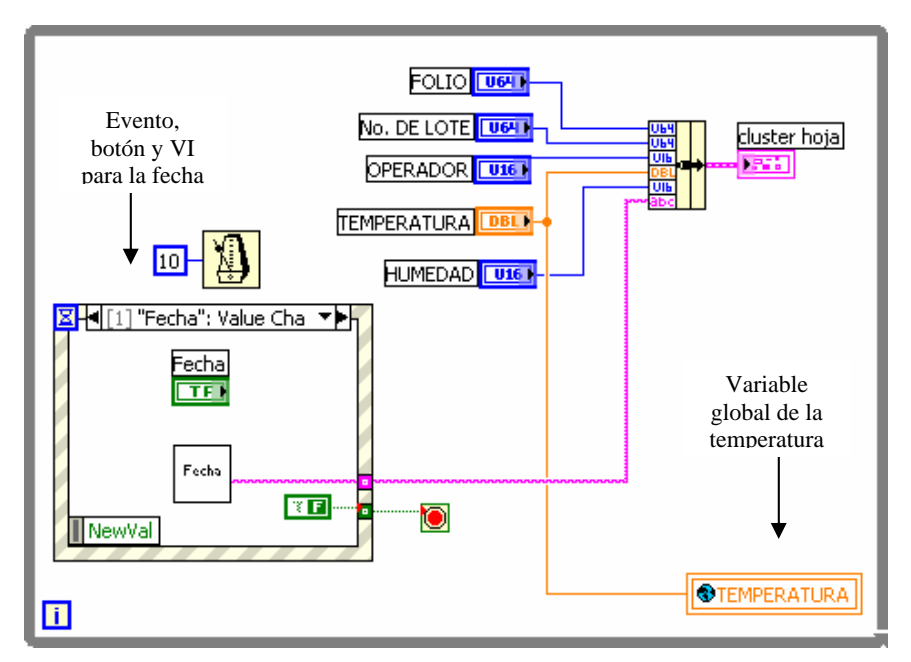

*Figura 3.45. Contenido del VI Datos Calibración.*

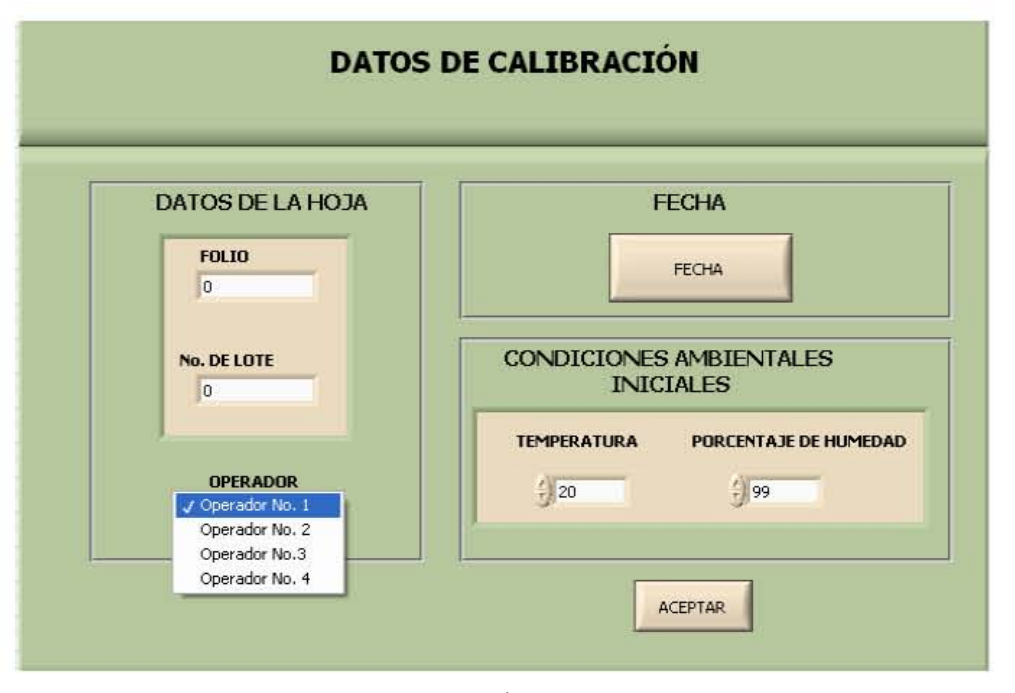

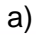

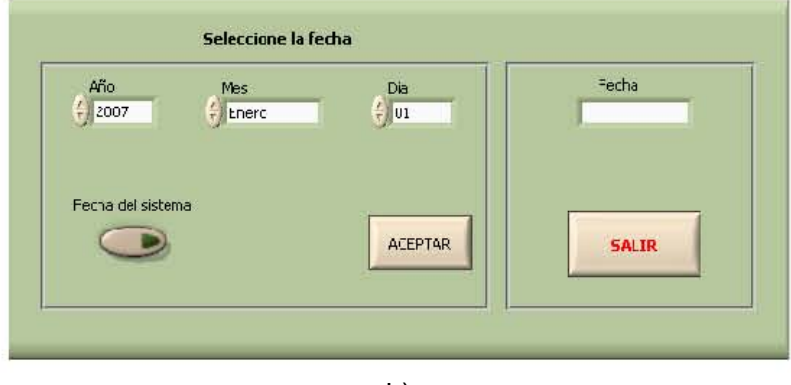

b)

*Figura 3.46. Datos de calibración. a) Pantalla de ingreso de los datos de la calibración. b) Pantalla de ingreso de la fecha.* 

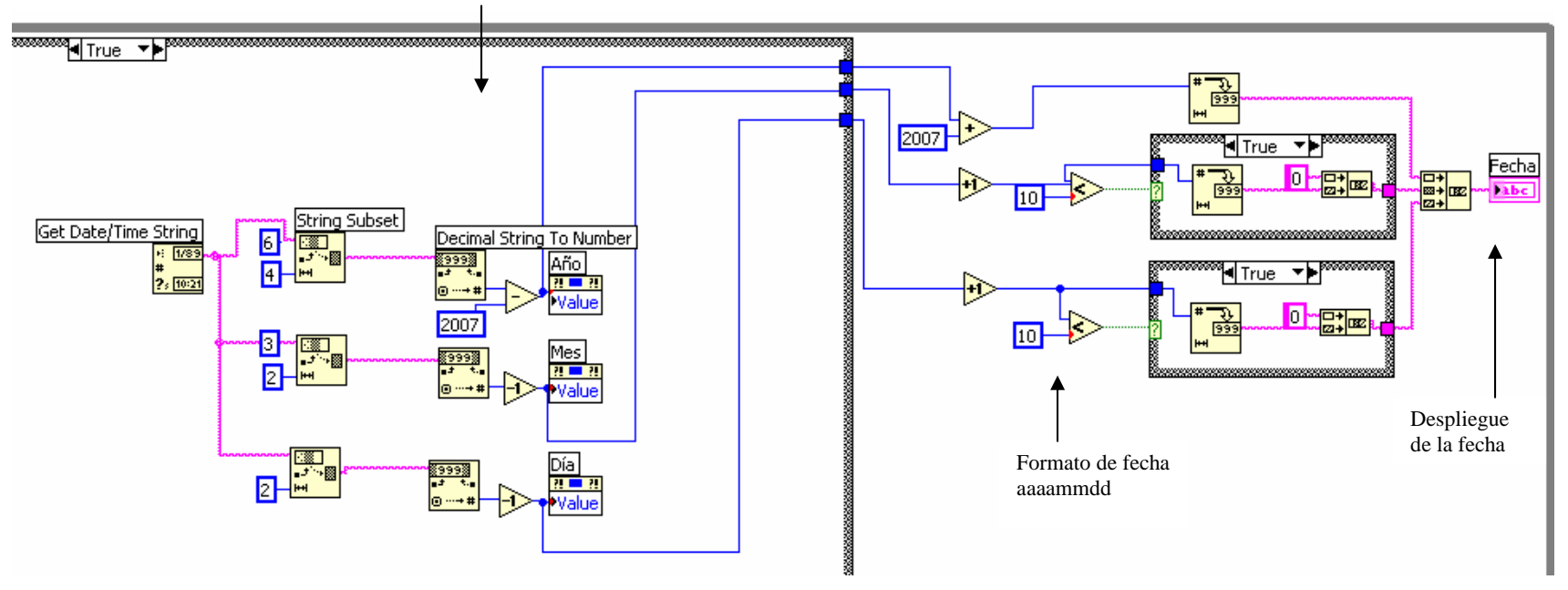

Obtención de la fecha del sistema y envío de valores a los controles año, mes y día, para su visualización en la parte izquierda de la pantalla

*Figura 3.47. Parte del diagrama de bloques para la selección de la fecha. Caso fecha del sistema.* 

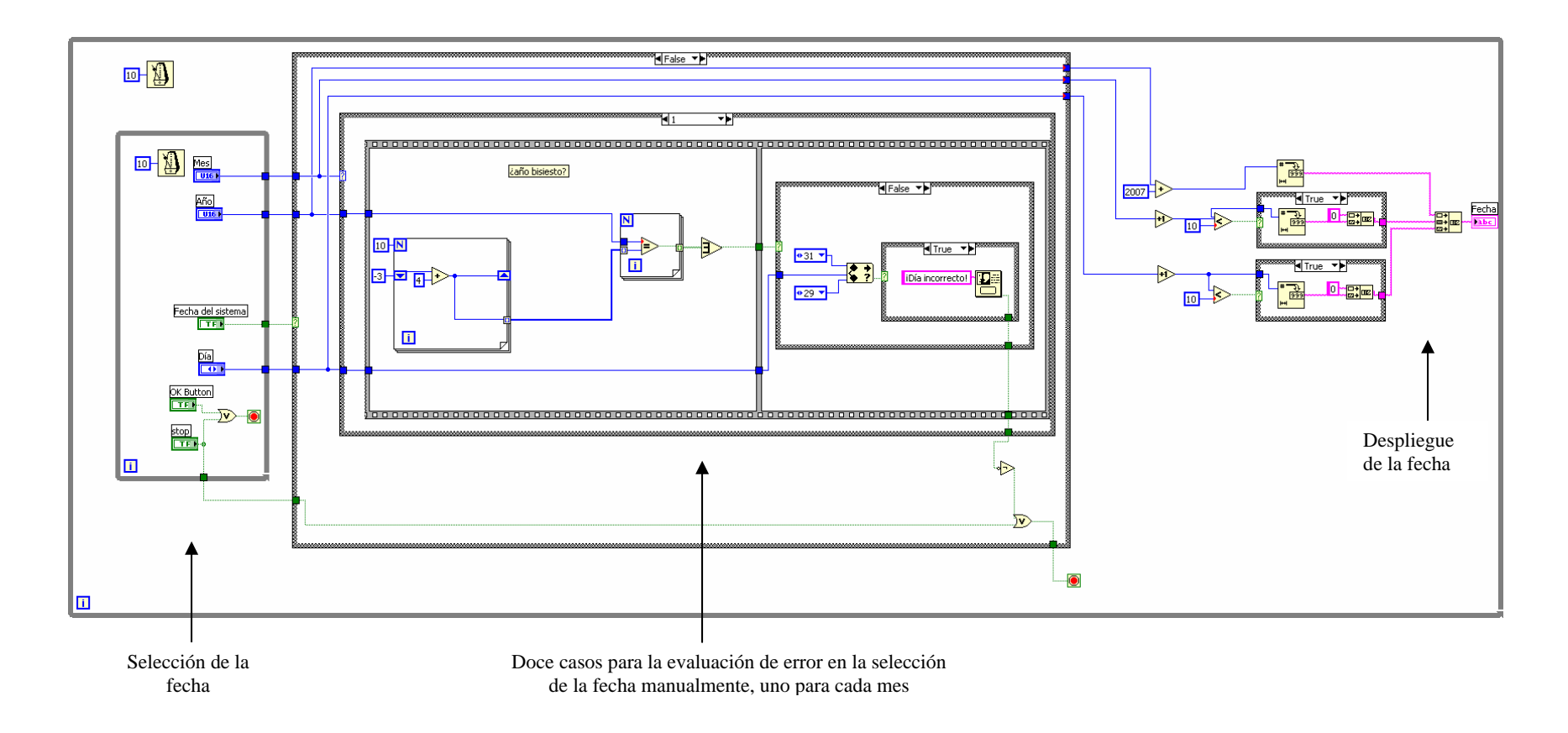

*Figura 3.48. Diagrama de bloques para la selección de la fecha. Caso manual.*

La fecha de la calibración se ingresa al presionar el botón "fecha" con lo que se ejecuta el VI para seleccionarla manualmente o bien optar por la fecha del sistema, que se muestra en el indicador del extremo derecho al presionar el botón "aceptar", posteriormente se presiona salir para finalizar la ejecución del VI de fecha. Si se selecciona la fecha manualmente se evalúa para cada mes los límites de días válidos y la influencia de los años bisiestos en el mes de febrero para evitar la ocurrencia de algún error, que en el caso de llegar a suceder se despliega un mensaje que notifica su aparición para que el operador pueda modificar la fecha adecuadamente.

Una vez concluida la configuración de instrumentos y el ingreso de los datos de la calibración, se presiona el botón "siguiente" para cambiar a la pantalla 2 correspondiente a la selección de los puntos de temperatura y tolerancia para la estabilidad de la temperatura.

#### **Pantalla 2. Selección de los puntos de temperatura**

Los termopares bajo prueba y el RTD patrón se someten a diversos puntos de temperatura cuyo número y valor varía de acuerdo a los requerimientos del cliente y al alcance de los instrumentos involucrados, generalmente se eligen por lo menos cinco puntos de temperatura distribuidos en el alcance de medición de los termopares bajo calibración y del RTD patrón. En esta pantalla (figura 3.49) se elige también la tolerancia para evaluar la estabilidad de la temperatura que indica el comienzo de la adquisición de mediciones. El diagrama de flujo para la selección de los puntos de temperatura se ilustra en la figura 3.50.

Primero se ingresa el número de puntos de temperatura a los que se someten los termopares bajo calibración y el RTD patrón, posteriormente se ingresa el valor de temperatura de cada punto en la tabla correspondiente que cuenta con un número de celdas en igual cantidad que los puntos seleccionados. Después se selecciona el valor de la tolerancia para la estabilidad de la temperatura y se presiona e botón "Aceptar" para confirmar los datos anteriores

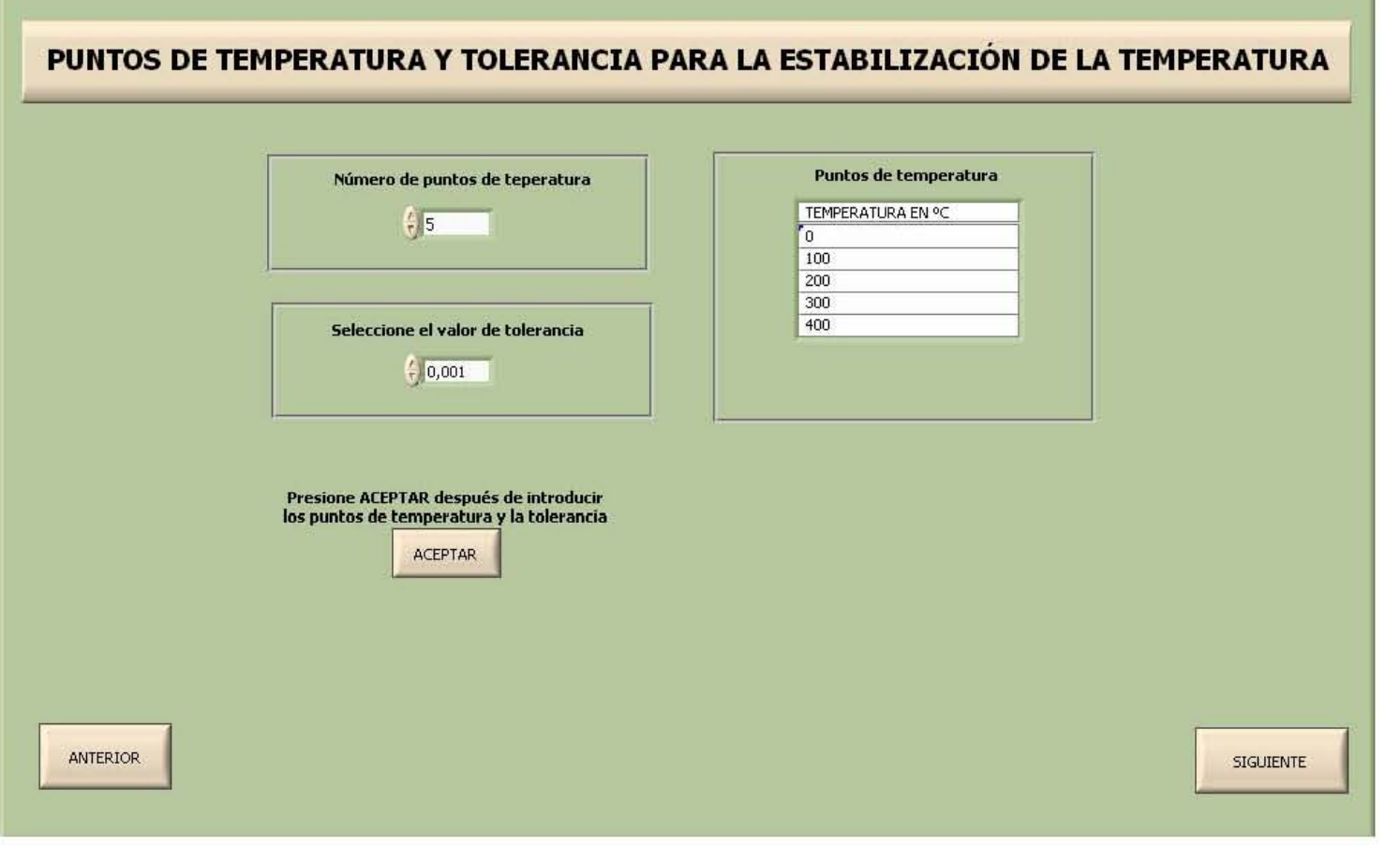

*Figura 3.49. Pantalla 2. Selección de los puntos de temperatura y tolerancia.* 

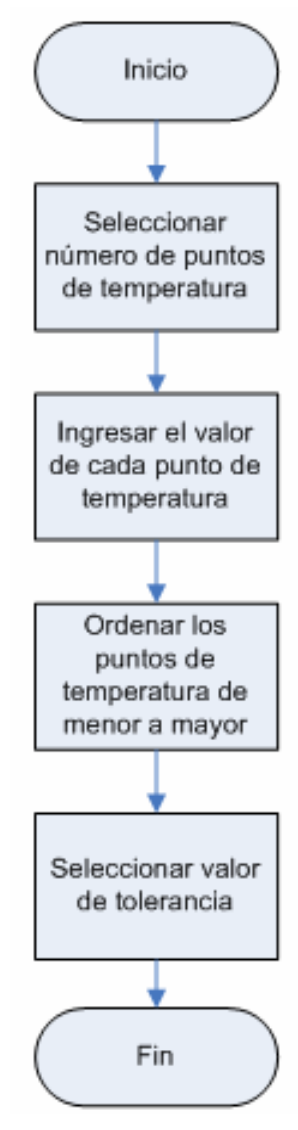

*Figura 3.50. Diagrama de flujo para la selección de los puntos de temperatura.* 

El operador puede ingresar el valor de los puntos de temperatura en cualquier orden y el programa los ordena de forma ascendente con objeto de que el horno reciba los valores de forma ordenada para automáticamente alcanzar las temperaturas de los puntos. La escritura de los archivos *arreglopuntos.dat* y *puntos.dat* se muestra en la figura 3.51 y contienen el número de puntos seleccionados y su valor para su utilización posterior en el caso de que no se concluya la calibración al momento y se almacene para continuarla después. El valor de la tolerancia es para efectos de la estabilidad de la temperatura y se utiliza en la pantalla 3, sin embargo se selecciona en esta pantalla para asegurar la evaluación de la temperatura desde la primera medición que se tenga. Para continuar con la pantalla 3 se presiona el botón "siguiente".

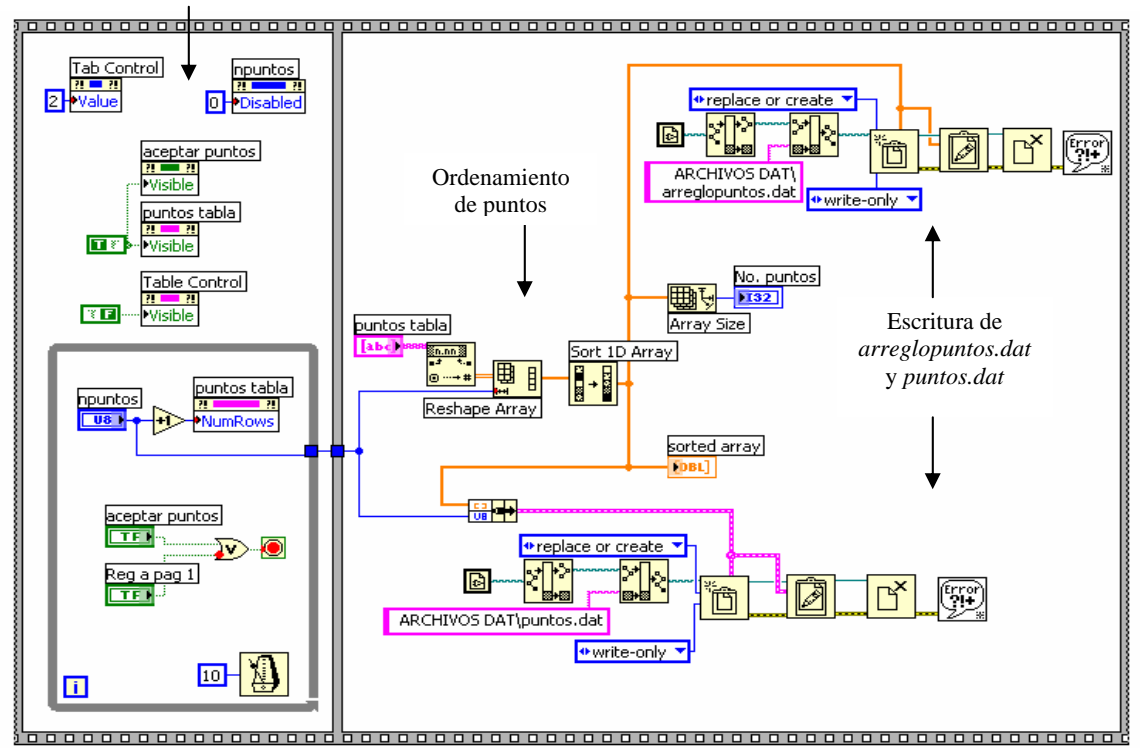

Cambio de pantalla y visibilidad de botón aceptar y tablas con los valores de los puntos

*Figura 3.51. Diagrama de bloques para la selección de los puntos de temperatura y tolerancia.* 

#### **Pantalla 3. Visualización de las mediciones de los instrumentos**

En esta pantalla se visualizan los valores actuales del punto de calibración, la temperatura del horno, las mediciones del F250 en unidades de resistencia (ohms), y en unidades de temperatura (ºC), así como las mediciones que realiza la unidad HP34970A de los termopares bajo calibración tanto en unidades de temperatura (ºC) como de tensión eléctrica (mV), también se observa gráficamente el valor de temperatura del RTD patrón y de cada termopar bajo calibración. La interfaz de usuario y el diagrama de flujo para la visualización de las mediciones se ilustran en la figuras 3.52 y 3.53.

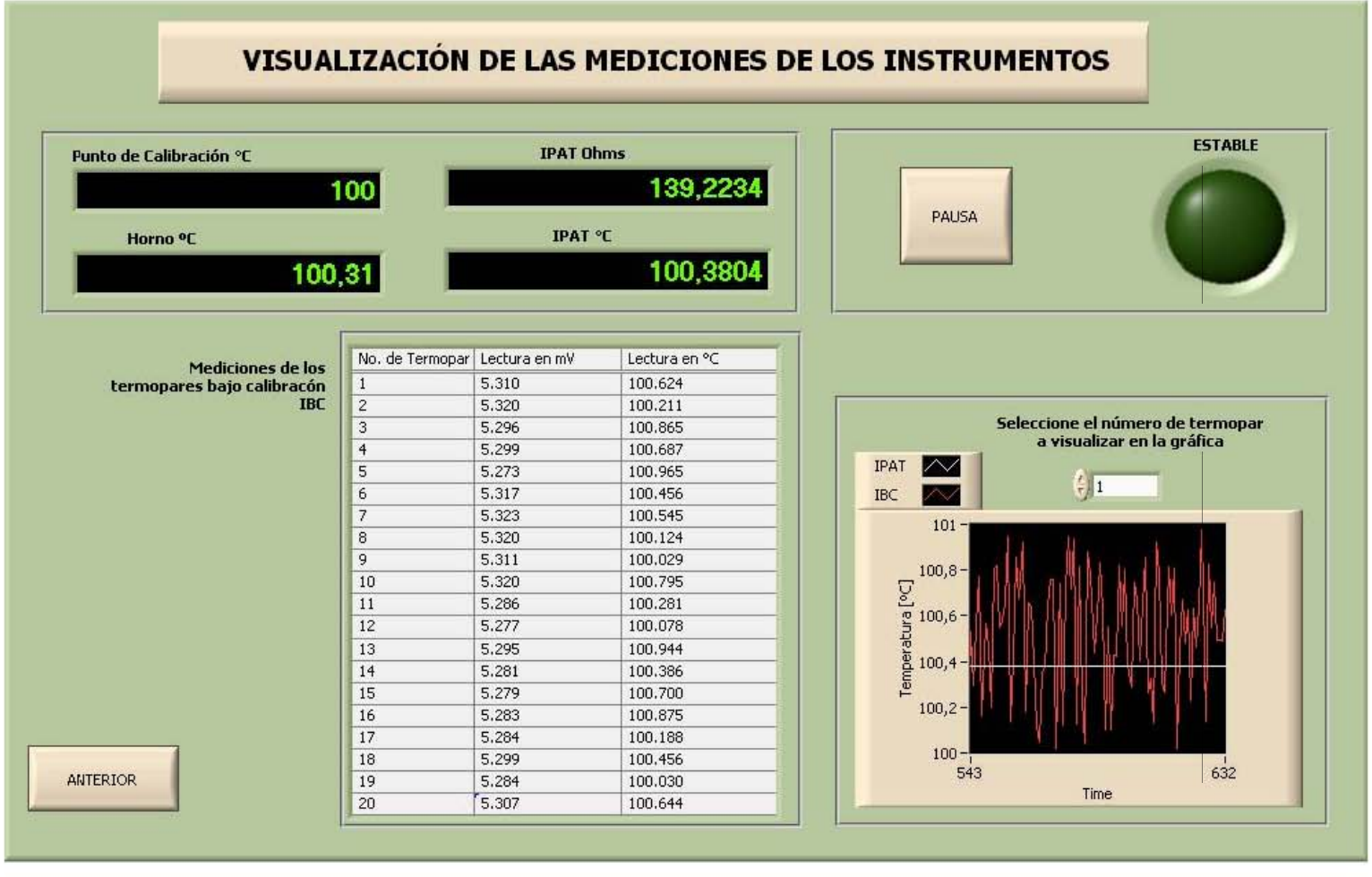

*Figura 3.52. Pantalla 3. Visualización de las mediciones de los instrumentos.*

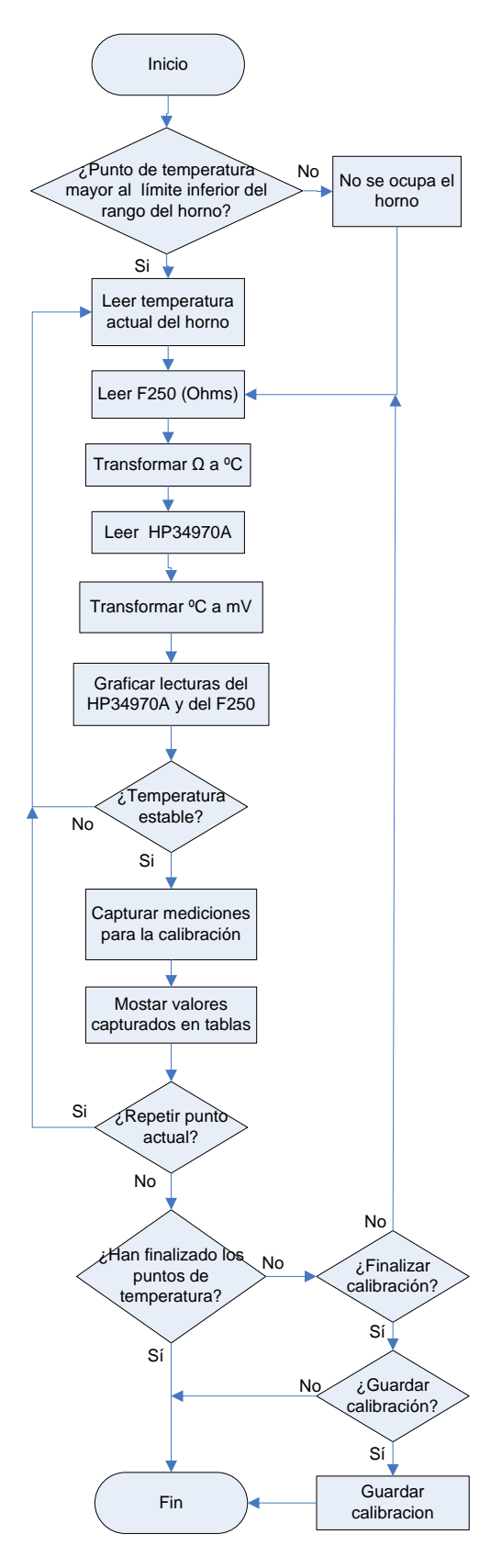

*Figura 3.53. Diagrama de flujo para la visualización de las mediciones de los instrumentos* 

Cuando se presiona el botón "siguiente" en la pantalla 2, ocurre el evento "Ir a pag3" que se enlista en el ciclo *producer* y se transfiere al ciclo *consumer* en donde se ejecuta la rutina programada para este evento. Inicialmente se realiza la lectura de los archivos *continuar.dat* y *arreglopuntos.dat* escritos en pantallas anteriores con el fin de realizar una nueva calibración o continuar con una previamente guardada. Si *continuar.dat* es falso entonces se envía el número de puntos de temperatura seleccionados anteriormente a la terminar de conteo *N* del ciclo *for* general en donde se realiza el procesamiento para este evento; en caso contrario el número de puntos restantes se envía a la terminal *N* del ciclo *for* general para continuar con una calibración almacenada previamente. El archivo *arreglopuntos.dat* se lee para dejar el espacio correspondiente en las tablas en donde se despliegan las mediciones capturadas en estado estable, sus cabeceras con los títulos de las columnas se escriben antes de ingresar al ciclo *for* general.

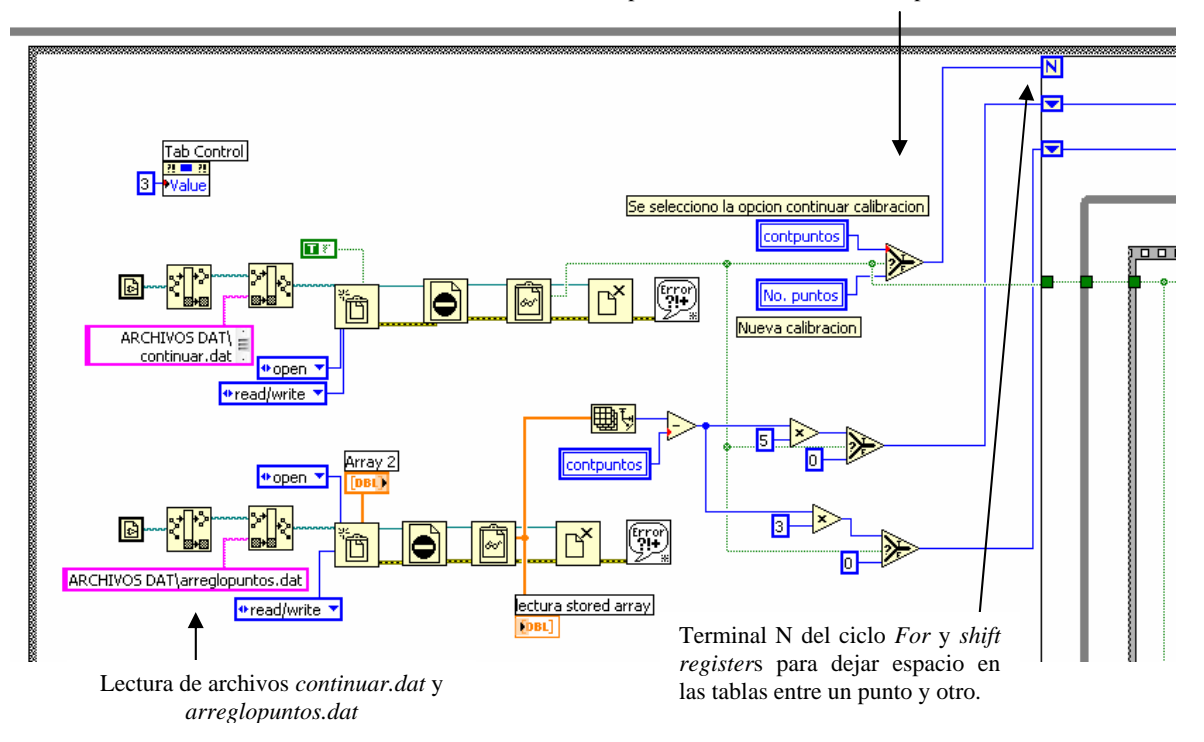

Decisión entre número de puntos restantes o número de puntos seleccionados

*Figura 3.54. Diagrama de bloques para la lectura de archivos dat para alambrar a la trminal N del ciclo for general y del shift register que actúa como contador para dejar espacio suficiente en las tablas de promedios de las mediciones entre un punto y otro.*  Entrando al ciclo *for* general se encuentra un ciclo *while* que engloba desde la visualización de las mediciones de los instrumentos hasta su captura y despliegue en tablas, y que es útil en el caso de elegir la opción "repetir último punto" ya que solamente se puede salir de él seleccionando otra opción por lo que se pueden volver a realizar las mediciones del punto actual una y otra vez. Dentro del ciclo *while* el procesamiento se efectúa secuencialmente mediante la estructura *Flat Sequence* que se compone de cuatro etapas.

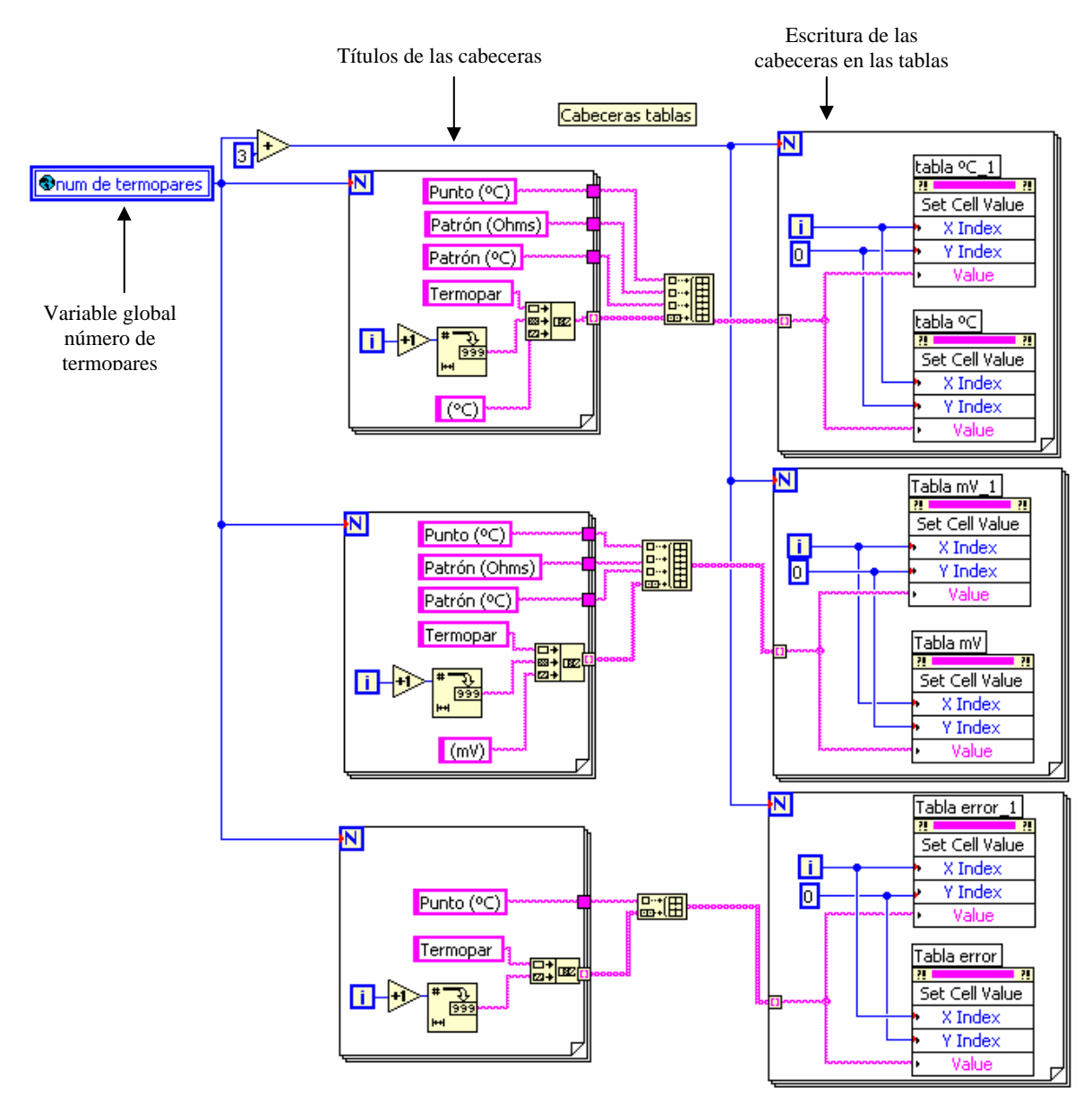

*Figura 3.55. Diagrama de bloques para la escritura de cabeceras en las tablas ºC, ºC\_1, mV, mV\_1, error, error\_1.* 

En la primera etapa se lee el archivo *hoja.dat* para extraer el valor de la temperatura ambiente y verificar en cada punto de calibración si es factible utilizar el horno, ya que éste opera dentro de un alcance comprendido desde 20 ºC por arriba de la temperatura ambiente hasta los 650 ºC. Si la temperatura del punto de calibración está dentro del alcance anterior entonces se ejecuta el VI *Set point* del *driver* del horno que selecciona la temperatura del punto correspondiente; en caso contrario el horno no se ocupa y en su lugar un baño de hielo (para un punto de 0 ºC) o generalmente un baño de agua es empleado. También en esta etapa se posiciona al indicador "estable" en su estado por defecto (apagado) y se leen los coeficientes del RTD patrón utilizado, para su utilización en las conversiones de unidades.

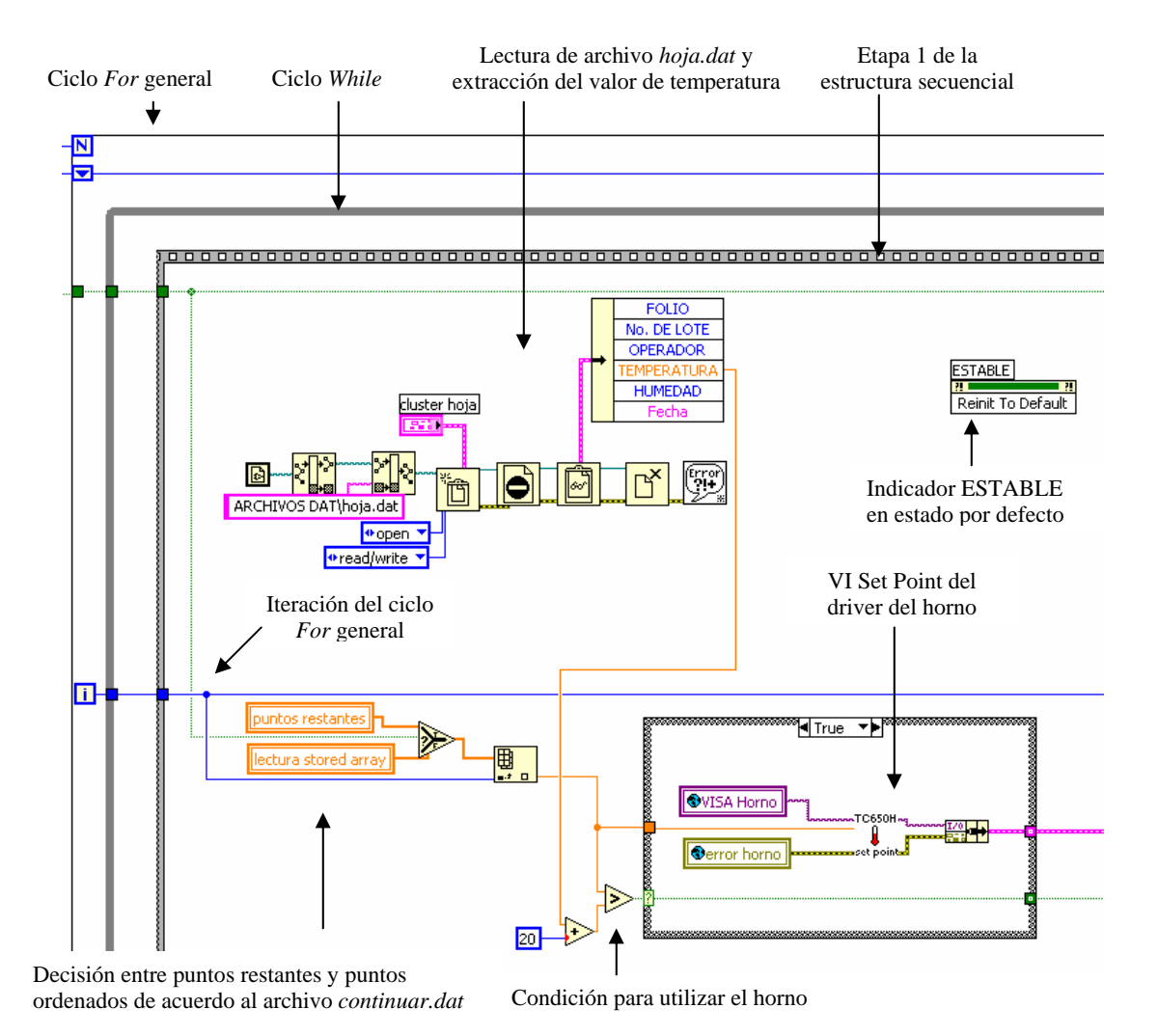

*Figura 3.56. Selección de la temperatura actual del horno.* 

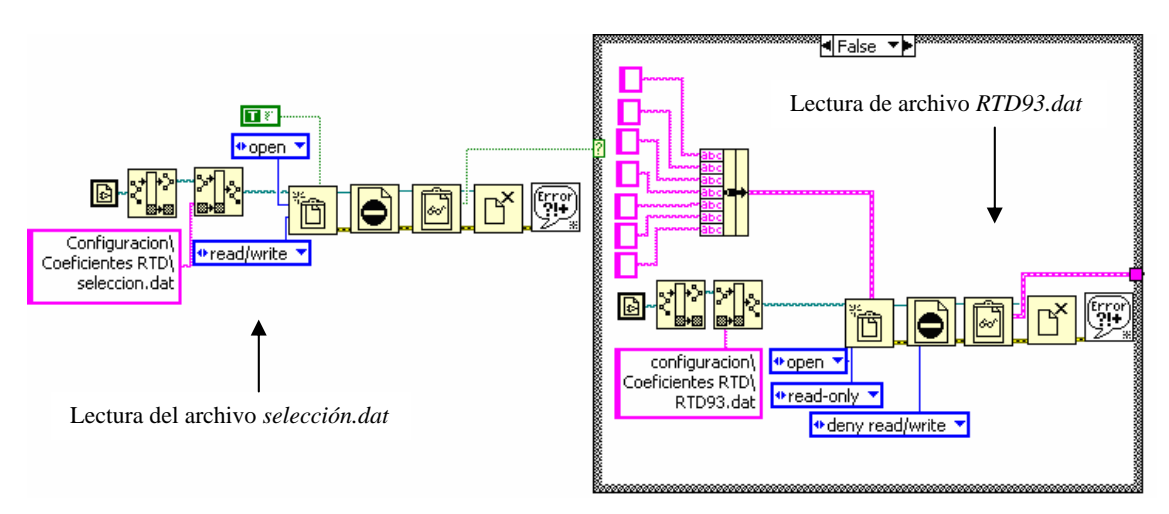

*Figura 3.57. Lectura de coeficientes de RTD patrón.* 

En la segunda etapa de la estructura secuencial se ingresa a otro ciclo *while* en el que se realizan las mediciones de los instrumentos, las conversiones de unidades de las mediciones efectuadas, los arreglos para los promedios de las mediciones y se analiza la estabilidad de la temperatura del punto de calibración actual de acuerdo a las mediciones del RTD patrón.

La visualización del punto actual de calibración no es producto de alguna medición de un instrumento sino que se obtiene a partir de la decisión entre dos variables locales, una contiene al arreglo de los puntos restantes para el caso en el que se esté continuando con una calibración previamente almacenada; y la otra contiene el arreglo de los puntos seleccionados en una nueva calibración, el arreglo a ocupar depende del valor del archivo *continuar.dat* (verdadero para continuar calibración, y falso para nueva calibración).

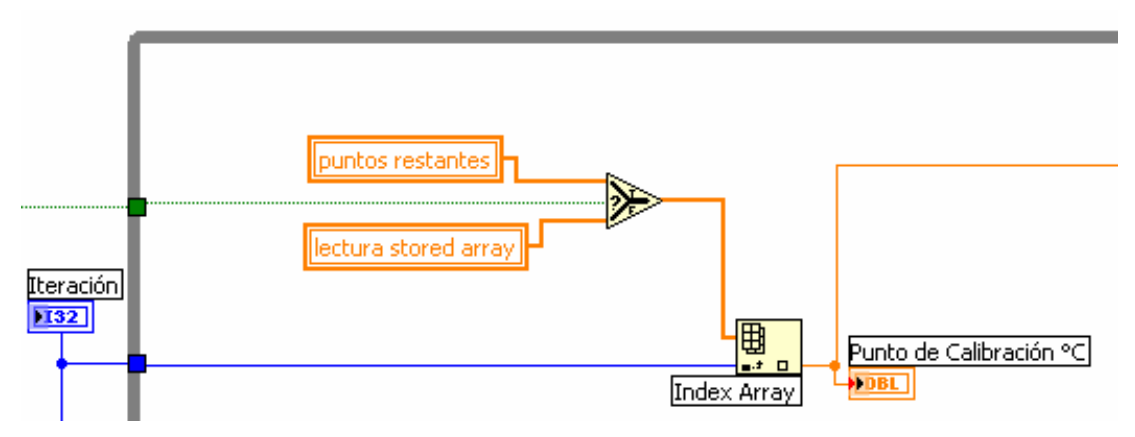

*Figura 3.58. Punto de calibración o temperatura.* 

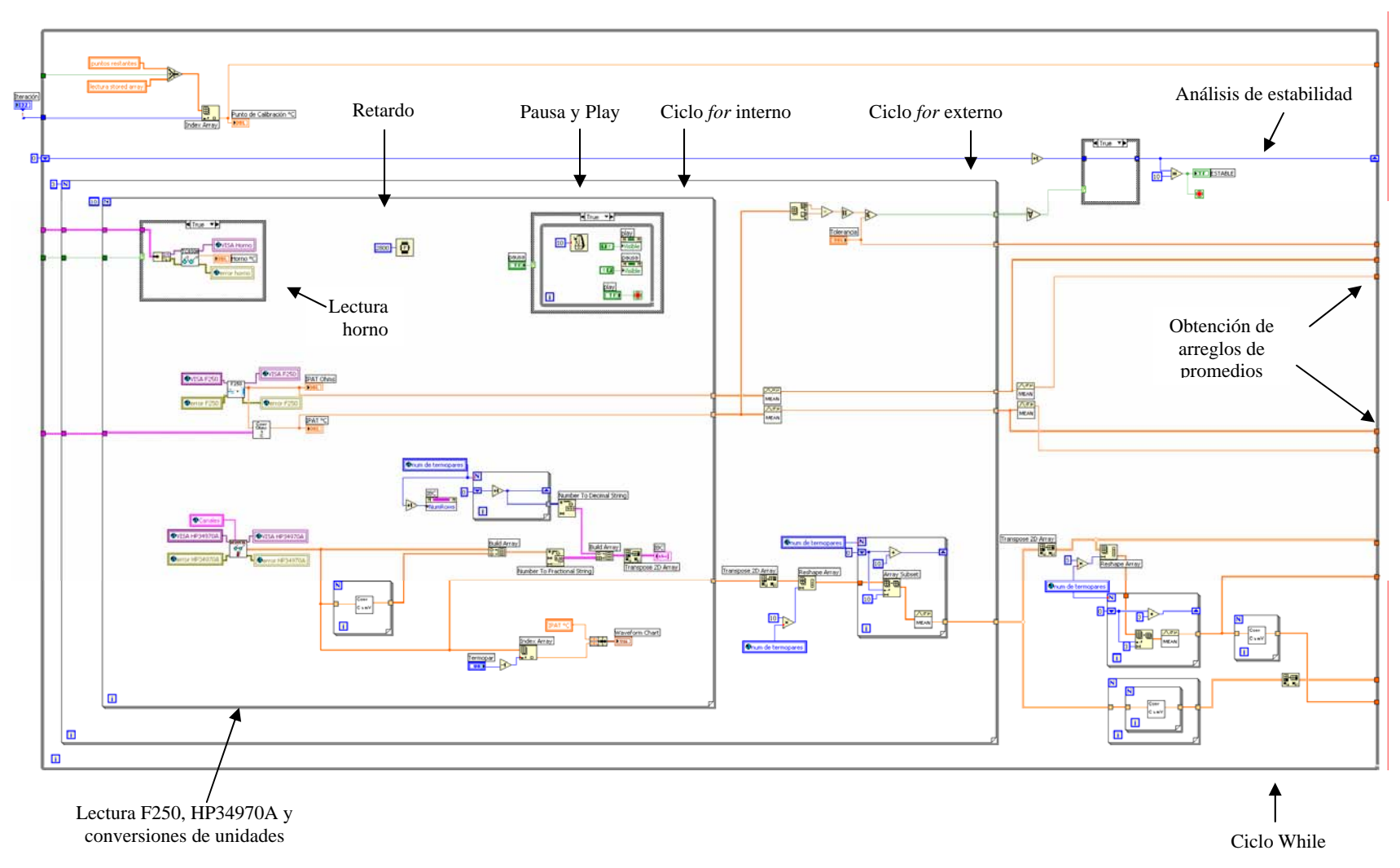

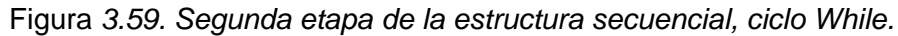

En la figura 3.59 se observa que dentro del ciclo *while* se ubican dos ciclos *For* concatenados en donde se realiza la lectura del horno, del F250 y del HP34970A, así como las conversiones de unidades. Para llevar a cabo la calibración de los termopares es necesario efectuar varias mediciones de los instrumentos anteriores, entre más muestras se tenga más confiable será la calibración, sin embargo, las mediciones de temperatura son lentas en cuanto a estabilización, por lo que de acuerdo a la metodología del procedimiento de calibración por comparación es suficiente la obtención de tres promedios de diez lecturas cada uno y el promedio de los anteriores, es decir, que se capturan treinta lecturas del RTD patrón y de los termopares bajo calibración, para cada punto de temperatura.

Por lo anterior en el ciclo *for* interno, que itera diez veces, se ejecuta el VI de lectura de la temperatura del horno, en caso de que el punto de temperatura esté dentro de su alcance; se ejecuta también el VI leer del *driver* del F250 correspondiente a las mediciones del RTD patrón en unidades de resistencia eléctrica, y se realiza la conversión a grados Celsius; se leen las mediciones de los termopares bajo calibración mediante la ejecución del VI del *driver* del HP34970A en unidades de temperatura y se realiza la conversión a unidades de tensión eléctrica.

Este ciclo *for* contiene un retardo de 2,8 segundos debido a que es el tiempo mínimo que el termómetro digital F250 tarda en realizar cada medición vía remota, por lo que a pesar de que las mediciones del horno y de la unidad HP34970A son instantáneas, éstos se sincronizan con el F250 para realizar cada medición.

Las mediciones instantáneas de los termopares bajo calibración proporcionadas por la unidad HP34970A se visualizan en la interfaz de usuario en una tabla en donde aparecen tanto en su valor de temperatura ºC como en su valor de tensión eléctrica mV, y a su vez es posible visualizarlas gráficamente junto con las mediciones del RTD patrón, ambos en unidades de temperatura (ºC) y según el termopar que el operador seleccione para visualizar. Esto se hace por medio de un arreglo que contiene las mediciones instantáneas de los termopares en ambas unidades de medición y este a su vez compone otro arreglo que contiene los números de los termopares bajo calibración tomando como referencia a la variable global "num de termopares", también se tiene un indicador gráfico para las mediciones de temperatura tanto del RTD patrón como de los termopares bajo

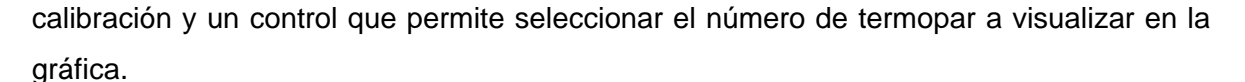

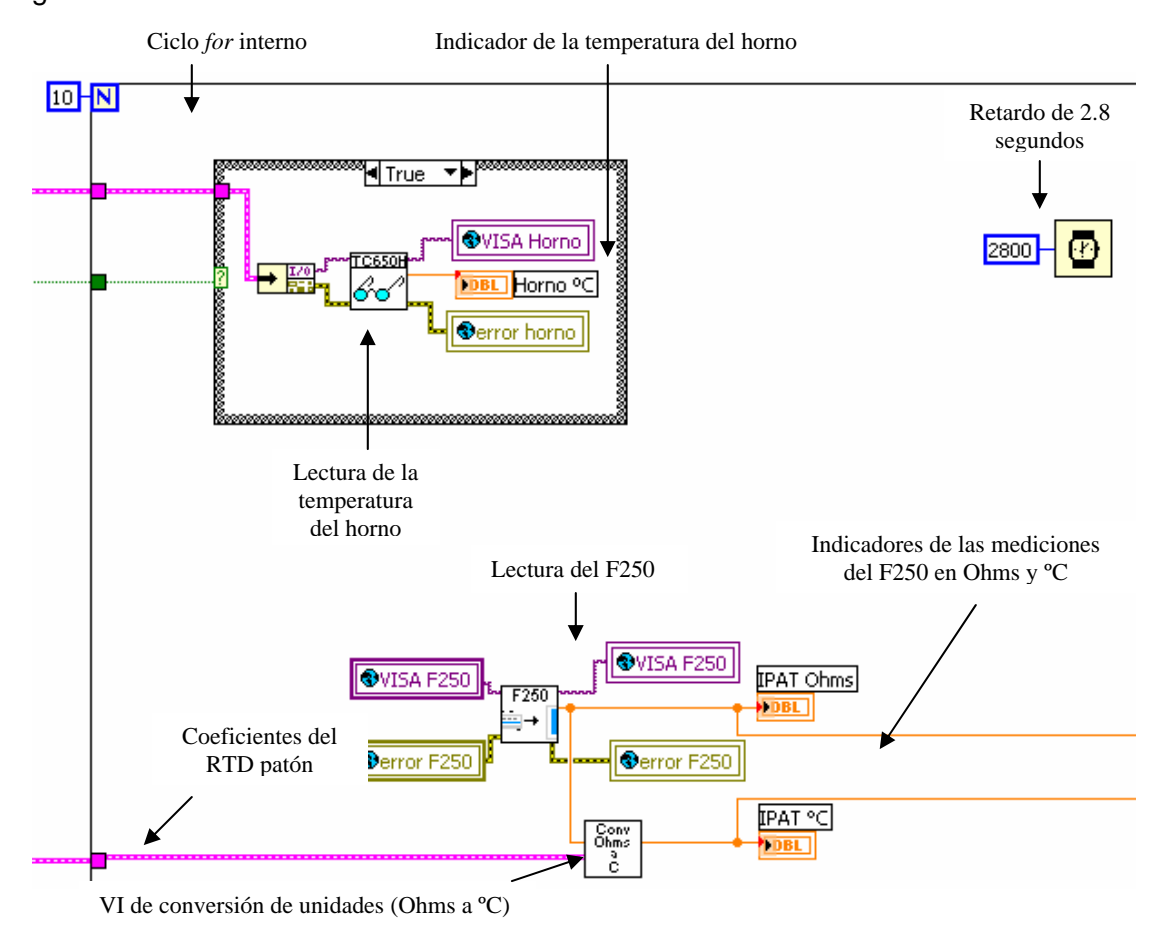

*Figura 3.60. Detalle de parte del ciclo for interno.* 

Las mediciones instantáneas de los termopares bajo calibración proporcionadas por la unidad HP34970A se visualizan en la interfaz de usuario en una tabla en donde aparecen tanto en su valor de temperatura ºC como en su valor de tensión eléctrica mV, y a su vez es posible visualizarlas gráficamente junto con las mediciones del RTD patrón, ambos en unidades de temperatura (ºC) y según el termopar que el operador seleccione para visualizar. Esto se hace por medio de un arreglo que contiene las mediciones instantáneas de los termopares en ambas unidades de medición y este a su vez compone otro arreglo que contiene los números de los termopares bajo calibración tomando como referencia a la variable global "num de termopares", también se tiene un indicador gráfico para las mediciones de temperatura tanto del RTD patrón como de los termopares bajo calibración y un control que permite seleccionar el número de termopar a visualizar en la gráfica.

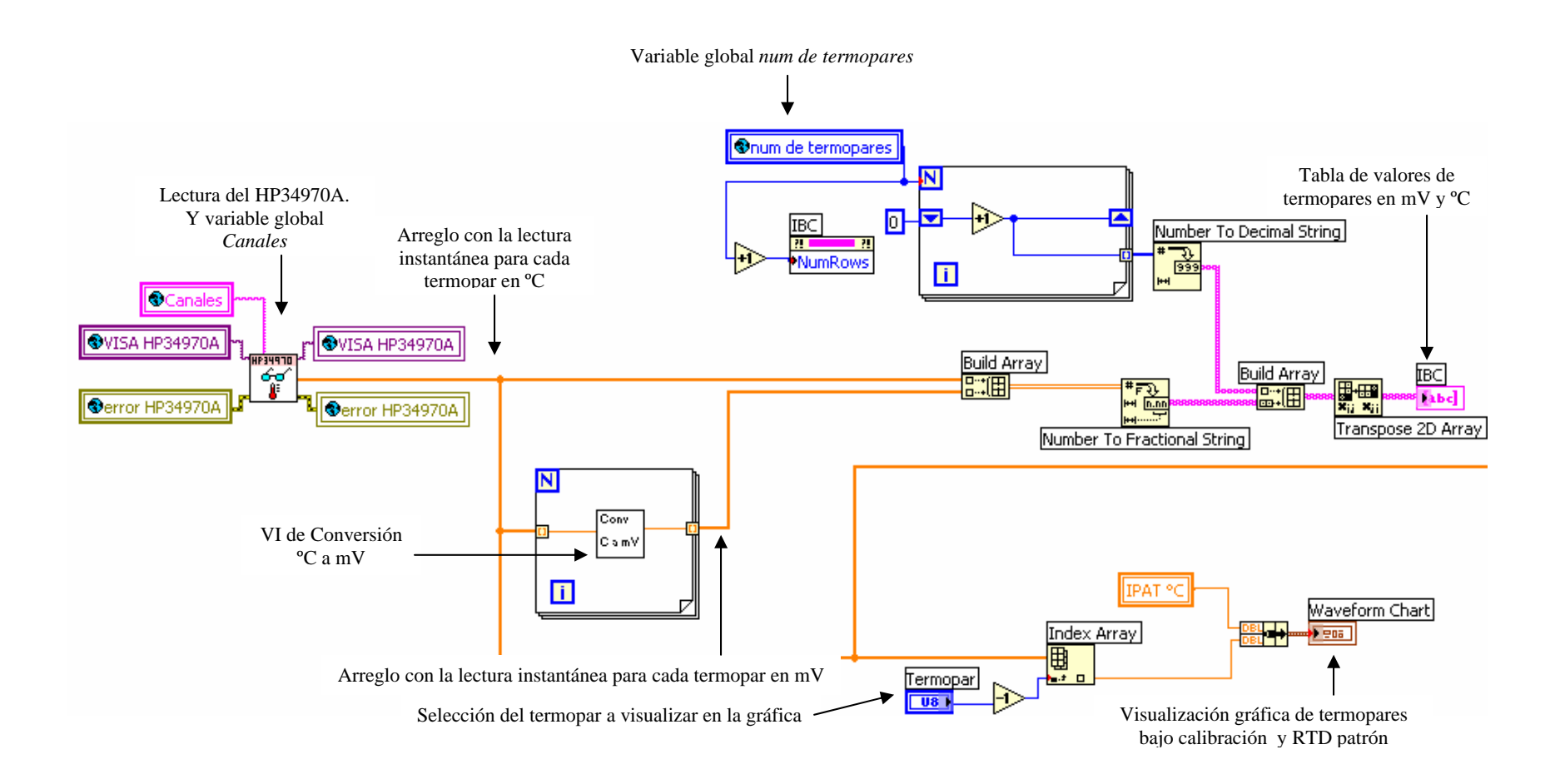

*Figura 3.61. Detalle de parte del ciclo for interno.* 

Mientras se realiza la visualización de las mediciones, es posible pausar el proceso que se lleva a cabo presionando el botón "pausa" que se localiza junto al indicador de estabilidad, y posteriormente restablecer la visualización de mediciones presionando el botón "play".

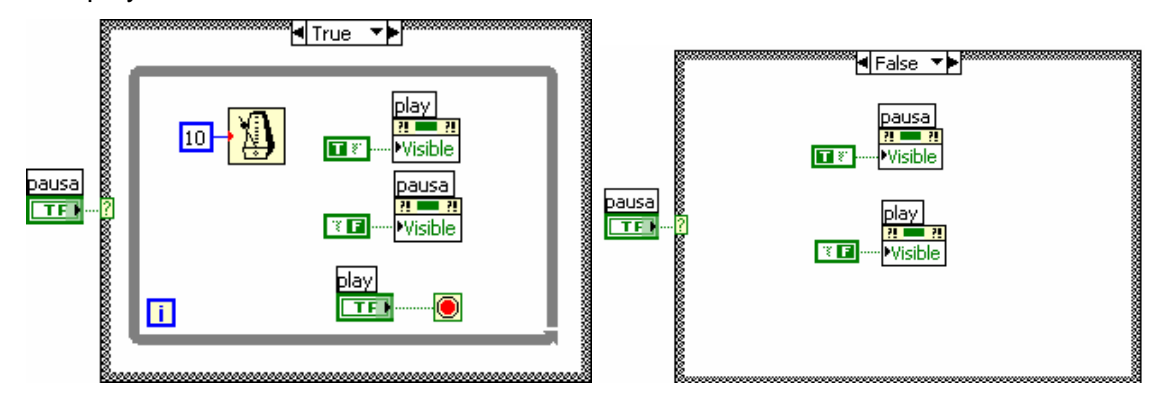

*Figura 3.62. Botón pausa / play* 

Se utiliza una estructura *case* para detectar si se presiona el botón "pausa", que en caso cierto se ingresa a un ciclo *while* en donde se hace visible el botón "play" que está traslapado con el botón "pausa" por lo que este último se hace invisible, mientras no se presiona el botón "play" el ciclo *while* continúa ejecutándose pausando las mediciones desplegadas en la interfaz de usuario.

Para el caso falso, es decir, cuando el botón "pausa" no se presiona, éste se hace visible y el botón "play" invisible.

Dentro del ciclo *for* externo, que itera tres veces y que contiene al ciclo *for* interno descrito previamente, se obtiene el promedio del arreglo de diez lecturas del F250 tanto en unidades de resistencia como de temperatura, estas últimas sirven de muestra para analizar la estabilidad de la temperatura, así al salir del ciclo *for* externo se tiene un arreglo con tres promedios en unidades de resistencia y otro similar en unidades de temperatura. En el caso de las mediciones de los termopares, se manipula el arreglo que contiene las diez mediciones para cada termopar con el fin de obtener los promedios para cada uno. Primero se traspone el arreglo de dos dimensiones y se acomoda en otro unidimensional que ingresa a un ciclo *for* que itera el número de veces que termopares se tengan para obtener el promedio de cada arreglo de diez elementos para cada termopar, es decir que a la salida del ciclo *for* externo se tiene un arreglo con tres promedios para cada termopar.

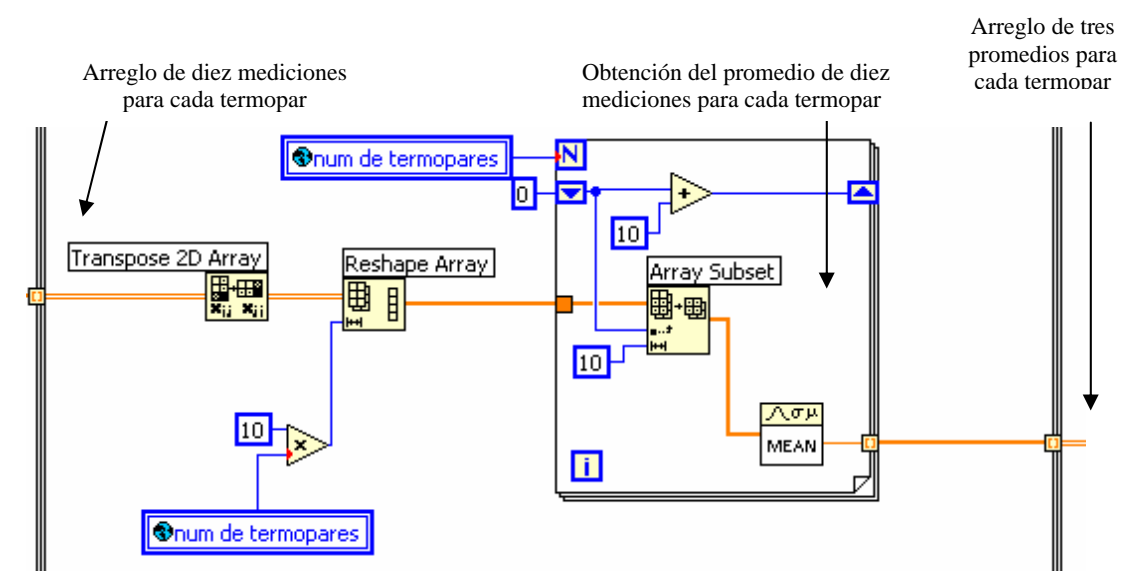

*Figura 3.63. Detalle de parte del ciclo for externo para la obtención del arreglo de tres promedios para cada termopar.* 

Saliendo del ciclo *for* externo, se manipula ahora el arreglo de tres promedios para cada termopar de forma similar a lo descrito anteriormente y como se muestra en la figura 3.65 se obtiene el arreglo con el promedio total para cada termopar. A su vez se obtiene el promedio total de las mediciones del F250 en unidades de resistencia eléctrica y de temperatura.

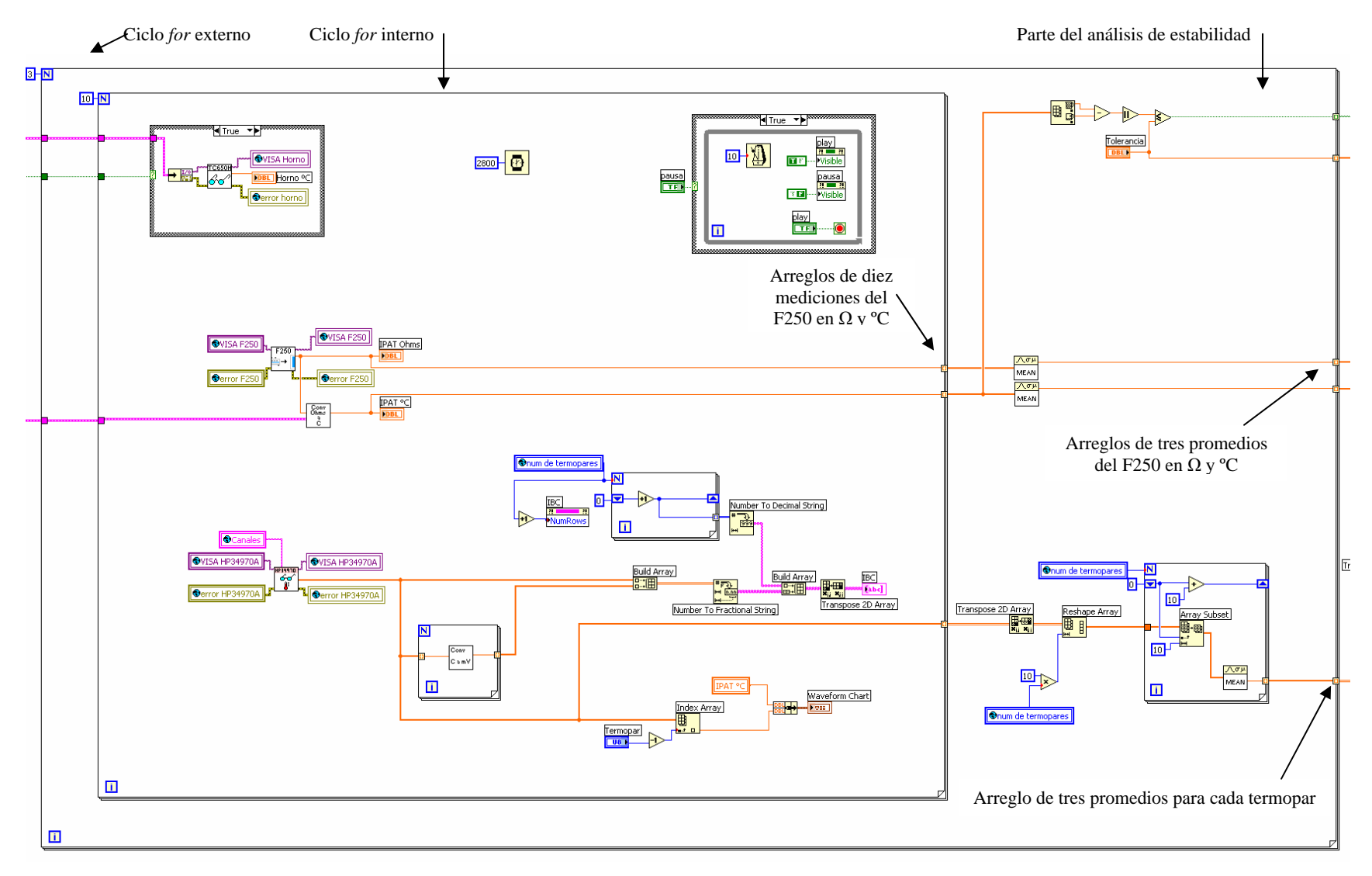

*Figura 3.64. Ciclo For externo.* 

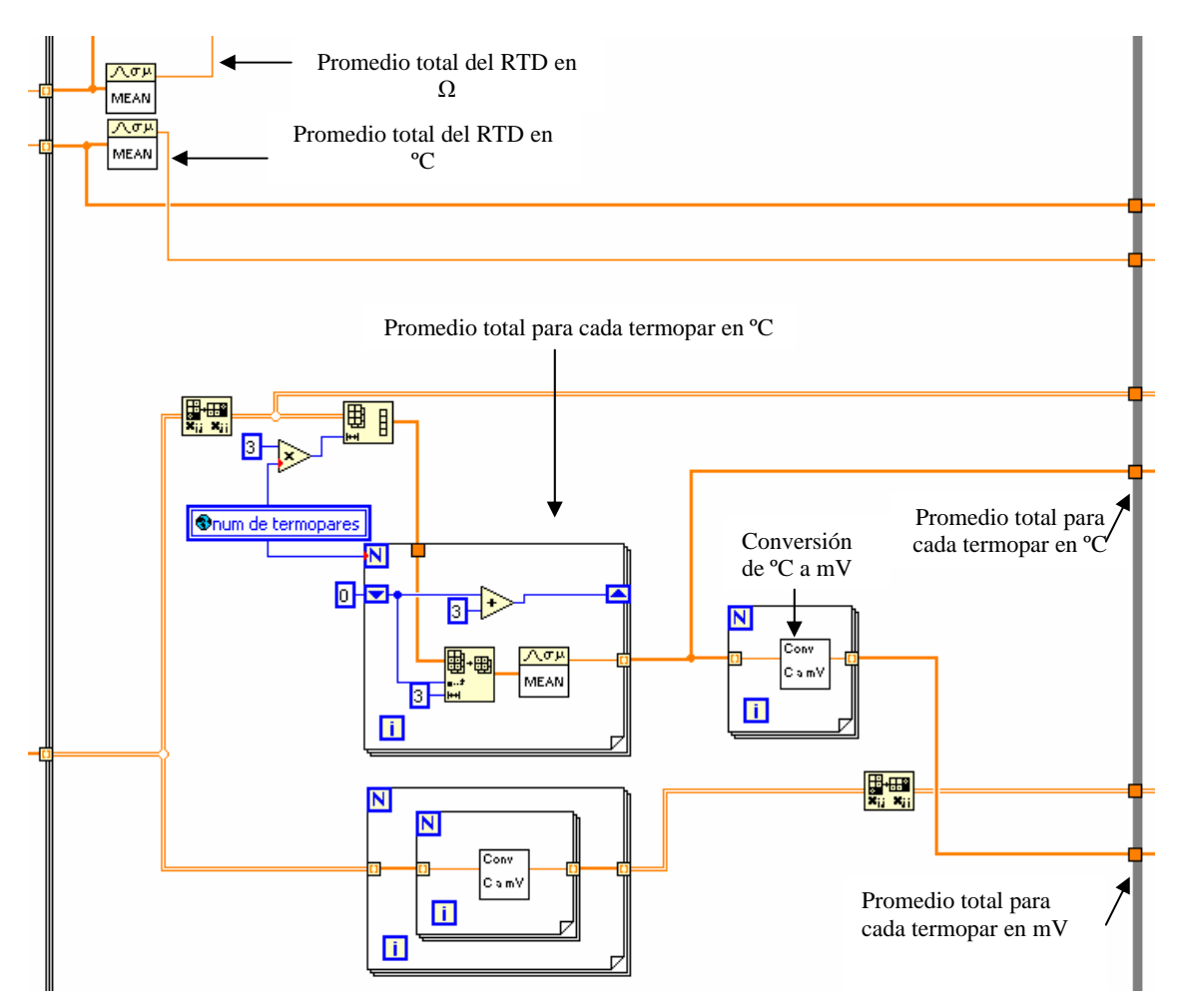

*Figura 3.65. Detalle del ciclo while a la salida del ciclo for externo.* 

## **Estabilidad**

El análisis de la estabilidad en la temperatura se efectúa en esta segunda etapa de la estructura secuencial y se ilustra en el diagrama de flujo de la figura 3.67. Primero dentro del ciclo *for* externo se toma una muestra de diez elementos de las mediciones realizadas por el F250 del RTD patrón y se obtiene tanto el valor máximo como el mínimo, es decir los extremos del contenido de la muestra, se resta el valor mínimo al valor máximo y se le obtiene el valor absoluto para compararlo con la tolerancia especificada por el operador en la pantalla anterior de la interfaz de usuario. Si el valor absoluto de la sustracción de los elementos extremos de la muestra es menor o igual a la tolerancia entones se envía un valor boleano "verdadero" a la salida del ciclo *for* externo, lo que significa que diez mediciones del F250 se encuentran dentro de la tolerancia especificada por el operador, en caso contrario el valor boleano que se envía es "falso", cuando este ciclo *for* termina su ejecución, es decir después de tres iteraciones, se obtiene un arreglo de tres elementos boleanos en donde si los tres son "verdaderos" significa que al menos treinta mediciones del F250 están dentro de la tolerancia, tomando en cuenta que cada medición se realiza en 2,8 segundos, treinta mediciones equivalen a 1,4 minutos dentro de la tolerancia, por lo que si esto sucede se incrementa en uno el contador inicializado en cero y localizado en el ciclo *while*. Para el caso de que el arreglo boleano no tenga todos sus elementos en estado "verdadero" se reinicializa el contador en cero; para cada iteración del ciclo *while* que se efectúa aproximadamente cada 1,4 minutos se evalúa si el contador es igual a diez, que en caso verdadero equivale a catorce minutos o bien alrededor de trescientas mediciones dentro de la tolerancia, suficientes para declarar una estabilidad en la temperatura mediante el indicador tipo LED de la interfaz de usuario, al suceder esto se concluye la ejecución del ciclo *while* y comienza la transferencia de los promedios de las mediciones, efectuadas durante la estabilidad, a la tercera etapa de la estructura secuencial en donde se manipulan los arreglos para acomodarlos y mostrarlos en tablas en la interfaz de usuario.

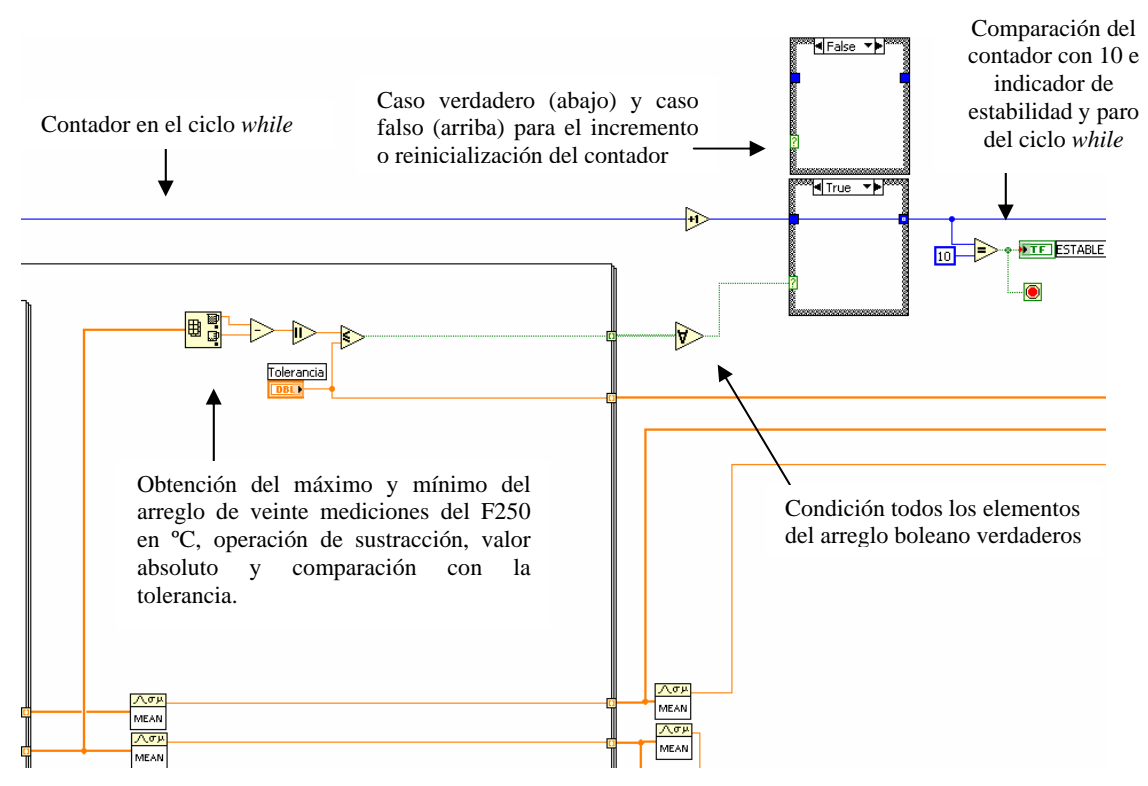

*Figura 3.66. Análisis de estabilidad de la temperatura.* 

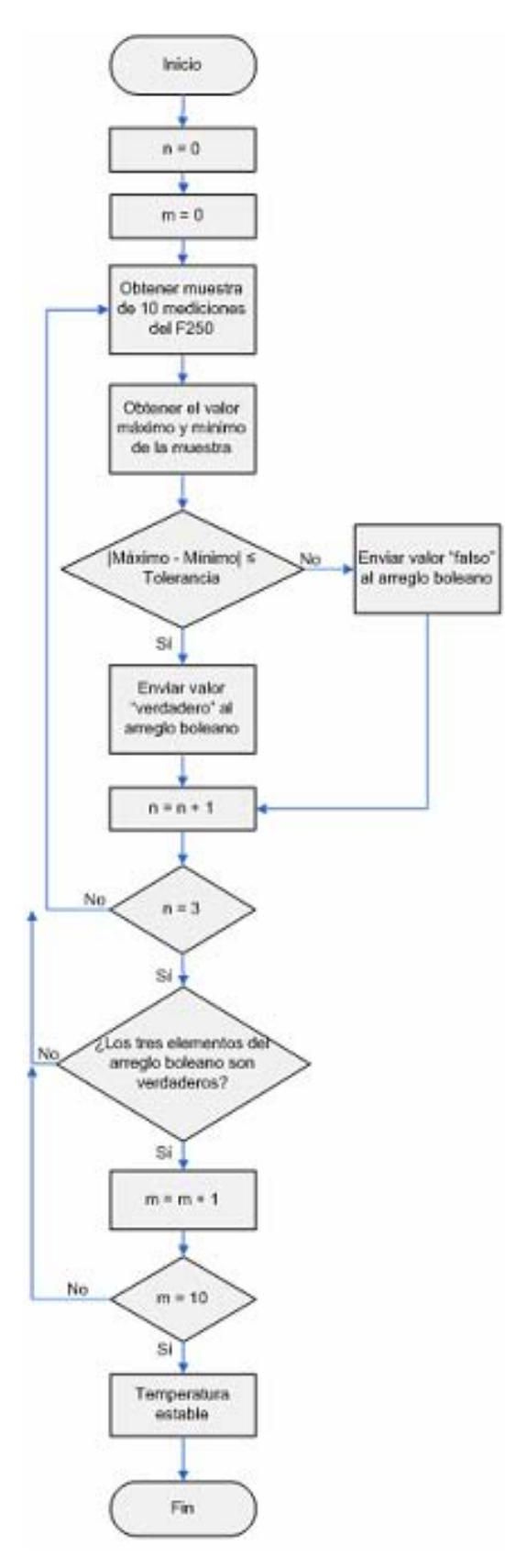

*Figura 3.67. Diagrama de flujo para el análisis de la estabilidad de la temperatura.* 

#### **Conversiones**

En el ciclo *while* descrito anteriormente se ejecutan dos VIs de conversión de unidades, el primero de Ω a <sup>o</sup>C y el segundo de <sup>o</sup>C a mV, a continuación se describen las conversiones de unidades.

La conversión Ω a °C se realiza de acuerdo con la Escala Internacional de Temperatura de 1990 (ITS-90 por sus siglas en inglés), en el intervalo para el cual la temperatura se define por medio de un termómetro de resistencia de platino calibrado en un conjunto de puntos fijos, siguiendo el siguiente procedimiento:

1. Se obtiene el valor de *W* que es el cociente de la resistencia que presenta el RTD patrón a la temperatura a medir entre su valor de resistencia para el punto triple del agua (273,16 K).

$$
W = \frac{R_{t} \left[ \Omega \right]}{R_{0} \left[ \Omega \right]}
$$

- 2. Conociendo el valor *W* y los coeficientes del RTD patrón se obtiene el valor *Wr*, de acuerdo con las siguientes condiciones:
- $\triangleright$  Si  $W > 0,215$  y  $W < 1$  entonces *Wr* se obtiene a partir de la función de referencia siguiente:

$$
W - Wr = an(W - 1) + bn(W - 1)^2
$$

despejando *Wr*

$$
Wr = W - (an(W - 1) + bn(W - 1)^{2})
$$

 $▶$  Si  $W \le 0.215$  entonces Wr se obtiene a partir de la función de referencia siguiente:

$$
W - Wr = an(W - 1) + bn(W - 1)\ln(W)
$$

despejando *Wr*

$$
Wr = W - (an(W - 1) + bn(W - 1) \ln(W))
$$

 $\triangleright$  Si  $W > 1$  entonces Wr se obtiene a partir de la función de referencia siguiente:

$$
W - Wr = ap(W - 1) + bp(W - 1)^{2} + cp(W - 1)^{3} + dp(W - (W(660, 323))^{2}
$$

despejando *Wr*

$$
Wr = W - [ap(W - 1) + bp(W - 1)^{2} + cp(W - 1)^{3} + dp(W - (W(660, 323))^{2}]
$$

En donde *ap, an, bp, bn, cp y dp* son los coeficientes del RTD patrón, que se obtienen de su calibración para determinados puntos fijos de temperatura.

- 3. Con el valor obtenido de *Wr*, se obtiene el valor de temperatura, en base a las siguientes condiciones para *W*:
- **►** Si  $W \le 1$  (-259,3467 °C a 0,01 °C), la temperatura (°C) se obtiene a partir de la función de referencia:

$$
\ln[Wr] = A_0 + \sum_{i=1}^{12} A_i \left( \frac{\ln(T_{\circ_C} / 273, 16K) + 1.5}{1.5} \right)^i
$$

y su función inversa es:

$$
T[^{\circ}C]/273,16K = B_0 + \sum_{i=1}^{15} B_i \left( \frac{Wr^{1/6} - 0.65}{0.35} \right)^i
$$

Los valores de las constantes  $A_0$ ,  $A_i$ ,  $B_0$ , y  $B_i$  se muestran en la tabla 3.5.

 $\triangleright$  Si  $W > 1$  (0 °C a 961,78 °C), la temperatura (°C) se obtiene a partir de la función de referencia:

$$
Wr = C_0 + \sum_{i=1}^{9} C_i \left( \frac{T_{\text{0C}} / K - 754,15}{481} \right)^i
$$

y su función inversa es:

$$
T[^{\circ}C]/K - 273,15 = D_0 + \sum_{i=1}^{9} D_i \left(\frac{Wr - 2,64}{1,64}\right)^i
$$

Los valores de las constantes  $C_0$ ,  $C_i$ ,  $D_0$  y  $D_i$  se muestran en la tabla 3.5.

| n              | An            | <b>Bn</b>      | Cn            | Dn          |
|----------------|---------------|----------------|---------------|-------------|
| 0              | -2,13534729   | 0,183324722    | 2,78157254    | 439,932854  |
| 1              | 3,18324720    | 0,240975303    | 1,64650916    | 472,41802   |
| $\overline{2}$ | $-1,80143597$ | 0,209108771    | $-0,13714390$ | 37,684494   |
| 3              | 0,71727204    | 0,190439972    | $-0,00649767$ | 7,472018    |
| 4              | 0,50344027    | 0,142648498    | $-0,00234444$ | 2,920828    |
| 5              | $-0,61899395$ | 0,077993465    | 0,00511868    | 0,005184    |
| 6              | $-0,05332322$ | 0,012475611    | 0,00187982    | $-0,963864$ |
| $\overline{7}$ | 0,28021362    | $-0,032267127$ | $-0,00204472$ | $-0,188732$ |
| 8              | 0,10715224    | $-0,075291522$ | $-0,00046122$ | 0,191203    |
| 9              | $-0.29302865$ | $-0.05647067$  | 0,00045724    | 0.049025    |
| 10             | 0,04459872    | 0,076201285    |               |             |
| 11             | 0,11868632    | 0,123893204    |               |             |
| 12             | $-0,05248134$ | $-0,029201193$ |               |             |
| 13             |               | $-0,091173542$ |               |             |
| 14             |               | 0,001317696    |               |             |
| 15             |               | 0,026025526    |               |             |

*Tablas 3.5. Coeficientes Bn y Dn para la conversión de las mediciones de unidades de resistencia (Ω) a unidades de temperatura (ºC).* 

La ecuación de referencia para termopares tipo J, según la Escala Internacional de Temperatura de 1990 (ITS-90) y sus coeficientes para realizar la conversión ºC a mV se muestra a continuación:

$$
E = \sum_{i=0}^{n} c_i (t_{\circ_C})^i
$$

En donde c<sub>i</sub> son los coeficientes correspondientes al termopar tipo J que varían con el alcance de temperaturas. Como se vio en el capítulo 1, el alcance recomendado para un termopar tipo J es de 0 a 760 ºC, tal intervalo queda cubierto por los coeficientes que se muestran en la tabla 3.6.

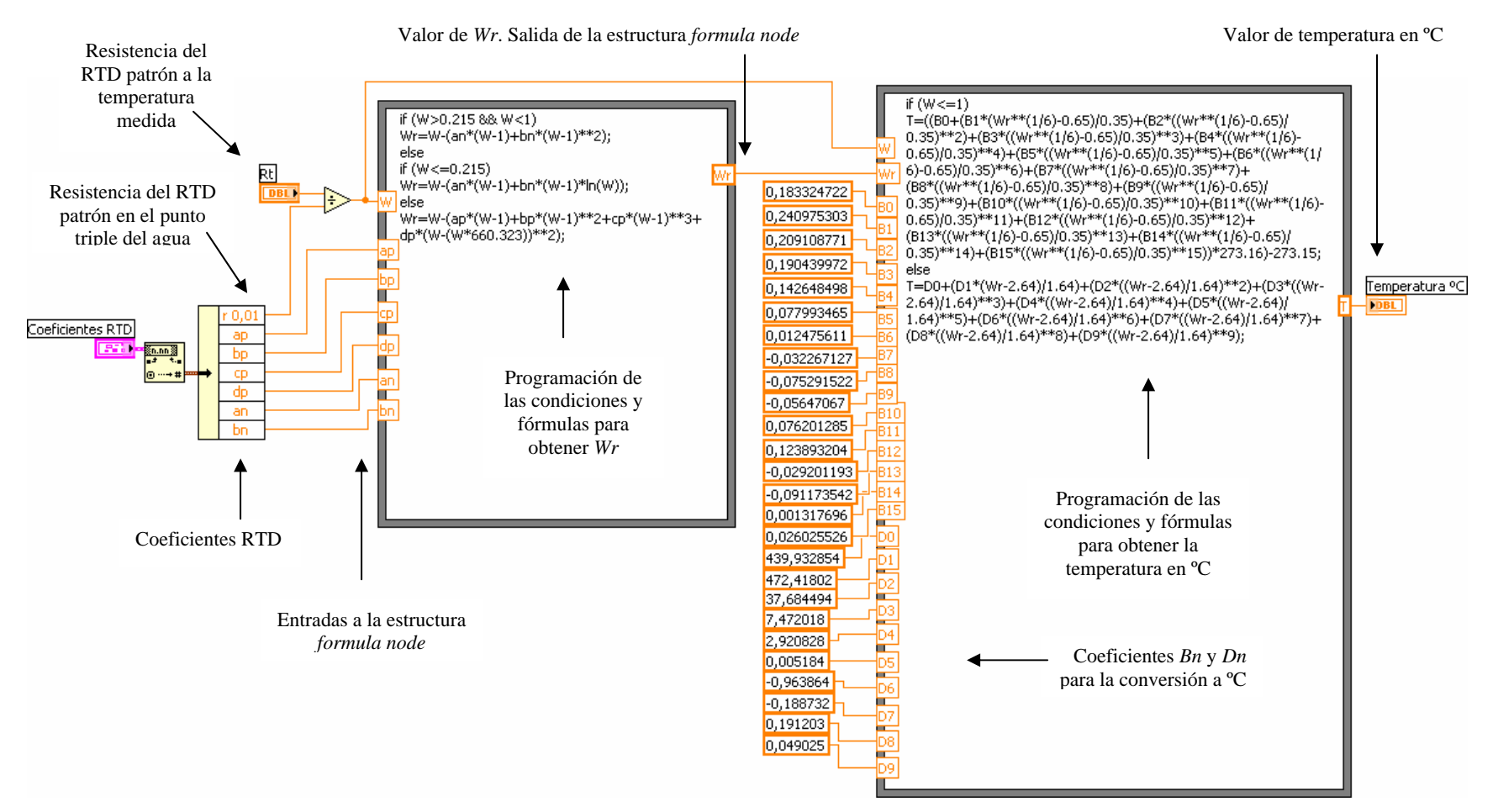

*Figura 3.68. Diagrama de bloques del VI de conversión Ω a ºC.* 

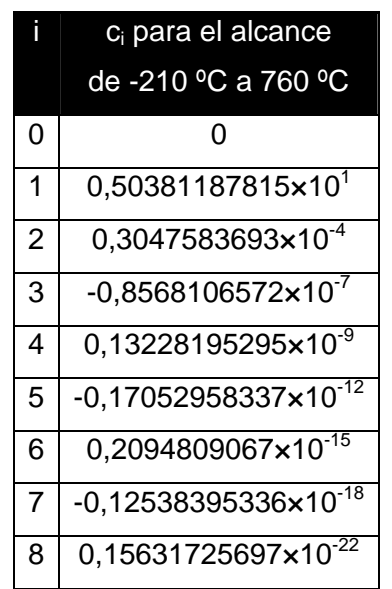

*Tabla 3.6. Coeficientes ci para a conversión de unidades de temperatura (ºC) a unidades de tensión eléctrica (mV).* 

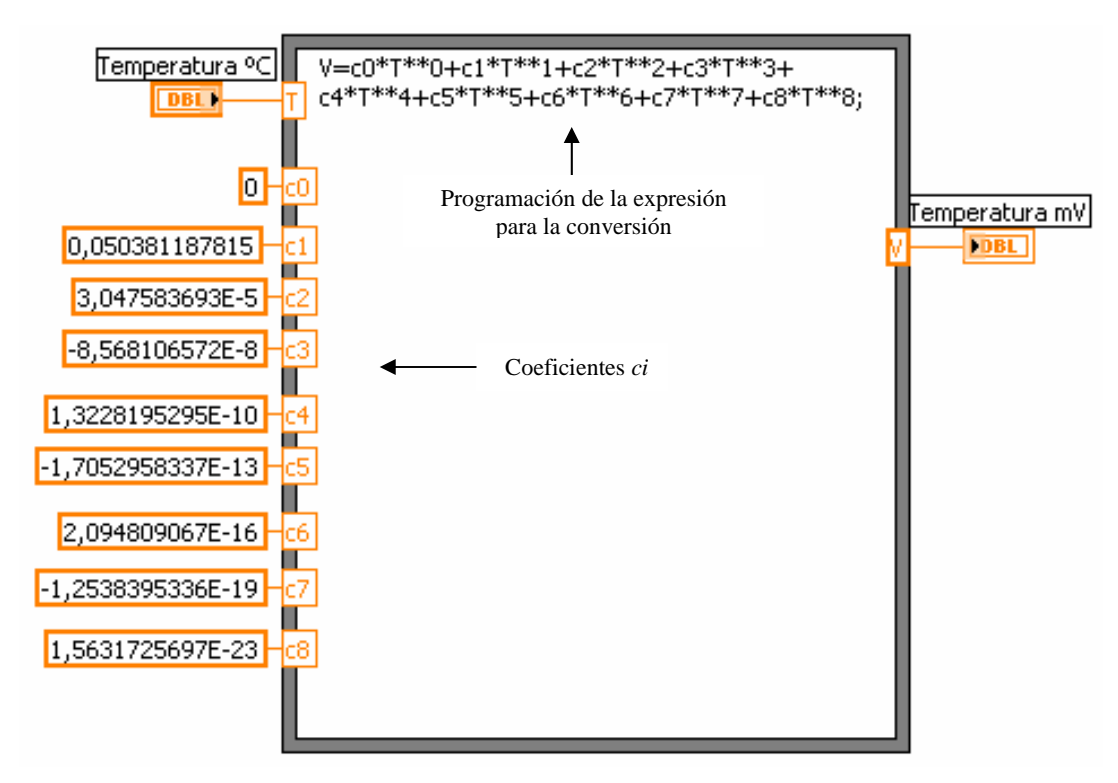

*Figura 3.69. Diagrama de bloques del VI conversión ºC a mV.* 

#### **Pantalla 4. Despliegue las mediciones adquiridas en estado estable en tablas**

La pantalla 4 de la interfaz de usuario se despliega cuando se alcanza la estabilidad en la temperatura, entonces se transfieren las mediciones del RTD patrón y de los termopares bajo calibración a dos tablas, una con los datos del punto de temperatura, las mediciones del RTD patrón (en Ohms y en grados Celsius) y las mediciones de los termopares bajo calibración únicamente en unidades de temperatura; la otra tabla contienen los mismos datos que la anterior pero con las mediciones de los termopares bajo calibración en unidades de tensión eléctrica. También en esta pantalla se despliega la tabla correspondiente al error calculado para cada termopar en unidades de temperatura.

El llenado de las tablas de las mediciones en estado estable y del error de los termopares bajo calibración se realiza en la etapa tres de la estructura secuencial, cuyas dos primeras etapas se abordaron en la pantalla de visualización de mediciones.

Inicialmente se encuentra una estructura *case,* que modifica la visibilidad de las tablas a desplegar en la interfaz de usuario y en la que el selector para los dos casos es el contenido boleano del archivo *continuar.dat* (escrito desde la pantalla cero o inicial de la interfaz de usuario y cuyo valor verdadero significa que se está continuando con una calibración previamente guardada, en tanto que el valor falso se refiere a la realización de una nueva calibración), si el selector es falso (nueva calibración) se hacen visibles las tablas *ºC, mV y error,* e invisibles las tablas *ºC\_1, mV\_1 y error\_1* que corresponden a la continuación de una calibración anterior y que están traslapadas con las tablas anteriores, para el caso verdadero del selector se hacen visibles las tablas *ºC\_1, mV\_1 y error\_1* e invisibles las que corresponden a una nueva calibración *ºC, mV y error*. En la figura 3.71 se muestran los dos casos de la estructura *case*, así como la escritura del valor de la tolerancia (especificada pantallas anteriores por el usuario) en el archivo *tolerancia.dat* para leerlo posteriormente en el caso de que no se termine la calibración actual y se desee continuarla en otro momento.

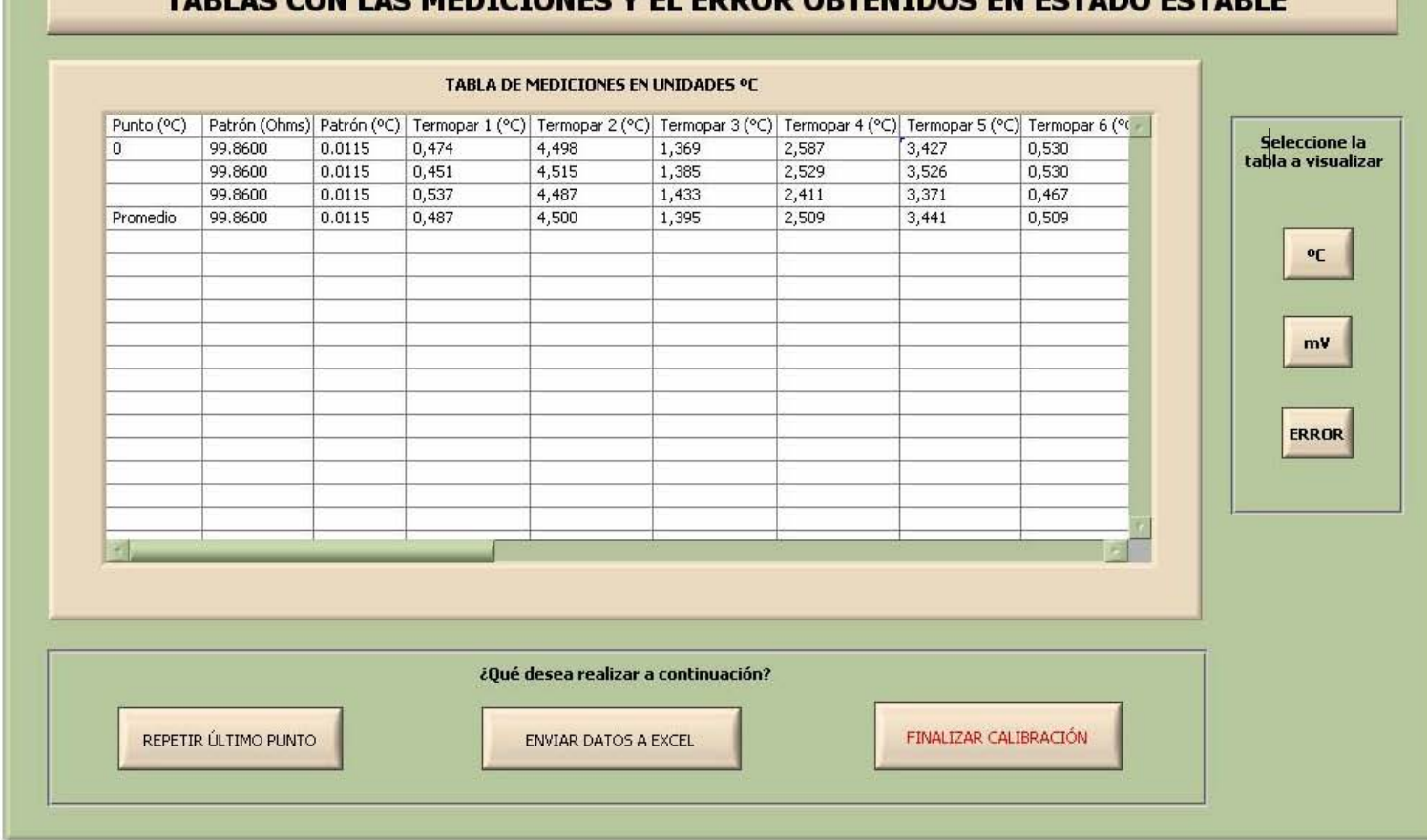

# **TABLAS CON LAS MEDICIONES Y EL ERROR OBTENIDOS EN ESTADO ESTABLE**

*Figura 3.70. Pantalla final ó 4 de la interfaz de usuario. Tablas con las mediciones y el error obtenidos en estado estable.* 

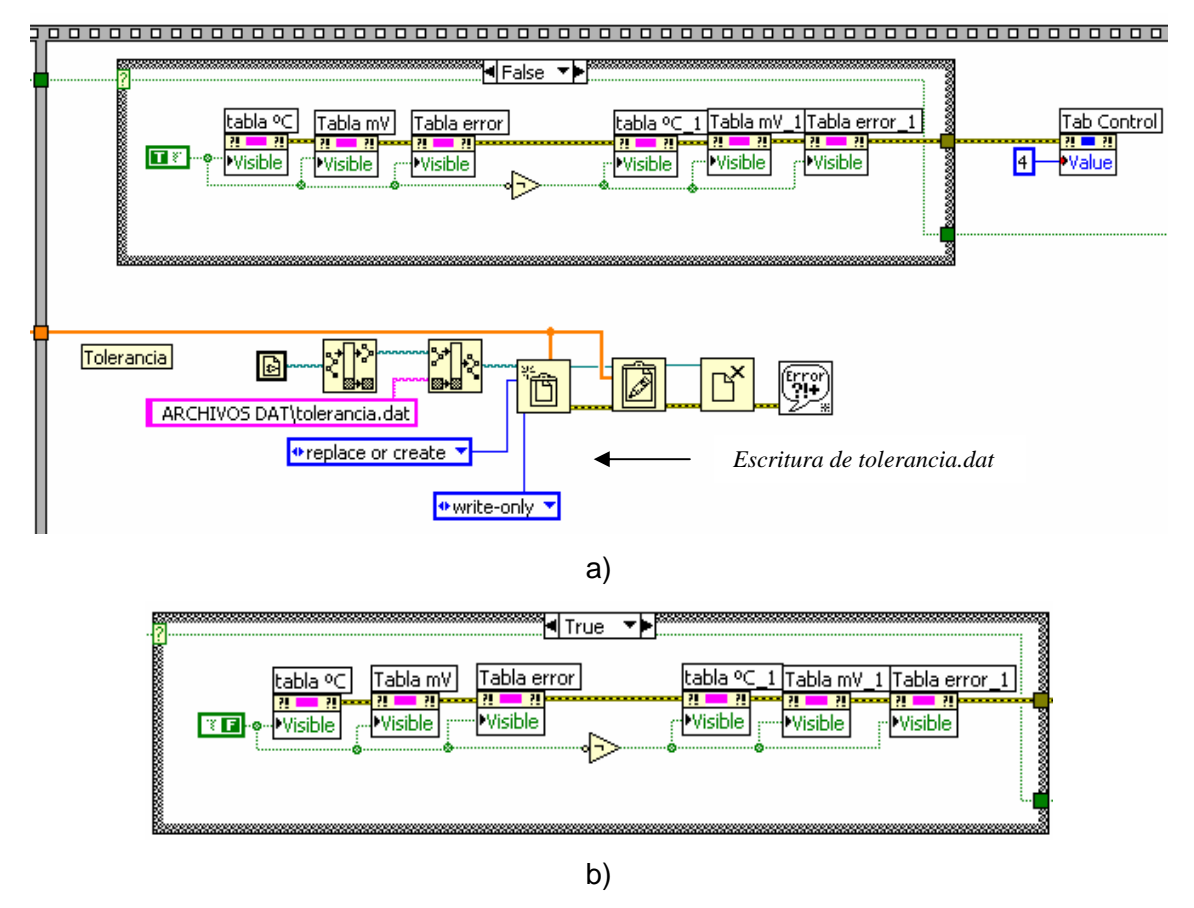

*Figura 3.71. Estructura case. a) Caso falso, hace visibles las tablas de una nueva calibración. b) Caso verdadero, hace visibles las tablas almacenadas con anterioridad.* 

Para poder realizar el llenado de las tablas con los datos obtenidos en la etapa anterior de la estructura secuencial, se manipulan los arreglos que contienen las mediciones (ver figuras 3.71a y 3.71b) de la siguiente manera:

1. El punto de temperatura y las mediciones del RTD patrón (en  $\Omega$  y °C) aparecen tanto en la tabla que despliega las mediciones de los termopares en ºC, como en la que lo hace en mV, por lo que se concatena el arreglo de los tres promedios de las mediciones del RTD patrón con el promedio total en un solo arreglo (uno para unidades de resistencia eléctrica y otro para unidades de temperatura) y se le cambia de formato numérico a formato *string*, esto último se realiza también para el punto de temperatura. El cambio de formato se efectúa debido a que las tablas que se despliegan en la interfaz de usuario son de formato *string* que acepta entradas numéricas y cadenas de caracteres.

2. Se construye un arreglo con el punto de temperatura añadiéndole dos elementos vacíos y uno con la palabra "promedio", éste se concatena con los arreglos obtenidos en el punto anterior y se transpone para insertarle el arreglo con los promedios de los termopares bajo calibración.

3. Para los termopares bajo calibración se inserta el arreglo del promedio total obtenido para cada termopar en el arreglo que contiene los tres promedios también para cada termopar (ºC), posteriormente se realiza la modificación de formato de numérico a *string* y se transpone para ser insertado en el arreglo del punto 2.

4. Este último arreglo bidimensional resultante se transpone y se reacomoda en uno de una dimensión, que contiene el número de elementos correspondiente a la multiplicación del número de columnas por el número de renglones del arreglo bidimensional, para así poder ingresarlo elemento a elemento en la tabla *ºC o ºC\_1*. Los mismos pasos se realizan para construir un arreglo unidimensional para insertarlo elemento a elemento (como se describe líneas abajo) en la tabla *mV o mV\_1*.

#### **Cálculo del error**

El error se calcula restando el valor promedio total de cada sensor bajo calibración en unidades de temperatura menos el valor promedio total del RTD patrón. Como se trata de la resta de un arreglo unidimensional menos un elemento, se emplea un ciclo *for* que itera el número de veces que elementos se tienen en el arreglo. A la salida se obtiene un arreglo con un valor de error para cada termopar bajo calibración. Además del cálculo del error, se verifica si éste valor se encuentra dentro de la tolerancia estándar o normal para la cual están previstos los termopares que, por norma, para los tipo J corresponde a ±2,2 ºC ó 0,75% del punto de temperatura, eligiéndose el valor mayor. Si el error calculado se encuentra dentro de la tolerancia entonces se despliegan las letras DT (Dentro de la Tolerancia) en la tabla de error, en caso contrario se despliegan las letras FT (Fuera de la Tolerancia), para cada uno de los termopares. Y de igual manera que para desplegar los datos en las tablas descritas anteriormente se manipula el arreglo de error / tolerancia hasta hacerlo unidimensional y se le incluye el arreglo que contiene el punto de temperatura, para así entonces poder insertarlo elemento a elemento (como se describe líneas abajo) en la tabla destinada a mostrar el error obtenido para cada termopar bajo calibración.

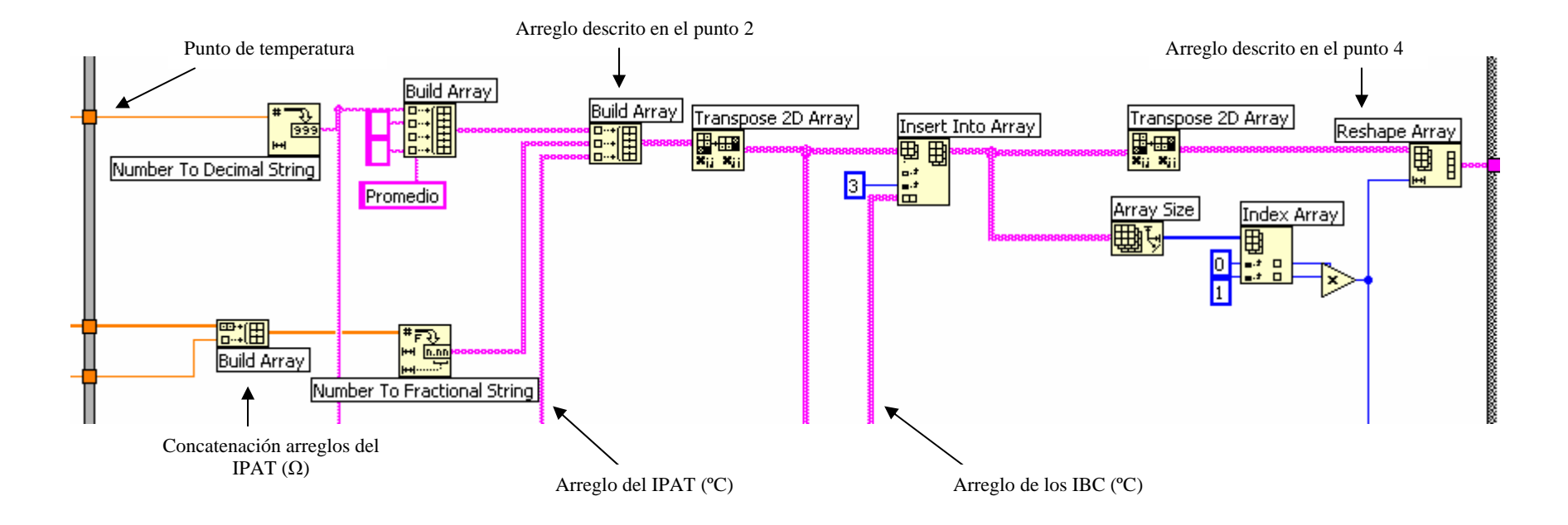

Figura 3.72a. *Manipulación de los arreglos de mediciones para su despliegue de la tabla en unidades de temperatura.*

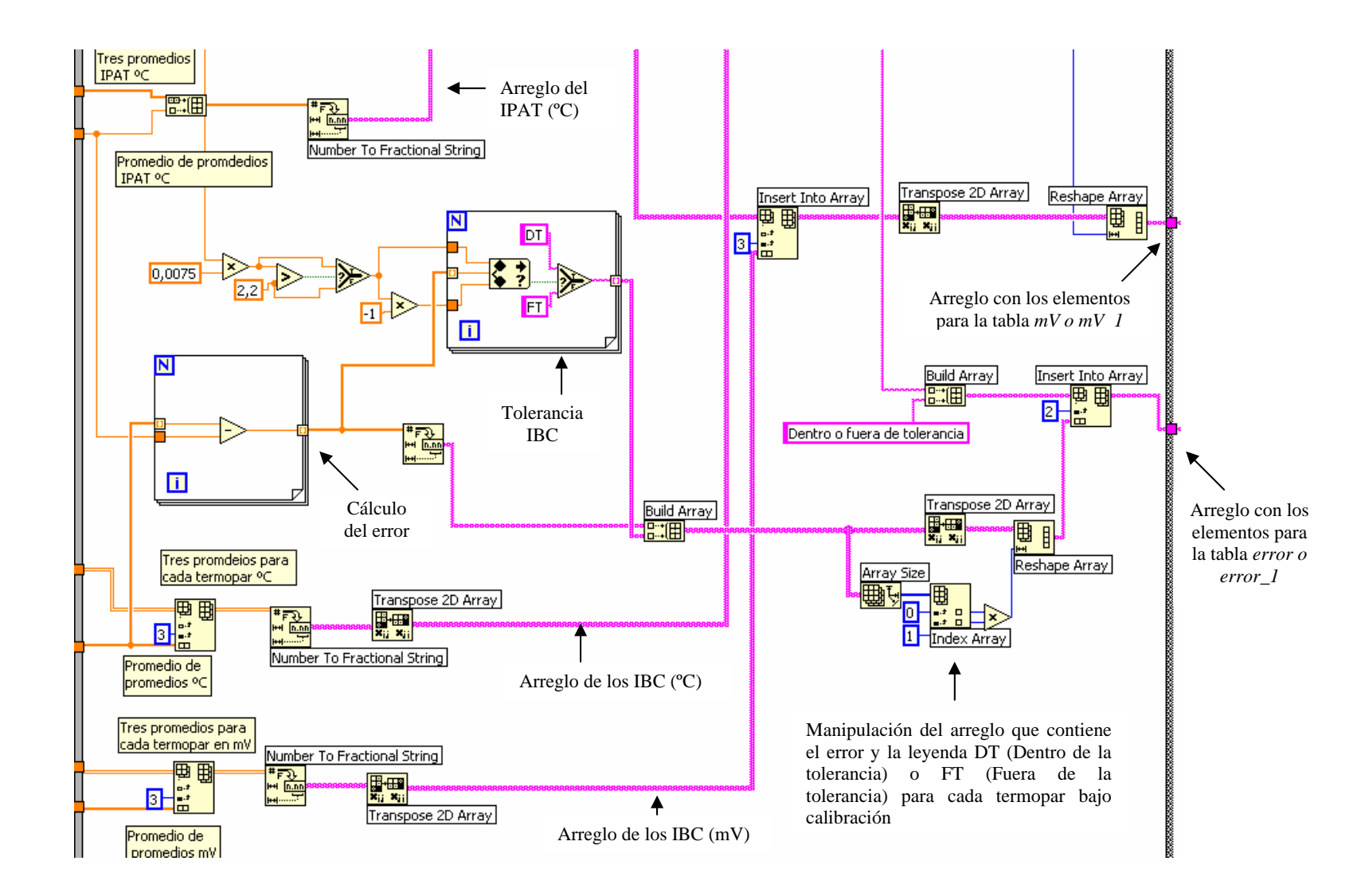

*Figura 3.72b. Manipulación de los arreglos de mediciones para su despliegue en las tablas de unidades de tensión eléctrica y error.*
#### **Llenado de las tablas**

Una vez que se tienen los tres arreglos unidimensionales con el contenido para ser insertados en las tablas correspondientes de acuerdo a las unidades de las mediciones de los termopares y error, se verifica mediante una estructura *case* si se trata de una nueva calibración o de la continuación de otra previamente almacenada mediante el archivo *continuar.dat*.

#### A) Nueva Calibración

Para este caso, el valor del archivo *continuar.dat* es falso. Se envían los tres arreglos unidimensionales a estructuras similares formadas por dos ciclos *for* concatenados para realizar la inserción de los datos de los arreglos celda a celda en las tablas correspondientes, de forma general se realiza un barrido renglón por columna, en donde el ciclo *for* interior realiza el barrido de los renglones de acuerdo al contador ubicado en la parte superior del ciclo *for* general (que itera con cada punto de temperatura) que para el caso de una nueva calibración se inicializa en cero y se incrementa en cinco (tres renglones de promedios, uno del promedio total y otro de espacio entre puntos de temperatura) para las tablas ºC y mV, y en tres (error, DT ó FT y espacio entre puntos de temperatura) para la tabla error con cada iteración del ciclo *for* general, es decir que con cada cambio de punto de temperatura se deja espacio suficiente para escribir los datos actuales sin traslaparlos con los anteriores; y el ciclo *for* exterior realiza el barrido de las columnas de la tabla, iterando el número de veces que número de termopares involucrados haya en la calibración más tres (una columna para el punto de temperatura y dos para los valores del RTD patrón, excepto para la tabla de error en la que se omiten los valores del RTD patrón). En la parte inferior del ciclo *for* exterior se observan cuatro registros cambiantes o *shift registers* que funcionan como índices para la extracción de los elementos del arreglo unidimensional que va sacando de cuatro en cuatro (tres de promedios y uno del promedio total) para las tablas ºC y mV, ó de dos en dos (error y DT ó FT) para la tabla de error, formando un arreglo de cuatro ó dos elementos, según la tabla que se trate, cuyos valores cambian con cada iteración del ciclo *for* externo y que ingresan uno a uno al ciclo *for* interno para escribirse en la tabla correspondiente, celda a celda.

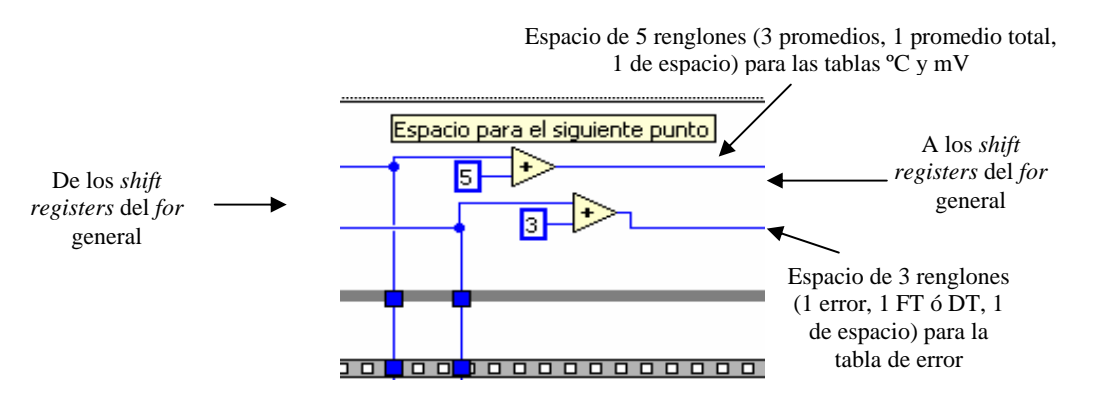

Figura 3.73. *Contadores del ciclo for general para dejar espacio en las tablas entre las mediciones de un punto y otro.*

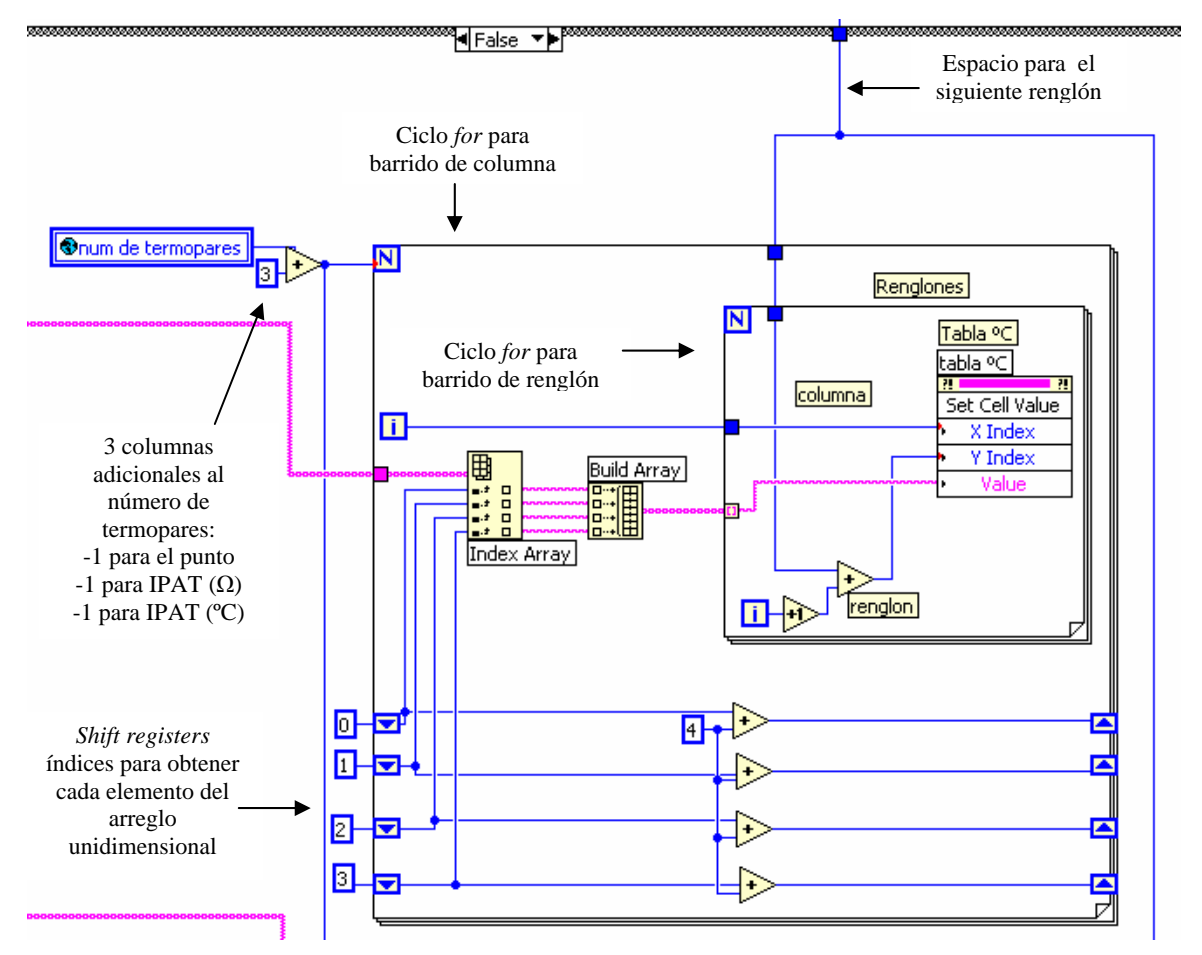

*Figura 3.74. Detalle del llenado de la tabla ºC.*

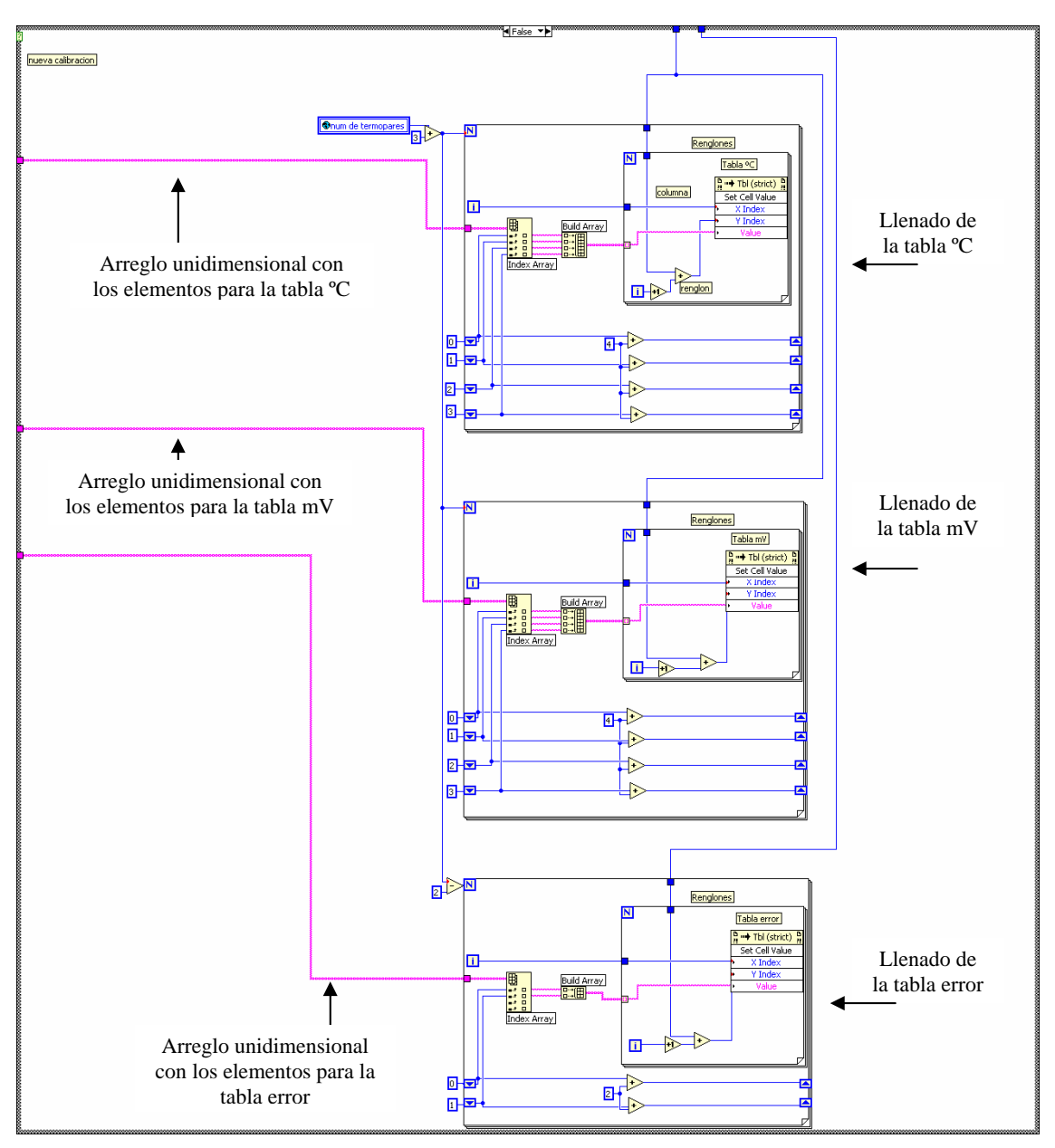

*Figura 3.75. Llenado de tablas. Caso nueva calibración.* 

# B) Continuación de una calibración previamente guardada

Para este caso, el valor del archivo *continuar.dat* es verdadero. Primero se leen las tablas que contienen las mediciones que se realizaron para cada punto de temperatura concluido y se obtienen sus indicadores (*ºC\_1, mV\_1, error\_1*) en donde posteriormente se escriben las mediciones del punto de temperatura actual de la misma forma que para el caso de una nueva calibración descrito líneas arriba, con la única modificación de que el contador del ciclo *for* general (que itera con cada punto de temperatura) no se inicializa en cero sino en el número de puntos realizados en la calibración anterior

multiplicado por cinco (tres renglones de promedios, uno del promedio total y otro de espacio entre puntos de temperatura) o por tres (error, DT ó FT y espacio entre puntos de temperatura), es decir, por cada punto realizado se dejan ya sea cinco o tres renglones de espacio para que las mediciones que se escriban del punto actual no se traslapen con las anteriores y no exista pérdida de información o incoherencias en las tablas que se despliegan en la interfaz de usuario.

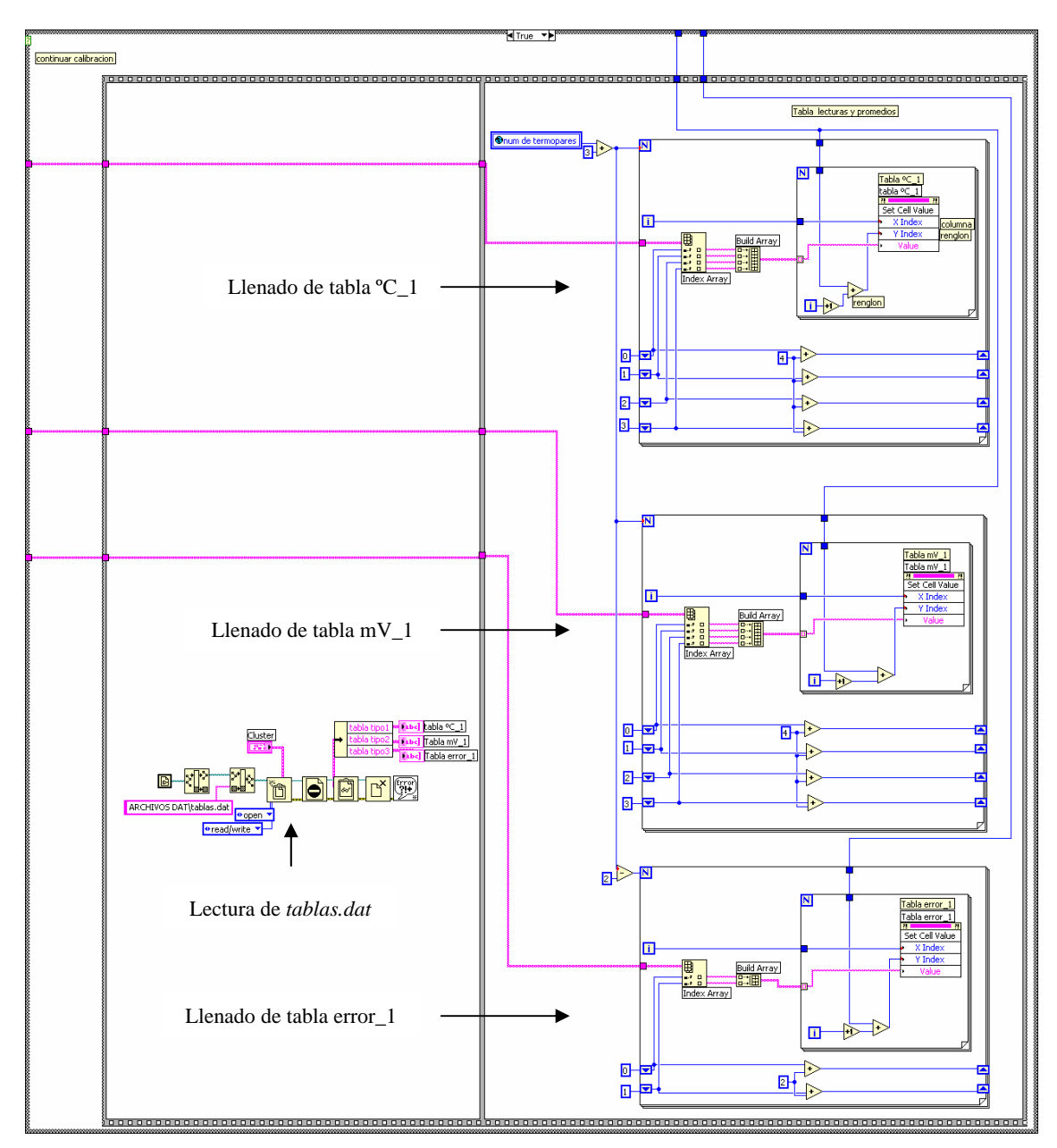

*Figura 3.76. Llenado de tablas. Caso continuar calibración.* 

La cuarta y última etapa de la estructura secuencial contiene la escritura de algunos archivos dat y varios eventos que se ejecutan de acuerdo a la acción del operador, como se observa en la pantalla 4 de la interfaz de usuario existen varios botones que individualmente desencadenan un evento diferente, en el extremo derecho de la pantalla los botones ºC, mV y ERROR cambian la tabla a visualizar en pantalla, en la parte inferior se le pregunta al usuario qué desea realizar a continuación, y puede elegir una de las tres opciones siguientes:

- 1. Repetir último punto.
- 2. Continuar con el siguiente punto (o si es que ya se terminaron todos los puntos de temperatura enviar los datos a Excel).
- 3. Finalizar la calibración.

# **Escritura de archivos y visibilidad de botones**

Las tablas que se escriben en el archivo *tablas.dat* son las de la etapa secuencial anterior en donde se ingresaron las mediciones obtenidas en estado estable de acuerdo al archivo *continuar.dat* que indica si se trata de una nueva calibración o de la continuación de otra. En esta etapa secuencial también se evalúa el archivo *continuar.dat* para escribir las tres tablas correspondientes ya sea a una nueva calibración o a la continuación de otra, con el fin de ocuparlas posteriormente en el caso de que no se concluyan los puntos de temperatura y se continúe con la calibración después, entonces se lee este archivo que contiene las tablas con las mediciones correspondientes a los puntos de temperatura efectuados y se ingresan los nuevos valores de las mediciones de los puntos restantes.

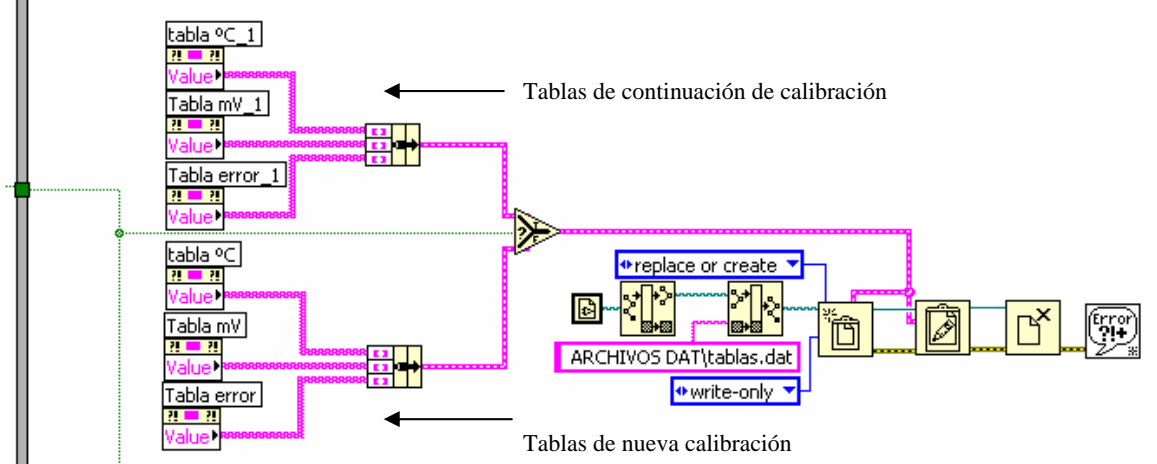

#### 

*Figura 3.77. Escritura de las tablas en archivo dat.* 

También se escribe el archivo *iteracion.dat* que sirve como referencia del número de puntos de temperatura realizados para el caso de finalizar la calibración, almacenarla y continuarla después. En general todos los archivos con extensión *dat* que se escriben a lo largo de la programación de las pantallas, son leídos y utilizados cuando se elige la opción continuar calibración para recuperar la información y mediciones almacenadas de la calibración que se desea continuar.

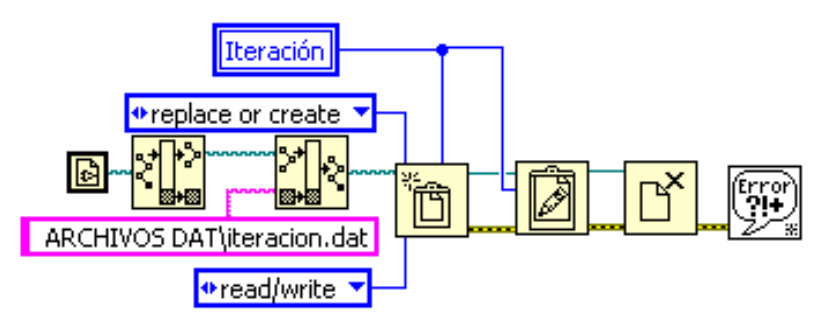

*Figura 3.78. Escritura del archivo iteracion.dat.* 

Así mismo en esta etapa se manipula la visibilidad de los botones "siguiente punto" y "enviar datos a Excel" que se encuentran traslapados. En donde el primero es visible desde el inicio de la calibración, es decir, desde que se efectúan las mediciones para el primer punto de temperatura hasta el penúltimo punto, después del cual se hace invisible para hacer visible el botón "enviar datos a Excel" con lo que únicamente se pueden enviar los datos de la calibración y las tablas de las mediciones realizadas en estado estable a hojas de cálculo cuando se haya terminado con todos los puntos de temperatura. Esto se hace por medio del archivo *continuar.dat* que sirve de selector entre la variable local "pfaltantes" que se refiere a los puntos restantes cuando se continua con una calibración, y la otra variable local "No. puntos" que contiene el número de puntos que el usuario ingresó en la pantalla 2. Después de obtener una de las dos variables ésta se compara con la variable local "iteración" del ciclo *for* general (que cambia con la realización de cada punto de temperatura) más uno debido a que inicia en cero, en caso de ser iguales significa que ya se efectuó el último punto y se hace visible el botón "enviar datos a Excel" e invisible el botón "siguiente punto" y viceversa para el caso contrario.

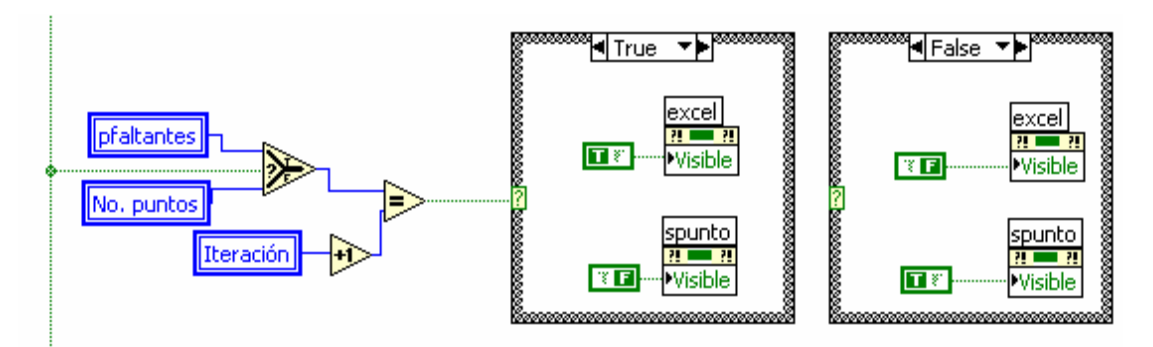

*Figura 3.79. Visibilidad de botones "enviar datos a Excel" y "siguiente punto".* 

# **Descripción de Eventos**

Los eventos que se desarrollan en esta última etapa secuencial son siete y se describen a continuación:

1. **Evento ºC.** Se ejecuta cuando el usuario presiona el botón "ºC", y permite visualizar la tabla que contiene el punto de temperatura, las mediciones del RTD patrón (en Ω y ºC) y las mediciones de los termopares bajo calibración en unidades de temperatura. Dentro de la estructura del evento se le da el valor de 0 al *tab control,* en donde están contenidas las tres tablas, para que muestre la tabla de la página 0. También se alambra una constante boleana falsa a la terminal de condición de paro del ciclo *while* en donde está contenida la estructura evento para que continúe ejecutándose y siga detectando los demás eventos, la misma constante falsa se alambra a la terminal de condición de paro del ciclo *while* en el que está contenida toda la estructura secuencial para poder tener la opción de repetir el mismo punto de temperatura.

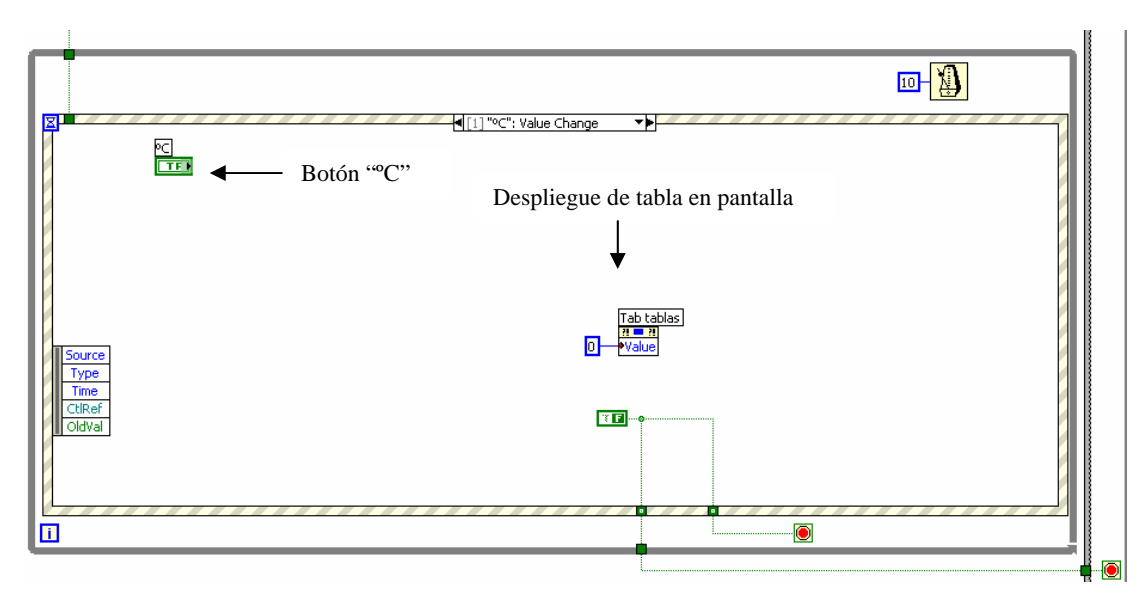

*Figura 3.80. Evento ºC.* 

2. **Evento mV.** Se ejecuta cuando el usuario presiona el botón "mV", y permite visualizar la tabla que contiene el punto de temperatura, las mediciones del RTD patrón (en Ω y ºC) y las mediciones de los termopares bajo calibración en unidades de tensión eléctrica. Dentro de la estructura del evento se le da el valor de 1 al *tab control,* en donde están contenidas las tres tablas, para que muestre la tabla de la página 1. También se alambra una constante falsa a las terminales de condición de paro de los ciclos *while* mencionados en el punto anterior.

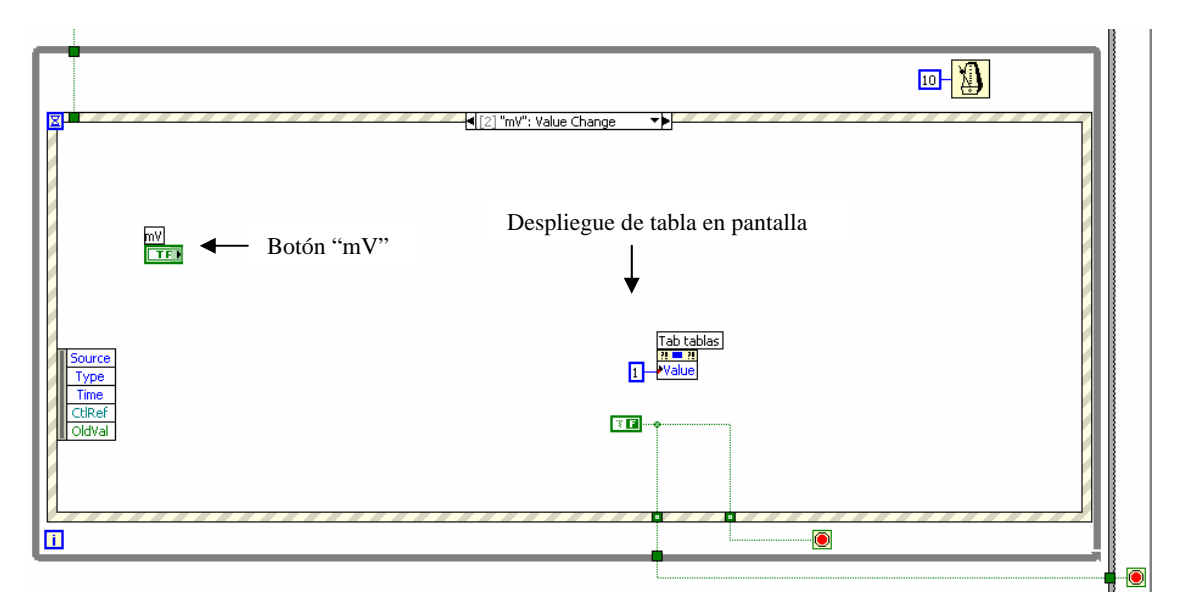

*Figura 3.81. Evento mV.* 

3. **Evento ERROR.** Se ejecuta cuando el usuario presiona el botón "error", y permite visualizar la tabla que contiene el punto de temperatura y los resultados del error de cada uno de los termopares bajo calibración en unidades de temperatura. Dentro de la estructura del evento se le da el valor de 2 al *tab control,* en donde están contenidas las tres tablas, para que muestre la tabla de la página 2. También se alambra una constante falsa a las terminales de condición de paro de los ciclos *while* mencionados en el primer punto.

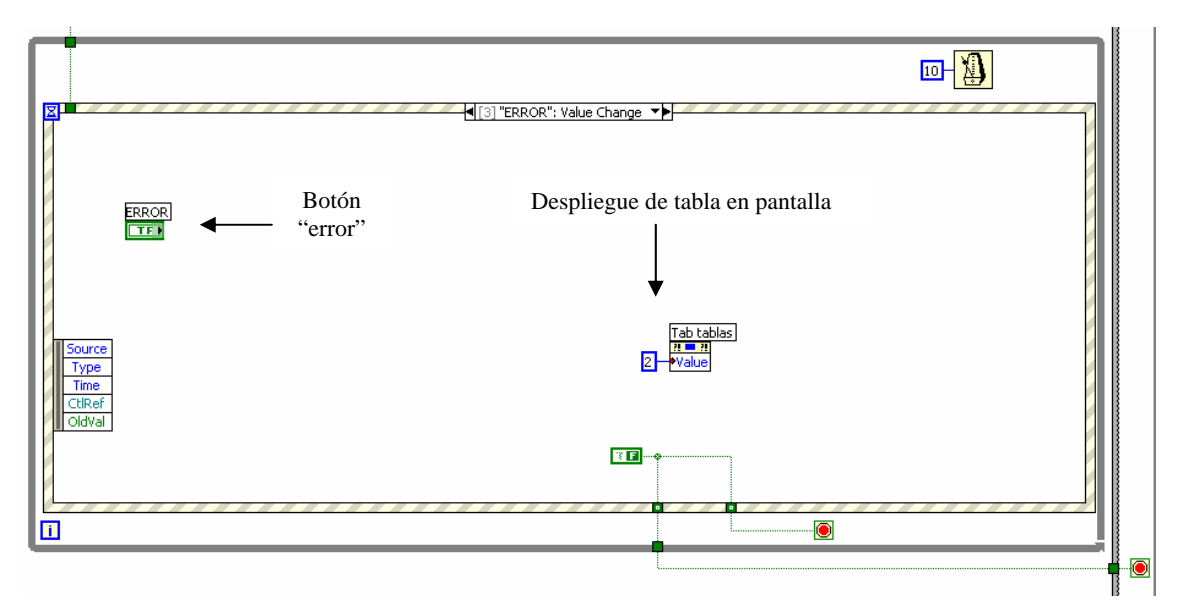

*Figura 3.82. Evento error.* 

4. **Evento repetir.** Se ejecuta cuando el usuario presiona el botón "repetir último punto" y permite volver a realizar las mediciones para el punto de temperatura actual y sobrescribir en las tablas (ºC, mV y error) los nuevos valores obtenidos. Dentro de la estructura del evento se le da el valor de 3 al *tab control* en donde están contenidas todas las pantallas de la interfaz de usuario para que muestre la de visualización de las mediciones y realice el mismo procedimiento para mostrar las nuevas mediciones en la última pantalla. Se alambra una constante verdadera a la terminal de condición de paro del ciclo while en donde está contenida la estructura de eventos para salir del ciclo y no detectar ningún otro evento, en cambio una constante falsa es alambrada a la terminal de condición de paro del ciclo *while* en el que está contenida toda la estructura secuencial para que vuelva a iterar para el mismo punto de temperatura.

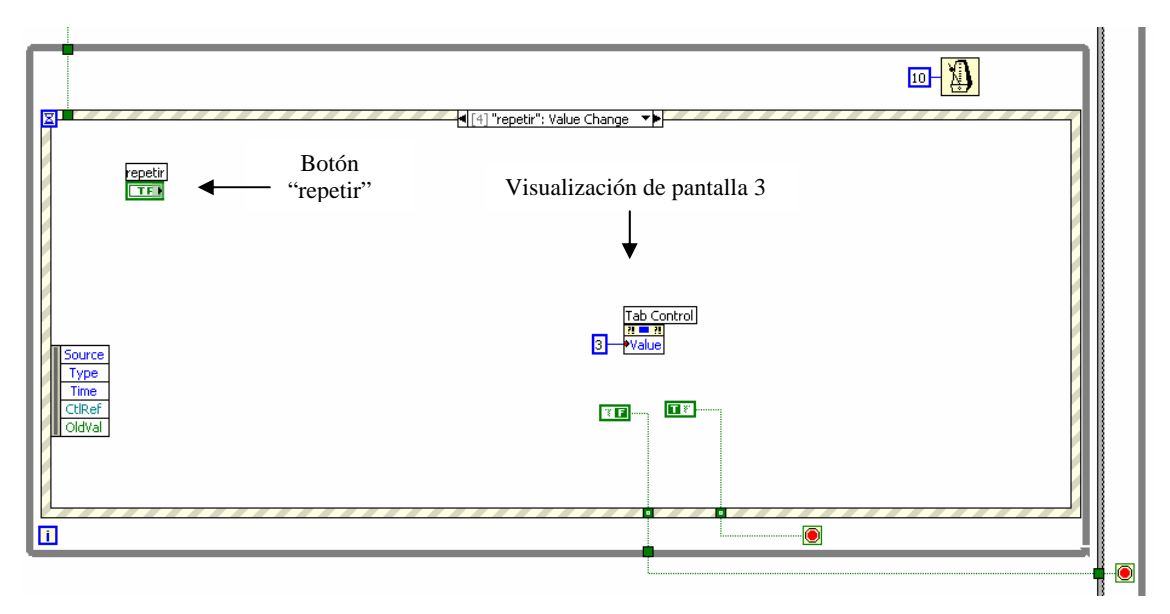

*Figura 3.83. Evento repetir.* 

5. **Evento spunto.** Se ejecuta cuando el usuario presiona el botón "siguiente punto" y permite continuar con el punto sucesivo de temperatura. Dentro de la estructura del evento se le da el valor de 3 al *tab control* en donde están contenidas todas las pantallas de la interfaz de usuario para que muestre la de visualización de mediciones para el siguiente punto de temperatura ya que se alambra una constante verdadera a las terminales de condición de paro de los dos ciclos *while*, uno que contiene la estructura de eventos y el otro que contiene toda la estructura secuencial para realizar las mediciones, para así salir de los dos ciclos y continuar con la siguiente iteración del ciclo *for* general para el siguiente punto de temperatura.

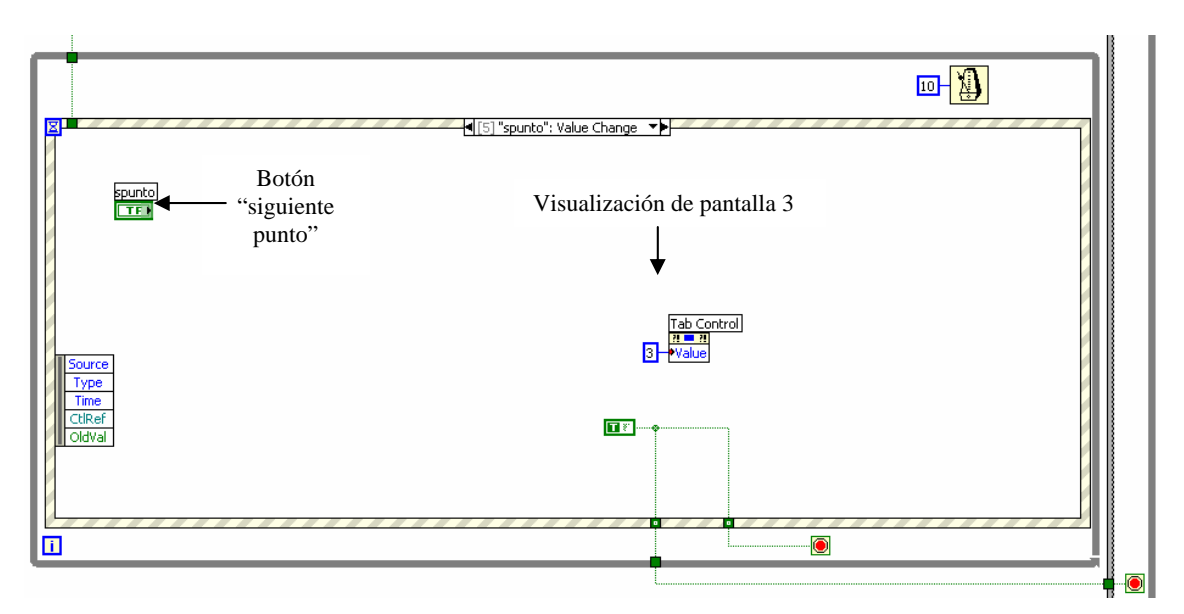

*Figura 3.84. Evento spunto.* 

6. **Evento Excel.** Se ejecuta cuando el usuario presiona el botón "enviar datos a Excel" que solamente es visible cuando se terminan todos los puntos de temperatura y aparece en lugar del botón "siguiente punto". Permite transferir los datos de la calibración y las tablas de las mediciones obtenidas a hojas de cálculo de Excel cuyo archivo se utiliza como reporte de calibración que sirve de guía al operador para realizar el informe de calibración propio del laboratorio. Dentro de la estructura de evento primero se le pregunta al operador por las condiciones ambientales finales y posteriormente se ejecuta el VI "Reporte Excel" que tiene como entrada las tablas generadas con las mediciones para todos los puntos de temperatura que se eligen de acuerdo al archivo *continuar.dat* que indica si se trata de una nueva calibración (*tabla ºC, tabla mV, tabla error*) o de la continuación de otra previamente almacenada (*tabla ºC\_1, tabla mV\_1, tabla error\_1*). Al igual que en punto anterior se alambra una constante verdadera a las terminales de condición de paro de los dos ciclos *while*.

### **Descripción del VI "Reporte Excel"**

Al ejecutarse este VI, aparece una pantalla emergente que pregunta al usuario por el nombre del archivo con extensión *xls* en donde se almacenarán los datos de la calibración y las tablas con las mediciones para todos los puntos de temperatura, en otras palabras es el nombre del reporte de calibración.

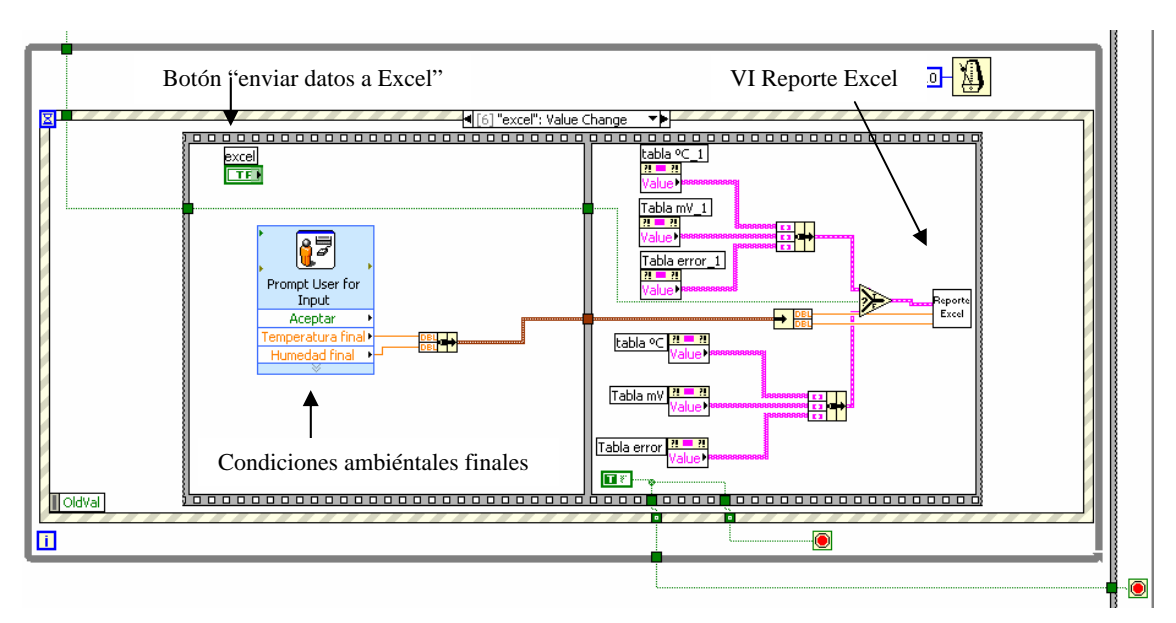

*Figura 3.85. Evento Excel.*

Dentro de la programación de este VI se ocupan los VIs del *toolkit* "generación de reportes", que facilita la transferencia de datos de LabVIEW a Excel debido a que cuenta con VIs programados para efectuar determinadas aplicaciones como abrir Excel, crear hojas de cálculo, dar formato a las tablas, ingresar texto, guardar el archivo, etc. Una vez abierto Excel se leen los archivos *hoja.dat* y *termopares.dat* escritos en la pantalla de configuración de instrumentos para insertarlos en los VIs del *toolkit* para el despliegue de información en las hojas de cálculo, junto con las tablas a las que se les cambia el formato para una mejor presentación, posteriormente se almacena el archivo con el nombre que el usuario ingresó y se deja abierto pero minimizado para visualizarse y cerrarse en el momento que el operador lo decida.

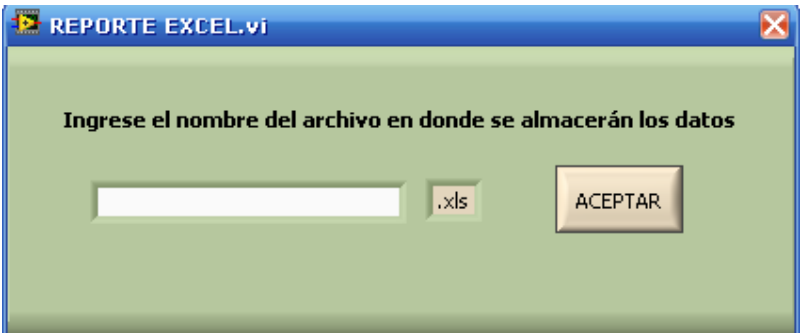

*Figura 3.86. Ventana de ingreso para el nombre del archivo del reporte de Excel.*

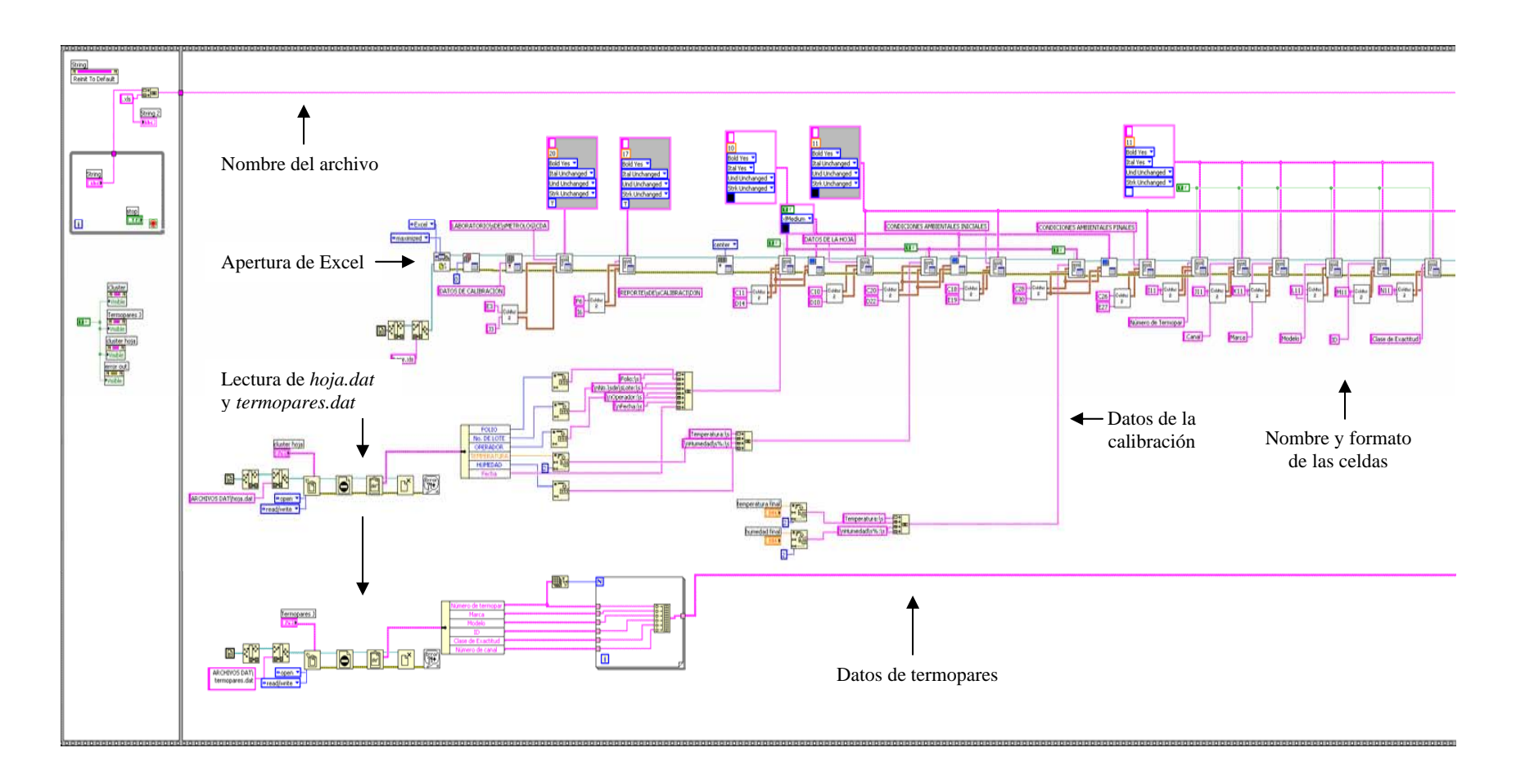

Figura 3.87. Parte del diagrama de bloques del VI Reporte Excel.

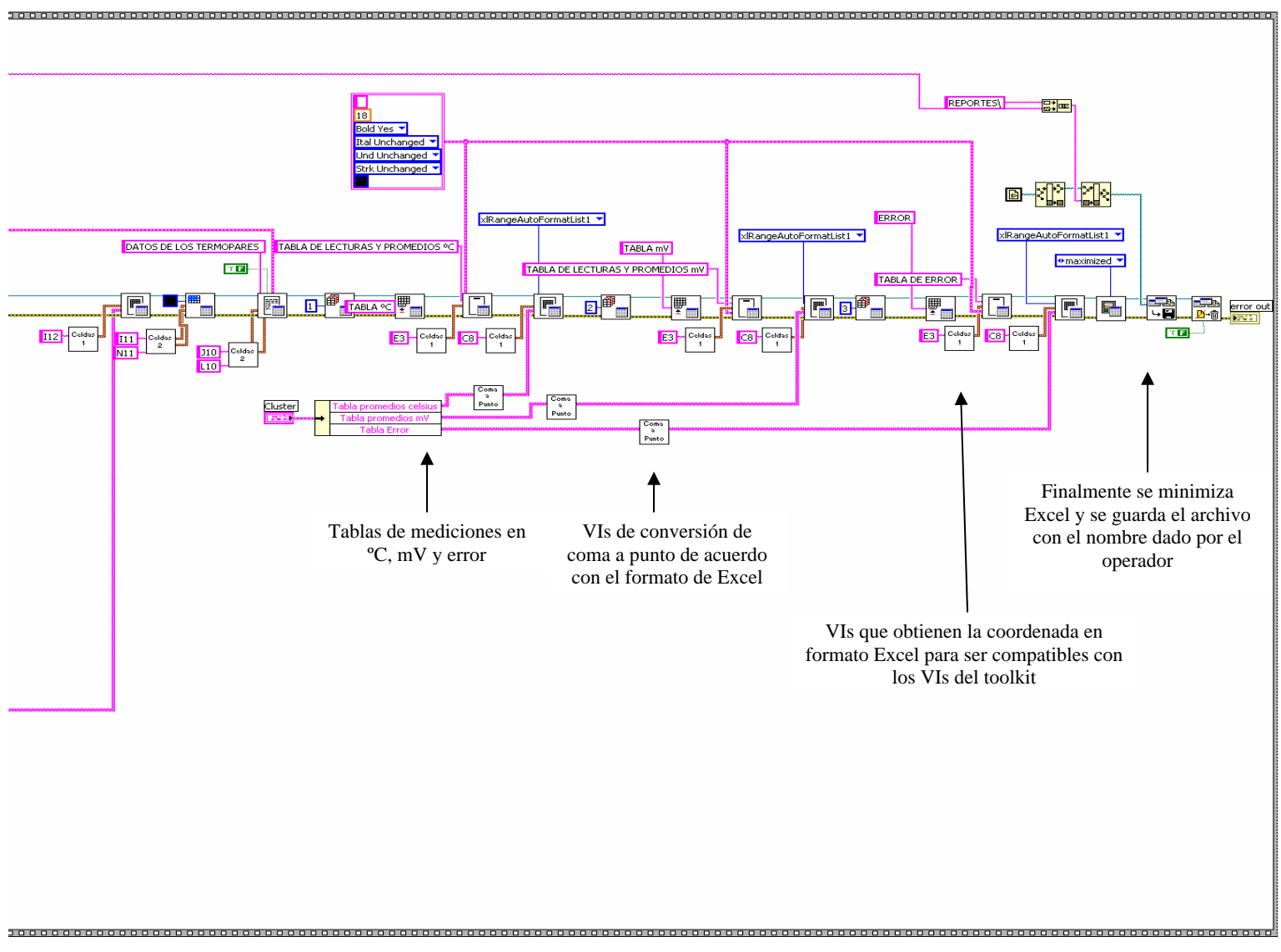

Figura 3.88. Continuación del diagrama de bloques del VI Reporte Excel.

7. **Evento stop.** Se ejecuta cuando el usuario presiona el botón "finalizar calibración" y permite terminar la calibración ya sea que se hayan completado todos los puntos de temperatura o no. Dentro de la estructura de evento se tiene un *case* en donde el selector para la ejecución de cualquiera de los dos casos es si se terminaron todos los puntos de temperatura o no, y esta selección se realiza exactamente igual que como se explicó anteriormente para la visualización de los botones "siguiente punto" y "enviar datos a Excel".

Para el caso verdadero o de que efectivamente se hayan terminados todos los puntos de temperatura se realiza la escritura del archivo de tipo boleano *guardar.dat* con una constante falsa que indica que no se guardan los datos de la calibración ya que ésta se ha finalizado, con lo que no se podrá recuperar en alguna ocasión posterior para agregarle nuevos puntos de temperatura y después, como lo marca la estructura secuencial, se ejecuta el VI "Cierre de Comunicación" que ejecuta los VIs finalizar de los tres *drivers* de instrumentos inicializados en la pantalla de configuración de instrumentos. Y de igual manera que en el punto anterior se alambra una constante verdadera a las terminales de condición de paro de los ciclos *while*.

Para el caso falso o de que no se hayan concluido todos los puntos de temperatura se ejecuta otra estructura *case,* internamente a la que se está tratando, cuyo selector es la respuesta a la pregunta "¿Desea guardar la calibración?" que aparece en una ventana de diálogo dirigida al usuario. Si la respuesta es afirmativa, se ejecuta una estructura secuencial en donde primero se realiza la escritura del archivo de tipo boleano *guardar.dat* con una constante verdadera, que será útil al momento de continuar la calibración en otro momento, ya que indica si efectivamente existe una calibración almacenada, posteriormente se ejecuta el VI "Cierre de Comunicación" descrito hace un momento y por último se termina la ejecución del programa mediante elemento stop que finaliza el VI en el que se ejecuta. De igual menara que en puntos anteriores se alambra una constante verdadera a las terminales de condición de paro de los ciclos *while*.

Para el caso en el que la respuesta a la pregunta "¿Desea guardar la calibración?" es negativa, se ejecuta la misma estructura secuencial que para el caso afirmativo descrito anteriormente con la única diferencia de que el valor que se le escribe al archivo *guardar.dat* es falso, por lo que la calibración actual no podrá recuperarse en otra ocasión.

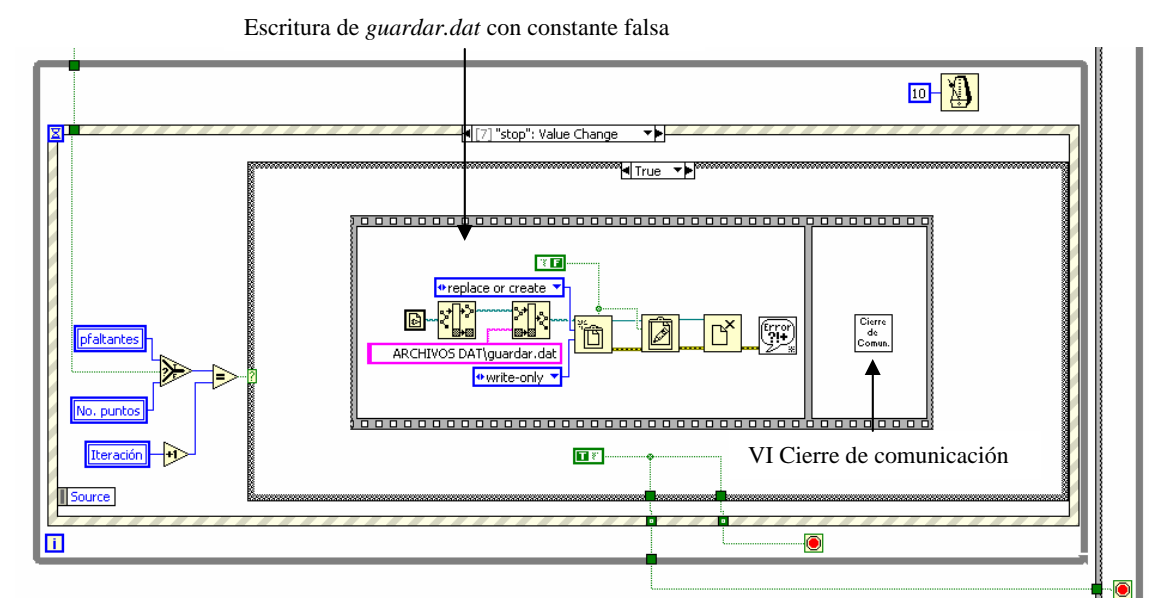

*Figura 3.89. Evento stop para el caso de que se hayan finalizado los puntos.* 

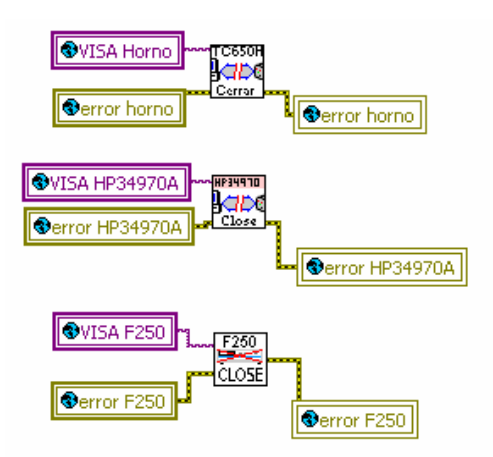

*Figura 3.90. Diagrama de bloques del VI "Cierre de comunicación"* 

Con esto se termina la ejecución del Sistema Automatizado para la Calibración de termopares tipo J, sin embargo, falta describir la opción para la pantalla inicial correspondiente al botón "continuar calibración almacenada" que tiene ligeras variaciones con respecto al botón "nueva calibración" y que se explican a continuación.

# **Continuar Calibración Almacenada**

Cuando comienza la ejecución del SAC y se elige en la pantalla inicial de la interfaz de usuario la opción "Continuar calibración almacenada" se ejecuta el evento "continuar" en donde se lee el archivo *guardar.dat* alambrado a una estructura case en la que el selector para la ejecución de cualquiera de los dos casos es el contenido del archivo.

Si *guardar.dat* es falso, significa que no existe ninguna calibración almacenada y aparece un mensaje en una ventana de diálogo con el texto "¡No se ha guardado ninguna calibración!", cuando el usuario presiona el botón aceptar se finaliza la ejecución del programa.

Si guardar.dat es verdadero, significa que existe una calibración almacenada. Dentro de la estructura *case* se le da el valor de 2 al *tab control* en donde están contenidas todas las pantallas de la interfaz de usuario, por lo que se salta la de configuración de instrumentos y muestra la de selección de puntos de temperatura que varía un poco con la misma pantalla para el caso de una nueva calibración. Los cambios en la pantalla se describen a continuación.

El control para el número de puntos de temperatura se deshabilita con lo que el usuario no puede modificar el número de puntos de temperatura de la calibración, así solamente se continua con los puntos restantes que quedaron pendientes en la calibración anterior. En la tabla *puntos de temperatura* se despliegan en una columna los puntos realizados en la calibración anterior y en otra los puntos que restantes que tampoco puede modificar el usuario, esta tabla esta traslapada con la tabla en la que el usuario ingresaba el valor de los puntos de temperatura para el caso de una nueva calibración y que ahora se hace invisible. Para mostrar la tabla con los puntos realizados y los restantes, se lee el archivo *arreglopuntos.dat* que contiene el arreglo de todos los puntos ingresados en la calibración anterior y que se divide en dos arreglos, uno con los puntos realizados en la calibración anterior y otro con los puntos restantes que se envían a la tabla visible en esta pantalla.

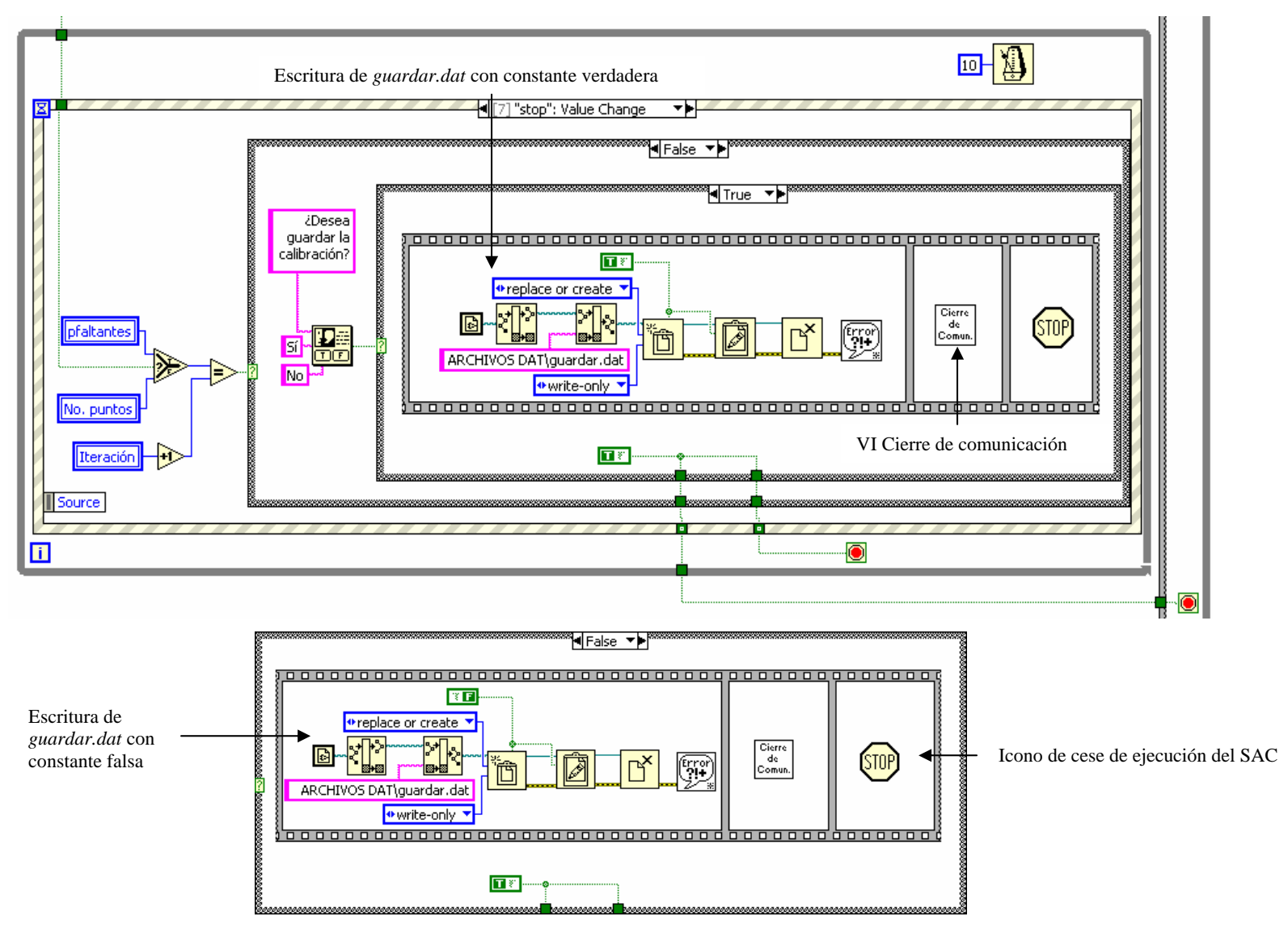

*Figura 3.91. Evento stop para el caso en que no se ha terminado con los puntos de temperatura.*

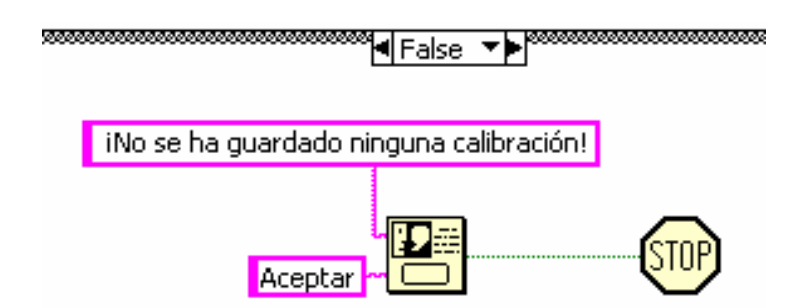

*Figura 3.92. Mensaje al operador indicando que no se ha guardado ninguna calibración.* 

También se ejecuta el VI "Lectura y configuración DAT" que configura los instrumentos F250, HP34970A y Horno TECAL 650H con los mismos parámetros fijados en la calibración anterior en la pantalla de configuración de instrumentos, esto se efectúa mediante la lectura de los archivos .*dat* que se escribieron en esa parte del programa, igualmente lee los demás archivos almacenados durante la ejecución del programa correspondientes a los datos de los termopares, a la iteración del ciclo *for* general, los puntos de temperatura y el valor de la tolerancia para tener la referencia de la calibración anterior y poder continuarla de forma congruente.

Para cambiar de pantalla se presiona el botón "siguiente" que muestra la misma pantalla de visualización de las mediciones de instrumentos, es decir se ejecuta el evento "Ir a pag 3" descrito a detalle anteriormente, la estabilidad, llenado de tablas y los eventos correspondientes a la última pantalla de la interfaz de usuario se ejecutan de la misma forma que ya se abordó líneas arriba. Dentro de la estructura case se actualiza el archivo *puntos.dat* que contiene el valor de la iteración junto con el arreglo de los puntos de temperatura restantes, y el archivo *continuar.dat* al que se le escribe una constante verdadera, que indica que se está continuando con una calibración previamente almacenada. A diferencia de la pantalla similar del caso de una nueva calibración, el botón "Aceptar" que se presionaba para confirmar los puntos de temperatura ingresados por el operador, ahora desaparece debido a que no se ingresan datos sino que se despliegan los de la calibración anterior.

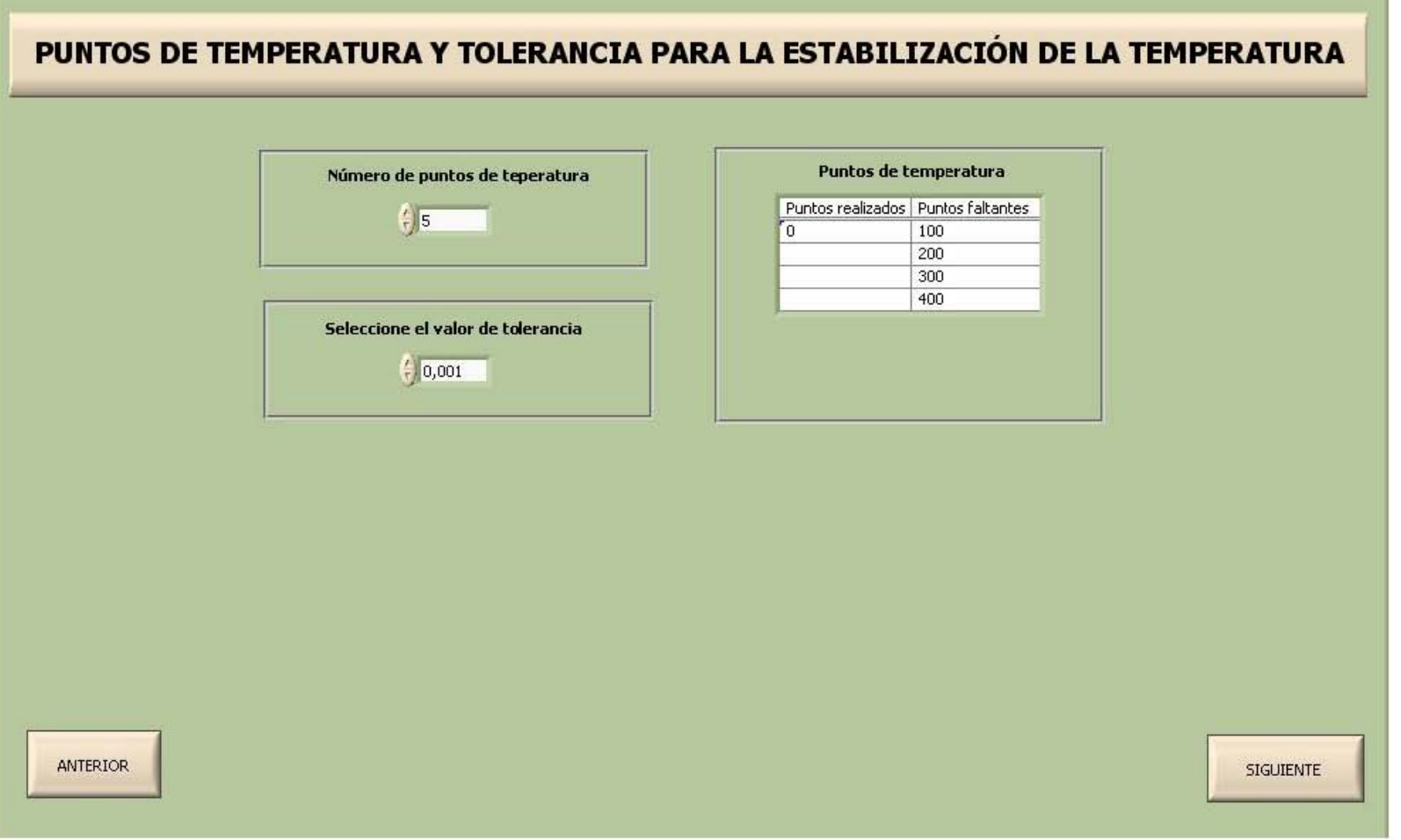

*Figura 3.93. Pantalla 2 modificada para el caso de continuar con una nueva calibración.*

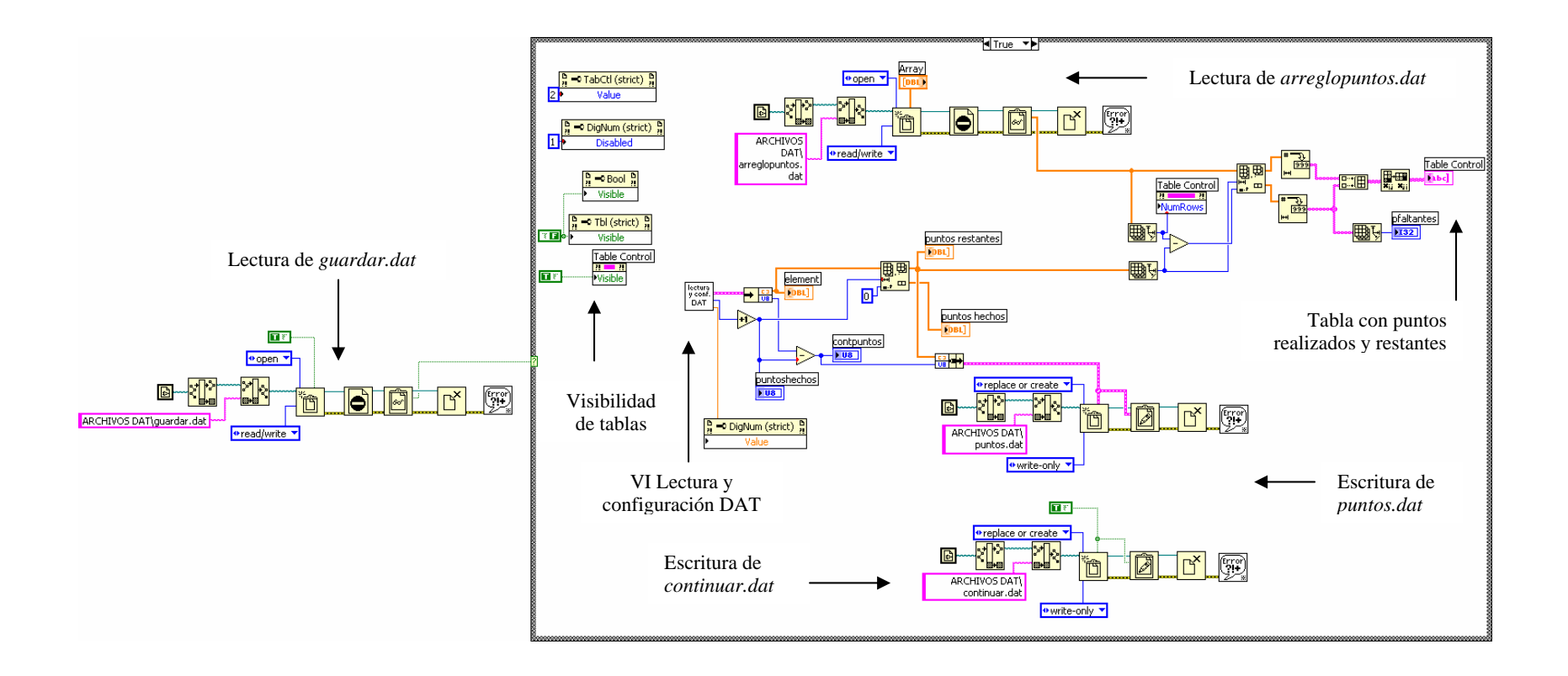

*Pantalla 3.94. Diagrama de bloques para la continuación de calibración.*

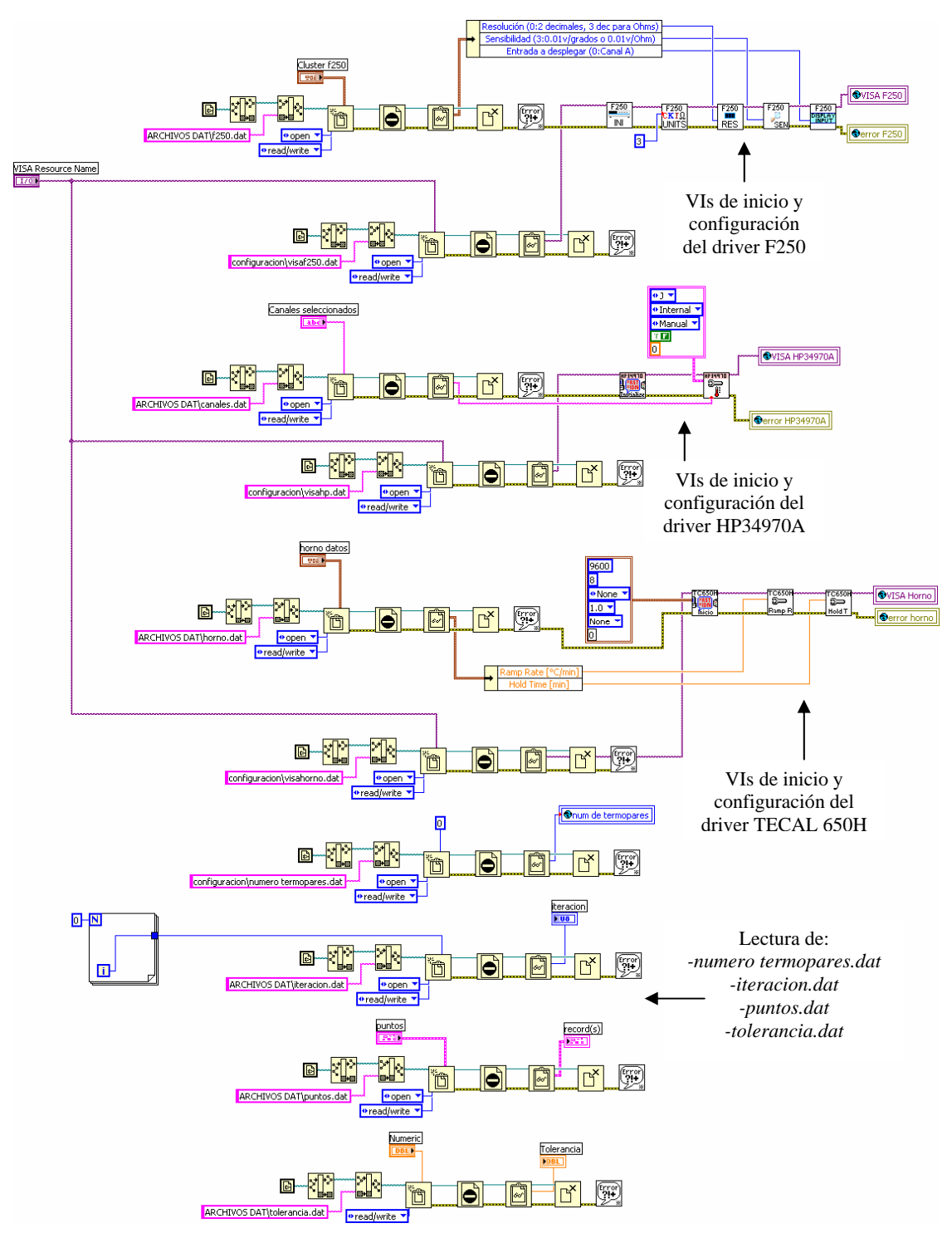

*Figura 3.95. Diagrama de bloques del VI Lectura y configuración DAT.* 

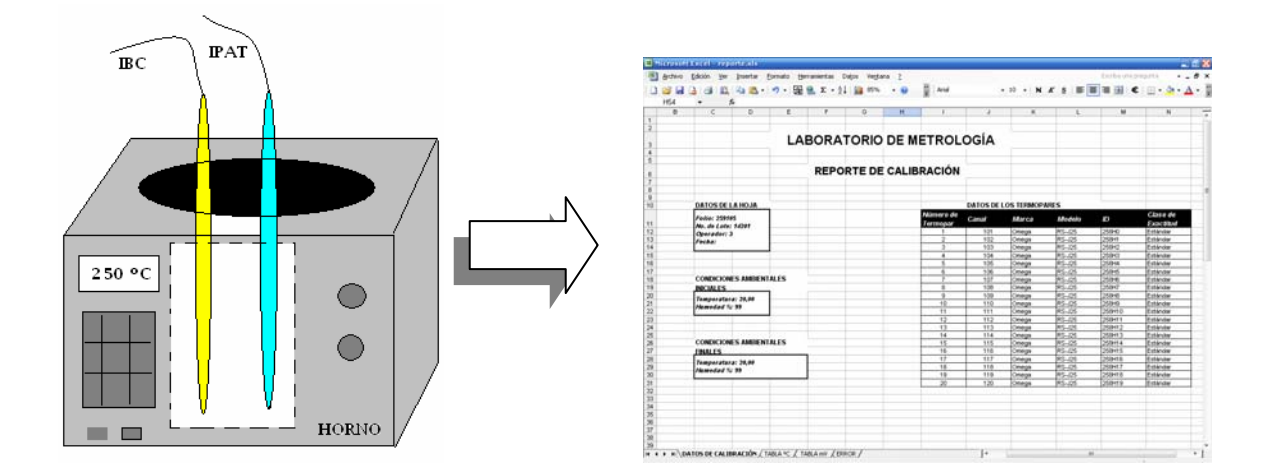

# CAPÍTULO 4

# INFORME DE CALIBRACIÓN Y ESTIMACIÓN DE INCERTIDUMBRE

En el capítulo anterior de describió la forma de comunicar, controlar y automatizar los instrumentos que integran el Sistema Automatizado de Calibración (SAC), con la computadora y se presentó el detalle de las rutinas de operación que se llevan a cabo en el mismo. Este capítulo incluye la descripción del proceso para la elaboración del informe en donde se plasman los resultados de la calibración que son avalados por el laboratorio en el que se llevaría a cabo. La incertidumbre de cada termopar bajo prueba forma parte del informe de calibración, por lo que también, se explica una forma sencilla de obtenerla.

# **4.1 Informe de Calibración**

Cuando se lleva a cabo la calibración de algún instrumento en un laboratorio, los resultados de ésta se presentan en un informe que avala el funcionamiento del mismo, es decir, se determina si el instrumento mide correctamente o si por diversas situaciones como el uso, mide fuera de su tolerancia y es necesario realizarle ajustes o recurrir a su reemplazo.

Cada laboratorio tiene sus propios formatos para realizar los informes de calibración, sin embargo, los requisitos que debe cumplir el informe son los mismos y se enlistan a continuación:

- 1. Identificación del laboratorio de calibración, nombre, logo y dirección.
- 2. Título del informe de calibración.
- 3. Datos de la hoja del informe como folio, fecha de emisión y número de página.
- 4. Datos de la calibración como fecha, condiciones ambientales iniciales y finales.
- 5. Datos de los instrumentos bajo calibración y patrones, como marca, modelo, número de serie, clase de exactitud.
- 6. Información del cliente.
- 7. Nombre y número de identificación del procedimiento llevado a cabo.
- 8. Expresión de los resultados de la calibración en forma clara y avalada por la memoria de cálculo que contenga las mediciones efectuadas.
- 9. Estimación de incertidumbre del instrumento bajo calibración.
- 10. Nombre y firma del operador responsable de la calibración.

Los requisitos anteriores se pueden presentar en varias hojas distribuidos generalmente en la hoja de presentación del informe o carátula, hoja de resultados de la calibración con el error y la incertidumbre para cada instrumento bajo prueba, y la memoria de cálculo que contiene las mediciones realizadas.

El SAC (Sistema Automatizado de Calibración) también realiza un reporte que se presenta en hojas de cálculo de Excel cuyo contenido son los datos de la calibración ingresados por el usuario en la pantalla de configuración de instrumentos, la memoria de cálculo con las mediciones realizadas para todos los puntos de temperatura, que además contiene el error y la verificación de si éste se encuentra dentro de la tolerancia estándar o normal para termopares tipo J y la estimación de incertidumbre. Este reporte, que se muestra en la figura 4.1, se obtuvo con la ejecución del VI Reporte Excel que se describe en el capítulo anterior, y cubre algunos de los requisitos enlistados anteriormente para servir al operador para la elaboración del informe de calibración que se entrega finalmente al cliente.

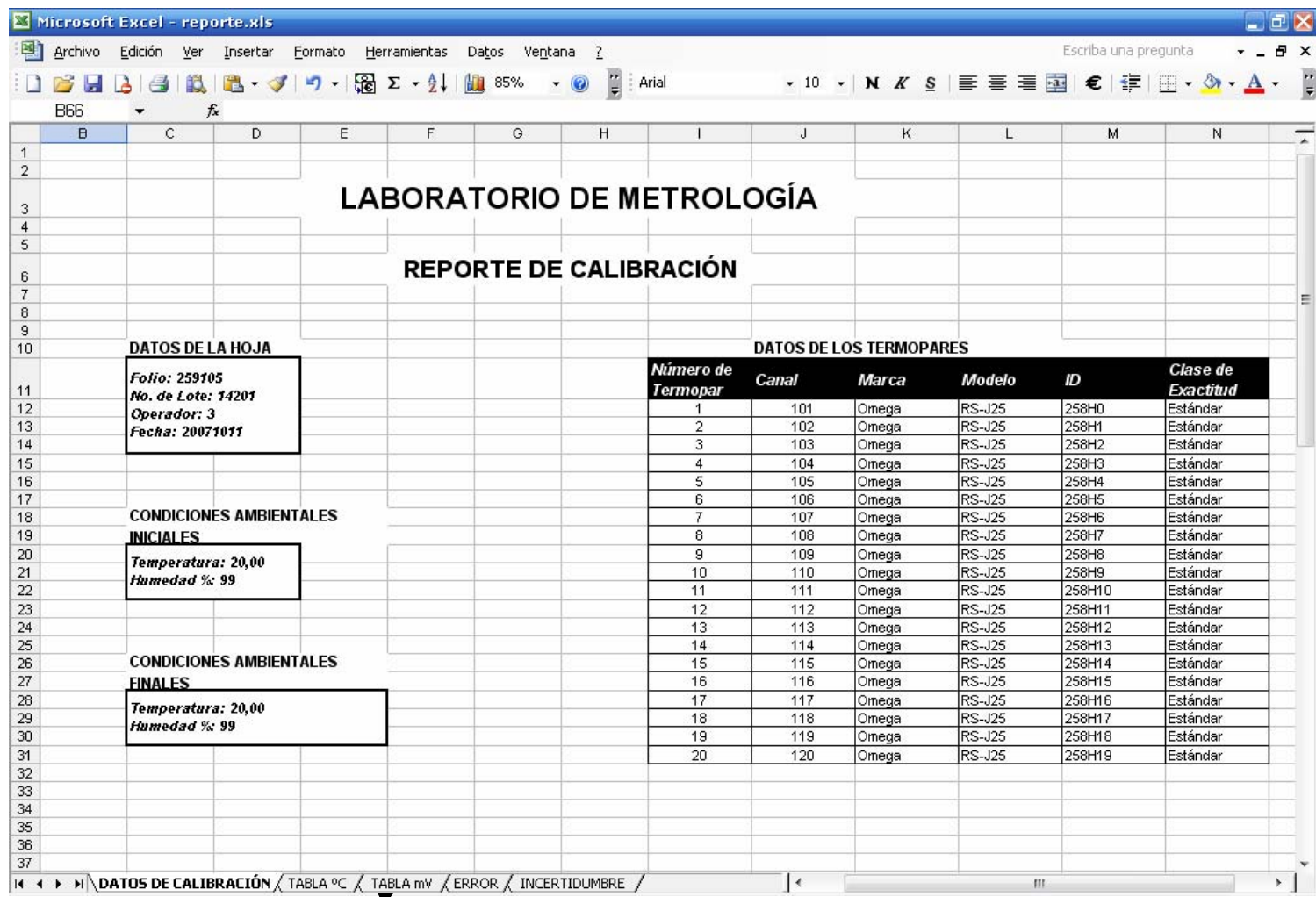

Memoria de cálculo *Figura 4.1. Reporte de calibración generado por el SAC.* 

e incertidumbre

|                     | A1                                     | $f_x$                | 最 选·ブ り - 弱 エ·乳               |                                            | $\frac{12}{5}$ Arial                                 |                                  |                                          |                                                                                                    |                      |                                       |
|---------------------|----------------------------------------|----------------------|-------------------------------|--------------------------------------------|------------------------------------------------------|----------------------------------|------------------------------------------|----------------------------------------------------------------------------------------------------|----------------------|---------------------------------------|
|                     | $\overline{c}$                         | D                    | E                             | F                                          | G                                                    | H                                | Ŧ                                        | J                                                                                                    | K                    | L                                     |
|                     |                                        |                      |                               |                                            |                                                      |                                  |                                          |                                                                                                    |                      |                                       |
|                     |                                        |                      |                               |                                            |                                                      | TABLA DE LECTURAS Y PROMEDIOS °C |                                          |                                                                                                    |                      |                                       |
|                     |                                        |                      |                               |                                            |                                                      |                                  |                                          |                                                                                                    |                      |                                       |
|                     |                                        |                      |                               |                                            |                                                      |                                  |                                          |                                                                                                    |                      |                                       |
|                     |                                        |                      |                               |                                            |                                                      |                                  |                                          |                                                                                                    |                      |                                       |
|                     |                                        |                      |                               |                                            |                                                      |                                  |                                          |                                                                                                    |                      |                                       |
|                     |                                        |                      |                               |                                            |                                                      |                                  |                                          | Punto (°C) Patrón (Ohms) Patrón (°C) Termopar 1 (°C) Termopar 2 (°C) Termopar 3 (°C) Termopar 4 (°C) Termopar 6 (°C) Termopar 6 (°C) Termopar 7 |                      |                                       |
|                     | $\Omega$                               | 100,5177             | 1,6635                        | 0,471                                      | 1,495                                                | 0,509                            | 2,530                                    | 3,577                                                                                                    | 0,490                | $\mathbf{0}$                          |
| 10<br>11            |                                        | 100,4636<br>100,3312 | 1,5276<br>1.1949              | 0.448<br>0.519                             | 1,497<br>1,381                                       | 0.455<br>0.425                   | 2,524<br>2,471                           | 3,469<br>3.474                                                                                                    | 0,398<br>0,575       | $\Box$<br>Ū                           |
|                     | 12 Promedio                            | 100.4375             | 1,4620                        | 0,480                                      | 1,458                                                | 0,463                            | 2,509                                    | 3,506                                                                                                    | 0,487                | 0                                     |
|                     |                                        |                      |                               |                                            |                                                      |                                  |                                          |                                                                                                    |                      |                                       |
|                     | <b>X</b> Microsoft Excel - reporte.xls |                      |                               |                                            |                                                      |                                  |                                          |                                                                                                    |                      | - 리IX                                 |
|                     | Archivo Edición                        | Ver Insertar         | Formato                       | Herramientas                               | Datos Ventana ?                                      |                                  |                                          |                                                                                                    | Escriba una pregunta | $ \theta$ $\times$                    |
|                     | <b>ICH</b><br>13                       | 日本・プ                 | $-$                           | $\mathbb{R} \Sigma \cdot \frac{1}{2}$      | ë<br>100%                                            | Arial                            |                                          | • 10 • N K S 手 書 書 室 ( 伊 一 ・ ③ ・                                                                                                    |                      | д.                                    |
|                     | A1                                     | $f_{\mathbf{x}}$     |                               |                                            |                                                      |                                  |                                          |                                                                                                    |                      |                                       |
|                     | C                                      | D                    | Ε                             | F                                          | G                                                    | H                                |                                          | $\mathbf{J}$                                                                                                    | K                    |                                       |
|                     |                                        |                      |                               |                                            |                                                      |                                  |                                          |                                                                                                    |                      |                                       |
| $\overline{2}$<br>3 |                                        |                      |                               |                                            |                                                      |                                  |                                          |                                                                                                    |                      |                                       |
|                     |                                        |                      |                               |                                            |                                                      | TABLA DE LECTURAS Y PROMEDIOS mV |                                          |                                                                                                    |                      |                                       |
|                     |                                        |                      |                               |                                            |                                                      |                                  |                                          |                                                                                                    |                      |                                       |
|                     |                                        |                      |                               |                                            |                                                      |                                  |                                          |                                                                                                    |                      |                                       |
|                     |                                        |                      |                               |                                            |                                                      |                                  |                                          |                                                                                                    |                      |                                       |
|                     |                                        |                      |                               |                                            |                                                      |                                  |                                          | Punto (°C) Patrôn (Ohms) Patrôn (°C) Termopar 1 (mV) Termopar 2 (mV) Termopar 3 (mV) Termopar 4 (mV) Termopar 5 (mV) Termopar 6 (mV) Termo      |                      |                                       |
|                     | n                                      | 100,5177<br>100,4636 | 1,6635<br>1,5276              | 0,026<br>0,024                             | 0.075<br>0,079                                       | 0,030<br>0,023                   |                                          | 0.125<br>0,132                                                                                                    | 0,171<br>0.174       | 0,024<br>0,024                        |
| 11                  |                                        | 100,3312             | 1,1949                        | 0,031                                      | 0,078                                                | 0,025                            |                                          | 0,124                                                                                                    | 0,181                | 0,024                                 |
|                     | 12 Promedio                            | 100,4375             | 1,4620                        | 0,027                                      | 0,077                                                | 0,026                            |                                          | 0,127                                                                                                    | 0,175                | 0,024                                 |
|                     |                                        |                      |                               |                                            |                                                      |                                  |                                          |                                                                                                    |                      |                                       |
|                     | Microsoft Excel - reporte xls          |                      |                               |                                            |                                                      |                                  |                                          |                                                                                                    |                      | 回                                     |
|                     | Archivo<br>Edición                     | Ver<br>Insertar      | Formato                       | Herramientas                               | Datos Ventana<br>$\overline{2}$                      |                                  |                                          |                                                                                                    | Escriba una pregunta | Ð<br>$\ddot{\phantom{0}}$             |
|                     | B<br>ы<br>圖                            | 邕<br>出す              | $-7 -$                        | $\frac{1}{2} \sum - \frac{1}{2}$<br>图 100% | $\frac{1}{2}$                                        | Arial                            |                                          | • 10 • N K S 手 書 理 国 € 使 円 • ③ •                                                                                                    |                      | Α                                     |
|                     | A1<br>٠                                | fx.                  |                               |                                            |                                                      |                                  |                                          |                                                                                                    |                      |                                       |
|                     | C                                      |                      | D                             | E                                          | F<br>G                                               | н                                | л                                        | $\mathbf{J}$<br>K                                                                                                    | Ł                    | M                                     |
|                     |                                        |                      |                               |                                            |                                                      |                                  |                                          |                                                                                                    |                      |                                       |
|                     |                                        |                      |                               |                                            |                                                      |                                  |                                          |                                                                                                    |                      |                                       |
|                     |                                        |                      |                               |                                            | <b>TABLA DE ERROR</b>                                |                                  |                                          |                                                                                                    |                      |                                       |
|                     |                                        |                      |                               |                                            |                                                      |                                  |                                          |                                                                                                    |                      |                                       |
|                     |                                        |                      |                               |                                            |                                                      |                                  |                                          |                                                                                                    |                      |                                       |
|                     |                                        |                      |                               |                                            |                                                      |                                  |                                          |                                                                                                    |                      |                                       |
|                     |                                        |                      |                               |                                            |                                                      |                                  |                                          |                                                                                                    |                      |                                       |
|                     |                                        |                      |                               |                                            |                                                      |                                  |                                          |                                                                                                    |                      |                                       |
|                     | Punto (°C)<br>$\Omega$                 |                      | <b>Termopar 1</b><br>$-0.982$ | <b>Termopar 2</b><br>$-0,004$              | Termopar 3<br><b>Termopar 4</b><br>$-0,999$<br>1,047 | 2,044                            | <b>Termopar 5 Termopar 6</b><br>$-0.975$ | <b>Termopar 7</b><br>Termopar 8<br>$-0,953$<br>0.041                                                                                            | 2,014                | <b>Termopar 9 Termopar</b> 1<br>1,115 |

*Figura 4.2. Memoria de cálculo con las tablas de mediciones en ºC, mV y error para el primer punto de temperatura (0 ºC).*

#### **4.2 Estimación de incertidumbre**

En ésta sección se presenta una guía general en la estimación de la incertidumbre para cada termopar bajo prueba, sin embargo, se destaca que cada laboratorio tiene su propio método para la obtención de incertidumbre ya que las fuentes consideradas varían entre un laboratorio y otro así como los instrumentos utilizados para realizar la calibración, por lo cual, la siguiente guía propone ser un apoyo para el operador que utiliza el SAC (Sistema Automatizado de Calibración) y no una forma puntual y formal para obtener la incertidumbre de cada termopar. Tal estimación aparece en el reporte de la figura 4.1, sin embargo, la incertidumbre se realiza directamente en el archivo de Excel que se denomina "base.xls" y que se abre temporalmente al enviar los datos y tablas de la calibración desde el SAC a hojas de cálculo (ver capítulo 3), y que se almacena posteriormente con el nombre que el usuario elija.

La estimación de la incertidumbre de cada termopar bajo calibración se realiza siguiendo los siguientes puntos:

1. Definición del mensurando

Medición = Mensurando + Incertidumbre

El *mensurando* es un atributo de medición que puede ser distinguido cualitativamente y determinado cuantitativamente. En este caso el mensurando es la medición de cada termopar.

La *incertidumbre* es el parámetro que caracteriza la dispersión de los valores que se le atribuyen al mensurando.

#### 2. Expresión del error del mensurando

Como ya se mencionó en el capítulo 3, el error para mediciones de temperatura por el método de comparación es el error absoluto, que se calcula mediante la siguiente expresión:

$$
E = V_{\text{IBC}} - V_{\text{IPAT [°C]}}
$$

# En donde

E: Error [ºC]

 $V_{\text{IBC}}$ : Valor medido por el IBC

 $V_{IPAT}$ : Valor medido por el IPAT considerado como convencionalmente verdadero.

3. Identificación de las fuentes de incertidumbre

Las incertidumbres y errores se dividen en dos tipos según la clasificación ISO. El tipo A corresponde a aquellos para los que hay datos disponibles para realizar un análisis estadístico, mientras que en el tipo B no existen datos para tal análisis, las incertidumbres se consultan en fuentes externas como los informes de calibración, especificaciones del instrumento de medición, normas, etc.

Dentro del área de temperatura existen diversas fuentes de incertidumbre, de las cuales en este apartado se consideran las siguientes:

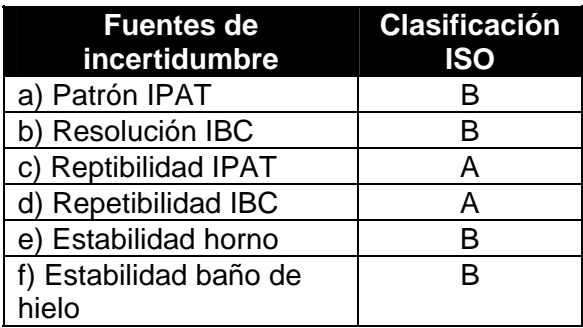

*Tabla 4.1. Fuentes de incertidumbre que contribuyen a la incertidumbre total.* 

4. Cuantificación de la variabilidad de cada fuente

Las fuentes de incertidumbre presentan alguna de las dos distribuciones de probabilidad siguientes:

A) Distribución normal. Es la distribución más utilizada en la práctica y se caracteriza porque los valores forman una campana de Gauss en torno al valor medio o central de la distribución, por lo que la mitad de los valores se encuentran en el extremo izquierdo del valor central y la otra mitad está en el extremo derecho.

Dentro de esta distribución se encuentran las siguientes fuentes:

- $\checkmark$  Patrón IPAT
- $\checkmark$  Repetibilidad IPAT
- $\checkmark$  Repetibilidad IBC
- $\checkmark$  Estabilidad horno
- $\checkmark$  Estabilidad baño de hielo

B) Distribución rectangular. Es aquella para la que todos los valores tienen la misma probabilidad de ocurrencia para cierto intervalo. Dentro de esta distribución se encuentra la Resolución IBC.

# 5. Obtención de la incertidumbre estándar

La incertidumbre estándar incluye la combinación de contribuciones de cada fuente con diferentes distribuciones de probabilidad, y se obtiene a partir de la desviación estándar de cada una.

|                | <b>El Siterosoft Excel - base xis</b> |   |                                                                                |   |   | Escriba una pregunta: | $- 0.83$<br>$  \theta$ $\times$ |
|----------------|---------------------------------------|---|--------------------------------------------------------------------------------|---|---|-----------------------|---------------------------------|
|                |                                       |   | Archivo Edición Ver Insertar Formato Herramientas Datos Ventana ?              |   |   |                       |                                 |
|                | F51                                   |   | □ 28 国 国 国 ユ コ - 3 国 Z - 2   国 2016 - 10   日 2   日 2   日 三 国 国 国 国 - 2 - A - 日 |   |   |                       |                                 |
|                | c                                     | D | Е                                                                              | G | н |                       |                                 |
| 1              |                                       |   |                                                                                |   |   |                       |                                 |
| $\overline{2}$ |                                       |   | <b>CÁLCULO DE INCERTIDUMBRE</b>                                                |   |   |                       |                                 |
| 3              |                                       |   |                                                                                |   |   |                       |                                 |
| $\overline{4}$ |                                       |   |                                                                                |   |   |                       |                                 |
| 5              |                                       |   | Fuentes de incertidumbre Clasificación ISO                                     |   |   |                       |                                 |
| 6              |                                       |   | a) Patrón IPAT                                                                 | В |   |                       |                                 |
| $\overline{7}$ |                                       |   | b) Resolución IBC                                                              | R |   |                       |                                 |
| 8              |                                       |   | c) Reptibilidad IPAT                                                           |   |   |                       |                                 |
| 9              |                                       |   | d) Repetibilidad IBC                                                           |   |   |                       |                                 |
| 10             |                                       |   | e) Estabilidad horno                                                           | в |   |                       |                                 |
| 11             |                                       |   | f) Estabilidad baño de hielo                                                   | в |   |                       |                                 |

*Figura 4.3. Reporte de Excel, hoja "INCERTIDUMBRE"* 

A continuación se muestran los valores de incertidumbre estándar para cada fuente de incertidumbre.

# $\checkmark$  Patrón IPAT (RTD Hart Scientific 5626)

Como es tipo B, su valor se obtiene de las especificaciones del instrumento o del último informe de calibración, en este caso los valores se obtuvieron de las especificaciones del RTD Hart Scientific 5626 para un factor de cobertura  $k = 2$  ó un nivel de confianza del 95%, es decir, es la probabilidad de que el valor considerado como convencionalmente verdadero esté contenido en el intervalo de valores representado por la incertidumbre.

| 14              |                |                                  |  |            |  |  |  |  |  |
|-----------------|----------------|----------------------------------|--|------------|--|--|--|--|--|
| 15              | a) Patrón IPAT |                                  |  |            |  |  |  |  |  |
| 16              |                |                                  |  |            |  |  |  |  |  |
| $\overline{17}$ | $Upatrión =$   | $0,004$ °C                       |  | a O ºCl    |  |  |  |  |  |
| $\overline{18}$ | $Upatrión =$   | $0,009$ °C                       |  | a 420 °C   |  |  |  |  |  |
| 19              | $Uparón =$     | $0,014$ °C                       |  | 'a 661 °C. |  |  |  |  |  |
| 20              |                | Con un factor de cobertura $k=2$ |  |            |  |  |  |  |  |
| 24              |                |                                  |  |            |  |  |  |  |  |

*Figura 4.4. Valores de incertidumbre estándar debida al instrumento patrón.* 

 $\checkmark$  Resolución IBC (termopares bajo calibración)

Presenta una distribución rectangular, cuya incertidumbre estándar se calcula mediante la siguiente expresión.

$$
U_{\text{Res}lBC} = \frac{resolución}{2\sqrt{3}}
$$

en donde

U<sub>Res IBC</sub>: Incertidumbre estándar debida a la resolución del IBC. Resolución IBC = 0,001 ºC (Obtenida del lector IBC HP34970A)

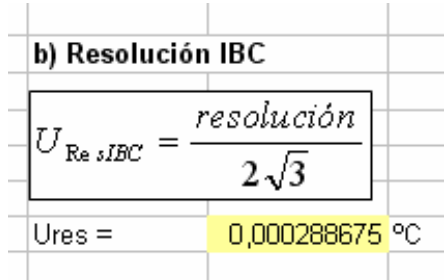

*Figura 4.5. Incertidumbre estándar debida a la resolución del IBC.* 

 $\checkmark$  Repetibilidad IPAT (RTD Hart Scientific 5626)

Presenta una distribución normal y su desviación estándar se calcula con las mediciones repetidas realizadas con el instrumento patrón, y capturadas por el SAC para cada punto de temperatura efectuado, posteriormente se obtiene la incertidumbre estándar como se muestra en la figura 4.6.

| υc   |                       |                                                                  |              |  |
|------|-----------------------|------------------------------------------------------------------|--------------|--|
| 31   | c) Repetibilidad IPAT |                                                                  |              |  |
| 32   |                       |                                                                  |              |  |
| 33   | Desviación estándar   |                                                                  |              |  |
| 34   |                       |                                                                  |              |  |
| 35   |                       |                                                                  |              |  |
| 36   |                       | $\sigma = \sqrt{\frac{1}{n-1} \sum_{i=1}^{n} (X_i - \bar{X})^2}$ |              |  |
| 37   |                       |                                                                  |              |  |
| 38   |                       |                                                                  |              |  |
| 39   |                       |                                                                  |              |  |
| 40   |                       | $U_{repIPAT} = \sigma(X) = \frac{\sigma}{\sqrt{n}}$              |              |  |
| 41   |                       |                                                                  |              |  |
| 42   |                       |                                                                  |              |  |
| 43   |                       |                                                                  |              |  |
| 44   | Punto                 | Œ                                                                | Urep_ipat    |  |
| 45   |                       | 0,24108922                                                       | 0,1391929 °C |  |
| 46   | 2                     | 0,21387333                                                       | 0,1234798 °C |  |
| 47   | 3                     | 0,26242683                                                       | 0,1515122 °C |  |
| 48   | 4                     | 0,37955706                                                       | 0,2191374 °C |  |
| 49   | 5                     | 0.37955706                                                       | 0,2191374 °C |  |
| 50   |                       |                                                                  |              |  |
| $-1$ |                       |                                                                  |              |  |

*Figura 4.6. Incertidumbre estándar debida a la repetibilidad del patrón para cada punto de temperatura.* 

Ejemplo de cálculo para el punto 1:

$$
\sigma = \sqrt{\frac{1}{3 - 1} (1,6635 - 1,4620)^2 + (1,5276 - 1,4620)^2 + (1,1949 - 1,4620)^2} = 0,24108922
$$
 [°C]

$$
U_{\text{repIPAT}} = \frac{0,24108922}{\sqrt{3}} = 0,1391929 \quad \text{[°C]}
$$

Los valores utilizados para calcular la desviación estándar se obtuvieron de la memoria de cálculo que se muestra en la figura 4.2.

 $\checkmark$  Repetibilidad IBC

Al igual que la anterior presenta una distribución normal, las desviaciones e incertidumbres estándar para cada termopar y en cada punto de temperatura se calculan con las mismas expresiones que para la repetibilidad IPAT, tomando como referencia los valores en unidades de temperatura de las tablas creadas por el SAC. Lo anterior se ilustra en la figura 4.7.

### $\checkmark$  Estabilidad horno

Se obtiene a partir de las especificaciones del horno, su valor es 0,09 ºC, la incertidumbre estándar debida al horno se calcula dividiendo la incertidumbre tipo B obtenida de las especificaciones, entre el factor de cobertura  $k = 2$ .

$$
U_{\text{horno}} = \frac{U_{\text{tipoB}}}{k} \qquad [\text{°C}]
$$

# $\checkmark$  Baño de hielo

La incertidumbre debida al baño de hielo depende de factores dimensionales del baño, el sensor y lector, entre otros, su valor varia de acuerdo con el laboratorio y generalmente se determina experimentalmente que en este caso se obtuvo un valor de 0,001 ºC, que dividido entre el factor de cobertura k= 2 se obtiene una incertidumbre estándar de 0,0005 ºC, tal como se muestra en la figura 4.7.

Ejemplo de cálculo para el termopar 1 en el punto de temperatura 1:

$$
\sigma = \sqrt{\frac{1}{3-1}(0.471 - 0.480)^2 + (0.448 - 0.480)^2 + (0.519 - 0.480)^2} = 0.03622614\,\text{[°C]}
$$

$$
U_{repBC} = \frac{0.03622614}{\sqrt{3}} = 0.02091517 \, \text{[°C]}
$$

Los valores anteriores se observan en la figura 4.7 en las celdas H25 y H37. Los valores utilizados para calcular la desviación estándar se obtuvieron de la memoria de cálculo que se muestra en la figura 4.2.El cálculo se realiza de manera similar parta los demás termopares y puntos.

|                 | Microsoft Excel - reporte.xls                                                                                                    |                                   |                        |                                     |                           |                                                           |                                         |                        |                                         |                              |                          |                                                                   |                         | $\square$ e'x            |               |
|-----------------|----------------------------------------------------------------------------------------------------|-----------------------------------|------------------------|-------------------------------------|---------------------------|-----------------------------------------------------------|-----------------------------------------|------------------------|-----------------------------------------|------------------------------|--------------------------|-------------------------------------------------------------------|-------------------------|--------------------------|---------------|
|                 | Archivo                                                                                                    | Edición Ver                       | Insertar<br>Formato    | Herramientas                        | Datos                     | Ventana<br>- 7                                            |                                         |                        |                                         |                              |                          |                                                                   | Escriba una pregunta    |                          | a x           |
|                 | IA.<br>$\triangleq$                                                                                                    |                                   |                        | <b>以高·ダウ·  福Σ·斜面80%</b>             |                           | $ \circ$                                                  | Ľ.<br>Arial                             |                        |                                         | $\bullet$ 10 $\bullet$ N K S | 青青青                      |                                                                   | 国 € 子 国 · タ · A ·       |                          | $\frac{1}{2}$ |
|                 | H <sub>25</sub>                                                                                                    |                                   |                        |                                     |                           | f =DESVESTA(TABLA °C'IF9; TABLA °C'IF10; TABLA °C'IF11)   |                                         |                        |                                         |                              |                          |                                                                   |                         |                          |               |
|                 | G                                                                                                    | H                                 |                        | $\mathbf{I}$                        | K                         | $\mathbf{1}$                                              | м                                       | N                      | $\circ$                                 | P                            | $\mathbf Q$              | R                                                                 | S                       | $\mathsf{T}$             |               |
| 14              |                                                                                                    |                                   |                        |                                     |                           |                                                           |                                         |                        |                                         |                              |                          |                                                                   |                         |                          |               |
| 16              | 15 d) Repetiblidad IBC                                                                                                    |                                   |                        |                                     |                           |                                                           |                                         |                        |                                         |                              |                          |                                                                   |                         |                          |               |
| 17              | Desviación estándar                                                                                                    |                                   |                        |                                     |                           |                                                           |                                         |                        |                                         |                              |                          |                                                                   |                         |                          |               |
| 18              |                                                                                                    |                                   |                        |                                     |                           |                                                           |                                         |                        |                                         |                              |                          |                                                                   |                         |                          |               |
| 19<br>20        | $\sigma = \sqrt{\frac{1}{n-1}\sum_{i=1}^n (X_i - \bar{X})^2} \qquad U_{replace} = \sigma(\bar{X}) = \frac{\sigma}{\sqrt{n}} = \frac{\sigma}{\sqrt{3}}$ |                                   |                        |                                     |                           |                                                           |                                         |                        |                                         |                              |                          |                                                                   |                         |                          |               |
| 21              |                                                                                                    |                                   |                        |                                     |                           |                                                           |                                         |                        |                                         |                              |                          |                                                                   |                         |                          | Ξ             |
| 22<br>23        |                                                                                                    |                                   |                        |                                     |                           |                                                           |                                         |                        |                                         |                              | Desviación estándar      |                                                                   |                         |                          |               |
| 24              | Punto                                                                                                    |                                   | Termopar 1 Termopar 2  | Termopar 3 Termopar 4 Termopar 5    |                           |                                                           | Termopar (Termopar 1                    |                        |                                         |                              |                          | Termopar (Termopar (Termopar 1(Termopar 1)Termopar 1, Termopar 1) |                         |                          |               |
| 25              |                                                                                                    | 0.03622614                        | 0,0664028              | 0,04256759                          | 0,0324705                 | 0,060961737                                               | 0,08852307                              | 0,0445234              | 0,0228983                               | 0.041956                     | 0,03674688               | 0,04535784                                                        | 0,04539089              | 0.0470567                |               |
| 26 2            |                                                                                                    | 0,039                             | 0,0915715              | 0,04430576 0,04168133               |                           | 0,018036999 0,05755287                                    |                                         | 0,0673375              | 0,0234592                               | 0,0709953                    | 0,0051316                | 0,03675595                                                        | 0,05437217              | 0,08991848               |               |
| $27$ 3<br>28 4  |                                                                                                    | 0,04969239<br>0,0769177           | 0,0514231<br>0,0602578 | 0,05529316 0,04200397               | 0,0802143 0,08336066      | 0.036115555                                               | 0.07660287<br>0,0369098 0,04781562      | 0,0566157<br>0,0506392 | 0,0622281<br>0,0603683                  | 0,0712671<br>0,0132035       | 0,04118657<br>0,04257934 | 0,04444097<br>0,06573685                                          | 0.10392786<br>0,0966247 | 0,04562163<br>0,03530345 |               |
| 29              | 5                                                                                                    | 0.1165733                         | 0.071631               | 0,07707788 0,03547299               |                           | 0.018502252                                               | 0.05140363                              | 0,0829779              | 0.0609016                               | 0.0384751                    | 0.03453018               | 0.02007486                                                        | 0.06090156              | 0,06841296               |               |
| 30              |                                                                                                    |                                   |                        |                                     |                           |                                                           |                                         |                        |                                         |                              |                          |                                                                   |                         |                          |               |
| 31              |                                                                                                    |                                   |                        |                                     |                           |                                                           |                                         |                        |                                         |                              |                          |                                                                   |                         |                          |               |
| 32<br>33        |                                                                                                    |                                   |                        |                                     |                           |                                                           |                                         |                        |                                         |                              |                          |                                                                   |                         |                          |               |
| 34              |                                                                                                    |                                   |                        |                                     |                           |                                                           |                                         |                        |                                         |                              |                          |                                                                   |                         |                          |               |
| 35              |                                                                                                    |                                   |                        |                                     |                           |                                                           |                                         |                        |                                         |                              | Urep ibc                 |                                                                   |                         |                          |               |
| 37 <sup>1</sup> | 36 Punto                                                                                                    | Termopar 1 Termopar<br>0,02091517 | 0,038337               | Termopar 3 Termopar 4<br>0,02457641 | 0,01874685                | <b>Termopar 5</b><br>0,035196275                          | <b>Termopar (Termopar</b><br>0,05110882 | 0,0257056              | <b>Termopar   Termopar</b><br>0,0132204 | 0,0242235                    | 0,02121582               | Termopar 1 Termopar 11 Termopar 11 Termopar 1.<br>0,02618736      | 0,02620645              | 0,0271682                |               |
| 38 2            |                                                                                                    | 0,02251666                        | 0,0528688              |                                     | 0,02557994 0,02406473     | 0,010413666 0,03322817                                    |                                         | 0,0388773              | 0,0135442                               | 0,0409892                    | 0,00296273               | 0,02122106                                                        | 0,03139179              | 0,05191446               |               |
| 39 3            |                                                                                                    | 0,02868991                        | 0,029689               | 0,04631175                          | 0,0481283                 | 0,020851326                                               | 0,04422669                              | 0,0326871              | 0,0359274                               | 0,0411461                    | 0,02377908               | 0,0256580                                                         | 0,06000278              | 0,02633966               |               |
| 40 4            |                                                                                                    | 0,04440846                        | 0,0347898              | 0,03192352                          | 0,024251                  | 0,021309883 0,02760636                                    |                                         | 0,0292366              | 0,0348537                               | 0,0076231                    | 0,02458319               | 0,03795319                                                        | 0,0557863               | 0,02038245               |               |
| 41 5<br>42      |                                                                                                    | 0,06730362                        | 0,0413562              | 0,04450094                          | 0,02048034                | 0,01068228                                                | 0,0296779                               | 0,0479073              | 0,0351615                               | 0,0222136                    | 0,0199360                | 0,0115902                                                         | 0,03516153              | 0,03949824               |               |
| 43              |                                                                                                    |                                   |                        |                                     |                           |                                                           |                                         |                        |                                         |                              |                          |                                                                   |                         |                          |               |
| 44              |                                                                                                    |                                   |                        |                                     |                           |                                                           |                                         |                        |                                         |                              |                          |                                                                   |                         |                          |               |
| 45<br>46        |                                                                                                    |                                   |                        |                                     |                           |                                                           |                                         |                        |                                         |                              |                          |                                                                   |                         |                          |               |
|                 | 47 e) Estabilidad del horno                                                                                                    |                                   |                        |                                     |                           | f) Estabilidad baño de hielo*                             |                                         |                        |                                         |                              |                          |                                                                   |                         |                          |               |
| 48              |                                                                                                    |                                   |                        |                                     |                           |                                                           |                                         |                        |                                         |                              |                          |                                                                   |                         |                          |               |
| 49              | Uhorno =                                                                                                    | 0.09 °C                           |                        |                                     | Ubañoh=                   | 0,001 °C                                                  |                                         |                        |                                         |                              |                          |                                                                   |                         |                          |               |
|                 | 50 Cnsiderando un factor de cobertura de k = 2<br>$51$ Uhorno =                                                                                        | 0,045 °C                          |                        |                                     | Ubañoh=                   | Considerando un factor de cobertura de k = 2<br>0,0005 °C |                                         |                        |                                         |                              |                          |                                                                   |                         |                          |               |
| 52              |                                                                                                    |                                   |                        |                                     |                           |                                                           |                                         |                        |                                         |                              |                          |                                                                   |                         |                          |               |
| 53              |                                                                                                    |                                   |                        |                                     | * Depende del laboratorio |                                                           |                                         |                        |                                         |                              |                          |                                                                   |                         |                          |               |
| 54              | II ( → ) IN DATOS DE CALIBRACIÓN / TABLA ºC / TABLA mV / ERROR AINCERTIDUMBRE /                                                                        |                                   |                        |                                     |                           |                                                           |                                         |                        | $\blacktriangleleft$                    |                              | Ш                        |                                                                   |                         | k.                       |               |

*Figura 4.7. Incertidumbre estándar debida a la repetibilidad de cada termopar bajo calibración para cada punto de temperatura, e incertidumbre estándar del horno y del baño de hielo.*

6. Cálculo de la incertidumbre estándar combinada

Una vez que se tiene la incertidumbre estándar para cada fuente, se procede a obtener la incertidumbre combinada, que informa de todas las contribuciones de las fuentes, mediante la siguiente expresión:

$$
Uc = \sqrt{\sum_{i=1}^{m} \left[C_{si}(U_i)\right]^2} \quad \text{[°C]}
$$

en donde

Uc: Incertidumbre combinada [ºC]

Csi: Coeficientes de sensibilidad

Ui: incertidumbre de cada fuente

m: número de fuentes de incertidumbre

Los coeficientes de sensibilidad se obtienen a partir de la expresión del mensurando:

$$
E=V_{lBC}-V_{lPAT} \quad \text{[°C]}
$$

$$
Cs_1 = \frac{\partial E}{\partial V_{IBC}} = 1 \qquad \qquad Cs_2 = \frac{\partial E}{\partial V_{IPAT}} = -1
$$

Con las expresiones anteriores se obtiene la incertidumbre combinada de cada termopar para cada punto de temperatura.

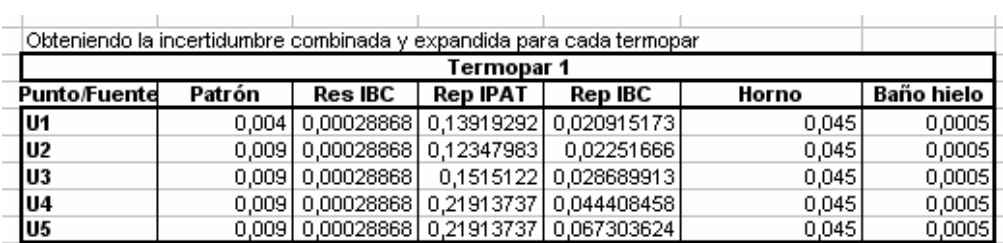

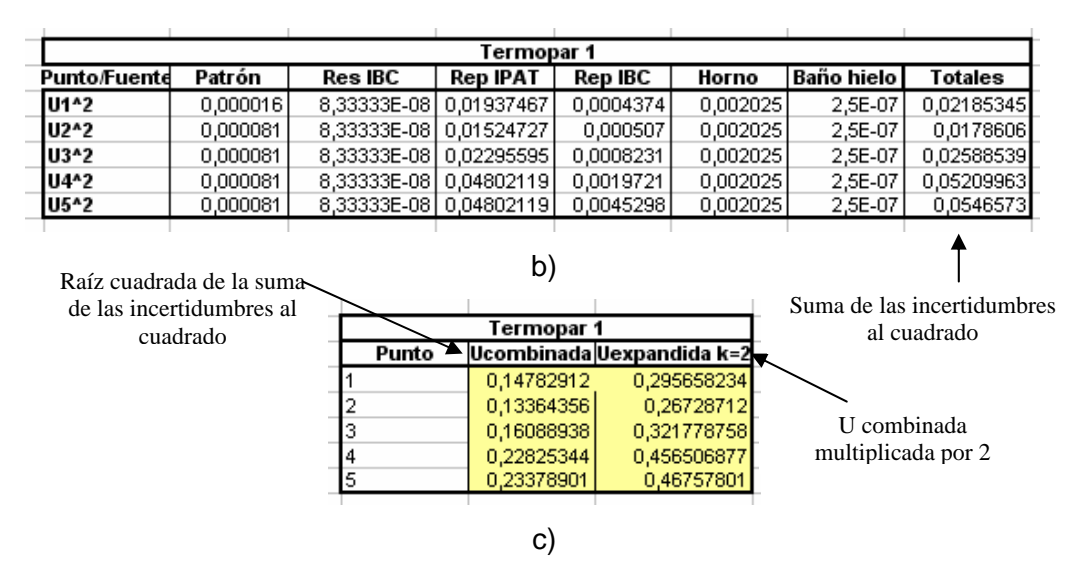

*Figura 4.8. Termopar 1. a) Incertidumbres estándar, b) Incertidumbres estándar al cuadrado, c) incertidumbres combinadas y expandidas para cada punto.* 

Ejemplo de cálculo de la incertidumbre combinada para el termopar 1 en el punto de temperatura1:

$$
Uc = \sqrt{(-0.004)^2 + (0.00028868)^2 + (-0.13919292)^2 + (0.020915173)^2 + (0.045)^2 + (0.0005)^2}
$$

 $Uc = 0.14782912$  [<sup>o</sup>C]

#### 7. Cálculo de la incertidumbre expandida

La incertidumbre estándar combinada representa un intervalo centrado en el valor medio del mensurando en donde el valor convencionalmente verdadero está contenido con una probabilidad aproximada del 68% suponiendo que se tiene una distribución normal. La incertidumbre expandida se obtiene cuando se requiere de una probabilidad mayor, entonces se expande el intervalo de incertidumbre en un factor de cobertura denotado por la letra k.

$$
U_e = k \times U_c \quad [°C]
$$

En donde

Ue : Incertidumbre expandida.

k: Factor de cobertura.

Uc: Incertidumbre combinada.

166
La figura 4.8 muestra los valores de incertidumbre expandida para el termopar 1 en cada punto de temperatura. El mismo procedimiento se sigue para obtener la incertidumbre expandida para cada termopar bajo calibración.

Ejemplo de cálculo de la incertidumbre expandida para el termopar 1 en el punto de temperatura 1:

$$
U_e = 2 \times 0,14782912 = 0,295658234 \quad [°C]
$$

Finalmente se realiza un presupuesto de la mejor incertidumbre para cada termopar bajo calibración, tomando el valor mínimo de incertidumbre estándar de cada punto de temperatura para cada fuente de incertidumbre, y calculando las incertidumbres combinada y expandida como se ilustra a continuación y en la figura 4.9.

 $U_c = \sqrt{0.000016 + (8.33333 \times 10^{-8}) + 0.015247268 + 0.000437444 + 0.002025 + 0.00000025}$  $Uc = 0,133139196$  [°C]

### $Ue = 2 \times 0,133139196 = 0,266278392$  [<sup>o</sup>C]

| Mínimo valor de<br>incertidumbre |                                                       | Coeficientes de<br>sensibilidad |                          |                          | Mínimas incertidumbres<br>al cuadrado |  |
|----------------------------------|-------------------------------------------------------|---------------------------------|--------------------------|--------------------------|---------------------------------------|--|
|                                  |                                                       |                                 |                          |                          |                                       |  |
|                                  | Mejor incertidumbre dentro del alcance de calibración |                                 |                          |                          |                                       |  |
| Termopar 1                       |                                                       |                                 |                          |                          |                                       |  |
| Fuente                           | Uestándar                                             | Csi                             |                          | Contribución a la Utotal | U^2                                   |  |
| Patrón                           | 0,004                                                 | -1                              | $-0,004$ $\degree$ C     |                          | 0,000016                              |  |
| Res IBC                          | 0,00028868                                            |                                 | 0,00028868 °C            |                          | 8,33333E-08                           |  |
| Rep IPAT                         | 0,12347983                                            | $-1$                            | -0,1234798 °C            |                          | 0,015247268                           |  |
| Rep IBC                          | 0.02091517                                            |                                 | 0.02091517 °C            |                          | 0,000437444                           |  |
| Horno                            | 0,045                                                 | $-1$                            | $-0,045$ $\degree$ C     |                          | 0,002025                              |  |
| Baño hielo                       | 0,0005                                                | -1                              | $-0,0005$                | l°С                      | 0,00000025                            |  |
|                                  |                                                       |                                 |                          | Ucombinada               | ١°C<br>0,133139196                    |  |
|                                  |                                                       |                                 |                          | Uexpandida con k=2       | ۰c<br>0.266278392                     |  |
|                                  |                                                       |                                 |                          |                          |                                       |  |
|                                  | U combinada                                           |                                 |                          |                          |                                       |  |
| multiplicada por 2               |                                                       |                                 | Raíz cuadrada de la suma |                          |                                       |  |
|                                  |                                                       |                                 | de cuadrados             |                          |                                       |  |

*Figura 4.9. Presupuesto de la mejor incertidumbre para el termopar 1.*

#### **CONCLUSIÓN**

Durante este trabajo de tesis se logró cumplir con el objetivo planteado que fue el de diseñar un sistema que permitiera automatizar el procedimiento de calibración basado en la norma ASTM E-220 "Calibración de termopares por técnicas de comparación", de sensores de temperatura tipo termopar utilizando como herramienta un lenguaje de programación gráfica de alto nivel, que incluye desde el diseño de los drivers hasta la programación de las rutinas de operación como son la configuración de instrumentos, selección de puntos de temperatura, adquisición y procesamiento de datos y generación del reporte de calibración de forma automática, comprendidos en el procedimiento de calibración de termopares, sin que esto signifique una interacción nula con el operador o usuario, ya que debe estar presente para introducir los datos necesarios y para fijar parámetros correspondientes a la configuración de instrumentos, selección de puntos de temperatura, entre otros.

Todas las mediciones, el análisis de estabilidad y cálculo del error se llevan a cabo en el SAC y no se deja a criterio del operador, con lo que se evitan errores humanos y se ahorra tiempo en la realización de dicho procedimiento. Además, se ha contemplado la opción de repetir las mediciones después de efectuar cada punto de temperatura para el caso en que el operador, y de acuerdo con su experiencia, lo considere necesario.

La interfaz de usuario es muy accesible e intuitiva para el operador con lo que se piensa facilitar la realización de procedimiento, así como la elaboración del correspondiente informe de calibración.

El SAC realiza un reporte de calibración en hojas de cálculo de Excel, que incluye los datos de la calibración y la memoria de cálculo con las tablas de las mediciones efectuadas, para que puedan servir al operador en la realización del informe de calibración que se le entrega al cliente.

Este sistema abarca las etapas de diseño e implementación, y además se logró entablar la comunicación individual de cada instrumento programable con la computadora, comprobando la utilidad y funcionalidad de los drivers en éste proceso, también se resaltaron detalles de suma importancia en la operación del sistema como lo es la peculiaridad que tiene el termómetro digital F250 de realizar una medición mínimo cada 2,8 segundos, por lo que se tuvieron que sincronizar el horno y el HP34970A a éste para evitar errores o una calibración inconsistente.

Las etapas de instalación y puesta en marcha no forman parte de este trabajo de tesis puesto que sólo se llevó a cabo el diseño del sistema, las pruebas individuales y en lo general, así entonces éste diseño queda abierto a cualquier laboratorio que realice calibraciones de termopares tipo J con tolerancia estándar.

La proyección inmediata que deriva de este trabajo es hacer la prueba del sistema en un laboratorio que posea los instrumentos propuestos en éste trabajo. En caso de que no se tengan tales equipos, el sistema puede ajustarse a otros de funciones similares para los que es necesario diseñar o adquirir sus respectivos drivers

## **APÉNDICE COMANDOS SCPI PARA EL HP34970A EN MEDICIONES DE TEMPERATURA**

### **Convención para el uso de comandos SCPI**

Para el uso de comandos Estándar para Instrumentos Programables (SCPI por sus siglas en inglés) en el modo de comunicación remota se tienen las siguientes convenciones en cuanto a sintaxis:

- $\checkmark$  Se utilizan corchetes [ ] para indicar letras o parámetros opcionales.
- $\checkmark$  Se utilizan llaves { } para indicar las opciones de un parámetro dentro de un comando de cadena de datos.
- $\checkmark$  Se utilizan parénesis triangulares  $\checkmark$  > para indicar parámetros en donde se tiene que sustituir un valor.
- $\checkmark$  Se utiliza la barra vertical | para separar las diferentes opciones que se tienen para cierto parámetro.

#### **Selección de Canales**

Diversos comandos SCPI para este instrumento permiten al usuario especificar uno o más canales a leer utilizando la forma (@scc) en donde *s* es el número de ranura en donde se insertan cada módulo y *cc* es el número de canal, así entonces por ejemplo el comando siguiente:

### ROUT:SCAN (@112)

configura solamente el canal 12 del módulo 1 en la lista de lectura de canales. Y por ejemplo el comando

### ROUT:SCAN (@307,315,319)

configura los canales 7, 15 y 19 del módulo 3 en la lista de lectura de canales.

Para seleccionar un intervalo de canales se puede hacer como se muestra a continuación

### ROUT:SCAN (@202:208,110)

en donde se selecciona desde el canal 2 hasta el canal 8 del módulo 2 y además se selecciona el canal 10 del módulo 1 en la lista de lectura de canales.

### **Comandos aplicables a la medición de temperatura con termopares**

### **Comando MEASure?**

Configura los canales especificados para la medición de temperatura y realiza el barrido de los canales seleccionados una vez, las lecturas son enviadas al buffer de salida del instrumento sin ser almacenadas en la memoria de lectura del instrumento. Sintaxis:

MEASure:TEMPerature?

TCouple,{B|E|J|K|N|R|S|T|DEF}

[,1[,<*resolución*> |MIN|MAX|DEF}]] , (@<*lista de lectura de canales* >)

#### **Comando CONFigure**

Configura los canales especificados para la medición de temperatura pero sin iniciar el barrido de canales.

**Sintaxis:** 

CONFigure:TEMPerature

TCouple,{B|E|J|K|N|R|S|T|DEF}

[,1[,<*resolución*> |MIN|MAX|DEF}]] , (@<*lista de lectura de canales* >)

### **Comando CONFigure?**

Pregunta al instrumento por la configuración de los canales seleccionados.

**Sintaxis:** 

CONFigure? [(@<*lista de lectura de canales*>)]

## **Comando FUNCtion**

Selecciona la función de la variable a medir, en este caso se secciona temperatura.

**Sintaxis:** 

[SENse:]FUNCtion "TEMPerature" [, (@<*lista de lectura de canales*>)]

#### **Comando FUNCtion?**

Pregunta al instrumento por la función de los canales especificados y regresa la forma corta de la función.

**Sintaxis:** 

[SENse:]FUNCtion?

Habilita o deshabilita el modo autocero.

**Sintaxis:** 

[SENse:]

ZERO:AUTO {OFF|ONCE|ON} [, (@<*lista de lectura de canales*>)]

### **Comando UNIT**

Selecciona la unidad a desplegar por la pantalla del instrumento.

**Sintaxis:** 

UNIT

:TEMPerature {C|F|K} [, (@<*lista de lectura de canales*>)]

:TEMPerature? [, (@<*lista de lectura de canales*>)]

## **Comando TRANsducer**

Selecciona el tipo de sensor de temperatura.

**Sintaxis:** 

[SENSe:] TEMPerature:TRANsducer

:TYPE {TCouple|RTD|FRTD|THERmistor|DEF} [, (@<*lista de lectura de canales*>)] :TYPE? [, (@<*lista de lectura de canales*>)]

### **Comando TCouple:TYPE**

Selecciona el tipo de termopar.

**Sintaxis:** 

[SENSe:] TEMPerature:TRANsducer TCouple:TYPE { B|E|J|K|N|R|S|T} [, (@<*lista de lectura de canales*>)] TCouple:TYPE? [, (@<*lista de lectura de canales*>)]

### **Comando RJUNction:TYPE?**

Selecciona la unión de referencia para las mediciones de temperatura con termopares.

**Sintaxis:** 

[SENSe:] TEMPerature:TRANsducer:TCouple

:RJUNction:TYPE {INTernal|EXTernal|FIXed} [, (@<*lista de lectura de* 

*canales*>)]

:RJUNction:TYPE? [, (@<*lista de lectura de canales*>)]

# **Comando READ?**

Las mediciones comienzan cuando las condiciones de disparo se satisfacen y el comando READ? es recibido, pasan al buffer de salida del instrumento sin ser almacenadas en la memoria interna del mismo y se transfieren a la computadora portatil para evitar que se interrumpan cuando el buffer esté lleno.

**Sintaxis:** 

READ?

# **BIBLIOGRAFÍA**

- $\checkmark$  Ley Federal sobre metrología y normalización, última reforma DOF 28 07-2006.
- $\checkmark$  MOFFAT Robert J. Dr., Notes on using thermocouples, Standford University.
- $\checkmark$  KING David J, Resistance Elements and RTD's.
- $\checkmark$  WEBSTER Jhon G, "The Measurement, Instrumentation and Sensors Handbook", CRC Press and IEEE Press, 1999.
- $\checkmark$  Agilent 34970A Data Acquistion / Switch Unit User's guide, publication 34970-90003, Edition 3, March 2003.
- $\checkmark$  Norma ASTM E-220 "Calibración de termopares por técnicas de comparación".
- $\checkmark$  NIST 175 "Temperature. Electromotive reference functions and tables for the letter – designated termocouples types based on the ITS-90.
- $\checkmark$  www.cenam.mx
- $\checkmark$  www.cfe.gob.mx
- $\checkmark$  www.insco.us
- 9 http://www.temperatures.com
- 9 http://www.omega.com
- 9 http://www.teknetelectronics.com/Search.asp?p\_ID=23092&pDo=DETAIL&HART% 20SCIENTIFIC\_5626
- 9 http://www.isotechna.com/productimages/f250\_ina.pdf
- 9 http://www.techneusa.com/support/documents/tecal650h.pdf
- 9 http://www.ni.com/pdf/products/us/4gpib669-671.pdf
- 9 http://www.ni.com/pdf/products/us/usb232\_485\_whitepaper.pdf
- 9 http://www.arcelect.com/rs232.htm
- 9 http://www.hit.bme.hu/~papay/edu/GPIB/tutor.htm
- 9 www.ni.com/devzone/idnet
- 9 http://srdata.nist.gov/its90/type\_j/jcoefficients.html
- $\checkmark$  http://www.its-90.com/tables.html